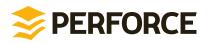

# **P4 Command Reference**

2014.2 December Update *December 2014* 

#### P4 Command Reference 2014.2 December Update

#### December 2014

Copyright © 1999-2014 Perforce Software.

All rights reserved.

Perforce software and documentation is available from http://www.perforce.com/. You can download and use Perforce programs, but you can not sell or redistribute them. You can download, print, copy, edit, and redistribute the documentation, but you can not sell it, or sell any documentation derived from it. You can not modify or attempt to reverse engineer the programs.

This product is subject to U.S. export control laws and regulations including, but not limited to, the U.S. Export Administration Regulations, the International Traffic in Arms Regulation requirements, and all applicable end-use, end-user and destination restrictions. Licensee shall not permit, directly or indirectly, use of any Perforce technology in or by any U.S. embargoed country or otherwise in violation of any U.S. export control laws and regulations.

Perforce programs and documents are available from our Web site as is. No warranty or support is provided. Warranties and support, along with higher capacity servers, are sold by Perforce Software.

Perforce Software assumes no responsibility or liability for any errors or inaccuracies that might appear in this book. By downloading and using our programs and documents you agree to these terms.

Perforce and Inter-File Branching are trademarks of Perforce Software.

All other brands or product names are trademarks or registered trademarks of their respective companies or organizations.

Any additional software included within Perforce software is listed in License Statements on page 539.

### **Table of Contents**

| About This Manual xi>                                                                                                    |
|----------------------------------------------------------------------------------------------------|
| What's new in this guide for the 2014.2 update       xx         Changes in the update       xx         New commands       xx         New configurables       xx         New environment variables       xxi         Updates and corrections       xxi |
| ntroduction 1                                                                                                    |
| Getting help                                                                                                    |
| 94 add                                                                                                    |
| 04 admin7                                                                                                    |
| 04 annotate 11                                                                                                    |
| o4 archive15                                                                                                    |
| 04 attribute                                                                                                    |
| 04 branch 19                                                                                                    |
| 04 branches 23                                                                                                    |
| 04 cachepurge                                                                                                    |

| p4 change      | 27 |
|----------------|----|
| p4 changelist  | 33 |
| p4 changelists | 35 |
| p4 changes     | 37 |
| p4 clean       | 41 |
| p4 client      | 43 |
| p4 clients     | 53 |
| p4 configure   | 55 |
| р4 сору        | 59 |
| p4 counter     | 63 |
| p4 counters    | 67 |
| p4 cstat       | 69 |

| p4 dbschema  | 71  |
|--------------|-----|
| p4 dbstat    | 73  |
| p4 dbverify  | 75  |
| p4 delete    | 77  |
| p4 depot     | 79  |
| p4 depots    | 85  |
| p4 describe  | 87  |
| p4 diff      | 89  |
| p4 diff2     | 93  |
| p4 dirs      | 97  |
| p4 diskspace | 99  |
| p4 edit 1    | 101 |

| p4 export  | 105 |
|------------|-----|
| p4 filelog | 109 |
| p4 files   | 113 |
| p4 fix     | 117 |
| p4 fixes   | 121 |
| p4 flush   | 123 |
| p4 fstat   | 127 |
| p4 grep    | 137 |
| p4 group   | 139 |
| p4 groups  | 143 |
| p4 have    | 145 |
| p4 help    | 147 |

| p4 info               | 149 |
|-----------------------|-----|
| p4 integrate          | 151 |
| p4 integrated         | 157 |
| p4 interchanges       | 161 |
| p4 istat              | 163 |
| p4 job                | 165 |
| p4 jobs               | 169 |
| p4 jobspec            | 175 |
| p4 journalcopy        | 179 |
| p4 journaldbchecksums | 181 |
| p4 journals           | 185 |
| p4 key                | 189 |

| p4 keys      | 191 |
|--------------|-----|
| p4 label     | 193 |
| p4 labels    | 197 |
| p4 labelsync | 199 |
| p4 ldap      | 201 |
| p4 ldaps     | 207 |
| p4 license   | 211 |
| p4 list      | 213 |
| p4 lock      | 215 |
| p4 lockstat  | 217 |
| p4 logappend | 219 |
| p4 logger    | 221 |

| p4 login      | 223 |
|---------------|-----|
| p4 logout     | 225 |
| p4 logparse   | 227 |
| p4 logrotate  | 229 |
| p4 logschema  | 231 |
| p4 logstat    | 233 |
| p4 logtail    | 235 |
| p4 merge      | 237 |
| p4 monitor    | 241 |
| p4 move       | 245 |
| p4 obliterate | 247 |
| p4 opened     | 251 |

| p4 passwd    | 255 |
|--------------|-----|
| p4 ping      | 259 |
| p4 populate  | 261 |
| p4 print     | 263 |
| p4 property  | 265 |
| p4 protect   | 267 |
| p4 protects  | 281 |
| p4 proxy     | 283 |
| p4 prune     | 285 |
| p4 pull      | 287 |
| p4 reconcile | 291 |
| p4 reload    | 295 |

| p4 rename 2     | 297 |
|-----------------|-----|
| p4 renameuser 2 | 299 |
| p4 reopen3      | 301 |
| p4 replicate    | 303 |
| p4 resolve3     | 305 |
| p4 resolved3    | 313 |
| p4 restore3     | 315 |
| p4 revert       | 317 |
| p4 review3      | 319 |
| p4 reviews3     | 321 |
| p4 server3      | 323 |
| p4 serverid     | 327 |

| p4 servers  | 329 |
|-------------|-----|
| p4 set      | 335 |
| p4 shelve   | 339 |
| p4 sizes    | 343 |
| p4 status   | 347 |
| p4 stream   | 349 |
| p4 streams  | 355 |
| p4 submit   | 357 |
| p4 sync     | 363 |
| p4 tag      | 369 |
| p4 tickets  | 371 |
| p4 triggers | 373 |

| p4 trust      | 375 |
|---------------|-----|
| p4 typemap    | 377 |
| p4 unload     | 381 |
| p4 unlock     | 385 |
| p4 unshelve   | 387 |
| p4 update     | 389 |
| p4 user       | 391 |
| p4 users      | 397 |
| p4 verify     | 399 |
| p4 where      | 401 |
| p4 workspace  | 403 |
| p4 workspaces | 405 |

| Environment and Registry Variables | 407 |
|------------------------------------|-----|
| P4AUDIT                            | 409 |
| P4AUTH                             | 411 |
| P4BROKEROPTIONS                    | 413 |
| P4CHANGE                           | 415 |
| P4CHARSET                          | 417 |
| P4_port_CHARSET                    | 419 |
| P4CLIENT                           | 421 |
| P4CLIENTPATH                       | 423 |
| P4COMMANDCHARSET                   | 425 |
| P4CONFIG                           | 427 |
| P4DEBUG                            | 429 |

| P4DESCRIPTION 4 | <b>1</b> 31     |
|-----------------|-----------------|
| P4DIFF 4        | 133             |
| P4DIFFUNICODE 4 | 135             |
| P4EDITOR 4      | 137             |
| P4ENVIRO 4      | 139             |
| P4HOST 4        | 141             |
| P4IGNORE 4      | 143             |
| P4JOURNAL 4     | 145             |
| P4LANGUAGE 4    | 147             |
| P4LOG 4         | 149             |
| P4LOGINSSO 4    | 151             |
| P4MERGE 4       | <del>1</del> 53 |

| P4MERGEUNICODE | 455 |
|----------------|-----|
| P4NAME         | 457 |
| P4PAGER        | 459 |
| P4PASSWD       | 461 |
| P4PCACHE       | 463 |
| P4PFSIZE       | 465 |
| P4POPTIONS     | 467 |
| P4PORT         | 469 |
| P4ROOT         | 473 |
| P4SSLDIR       | 475 |
| P4TARGET       | 477 |
| P4TICKETS      | 479 |

| P4TRUST                                                                                                    | 481                                                |
|----------------------------------------------------------------------------------------------------|----------------------------------------------------|
| P4USER                                                                                                    | 483                                                |
| PWD                                                                                                    | 485                                                |
| ТМР, ТЕМР                                                                                                    | 487                                                |
| Additional Information                                                                                                    | 489                                                |
| Global Options                                                                                                    | 491                                                |
| File Specifications                                                                                                    | 495                                                |
| Synopsis<br>Syntax forms<br>Wildcards<br>Using revision specifiers<br>Using revision ranges<br>Limitations on characters in filenames and entities   | 495<br>495<br>496<br>497                           |
| Views                                                                                                    | 501                                                |
| Synopsis<br>Usage Notes<br>Spaces in path and file names<br>Special characters in path and file names<br>Client Views<br>Branch Views<br>Label Views | . 501<br>. 502<br>. 502<br>. 502<br>. 502<br>. 503 |
| File Types                                                                                                    | 505                                                |
| Synopsis                                                                                                    | . 505                                              |

| Base filetypes                                 | . 505 |
|------------------------------------------------|-------|
| File type modifiers                            | . 507 |
| Perforce file types for common file extensions |       |
| Keyword Expansion                              | . 510 |
| Usage Notes                                    | . 511 |
|                                                |       |
| Configurables                                  | 515   |
| Configurables that affect the server           | . 515 |
| Configurables that affect the client           | . 515 |
| Configurables that affect the proxy            | . 516 |
| Configurables                                  | . 516 |
|                                                |       |
| License Statements                             | 539   |

# **About This Manual**

This manual documents every Perforce command, environment variable, and configurable. This manual is intended for users who prefer to learn by means of Unix-style man pages, and for users who already understand the basics of Perforce and need to quickly find information on a specific command.

The following table provides an index to the *P4 Command Reference* by functional area:

| Function              | Where to look                                                                                                    |
|-----------------------|----------------------------------------------------------------------------------------------------|
| Help                  | <b>p4 help, p4 info</b> , <u>"File Specifications" on page 495</u> ,<br>"Views" on page 501, <u>"Global Options" on page 491</u> ,<br><u>"File Types" on page 505</u>                                                                                                    |
| Client workspace      | <u>p4 clean, p4 client, p4 clients, p4 flush, p4 have, p4 sync, p4 update, p4 where, p4 workspace, p4 workspaces</u>                                                                                                    |
| Files                 | p4 add, p4 attribute, p4 copy, p4 delete, p4 diff, p4 diff2,<br>p4 dirs, p4 edit, p4 files, p4 fstat, p4 grep, p4 move,<br>p4 lock, p4 print, p4 reconcile, p4 rename, p4 revert, p4<br>status, p4 sizes, p4 unlock                                                                                                    |
| Changelists           | p4 change, p4 changelist, p4 changes, p4 changelists, p4<br>describe, p4 filelog, p4 opened, p4 reopen, p4 review, p4<br>shelve, p4 submit, p4 unshelve                                                                                                    |
| Jobs                  | <u>p4 fix, p4 fixes, p4 job, p4 jobs, p4 jobspec</u>                                                                                                    |
| Branching and Merging | p4 branch, p4 branches, p4 copy, p4 cstat, p4 integrate, p4<br>integrated, p4 interchanges, p4 istat, p4 label, p4 labels,<br>p4 labelsync, p4 list, p4 merge, p4 populate, p4 tag, p4<br>resolve, p4 resolved, p4 stream, p4 streams                                                                                                    |
| Administration        | p4 admin, p4 archive, p4 cachepurge, p4 configure, p4<br>counter, p4 counters, p4 dbschema, p4 dbstat, p4 depot,<br>p4 depots, p4 diskspace, p4 journals, p4 key, p4 keys, p4<br>license, p4 lockstat, p4 logappend, p4 logger, p4 logparse,<br>p4 logrotate, p4 logschema, p4 logstat, p4 logtail, p4<br>monitor, p4 obliterate, p4 ping, p4 property, p4 proxy, p4<br>pull, p4 reload, p4 renameuser, p4 replicate, p4 restore, p4<br>reviews, p4 server, p4 serverid, p4 servers, p4 triggers, p4<br>typemap, p4 unload, p4 verify |
| Security              | p4 group, p4 groups, p4 login, p4 logout, p4 passwd, p4<br>protect, p4 protects, p4 tickets, p4 trust, p4 user, p4<br>users, P4CLIENTPATH, P4SSLDIR, P4TRUST                                                                                                    |
| Environment           | <u>p4_set</u> , <u>"Environment and Registry Variables</u> " on page 407,<br>P4AUDIT, P4AUTH, P4BROKEROPTIONS, P4CHANGE, P4CHARSET,                                                                                                    |

| Function | Where to look                                                |
|----------|--------------------------------------------------------------|
|          | P4COMMANDCHARSET, P4CLIENT, P4CONFIG, P4DEBUG, P4DIFF,       |
|          | P4DIFFUNICODE, P4EDITOR, P4HOST, P4IGNORE, P4JOURNAL,        |
|          | P4LANGUAGE, P4LOG, P4MERGE, P4MERGEUNICODE, P4NAME, P4PAGER, |
|          | P4PASSWD, P4PCACHE, P4PFSIZE, P4POPTIONS, P4PORT, P4ROOT,    |
|          | P4TARGET, P4TICKETS, P4USER, PWD, TMP, TEMP                  |

If you'd prefer to learn the concepts on which Perforce is based, or you prefer a style featuring more examples and tutorials than what you find here, see the <u>P4 User's Guide</u>, available from our web site at: <u>http://www.perforce.com/documentation</u>.

If there's anything we've left out that you think should be included, let us know. Please send your comments to <manual@perforce.com>.

#### What's new in this guide for the 2014.2 update

This section provides a summary of the notable changes in this guide for the 2014.2 update release. For a list of all new functionality and major bug fixes in Perforce Server 2014.2, see the <u>Perforce Server 2014.2 Release Notes</u>.

#### Changes in the update

| Configurable defaults            | The default values for <b>filesys</b> .* configurables have been updated from <b>10</b> M to <b>250</b> M. See <u>"Configurables" on page 516</u> for details.                  |
|----------------------------------|----------------------------------------------------------------------------------------------------|
| Replication status clarification | In <u>"Evaluating replication status" on page 330</u> , the actions taken by local pull threads on a depot standy are clarified.                                                |
| Streamlined table of contents    | Sub-sections for each command no longer appear in the table of contents, reducing the number of required pages notably.                                                         |
| New commands                     |                                                                                                    |
| <u>p4 journalcopy</u>            | Copies journal data from a master server to the local file system of a standby replica.                                                                                         |
| <u>p4 ldap</u>                   | Allows you to create, edit, or delete LDAP configuration specifications, or test an existing LDAP configuration.                                                                |
| <u>p4 ldaps</u>                  | Displays a list of LDAP configurations, or attempts to authenticate a users against active configurations.                                                                      |
| <u>p4_prune</u>                  | Removes unmodified files from a stream. This is equivalent to <u>p4 obliterate</u> , except that stream owners can run <b>p4 prune</b> without <b>administrator</b> privileges. |

# New configurables

| auth.default.method                                           | Specifies the default method for identifying new users. Can be <b>perforce</b> (the default), or <b>ldap</b> .                                                                                                    |
|---------------------------------------------------------------|----------------------------------------------------------------------------------------------------|
| auth.ldap.cafile                                              | Specifies the path to a file containing one or more PEM-<br>formatted certificates, which are used to verify an<br>LDAP server's certificate when using SSL or TLS and<br>auth.ssllevel is $\geq 1$ .                                                                                                    |
| auth.ldap.order.n                                             | Specifies the name of the LDAP configuration to use for authentication, and the order in which it should be used to search for a given user name.                                                                                                    |
| auth.ldap.ssllevel                                            | Specifies the level of SSL certificate validation that should be used.                                                                                                    |
| auth.ldap.timeout                                             | Specifies the time in seconds to wait before giving up on a connection attempt.                                                                                                    |
| dm.rotatewithinjnl                                            | Can be disabled to prevent log rotation after journal rotation, which can be useful if journal and log rotations need to be on different schedules.                                                                                                    |
| dm.shelve.promote                                             | Can be enabled to cause edge servers to always promote<br>shelved files to the commit server. Note that enabling this<br>configurable has negative performance implications.                                                                                                    |
|                                                               |                                                                                                    |
| lbr.autocompress                                              | Can be enabled to store archive files in compressed text (ctext) format instead of RCS format (text). Doing so provides a performance boost in distributed environments, or where archive files are shared between servers.                                                                                                    |
| <pre>lbr.autocompress lbr.verify.script.out</pre>             | (ctext) format instead of RCS format (text). Doing so provides a performance boost in distributed environments,                                                                                                    |
|                                                               | <ul><li>(ctext) format instead of RCS format (text). Doing so provides a performance boost in distributed environments, or where archive files are shared between servers.</li><li>Set to 0 to prevent files of type +X from having their digest</li></ul>                                                                                                    |
| lbr.verify.script.out                                         | <ul> <li>(ctext) format instead of RCS format (text). Doing so provides a performance boost in distributed environments, or where archive files are shared between servers.</li> <li>Set to 0 to prevent files of type +X from having their digest checked when transmitted from server to client.</li> <li>When set on Unix platforms, enables the use of the p4</li> </ul>                                                                                                    |
| <pre>lbr.verify.script.out monitor.lsof</pre>                 | <ul> <li>(ctext) format instead of RCS format (text). Doing so provides a performance boost in distributed environments, or where archive files are shared between servers.</li> <li>Set to 0 to prevent files of type +X from having their digest checked when transmitted from server to client.</li> <li>When set on Unix platforms, enables the use of the p4 monitor command to display a list of locked files.</li> <li>When enabled, this allows the server to automatically reload a workspace to a new edge server to which you</li> </ul>                                                                                 |
| <pre>lbr.verify.script.out monitor.lsof rpl.automigrate</pre> | <ul> <li>(ctext) format instead of RCS format (text). Doing so provides a performance boost in distributed environments, or where archive files are shared between servers.</li> <li>Set to 0 to prevent files of type +X from having their digest checked when transmitted from server to client.</li> <li>When set on Unix platforms, enables the use of the p4 monitor command to display a list of locked files.</li> <li>When enabled, this allows the server to automatically reload a workspace to a new edge server to which you successfully log in.</li> <li>Set to 1 on each replica to enable single-sign-on</li> </ul> |

|                                | transaction is visible to a workspace server and before the client is notified of successful completion.                                                                                                    |
|--------------------------------|----------------------------------------------------------------------------------------------------|
| <pre>serverlog.counter.n</pre> | Specifies the counter name for the structured log file designed by <i>n</i> .                                                                                                    |
| submit.noretransfer            | By default, files are always re-transferred after a failed<br>submit. When set, the server checks whether files already<br>exist in the expected archive location and avoids re-<br>transferring files it already has when retrying a failed<br>submit. |

Coverage of configurables has been moved from the <u>**p4**</u> configure to an appendix. See <u>Configurables on page 515</u> for details.

#### New environment variables

| <u>P4_port_CHARSET</u> | Specifies whether the server is in Unicode mode.                                                                                                    |
|------------------------|----------------------------------------------------------------------------------------------------|
| <u>P4ENVIRO</u>        | Contains the non-default path and name of a configuration file that stores Perforce environment variables.                                                                                                    |
| Updates and correction | S                                                                                                    |
| Book title change      | The title of this guide has changed from <i>Perforce Command Reference</i> to <i>P4 Command Reference</i> .                                                                                                    |
| <u>p4 client</u>       | The <b>ChangeView:</b> field has been added to the client<br>specification, which restricts access to depot paths to a<br>particular point in time. Files specified in this field are read-<br>only and may not be submitted, and revisions committed<br>after the specified version are not visible. |
|                        | Clarified that when <b>allwrite</b> is set and <b>noclobber</b> is not set, that a safe synchronization is performed.                                                                                                    |
| <u>p4 configure</u>    | The description for this command has been updated to better reflect its behavior and how server configurables can be managed.                                                                                                    |
|                        | Coverage of configurables has been moved from the <b>p4</b> configure to an appendix. See Configurables on page 515 for details.                                                                                                    |
|                        | Coverage of how to set client and proxy configurables has been added.                                                                                                    |
| <u>p4 depot</u>        | Corrected the syntax in the example <b>SpecMap</b> :                                                                                                    |
| p4 depots              | An <b>operator</b> user may now run this command.                                                                                                    |

| <u>p4 fstat</u>                                                                   | The <b>-r</b> option was missing from the Syntax summary, and has now been included.                                                                                                    |
|-----------------------------------------------------------------------------------|----------------------------------------------------------------------------------------------------|
| <u>p4_grep</u>                                                                    | An example demonstrating how to search for whole words has been added.                                                                                                    |
| <u>p4 integrate</u>                                                               | The description of the <b>-Rd</b> option has been corrected to describe deleting target files instead of branching target files.                                                              |
| <u>p4 interchanges</u>                                                            | Added descriptions of the <b>-u</b> and <b>-F</b> options.                                                                                                    |
| <u>p4 istat</u>                                                                   | The minimum access level required to use this command been updated to <b>open</b> from <b>list</b> .                                                                                          |
| <u>p4 label, p4 tag</u>                                                           | Corrected the spelling of the associated configurable to <b>rpl.labels.global</b> from <b>rpc.labels.global</b> .                                                                             |
| <u>p4 lockstat, p4 logappend,<br/>p4 logparse, p4 logrotate, p4<br/>logschema</u> | Removed the indication that these commands are an argument to the <u>p4_admin</u> command.                                                                                                    |
| <u>p4 logtail</u>                                                                 | Added a description of the behavior when a counter is associated with an error log.                                                                                                    |
| <u>p4 monitor</u>                                                                 | This command has been updated to describe its new process management features.                                                                                                    |
| <u>p4_opened</u>                                                                  | The list of opened file states has been updated to include all available states.                                                                                                    |
| <u>p4 pull</u>                                                                    | The coverage of this command has been revised and<br>expanded to better describe its various modes of operation,<br>and its ability to display status information about pending<br>transfers. |
| <u>p4 reload</u>                                                                  | A description of how to use this command to migrate<br>a workspace from one edge server to another has been<br>included.                                                                      |
|                                                                                   | The description of the <b>-p</b> option was expanded to explain its interaction with <u>P4PORT</u> .                                                                                          |
| <u>p4_server</u>                                                                  | A description of the <b>User</b> : field in the server specification has been added.                                                                                                    |
| <u>p4 servers</u>                                                                 | Detailed information regarding the new -J option has been added, as well as expanded coverage of the information provided in this command's output.                                           |
| <u>p4_shelve</u> -d -f                                                            | Now deletes shelved files that are the source of pending resolves.                                                                                                    |

| <u>p4 submit</u>      | A description of the file re-transfer behavior, and how it can<br>be controlled with the new <b>noretransfer</b> option or the<br>new <b>submit.noretransfer</b> configurable, has been added.                                                                                                    |
|-----------------------|----------------------------------------------------------------------------------------------------|
| <u>p4 triggers</u>    | Added a link to the <u><i>Perforce Server Administrator's Guide:</i></u><br><u>Fundamentals</u> , for expanded coverage on writing triggers.                                                                                                    |
| <u>p4 trust</u>       | A description of the custom help for this command has been added, because you might not trust the specified server.                                                                                                    |
| <u>p4 unload</u>      | Added a reminder that this command is not necessary<br>when you wish to migrate a workspace from one edge<br>server to another; the <u>p4_reload</u> automatically unloads the<br>workspace as part of its operations.                                                                                         |
| <u>p4 unshelve</u> -S | Now accepts a <b>-P</b> option to specify an arbitrary parent stream.                                                                                                    |
| <u>p4 user</u>        | A description of the new AuthMethod: field in the user specification has been added.                                                                                                    |
| Environment variables | The notes for <u>P4CHARSET</u> have been updated to describe the behavior when the Perforce server is running in Unicode mode.                                                                                                    |
|                       | The notes for <u>P4CONFIG</u> have been updated to describe the interaction with the new <u>P4ENVIR0</u> environment variable.                                                                                                    |
|                       | A warning about the behavior of <u>P4NAME</u> on Windows when it is unset has been added.                                                                                                    |
|                       | The description of the behavior of <b>P4SSLDIR</b> when it is unset has been corrected to include text that was previously missing.                                                                                                    |
| <u>configurables</u>  | <b>db.peeking</b> has a new default value of 2, which enables lockless reads. The old default was <b>0</b> .                                                                                                    |
|                       | The description for dm.user.resetpassword now indicates<br>that it applies only to passwords for newly created users<br>whose password was specified using the Password: field in<br>the user specification.                                                                                                   |
|                       | <b>monitor</b> has new settings for monitoring commands, idle connections, locked files.                                                                                                    |
|                       | <b>net.rfc3484</b> has been corrected to indicate that, when<br>enabled, this configurable only allows the operating system<br>to determine whether to use IPv4 or IPv6 when a hostname<br>is provided; the network protocol to use with a provided IP<br>address is never determined by the operation system. |

The default value for **net.tcpsize** has been increased from **64K** to **512K**.

rpl.labels.global replaces the incorrectly documented
rpc.labels.global.

**server.locks.sync** has a new default value of **0**, which prevents <u>**p4**</u> sync</u> from taking a client workspace lock. The old default was **1**.

\*The default value for configurables **filesys.xxx.min** has increased from 10M to 250M.

# Introduction

# **Getting help**

In addition to the material provided in this manual, you can get help for Perforce commands by using the <u>p4 help</u> command, which provides help for individual commands or for areas of interest like jobs, revisions, or file types.

The output to the <u>p4\_help</u> command as well as the syntax diagrams included in this manual show the short form of Perforce command options. You can also specify command options using long-form syntax. For example, instead of the following command format:

```
p4 reopen -c 1602 -t text+F //depot/my/file
```

You can now use this format:

```
p4 reopen --change 1602 --filetype text+F //depot/my/file
```

Note that long-form option names are preceded by two hyphens rather than the usual single hyphen.

The effect of the command is the same whether you use short options names or long option names. Options that are rarely used have only a short form.

To display long-form option syntax for a particular command, use the **--explain** option; for example:

```
p4 reopen --explain
```

This will generate output like the following:

```
--omit-moved (-1): disables following renames resulting from 'p4 move'
--filetype (-t): specifies the filetype to be used.
--change (-c): specifies the changelist to use for the command.
Usage: reopen [-c changelist#] [-t type] files...
```

To display information about a single option for a command, specify the option name with **--explain**; for example:

```
p4 revert --explain -k
```

#### **Creating scripts**

You can combine the commands described in this manual in scripts. Perforce works with two types of scripts:

- *Triggers* are user-written scripts called by a Perforce server whenever certain operations occur. Such operations include changelist submissions changes to forms, login attempts, and so on.
- *Daemons* run at predetermined times, looking for changes to the Perforce metadata. When a daemon determines that the state of the depot has changed in some specified way, it runs

other commands. For example, it might send email to parties interested in tracking the specified changes.

For more information about writing scripts, see the <u>Perforce Server Administrator's Guide:</u> <u>Fundamentals</u>.

# p4 add

# Synopsis

Open file(s) in a client workspace for addition to the depot.

### Syntax

```
p4 [g-opts] add [-c changelist] [-d -f -I -n] [-t type] file...
```

# Description

**p4** add opens files within the client workspace for addition to the depot. The specified file(s) are linked to a changelist; the files are not actually added to the depot until the changelist is committed with **p4** submit. The added files must either not already exist in the depot, or exist in the depot but be marked as deleted at the head revision.

To open a file with **p4 add**, the file must exist in your client view, but does not need to exist in your workspace at the time of **p4 add**. The file must, however, exist in your workspace when you run **p4 submit**, or the submission will fail. **p4 add** does not create or overwrite files in your workspace; if a file does not exist, you must create it yourself.

By default, the specified files are opened in the default changelist. To open the files in a specified changelist, use the **-c** option. (To move files from the default changelist to a numbered changelist, use the <u>p4\_change</u> command.)

By default, **p4** add skips over files mentioned in any applicable <u>P4IGNORE</u> files. To override this behavior, use the **-I** option to ignore the contents of any <u>P4IGNORE</u> files.

When adding files, Perforce first examines the typemap table (p4\_typemap) to see if the system administrator has defined a file type for the file(s) being added. If a match is found, the file's type is set as defined in the typemap table. If a match is *not* found, Perforce examines the first bytes of the file based on the filesy.binaryscan configurable (by default, 65536 bytes) to determine whether it is text or binary, and the files are stored in the depot accordingly. By default, text file revisions are stored in reverse delta format; newly-added text files larger than the limit imposed by the filetype.maxtextsize configurable (by default, 10 MB) are assigned filetype text+C and stored in full. Files compressed in the .zip format (including .jar files) are also automatically detected and assigned the type ubinary. Other binary revisions are stored in full, with compression.

The **-t** *filetype* option explicitly specifies a file type, overriding both the typemap table and Perforce's default file type detection mechanism.

To add files containing the characters @, #, \*, and %, use the **-f** option. This option forces literal interpretation of characters otherwise used by Perforce as wildcards.

If you open a file for edit or move/add, and another subsequently deletes the file you opened, the operation will fail with an error when you submit the changelist. To ensure that you create the desired target file, specify the **-d** option ("downgrade"). More specifically:

- You open a file for edit, then another user submits a changelist that deletes or moves the file. When you submit your edits, Perforce returns an error and the file remains open for edit. To restore the file (including any changes you have made) to the depot location from which you checked it out, open the file for add and specify the **-d** option, then submit the file.
- You open a file for move/add and another user submits a changelist that deletes the source file. When you submit the move, Perforce returns an error and the file remains open for add/move. To create the desired target file, issue the **p4 add -d** command, specifying the target file, and submit the file.

#### **Options**

| -c changelist | Opens the files for <b>add</b> within the specified <i>changelist</i> . If this option is not used, the files are linked to the default changelist. |
|---------------|----------------------------------------------------------------------------------------------------|
| -d            | Downgrade file open status to simple add.                                                                                                    |
| -f            | Use the <b>-f</b> option to force inclusion of wildcards in filenames. See the <u>"File Specifications" on page 495</u> chapter for details.        |
| -I            | Do not perform any ignore checking; ignore any settings specified by <b>P4IGNORE</b> .                                                              |
| -n            | Preview which files would be opened for add, without actually changing any files or metadata.                                                       |
| -t filetype   | Adds the file as the specified <i>filetype</i> , overriding any settings in the typemap table.                                                      |
|               | Please see the <u>"File Types" on page 505</u> chapter for a list of Perforce file types.                                                           |
| g-opts        | See the <u>"Global Options" on page 491</u> section.                                                                                                |

#### **Usage Notes**

| Can File Arguments Use | Can File Arguments Use | Minimal Access Level |
|------------------------|------------------------|----------------------|
| Revision Specifier?    | Revision Range?        | Required             |
| No                     | No                     | open                 |

• <u>"Wildcards" on page 495</u> in file specifications provided to **p4** add are expanded by the local operating system, not by the Perforce service. For instance, the ... wildcard cannot be used with **p4** add.

• In Perforce, there is no difference between adding files to an empty depot and adding files to a depot that already contains other files. You can populate new, empty depots by adding files from a client workspace with **p4 add**.

• Do not use ASCII expansions of special characters with p4 add -f. To add the file status@june.txt, use:

```
p4 add -f status@june.txt
```

If you manually expand the @ sign and attempt to add the file status%40june.txt, Perforce interprets the % sign literally, expands it to the hex code %25, resulting in the filename status %2540june.txt.

#### **Examples**

| p4 add -t binary file.pdf | Assigns a specific file type to a new file, overriding any settings in the typemap table.                                                                                                    |
|---------------------------|----------------------------------------------------------------------------------------------------|
| p4 add -c 13 *            | Opens all the files within the user's current directory for <b>add</b> , and links these files to changelist <b>13</b> .                                                                                                    |
| p4 add README ~/src/*.c   | Opens all <b>*.c</b> files in the user's <b>~/src</b> directory for <b>add</b> ; also opens the <b>README</b> file in the user's current working directory for <b>add</b> . These files are linked to the default changelist.                                                                                        |
| p4 add -f *.c             | <ul> <li>Opens a file named *.c for add.</li> <li>To refer to this file in views, or with other Perforce commands, you must subsequently use the hex expansion %2A in place of the asterisk.</li> <li>For more information, see <u>"Limitations on characters in filenames and entities" on page 498</u>.</li> </ul> |

### **Related Commands**

| To open a file for edit                                      | p4 edit          |
|--------------------------------------------------------------|------------------|
| To open a file for deletion                                  | p4 delete        |
| To move (rename) a file                                      | <u>p4 move</u>   |
| To copy all open files to the depot                          | <u>p4 submit</u> |
| To read files from the depot into the client workspace       | <u>p4_sync</u>   |
| To create or edit a new changelist                           | p4 change        |
| To change default behavior of text and binary file detection | p4 configure     |
| To list all opened files                                     | p4 opened        |

| To revert a file to its unopened state                 | <u>p4 revert</u>             |
|--------------------------------------------------------|------------------------------|
| To move an open file to a different pending changelist | <u>p4 reopen</u>             |
| To change an open file's file type                     | <u>p4 reopen</u> -t filetype |

# p4 admin

# **Synopsis**

Perform administrative operations on the server.

# Syntax

```
p4 [g-opts] admin checkpoint [ -z | -Z ] [ prefix ]
p4 [g-opts] admin journal [ -z ] [ prefix ]
p4 [g-opts] admin stop
p4 [g-opts] admin restart
p4 [g-opts] admin updatespecdepot [ -a | -s type ]
p4 [g-opts] admin resetpassword -a | -u user
```

# Description

The **p4** admin command allows Perforce superusers to perform administrative tasks even when working from a different machine than the one running the shared Perforce service.

To stop the Perforce service, use **p4** admin **stop**. This locks the database to ensure that it is in a consistent state upon restart, and then shuts down the Perforce background process.

To restart the service, use **p4** admin restart. The database is locked, the service restarts, and any **p4** configure settings that require a restart are then applied.

To take a checkpoint, use p4 admin checkpoint [prefix]. This is equivalent to logging in to the server machine and taking a checkpoint with p4d -jc [prefix]. A checkpoint is taken and the journal is copied to a numbered file. If a prefix is specified, the files are named prefix.ckp.n or prefix.jnl.n-1 respectively, where n is a sequence number. The MD5 checksum of the checkpoint is written to a separate file, checkpoint.n.md5, and the lastCheckpointAction counter is updated to reflect successful completion.

You can store checkpoints and journals in the directory of your choice by specifying the directory as part of the prefix. (Rotated journals are stored in the <u>P4R00T</u> directory, regardless of the directory in which the current journal is stored.) If no *prefix* is specified, the default filenames **checkpoint.***n* and **journal.***n***-***1* are used.

The **p4** admin journal command is equivalent to **p4d** -jj. For details, see the <u>*Perforce Server*</u> <u>*Administrator's Guide: Fundamentals*</u>. The files are created in the server root specified when the Perforce service was started.

The p4 admin updatespecdepot command causes the Perforce service to archive stored forms (specifically, client, depot, branch, label, typemap, group, user, and job forms) into the spec depot. If the -a option is used, all of the form specification types are archived. If the -s option option is used, then only those of the specified *type* are archived. Only those forms that have not yet been archived are created.

The **p4** admin resetpassword command forces specified users with existing passwords to change their passwords before they can run another command. To force password reset of

all users with passwords (including the superuser who issued the command), use p4 admin resetpassword -a. To force a single user to reset their password, use p4 admin resetpassword -u user.

#### **Options**

| - Z     | For <b>p4 admin checkpoint</b> and <b>p4 admin journal</b> , save the checkpoint and saved journal file in compressed (gzip) format, appending the <b>.gz</b> suffix to the files.                                                            |
|---------|----------------------------------------------------------------------------------------------------|
| -Z      | For <b>p4</b> admin checkpoint and <b>p4</b> admin journal, save the checkpoint in compressed (gzip) format, appending the <b>.gz</b> suffix to the file, but leave the journal uncompressed for use by replica servers.                      |
| -a      | For <b>p4</b> admin updatespecdepot, update the spec depot with all current forms.                                                                                                    |
| -s type | For <b>p4</b> admin updatespecdepot, update the spec depot with forms of the specified type, where type is one of <b>client</b> , <b>depot</b> , <b>branch</b> , <b>label</b> , <b>typemap</b> , <b>group</b> , <b>user</b> , or <b>job</b> . |
| g-opts  | See the <u>"Global Options" on page 491</u> section.                                                                                                    |

#### **Usage Notes**

| Can File Arguments Use | Can File Arguments Use | Minimal Access Level |
|------------------------|------------------------|----------------------|
| Revision Specifier?    | Revision Range?        | Required             |
| N/A                    | N/A                    | super                |

- The p4 admin updatespecdepot and p4 admin resetpassword commands require super access. The others require that the user be an operator (see <u>p4 user</u>) or have super access.
- To require all newly-created users with passwords to reset their passwords before invoking their first command, set the dm.user.resetpassword configurable:

p4 configure set dm.user.resetpassword=1

Running **p4** admin resetpassword -a resets only the passwords of users who presently exist (and who have passwords).

- Because **p4** admin stop shuts down the Perforce service, you may see an error message indicating that the connection was closed unexpectedly. You can ignore this message.
- The spec depot must exist before running p4 admin updatespecdepot.
- <u>p4 dbstat</u>, <u>p4 lockstat</u>, and <u>p4 logstat</u> are standalone commands; the old **p4 admin** syntax remains as an alias for backward compatibility.
- For more about administering Perforce, see the <u>Perforce Server Administrator's Guide:</u> <u>Fundamentals</u> and <u>Perforce Server Administrator's Guide: Multi-site Deployment</u>.

# Examples

| p4 admin stop            | Stop the shared Perforce service                                                                                                    |
|--------------------------|----------------------------------------------------------------------------------------------------|
| p4 admin checkpoint      | Create a checkpoint named <b>checkpoint</b> . <i>n</i> , and start a new journal named <b>journal</b> , copying the old journal file to <b>journal</b> . <i>n</i> -1, where <i>n</i> is a sequence number.      |
| p4 admin checkpoint name | Create a checkpoint named <b>name.ckp.</b> <i>n</i> , and start a new journal named <b>journal</b> , copying the old journal file to <b>name.jnl.</b> <i>n</i> <b>-1</b> , where <i>n</i> is a sequence number. |

# **Related Commands**

To see the status of the last checkpoint **<u>p4 counter</u> lastCheckpointAction** 

## p4 annotate

## Synopsis

Print file lines along with their revisions.

#### **Syntax**

```
p4 [g-opts] annotate [ -a -c -i -I -q -t -doptions ] file[revRange] ...
```

## Description

The **p4 annotate** command displays the revision number for each line of a revision (or range of revisions) of a file (or files). You can then run <u>p4</u> **filelog** on the indicated revision(s) to find out who made each change, when, and why.

To display the changelist number associated with each line of the file, use the **-c** option.

If you specify a revision number, only revisions up to that revision number are displayed. If you specify a revision range, only revisions within that range are displayed.

By default, the first line of output for each file is a header line of the form:

filename#rev - action change num (type)

where *filename#rev* is the file's name and revision specifier, *action* is the operation the file was open for: add, edit, delete, branch, or integrate, *num* is the number of the submitting changelist, and <u>type</u> of the file at the given revision.

To suppress the header line, use the **-q** (quiet) option.

To print all lines (including lines from deleted files and/or lines no longer present at the head revision), use the -a (all) option.

### **Options**

| -a | All lines, including deleted lines and lines no longer present at the head revision, are included.<br>Each line includes a starting and ending revision. |
|----|----------------------------------------------------------------------------------------------------|
|    | Each me menudes a starting and ending revision.                                                                                                    |
| -c | Display the changelist number, rather than the revision number, associated with each line.                                                               |
|    | If you use the <b>-a</b> option and the <b>-c</b> option together, each line includes a starting and ending changelist number.                           |
|    |                                                                                                    |

| -<br>doptions | Runs the diff routine with one of a subset of the standard UNIX diff options. See <u>"Usage Notes" on page 12</u> below for a listing of these options.                                                                                                    |  |
|---------------|----------------------------------------------------------------------------------------------------|--|
| -I            | Follow integrations into the file. If a line was introduced into the file by a merge, the source of the merge is indicated as the changelist that introduced the line. If that source was itself the result of an integration, that source will be used instead, and so on. |  |
|               | The use of the <b>-I</b> option implies the <b>-c</b> option. The <b>-I</b> option cannot be combined with <b>-i</b> .                                                                                                    |  |
| -i            | Follow file history across branches. If a file was created by branching, Perforce includes revisions up to the branch point.                                                                                                    |  |
|               | The use of the <b>-i</b> option implies the <b>-c</b> option. The <b>-i</b> option cannot be combined with <b>-I</b> .                                                                                                    |  |
| -q            | Quiet mode; suppress the one-line header for each file.                                                                                                    |  |
| -t            | Force <b>p4</b> annotate to display non-text (binary) files.                                                                                                    |  |
| g-opts        | See the <u>"Global Options" on page 491</u> section.                                                                                                    |  |

| Can File Arguments Use | Can File Arguments Use | Minimal Access Level |
|------------------------|------------------------|----------------------|
| Revision Specifier?    | Revision Range?        | Required             |
| Yes                    | Yes                    | read                 |

- The output of **p4 annotate** is highly amenable to scripting or other forms of automated processing.
- By default, **p4 annotate** ignores changes to text files over 10 MB in length. Perforce superusers can override this limit by setting the **dm.annotate.maxsize** configurable.
- The diff options supported by **p4** annotate are:

| Option | Name                                  |
|--------|---------------------------------------|
| -db    | ignore changes made within whitespace |
| -dl    | ignore line endings                   |
| -dw    | ignore whitespace altogether          |

# Examples

| p4 annotate file.c       | Print all lines of <b>file.c</b> , each line preceded by the revision that introduced that line into the file.          |
|--------------------------|----------------------------------------------------------------------------------------------------|
| p4 annotate -c file.c    | Print all lines of <b>file.c</b> , each line preceded by the changelist number that introduced that line into the file. |
| p4 annotate -a file.c    | Print all lines of <b>file.c</b> , including deleted lines, each line preceded by a revision range.                     |
|                          | The starting and ending revision for each line are included.                                                            |
| p4 annotate -a -c file.c | Print all lines of <b>file.c</b> , including deleted lines, each line preceded by a range of changelists.               |
|                          | The starting and ending changelists for which each line exists in the file are included.                                |

# p4 archive

## **Synopsis**

Archive obsolete revisions to an archive depot.

### Syntax

p4 [g-opts] archive [ -n -h -p -q -t ] -D depot file[revRange]...

### Description

Moves the specified revisions into a *depot* of type **archive**.

When files are moved into an archive depot, their last action is changed to **archive**. Commands that access file content (for example, <u>p4\_sync</u>, <u>p4\_diff</u>, and so on) skip **archive** revisions, but commands that do not require access to file content (such as <u>p4\_filelog</u>, for example) continue to report to metadata concerning the archived revisions.

**Use p4 archive -p with caution.** This is the one of only two commands in Perforce that actually removes file data. (The other command that removes file data is <u>p4 obliterate</u>.)

## **Options**

| -n       | Do not archive revisions; report on which revisions would have been archived.                                                                                                    |
|----------|----------------------------------------------------------------------------------------------------|
| -h       | Do not archive head revisions.                                                                                                    |
| -p       | Purge any archives of the specified files named in the archive depot. (The action for affected revisions is set to <b>purge</b> on completion. File contents are no longer accessible from <b>p4</b> restore.) |
| -q       | Quiet mode; suppress messages about skipped revisions.                                                                                                    |
| -t       | Archive text files (or other revisions stored in delta format, such as files of type binary+D)                                                                                                    |
| -D depot | Specify an archive depot to which files are to be archived.                                                                                                    |
| g-opts   | See the <u>"Global Options" on page 491</u> section.                                                                                                    |

| Can File Arguments Use | Can File Arguments Use | Minimal Access Level |
|------------------------|------------------------|----------------------|
| Revision Specifier?    | Revision Range?        | Required             |
| Yes                    | Yes                    | admin                |

- By default, only files stored in full (+F) or compressed (+C) are archived. The files must be in a **local** depot (not a **remote** or another **archive** depot), and must neither be copied nor branched to (or from) another revision.
- To archive files stored in delta format, use the -t option. Be aware that there may be a computational cost associated with the manipulation of large numbers of RCS deltas.
- You can use **p4 archive** -**n** for testing purposes before mounting the filesystem associated with the archive depot. Storage for the archive depot must be mounted before running this command without the -**n** option.
- If a single revision is specified as a file argument, **p4 archive** implicitly targets revisions #1 through the specified revision for archiving. To archive only a single revision *rev*, use the form **p4 archive file**#*rev*,*rev*.
- If a revision is stored in an archive depot, and the stored revision is accessible to the versioning service, end users can use p4 print -A -o *filename* to a file in order to determine which archived revision(s) are desired before (optionally) requesting that a Perforce Administrator use p4 restore to restore the file.

#### **Examples**

| p4 archive <i>file</i> #3   | Archive revisions 1, 2, and 3 of <i>file</i> .                                                                       |
|-----------------------------|----------------------------------------------------------------------------------------------------|
| p4 archive <i>file</i> #3,3 | Archive revision 3 of <i>file</i> .                                                                                  |
| p4 print -A -o <i>file</i>  | Display the contents of an archived <i>file</i> without restoring it.<br>Administrative privileges are not required. |

#### **Related Commands**

| To create a depot                          | <u>p4 depot</u>      |
|--------------------------------------------|----------------------|
| To restore files from an archive depot     | <u>p4 restore</u>    |
| To obliterate files without archiving them | <u>p4 obliterate</u> |

# p4 attribute

## Synopsis

Set per-revision attributes on revisions

### **Syntax**

```
p4 [g-opts] attribute [ -e -f -p ] -n name [ -v value ] files...
p4 [g-opts] attribute [ -e -f -p ] -i -n name file
```

## Description

The **p4** attribute command sets per-revision attributes on file revisions.

To display attributes, use p4 fstat -Oa.

## **Options**

| -e             | Indicates that the value is specified in hex.                                                                                                    |  |
|----------------|----------------------------------------------------------------------------------------------------|--|
| -f             | Set the attribute on submitted files. If a propagating trait is set on a submitted file, a revision specifier cannot be used, and the file must not be currently open in any workspace. |  |
| -р             | Create a propagating attribute: an attribute whose value is propagated to subsequent revisions whenever the file is opened with <u>p4_add</u> , <u>p4_edit</u> , or <u>p4_delete</u> .  |  |
| -i             | Read an attribute value from the standard input. Only one file argument is allowed when using this option.                                                                              |  |
| -n <i>name</i> | The name of the attribute to set.                                                                                                    |  |
| -v value       | The value of the attribute to set. To clear an attribute, omit the $-v$ option.                                                                                                    |  |
| g-opts         | See the <u>"Global Options" on page 491</u> section.                                                                                                    |  |

| Can File Arguments Use | Can File Arguments Use | Minimal Access Level                    |
|------------------------|------------------------|-----------------------------------------|
| Revision Specifier?    | Revision Range?        | Required                                |
| Yes                    | Yes                    | write,<br>or admin to use the -f option |

- Multiple attributes can be set or cleared by specifying multiple -n *name* options and an equal number of corresponding -v *value* options (to set) or no -v options (to clear).
- In distributed environments, the following commands are not supported for files with propagating attributes: <u>p4 copy</u>, <u>p4 delete</u>, <u>p4 edit</u>, <u>p4 integrate</u>, <u>p4 reconcile</u>, <u>p4 resolve</u>, <u>p4 shelve</u>, <u>p4 submit</u>, and <u>p4 unshelve</u>. Integration of files with propagating attributes from an edge server is not supported; depending on the integration action, target, and source, either the <u>p4 integrate</u> or the <u>p4 resolve</u> command will fail.

If you use propagating attributes with files, direct these commands to the commit server, not the edge server.

# p4 branch

## Synopsis

Create or edit a branch mapping and its view.

#### **Syntax**

```
p4 [g-opts] branch [ -f ] branchspec
p4 [g-opts] branch [ -S stream ] [ -P parent ] -o branchspec
p4 [g-opts] branch -d [ -f ] branchspec
p4 [g-opts] branch -i [ -f ]
```

## Description

**p4 branch** enables you to construct a mapping between two sets of files for use with **p4** <u>integrate</u>. A *branch view* defines the relationship between the files you're integrating from (the *fromFiles*) and the files you're integrating to (the *toFiles*). Both sides of the view are specified in depot syntax.

Once you have named and created a branch mapping, integrate files by typing <u>p4 integrate</u> -b branchname; the branch mapping automatically maps all *toFiles* to their corresponding *fromFiles*.

Saving a **p4 branch** form has no immediate effect on any files in the depot or your client workspace; you must call <u>p4 integrate</u> -b *branchspecname* to create the branched files in your workspace and to open the files in a changelist.

## **Form Fields**

| Field Name | Туре      | Description                                                                                                    |
|------------|-----------|----------------------------------------------------------------------------------------------------|
| Branch:    | read-only | The branch name, as provided on the command line.                                                                                                    |
| Owner:     | mandatory | The owner of the branch mapping. By default, this will be set to the user who created the branch. This field is unimportant unless the <b>Option:</b> field value is <b>locked</b> . |
| Access:    | read-only | The date the branch mapping was last accessed.                                                                                                    |
| Update:    | read-only | The date the branch mapping was last changed.                                                                                                    |
| Options:   | mandatory | Either unlocked (the default) or locked.                                                                                                    |
|            |           | If <b>locked</b> , only the <b>Owner:</b> can modify the branch mapping, and the mapping can't be deleted until it is <b>unlocked</b> .                                              |

| Field Name   | Туре      | Description                                                                                                    |
|--------------|-----------|----------------------------------------------------------------------------------------------------|
| Description: | optional  | A short description of the branch's purpose.                                                                                                    |
| View:        | mandatory | A set of mappings from one set of files in the depot (the <i>source files</i> ) to another set of files in the depot (the <i>target files</i> ). The view maps from one location in the depot to another; it can't refer to a client workspace. |
|              |           | For example, the branch view                                                                                                    |
|              |           | <pre>//depot/main/ //depot/r2.1/</pre>                                                                                                    |
|              |           | maps all the files under <b>//depot/main</b> to <b>//depot/r2.1</b> .                                                                                                    |

## **Options**

| -d        | Delete the named branch mapping. Files are not affected by this operation;<br>only the stored mapping from one codeline to another is deleted. Normally,<br>only the user who created the branch can use this option.                                                |
|-----------|----------------------------------------------------------------------------------------------------|
| -f        | Force option. Combined with <b>-d</b> , permits Perforce administrators to delete branches they don't own. Also permits administrators to change the modification date of the branch mapping (the <b>Update:</b> field is writable when using the <b>-f</b> option). |
| -i        | Read the branch mapping from standard input without invoking an editor.                                                                                                    |
| -0        | Write the branch mapping to standard output without invoking an editor.                                                                                                    |
| -P parent | For a specified stream, display the mapping that is generated by treating the stream as a child of the specified parent. Requires <b>-S</b> .                                                                                                    |
| -S stream | Display the mapping generated for the specified stream. This option enables you to see how change is propagated between the stream and its parent.                                                                                                    |
| g-opts    | See the <u>"Global Options" on page 491</u> section.                                                                                                    |

### **Usage Notes**

| Can File Arguments Use | Can File Arguments Use | Minimal Access Level |
|------------------------|------------------------|----------------------|
| Revision Specifier?    | Revision Range?        | Required             |
| N/A                    | N/A                    | open                 |

• A branch view defines the relationship between two related codelines. For example, if the development files for a project are stored under //depot/project/dev/..., and you want to

create a related codeline for the 2.0 release of the project under **//depot/project/r2.0/...**, specify the branch view as:

//depot/project/dev/... //depot/project/r2.0/...

Branch views can contain multiple mappings. See the <u>"Views" on page 501</u> section for more information on specifying views.

• If a path or file name contains spaces, use quotes around the path. For instance:

```
//depot/project/dev/... "//depot/project/release 2.0/..."
```

• Branch views can also be used with <u>p4 diff2</u> with the syntax **p4 diff2** -**b** branchname *fromFiles*. This will diff the files that match the pattern *fromFiles* against their corresponding *toFiles* as defined in the branch view.

#### **Related Commands**

| To view a list of existing branch mappings       | p4 branches         |
|--------------------------------------------------|---------------------|
| To copy changes from one set of files to another | <u>p4 integrate</u> |
| To view differences between two codelines        | p4 diff2            |

# p4 branches

## **Synopsis**

List existing branch mappings.

### **Syntax**

```
p4 [g-opts] branches [-t] [-u user] [[-e|-E] filter -m max]
```

## Description

Print the list of all branch mappings currently known to the system.

Use the **-m** *max* option to limit the output to the first *max* branch mappings.

Use the **-e** or **-E** *filter* options to limit the output to branches whose name matches the *filter* pattern. The **-e** option is case-sensitive, and **-E** is case-insensitive.

Use the **-u** *user* option to limit the output to branches owned by the named user.

### **Options**

| -t               | Display the time as well as the date of the last update to the branch. |
|------------------|------------------------------------------------------------------------|
| -m <i>max</i>    | List only the first <i>max</i> branch mappings.                        |
| -e <i>filter</i> | List only branches matching <i>filter</i> (case-sensitive).            |
| -E filter        | List only branches matching <i>filter</i> (case-insensitive).          |
| -u <i>user</i>   | List only branches owned by <i>user</i> .                              |
| g-opts           | See the <u>"Global Options" on page 491</u> section.                   |

## **Usage Notes**

| Can File Arguments Use | Can File Arguments Use | Minimal Access Level |
|------------------------|------------------------|----------------------|
| Revision Specifier?    | Revision Range?        | Required             |
| N/A                    | N/A                    | list                 |

## **Related Commands**

To create or edit a branch mapping

<u>p4 branch</u>

# p4 cachepurge

## Synopsis

Reclaim disk space on a replicated server.

### **Syntax**

```
p4 [g-opts] cachepurge [-a | -f n | -m n | -s n ] [-i n -n -R -S n -0 -D file ...]
```

## Description

A replica used as a standby spare or for disaster recovery maintains a complete copy of the master server's versioned file archives. Replicas that are used for other purposes might not need to hold a copy of the content of every version of every file. If a replica is not needed for disaster recovery, you can reclaim disk space on it by periodically deleting versioned files. This is only safe to do if you have a backup of these files.

The **p4** cachepurge command allows an administrator to reclaim disk space for those replicated servers that are not used for disaster recovery. File content is deleted only from the replica, not from the master server nor from any other replica. If a command that accesses purged file content is issued to this replica, the file is retrieved from the master server.

Each time the **p4** cachepurge command runs, it attempts to delete enough file content from the replica to achieve the goal set by the values specified for the command parameters.

## Options

| -i n        | Repeat the command every <i>n</i> seconds. If you omit this option, the command runs only once.                                                                                                    |
|-------------|----------------------------------------------------------------------------------------------------|
| -n          | Display a preview of the <b>cachepurge</b> operation without deleting any files.                                                                                                    |
| -a          | Delete all file content. This option reclaims the maximum amount of disk space, but any file content must be retrieved from the master. If the <b>-0</b> option is not specified, file names are used to determine order of deletion. |
| -f n        | Delete sufficient file content to leave <i>n</i> number of bytes of free space for the file system.                                                                                                    |
| -m <i>n</i> | Delete <i>n</i> file revisions. The amount of space this frees up depends on the size of the files.                                                                                                    |
| -s n        | Delete <i>n</i> bytes of file data. This can be helpful in those cases when you can predict the growth rate of file system resources.                                                                                                 |
| -D<br>file  | Limit action of command to the specified set of files.                                                                                                    |

| - R    | Delete files in the order specified by the <b>-0</b> option. If the <b>-0</b> option is not specified, file names are used to determine order of deletion.                                                 |
|--------|----------------------------------------------------------------------------------------------------|
| -5 n   | Do not delete the <i>n</i> most recent revisions of each file. For example, specifying <b>- S 1</b> , means that the head revision of each file is retained in the replica's cache if it is already there. |
| -0     | Delete the files from the oldest to the newest; that is, delete older files before deleting newer files.                                                                                                   |
| g-opts | See the <u>"Global Options" on page 491</u> section.                                                                                                    |

| Can File Arguments Use | Can File Arguments Use | Minimal Access Level |
|------------------------|------------------------|----------------------|
| Revision Specifier?    | Revision Range?        | Required             |
| N/A                    | N/A                    | superuser            |

# p4 change

## **Synopsis**

Create or edit a changelist specification.

### Syntax

```
p4 [g-opts] change [ -s ] [ -f | -u ] [[-0] change ]
p4 [g-opts] change -d [ -f -s -0 ] change
p4 [g-opts] change -o [ -s ] [ -f ] [[-0] change ]
p4 [g-opts] change -i [ -s ] [ -f | -u ]
p4 [g-opts] change -t restricted|public [-U user] [ -f | -u | -0 ] change
p4 [g-opts] change -U user [-t restricted|public] [ -f ] change
```

## Description

When files are opened with **p4** add, **p4** delete, **p4** edit, or **p4** integrate, the files are listed in a *changelist*. Edits to the files are kept in the local client workspace until the changelist is sent to the depot with **p4** submit. By default, files are opened within the default changelist, but multiple changelists can be created and edited with the **p4** change command.

**p4** change brings up a form for editing or viewing in the editor defined by the environment variable <u>P4EDITOR</u>. When no arguments are provided, this command creates a new, numbered changelist. (All files open in the default changelist are moved to the new changelist.)

Changelist numbers are assigned in sequence; Perforce may renumber changelists automatically on submission in order to keep the numeric order of submitted changelists identical to the chronological order.

To edit the description of a pending changelist, or to view the fields of a submitted changelist, use p4 change changelist.

If **<u>p4</u>** submit of the default changelist fails, a numbered changelist is created in its place. The changelist must be referred to by number from that point forward.

The command **<u>p4 changelist</u>** is an alias for **p4 change**.

## **Form Fields**

| Field Name | Туре      | Description                                                                                                   |
|------------|-----------|----------------------------------------------------------------------------------------------------|
| Change:    | Read-only | Contains the changelist number if editing an existing changelist, or <b>new</b> if creating a new changelist. |
| Client:    | Read-only | Name of current client workspace.                                                                             |
| Date:      | Read-only | Date the changelist was last modified.                                                                        |
| User:      | Read-only | Name of current Perforce user.                                                                                |

| Field Name   | Туре                   | Description                                                                                                    |
|--------------|------------------------|----------------------------------------------------------------------------------------------------|
|              |                        | The owner of an empty pending changelist (that is, a pending changelist without any files in it) can transfer ownership of the changelist to another existing user either by editing this field, or by using the <b>-U</b> <i>user</i> option.                                                                                      |
| Status:      | Read-only              | <b>pending</b> , <b>shelved</b> , <b>submitted</b> , or <b>new</b> . Not editable by the user.                                                                                                    |
|              |                        | The status is <b>new</b> when the changelist is created, <b>pending</b> when it has been created but has not yet been submitted to the depot with <b>p4</b> submit, <b>shelved</b> when its contents are shelved with <b>p4</b> shelve, and <b>submitted</b> when its contents have been stored in the depot with <b>p4</b> submit. |
| Description: | Writable,<br>mandatory | Textual description of changelist. This value <i>must</i> be changed before submission.                                                                                                    |
|              |                        | If you do not have access to a restricted changelist, the description is replaced with a "no permission" message.                                                                                                    |
| Jobs:        | List                   | A list of jobs that are fixed by this changelist.                                                                                                    |
|              |                        | The list of jobs that appears when the form is first displayed is controlled by the <u>p4_user</u> form's <b>JobView:</b> setting. Jobs can be deleted from or added to this list.                                                                                                    |
| Туре:        | Writable,              | Type of change: <b>restricted</b> or <b>public</b> .                                                                                                    |
|              | optional               | The <b>Type:</b> field can be used to hide the change or its description from users. A <b>shelved</b> or <b>committed</b> change (as denoted in the <b>Status:</b> field) that is <b>restricted</b> is accessible only to users who own the change or have <b>list</b> permission to at least one file in the change.               |
|              |                        | Public changes are displayed without restrictions.                                                                                                    |
|              |                        | By default, changelists are <b>public</b> . A Perforce superuser can set the default changelist type (for changelists created after the configurable is set) by setting the <b>defaultChangeType</b> configurable.                                                                                                    |
| Files:       | List                   | The list of files being submitted in this changelist. Files<br>can be deleted from this list, and files that are found in the<br>default changelist can be added.                                                                                                    |

| -d      | Delete the changelist. This is usually allowed only with pending changelists that contain no files or pending fixes, but the superuser can delete changelists under other circumstances with the addition of the -f option.                                                                                                    |
|---------|----------------------------------------------------------------------------------------------------|
| -f      | Force option. Allows the description, modification date, or user of a submitted changelist to be edited. Editing a submitted changelist requires <b>admin</b> or <b>super</b> access. Superusers and administrators can also overwrite read-only fields when using the <b>-f</b> option.                                                                  |
|         | The <b>-u</b> and the <b>-f</b> options are mutually exclusive.                                                                                                    |
| -f-d    | Forcibly delete a previously submitted changelist. Only a Perforce administrator or superuser can use this command, and the changelist must have had all of its files removed from the system with <b>p4</b> obliterate.                                                                                                    |
| -0      | Write a changelist description to standard output.                                                                                                    |
| -i      | Read a changelist description from standard input. Input must be in the same format used by the <b>p4 change</b> form.                                                                                                    |
| -s      | Allows jobs to be assigned arbitrary status values on submission of the changelist, rather than the default status of <b>closed</b> . To leave a job unchanged, use the special status of <b>same</b> .                                                                                                    |
|         | On new changelists, the fix status is displayed as the special status <b>ignore</b> . (If the status is left unchanged, the job is not fixed by the submission of the changelist.)                                                                                                    |
|         | This option works in conjunction with the <b>-s</b> option to <b>p4 fix</b> , and is intended for use in conjunction with defect tracking systems.                                                                                                    |
| -0      | If a changelist was renumbered on submit, and you know only the original changelist number, use <b>-0</b> and the original changelist number to view or edit the changelist.                                                                                                    |
| -U user | The -U <i>user</i> option changes the owner of an empty pending changelist. To reassign a changelist, you must either already be the changelist's owner, or a user with admin permissions and use the -f option. (Unlike manually editing the User: field in the p4 change form, this option is much more convenient for use within a trigger or script.) |
| -t type | Change a submitted changelist's <i>type</i> to either <b>restricted</b> or <b>public</b> .                                                                                                    |
| -u      | Update a submitted changelist. Only the <b>Jobs:</b> , <b>Description:</b> , or <b>Type:</b> fields can be updated, and only the submitter of the changelist can update the changelist.                                                                                                    |
|         | The <b>-u</b> and the <b>-f</b> options are mutually exclusive.                                                                                                    |
| g-opts  | See the <u>"Global Options" on page 491</u> section.                                                                                                    |

#### **Usage Notes**

| Can File Arguments Use | Can File Arguments Use | Minimal Access Level                                                   |
|------------------------|------------------------|------------------------------------------------------------------------|
| Revision Specifier?    | Revision Range?        | Required                                                               |
| N/A                    | N/A                    | open,<br>or list to use the -o option<br>or admin to use the -f option |

- You should create multiple changelists when editing files corresponding to different logical tasks. For example, if edits to files file1.c and file2.c fix a particular bug, and edits to file other.c add a new feature, file1.c and file2.c should be opened in one changelist, and other.c should be opened in a different changelist.
- p4 change changelist edits the specification of an existing changelist, but does not display the files or jobs that are linked to the changelist. Use p4 opened -c changelist to see a list of files linked to a particular changelist and p4 fixes -c changelist to see a list of jobs linked to a particular changelist.
- To move a file from one changelist to another, use <u>p4\_reopen</u>, or use <u>p4\_revert</u> to remove a file from all pending changelists.

### **Examples**

| p4 change       | Create a new changelist.                                                                           |
|-----------------|----------------------------------------------------------------------------------------------------|
| p4 change -f 25 | Edit previously submitted changelist 25. Administrator or superuser access is required.            |
| p4 change -d 29 | Delete changelist 29. This succeeds only if changelist 29 is <b>pending</b> and contains no files. |

#### **Related Commands**

| To submit a changelist to the depot             | <u>p4 submit</u> |
|-------------------------------------------------|------------------|
| To move a file from one changelist to another   | <u>p4 reopen</u> |
| To remove a file from all pending changelists   | <u>p4 revert</u> |
| To list changelists meeting particular criteria | p4 changes       |
| To list opened files                            | p4 opened        |
| To list fixes linked to particular changelists  | <u>p4 fixes</u>  |
| To link a job to a particular changelist        | p4 fix           |

| To remove a job from a particular changelist             | <u>p4 fix</u> -d               |
|----------------------------------------------------------|--------------------------------|
| To list all the files listed in a changelist             | <u>p4 opened</u> -c changelist |
| To obtain a description of files changed in a changelist | <u>p4 describe</u> changelist  |

# p4 changelist

## Synopsis

Create or edit a changelist specification.

### **Syntax**

```
p4 [g-opts] changelist [ -s ] [ -f | -u ] [[-0] change ]
p4 [g-opts] changelist -d [ -f -s -0 ] change
p4 [g-opts] changelist -o [ -s ] [ -f ] [[-0] change ]
p4 [g-opts] changelist -i [ -s ] [ -f | -u ]
p4 [g-opts] changelist -t restricted|public [-U user] [ -f | -u | -0 ] change
p4 [g-opts] changelist -U user [-t restricted|public] [ -f ] change
```

## Description

The command **p4 changelist** is an alias for **p4 change**.

# p4 changelists

## Synopsis

List submitted and pending changelists.

## Syntax

```
p4 [g-opts] changelists [-i -t -l -L -f -c client -m max -s status -u user]
[file[RevRange]...]
```

## Description

The command **p4 changelists** is an alias for **<u>p4 changes</u>**.

# p4 changes

## Synopsis

List submitted and pending changelists.

The command **<u>p4 changelists</u>** is an alias for **p4 changes**.

#### **Syntax**

```
p4 [g-opts] changes [-i -t -l -L -f -c client -m max -s status -u user]
[file[RevRange]...]
```

### Description

Use **p4 changes** to view a list of submitted and pending changelists. When you use **p4 changes** without any arguments, all numbered changelists are listed. (The default changelist is never listed.)

By default, the format of each line is:

Change num on date by user@client [status] description

If you use the **-t** option to display the time of each changelist, the format is:

Change num on date hh:mm:ss by user@client [status] description

The *status* value appears only if the changelist is **pending** or **shelved**. The description is limited to the first 31 characters unless you provide the **-L** option for the first 250 characters, or the **-1** option for the full description.

If you provide file patterns as arguments, the changelists listed are those that affect files matching the patterns, whether **submitted** or **pending**.

Revision specifications and revision ranges can be included in the file patterns. Including a revision range lists all changes that affect files within the range; providing a single revision specifier lists all changes from 1 to the specified revision.

Use the **-c** *client* and **-u** *user* options to limit output to only those changelists made from the named client workspace or the named user.

Use the **-s** *status* option to limit output to only those changelists with the provided *status* (pending, shelved, or submitted) value.

In a distributed configuration, changes that are pending or shelved on an Edge Server, are visible via the **p4 changes** command on other servers in the installation.

Administrators can use the **-f** option to view restricted changelists.

You can combine options and file patterns to substantially limit the changelists that are displayed. You can also use the **-m** *max* option to further limit output to *max* changes.

## **Options**

| -i             | Include changelists that affected files that were integrated with the specified files.                            |
|----------------|----------------------------------------------------------------------------------------------------|
| -t             | Display the time as well as the date of each change.                                                              |
| -1             | List long output, with the full text of each changelist description.                                              |
| -L             | List long output, with the full text of each changelist description truncated at 250 characters.                  |
| -f             | View restricted changes (requires admin permission)                                                               |
| -c client      | List only changes made from the named client workspace.                                                           |
| -m <i>max</i>  | List only the highest numbered <i>max</i> changes.                                                                |
| -s status      | Limit the list to the changelists with the given status ( <b>pending</b> , <b>submitted</b> , or <b>shelved</b> ) |
| -u <i>user</i> | List only changes made from the named user.                                                                       |
| g-opts         | See the <u>"Global Options" on page 491</u> section.                                                              |

| Can File Arguments Use | Can File Arguments Use | Minimal Access Level |
|------------------------|------------------------|----------------------|
| Revision Specifier?    | Revision Range?        | Required             |
| Yes                    | Yes                    | list                 |

- If **p4 changes** is called with multiple file arguments, the sets of changelists that affect each argument are evaluated individually. The final output is neither combined nor sorted; the effect is the same as calling **p4 changes** multiple times, once for each file argument.
- If files are not specified, **p4 changes** limits its report according to whether or not changes are public or restricted. Restricted **submitted** or **shelved** changes are not reported unless you either own the change or have **list** permission for at least one file in the change. Restricted **pending** (but unshelved) changes are visible only to the change owner.

# Examples

| p4 changes -m 5 //depot/project/        | Show the last five submitted, pending, or shelved changelists that include any file under the <b>project</b> directory.              |
|-----------------------------------------|----------------------------------------------------------------------------------------------------|
| p4 changes -m 5 -c eds_elm              | Show the last five submitted, pending, or shelved changelists from client workspace eds_elm.                                         |
| p4 changes -m 5 -s submitted -u edk     | Show the last five submitted changelists from user <b>edk</b> .                                                                      |
| p4 changes file.c@2010/05/01,2010/06/01 | Show any changelists that include file <b>file.c</b> , as mapped to the depot through the client view, during the month of May 2010. |
| p4 changes -m 1 -s submitted            | Output a single line showing the changelist number of the last submitted changelist.                                                 |
| p4 changes @2011/04/01,@now             | Display all changelists submitted from April 1, 2011 to the present.                                                                 |
| p4 changes @2011/04/01                  | Display all changelists submitted <i>before</i> April 1, 2011.                                                                       |

## **Related Commands**

| To submit a pending changelist                   | <u>p4 submit</u> |
|--------------------------------------------------|------------------|
| To create a new pending changelist               | <u>p4 change</u> |
| To read a detailed report on a single changelist | p4 describe      |

# p4 clean

## **Synopsis**

Restore workspace files to match the state of corresponding depot files.

The p4 clean command is equivalent to the p4 reconcile -w command.

### **Syntax**

```
p4 [g-opts] clean [-e -a -d -I -l -n] [file ...]
```

### Description

The **p4 clean** command takes the following actions when finding inconsistencies between files in a user's workspace and corresponding depot files:

- 1. Files present in the workspace, but missing from the depot are deleted from the workspace.
- 2. Files present in the depot, but missing from your workspace. The version of the files that have been synced from the depot are added to your workspace.
- 3. Files modified in your workspace that have not been checked in are restored to the last version synced from the depot.

To limit the scope of **p4 clean** to add, edit, or delete, use the **-a**, **-e**, or **-d** options. For example, using the **-a** option deletes any new files in your workspace.

By default, **p4 clean** does not check files and/or paths mentioned in the <u>P4IGNORE</u> file if they have been added (rather than edited). Use the **-I** option to override this behavior and ignore the <u>P4IGNORE</u> file.

To preview the set of proposed workspace reconciliation actions, use the **-n** option.

#### **Options**

| -е | Edited files: Find files in the workspace that have been modified and restore them to the last file version that has synced from the depot. |
|----|----------------------------------------------------------------------------------------------------|
| -a | Added files: Find files in the workspace that have no corresponding files in the depot and delete them.                                     |
| -d | Deleted files: Find those files in the depot that do not exist in your workspace and add them to the workspace.                             |
| -n | Preview the results of the operation without performing any action.                                                                         |
| -I | Do not perform any ignore checking; ignore any settings specified by <u>P4IGNORE</u> for added files.                                       |

| -1     | Display output in local file syntax with relative paths, similar to the workspace-centric view of <u>p4</u> status.                                                  |
|--------|----------------------------------------------------------------------------------------------------|
| file   | The files whose versions you want reconciled with their latest depot<br>versions. If you omit this parameter, the files in your local working<br>directory are used. |
| g-opts | See the <u>"Global Options" on page 491</u> section.                                                                                                    |

#### **Usage Notes**

| Can File Arguments Use | Can File Arguments Use | Minimal Access Level |
|------------------------|------------------------|----------------------|
| Revision Specifier?    | Revision Range?        | Required             |
| No                     | No                     | read                 |

• The **p4 clean** command produces output in depot syntax. To see file names and paths in local syntax, you must use the **-1** option, or use **<u>p4 status</u>**. Compare the output of the following commands; one without the **-1** option, and the other one with the option.

```
C:\test\local\client\copy\l>p4 clean -n bar
//depot/copy/l/bar#none - deleted as c:\test\local\client\copy\l\bar
C:\test\local\client\copy\l>p4 clean -n -l bar
//depot/copy/l/bar#none - deleted as bar
```

• When called without arguments, **p4 clean** adjusts the specified files in your workspace to reflect their latest state in the depot.

#### **Related Commands**

An equivalent for p4 reconcile -w

p4 reconcile

# p4 client

## **Synopsis**

Create or edit a client workspace specification and its view.

The command **<u>p4 workspace</u>** is an alias for **p4 client**.

### **Syntax**

```
p4 [g-opts] client [-f] [-t template] [clientname]
p4 [g-opts] client -o [-t template] [clientname]
p4 [g-opts] client -d [-f [-Fs]]clientname
p4 [g-opts] client -s [-S stream | -t clientname] clientname
p4 [g-opts] client -S stream [[-c change] -o] [clientname]
p4 [g-opts] client -i [-f]
```

### Description

A Perforce *client workspace* is a set of files on a user's machine that mirror a subset of the files in the depot. More precisely, it is a named mapping of depot files to workspace files. The **p4 client** command is used to create or edit a client workspace specification; invoking this command displays a form in which the user enters the information required by Perforce to maintain the workspace.

The **p4 client** command puts the client spec into a temporary file and invokes the editor configured by the environment variable **P4EDITOR**. For new workspaces, the client name defaults to the **P4CLIENT** environment variable if set, or to the current host name. Saving the file creates or modifies the client spec.

Although there is always a one-to-one mapping between a client workspace file and a depot file, these files do not need to be stored at the same relative locations, nor must they have the same names. The <u>client view</u>, which is specified in the **p4 client** form's **View**: field, specifies how files in the workspace are mapped to the depot, and vice-versa.

When **p4 client** completes, the new or altered workspace specification is stored in the Perforce database; the files in the workspace are not touched. The new view doesn't take effect until the next <u>p4 sync</u>.

To submit changes to a stream, you must associate the stream with a workspace, using the command **p4 client -S** stream clientname. To change the stream associated with a workspace, use the command **p4 client -s -S** stream clientname.

## **Form Fields**

| Field Name | Туре      | Description                                                                                             |
|------------|-----------|----------------------------------------------------------------------------------------------------|
| Client:    | Read-only | The client workspace name, as specified in the <u>P4CLIENT</u> environment variable or its equivalents. |

| Field Name   | Туре                   | Description                                                                                                    |
|--------------|------------------------|----------------------------------------------------------------------------------------------------|
|              |                        | When called without a <i>clientname</i> argument, <b>p4 client</b> operates on the workspace specified by the <u>P4CLIENT</u> environment variable or one of its equivalents. If called with a <i>clientname</i> argument on a <b>locked</b> workspace, the workspace specification is read-only.                                                                                                    |
| Owner:       | Writable,<br>mandatory | The Perforce user name of the user who owns the workspace. The default is the user who created the workspace.                                                                                                    |
| Update:      | Read-only              | The date the workspace specification was last modified.                                                                                                    |
| Access:      | Read-only              | The date and time that the workspace was last used in any way. (Note: Reloading a workspace with <u>p4 reload</u> does not affect the access time.)                                                                                                    |
| Host:        | Writable,<br>optional  | The name of the workstation on which this workspace resides. If included, operations on this client workspace can be run <i>only</i> from this host. If not set, access is allowed from any host.                                                                                                    |
|              |                        | The hostname must be provided exactly as it appears in the output of p4 info when run from that host.                                                                                                    |
|              |                        | This field is meant to prevent accidental misuse of client workspaces on the wrong machine. Providing a host name does not guarantee security, because the actual value of the host name can be overridden with the -H option to any <b>p4</b> command, or with the <b>P4HOST</b> environment variable. For a similar mechanism that does provide security, use the IP address restriction feature of <b>p4</b> protect. |
| Description: | Writable,<br>optional  | A textual description of the workspace. The default text is <b>Created by owner</b> .                                                                                                    |
| Root:        | Writable,<br>mandatory | The directory (on the local host) relative to which all the files<br>in the <b>View:</b> are specified. The default is the current working<br>directory. The path must be specified in local file system<br>syntax.                                                                                                    |
|              |                        | If you change this setting, you must physically relocate<br>any files that currently reside there. On Windows client<br>machines, you can specify the root as <b>null</b> to enable you to<br>map files to multiple drives.                                                                                                    |
| AltRoots:    | Writable,<br>optional  | Up to two optional alternate client workspace roots.                                                                                                    |
|              |                        | Perforce applications use the first of the main and alternate<br>roots that match the application's current working directory.<br>Use the <u>p4_info</u> command to display the root being used.                                                                                                    |

| Field Name    | Туре                   | Description                                                                                                    |
|---------------|------------------------|----------------------------------------------------------------------------------------------------|
|               |                        | This enables users to use the same Perforce client workspace<br>specification on multiple platforms, even those with<br>different directory naming conventions.                                                                          |
|               |                        | If you are using multiple or alternate workspace roots (the <b>AltRoots:</b> field), you can always tell which root is in effect by looking at the <b>Client root:</b> reported by <u>p4 info</u> .                                      |
|               |                        | If you are using a Windows directory in any of your<br>workspace roots, you must specify the Windows directory as<br>your main workspace root and specify your other workspace<br>roots in the <b>AltRoots:</b> field.                   |
|               |                        | For example, an engineer building products on multiple<br>platforms might specify a main client root of C:\Projects<br>\Build for Windows builds, and an alternate root of /<br>staff/userid/projects/build for any work on UNIX builds. |
| Options:      | Writable,<br>mandatory | A set of seven switches that control particular workspace options. See the <u>"Usage Notes" on page 48</u> below for a listing of these options.                                                                                         |
| SubmitOptions |                        | Options to govern the default behavior of <b><u>p4</u></b> submit.                                                                                                    |
|               | mandatory              | • submitunchanged                                                                                                    |
|               |                        | All open files (with or without changes) are submitted to the depot. This is the default behavior of Perforce.                                                                                                    |
|               |                        | • submitunchanged+reopen                                                                                                    |
|               |                        | All open files (with or without changes) are submitted to the depot, and all files are automatically reopened in the default changelist.                                                                                                 |
|               |                        | • revertunchanged                                                                                                    |
|               |                        | Only those files with content, type, or resolved changes are submitted to the depot. Unchanged files are reverted.                                                                                                    |
|               |                        | • revertunchanged+reopen                                                                                                    |
|               |                        | Only those files with content, type, or resolved changes<br>are submitted to the depot and reopened in the default<br>changelist. Unchanged files are reverted and <i>not</i> reopened<br>in the default changelist.                     |
|               |                        | • leaveunchanged                                                                                                    |
|               |                        |                                                                                                    |

| Field Name    | Туре                                 | Description                                                                                                    |
|---------------|--------------------------------------|----------------------------------------------------------------------------------------------------|
|               |                                      | Only those files with content, type, or resolved changes<br>are submitted to the depot. Any unchanged files are<br>moved to the default changelist.                                                                                                    |
|               |                                      | <ul> <li>leaveunchanged+reopen</li> </ul>                                                                                                    |
|               |                                      | Only those files with content, type, or resolved changes<br>are submitted to the depot. Unchanged files are moved<br>to the default changelist, and changed files are reopened<br>in the default changelist. This option is similar to<br><b>submitunchanged+reopen</b> , except that no unchanged files<br>are submitted to the depot.                             |
| LineEnd:      | Writable,<br>mandatory               | Configure carriage-return/linefeed (CR/LF) conversion. See the <u>"Usage Notes" on page 48</u> below for a listing of these options.                                                                                                    |
| Stream:       | Writable,<br>optional                | Associates the workspace with the specified stream. Perforce<br>generates the view for stream-associated workspaces: you<br>cannot modify it manually.                                                                                                    |
| StreamAtChang | Writable,<br>optional                | A changelist number that sets a back-in-time view of a stream.                                                                                                    |
|               |                                      | When <b>StreamAtChange</b> is set, running <u>p4</u> sync (when called with no arguments) updates the workspace to files at this changelist revision, instead of the head revision. You cannot submit changes ( <u>p4</u> submit returns an error) when <b>StreamAtChange</b> is set, because the workspace view no longer reflects the current stream inheritance. |
|               |                                      | This field is ignored unless the <b>Stream</b> field is also set to a valid stream.                                                                                                    |
| ServerID:     | Writable,<br>optional                | If set, restricts usage of the workspace to the named server. If<br>unset, use is allowed on master server and on any replicas of<br>the master other than Edge servers.                                                                                                    |
| View:         | Writable,<br>multi-line              | Specifies the mappings between files in the depot and files in the workspace. See <b>p4 help views</b> for more information. A new view takes effect on the next <b>p4 sync</b> operation.                                                                                                    |
| ChangeView:   | Writable,<br>optional,<br>multi-line | Restricts access to depot paths to a particular point in time.<br>Files specified for the ChangeView field are read-only: they<br>may be opened but not submitted. For example:                                                                                                    |
|               |                                      | //depot/path/@1000                                                                                                    |

| Field Name    | Туре                          | Description                                                                                                    |  |
|---------------|-------------------------------|----------------------------------------------------------------------------------------------------|--|
|               |                               | Revisions of the files in the specified path will not be visible<br>if they were submitted after the specified changelist number<br>Files matching a ChangeView path may not be submitted.                                                                                                    |  |
| S             |                               |                                                                                                    |  |
| -d clientname | owned b<br>no open<br>adminis | he specified client workspace whether or not the workspace is<br>by the user. The workspace must be unlocked and must have<br>ded files or pending changes. (The -f option permits Perforce<br>strators to delete locked workspaces owned by other users.)<br>can be deleted even if they have shelved files (see -Fs option). |  |
| -f            | set. Adn                      | Allows the last modification date, which is normally read-only, to be set. Administrators can use the <b>-f</b> option to delete or modify locked workspaces owned by other users.                                                                                                    |  |
|               | Use of th                     | his option requires <b>admin</b> access granted by <u>p4 protect</u> .                                                                                                    |  |
| -Fs           | changes                       | the deletion of a client even when that client contains shelved<br>a. The client is deleted and the shelved changes are left intact.<br>ust use the <b>-f</b> option with the <b>-Fs</b> option.)                                                                                                    |  |
| -i            | Read the                      | e client workspace specification from standard input.                                                                                                    |  |
| -0            | Write th                      | e client workspace specification to standard output.                                                                                                    |  |
| -o -c change  |                               | sed with <b>-S</b> <i>stream</i> , displays the workspace specification that nave been created for a <i>stream</i> at the moment the <i>change</i> was ed.                                                                                                    |  |
| - S           | specify ·                     | workspace view. To switch the workspace view to a stream,<br>-S <i>stream</i> . To switch the view defined for another workspace,<br>-t <i>clientname</i> .                                                                                                    |  |
|               | option c                      | ng views is not allowed in a client that has opened files. The <b>-f</b><br>can be used with <b>-s</b> to force switching with opened files. View<br>ng has no effect on files in a client workspace until <b>p4 sync</b> is run                                                                                               |  |
| -S stream     |                               | tes the workspace with the specified stream, which is used to e its workspace view.                                                                                                    |  |
| -t clientname | Options                       | ient workspace <i>clientname</i> 's view and options into the View: and<br>: field of this workspace. If you specify a default client template<br>te template.client configurable, you do not have to specify this                                                                                                    |  |
|               |                               |                                                                                                    |  |

| Can File Arguments Use | Can File Arguments Use | Minimal Access Level |
|------------------------|------------------------|----------------------|
| Revision Specifier?    | Revision Range?        | Required             |
| N/A                    | N/A                    | list                 |

- Use quotation marks to enclose depot-side or client side mappings of file or directory names that contain spaces.
- Spaces in workspace names are translated to underscores. For example, typing the command p4 client "my workspace" creates a workspace called my\_workspace.
- By default, any user can edit any workspace specification with p4 client *clientname*. To prevent this from happening, set the **locked** option and use <u>p4 passwd</u> to create a password for the workspace owner.
- To specify a workspace on Windows that spans multiple drives, use a Root: of null, and specify the drive letters in the workspace view. For instance, the following workspace spec with a null root maps //depot/main/... to an area of the C: drive, and other releases to the D: drive:

```
Client: eds win
Owner: edk
Description:
        Ed's Windows Workspace
Root:
       null
Options:
                nomodtime noclobber
SubmitOptions: submitunchanged
View:
        //depot/main/...
                             "//eds win/c:/Current Release/..."
        //depot/rel1.0/...
                             //eds win/d:/old/rel1.0/...
        //depot/rel2.0/...
                             //eds_win/d:/old/rel2.0/...
```

Use lowercase drive letters when specifying workspaces across multiple drives.

#### **Options field**

The **Options:** field contains six values, separated by spaces. Each of the six options have two possible settings; the following table provides the option values and their meanings:

| Option       | Choice                                                                                               | Default    |
|--------------|----------------------------------------------------------------------------------------------------|------------|
| [no]allwrite | If set, unopened files in the workspace are left writable.                                           | noallwrite |
|              | If <b>allwrite</b> is set and no <b>noclobber</b> is specified, a safe synchronization is performed. |            |

| Option       | Choice                                                                                                    | Default                                 |
|--------------|----------------------------------------------------------------------------------------------------|-----------------------------------------|
|              | A setting of <b>allwrite</b> leaves unopened files<br>writable by the current user; it does not set<br>filesystem permissions to ensure that files are<br>writable by any user of a multi-user system.                                                                                                    |                                         |
| [no]clobber  | If set, a <b>p4</b> sync overwrites ("clobbers") writable-<br>but-unopened files in the workspace that have the<br>same name as the newly-synced files.<br>If <b>allwrite</b> is set and no <b>noclobber</b> is specified, a                                                                                                    | noclobber                               |
|              | safe synchronization is performed.                                                                                                    |                                         |
| [no]compress | If set, the data stream between the user's workstation and the Perforce service is compressed.                                                                                                    | nocompress                              |
|              | The compress option speeds up communications<br>over slow links by reducing the amount of data<br>that has to be transmitted. Over fast links, the<br>compression process itself may consume more time<br>than is saved in transmission. In general, compress<br>should be set for line speeds under T1, and should<br>be left unset otherwise. |                                         |
| [un]locked   | Grant or deny other users permission to edit or<br>delete the workspace specification. (To make a<br><b>locked</b> workspace truly effective, the workspace's<br>owner's password must be set with <u>p4_passwd</u> .)                                                                                                    | unlocked                                |
|              | If <b>locked</b> , only the owner is able to use or edit the workspace specification. Perforce administrators can override the lock by using the <b>-f</b> (force) option with <b>p4 client</b> .                                                                                                    |                                         |
| [no]modtime  | For files <i>without</i> the +m (modtime) file type modifier:                                                                                                    | nomodtime (date and                     |
|              | • If modtime is set, the modification date (on the                                                                                                    | time of sync) for most files.           |
|              | local filesystem) of a newly synced file is the datestamp <i>on the file</i> when the file was last modified.                                                                                                    | Ignored for files with the +m file type |
|              | • If <b>nomodtime</b> is set, the modification date is the date and time <i>of sync</i> , regardless of version.                                                                                                    | modifier.                               |
|              | For files <i>with</i> the +m (modtime) file type modifier:<br>the modification date (on the local filesystem) of a<br>newly synced file is the datestamp on the file when<br>the file was submitted to the depot, regardless of<br>the setting of modtime or nomodtime on the client.                                                           |                                         |

| Option    | Choice                                                                                                    | Default |
|-----------|----------------------------------------------------------------------------------------------------|---------|
|           | Files with the modtime (+m) type are primarily<br>intended for use by developers who need to<br>preserve original timestamps on files. The use<br>of +m in a file type overrides the workspace's<br>modtime or nomodtime setting. For a more complete<br>discussion of the +m modifier, see the <u>"File</u><br><u>Types" on page 505</u> section.                          |         |
| [no]rmdir | If set, <u>p4_sync</u> deletes empty directories in a workspace if all files in the directory have been removed.                                                                                                    | normdir |
|           | By default, if a directory in the client workspace is<br>empty, (for instance, because all files in the depot<br>mapped to that directory have been deleted since<br>the last sync), a <b>p4 sync</b> operation will still leave<br>the directory intact. If you use the <b>rmdir</b> option,<br>however, <b>p4 sync</b> deletes the empty directories in<br>the workspace. |         |
|           | If the <b>rmdir</b> option is active, a <u><b>p4</b></u> sync operation<br>may sometimes remove your current working<br>directory. If this happens, just change to an existing<br>directory before continuing with your work.                                                                                                    |         |

#### **Processing line endings**

The LineEnd: field controls the line-ending character(s) used for text files in the client workspace. Changing the line end option does not actually update the client files; you can refresh them with p4 sync -f.

| Option | Meaning                                                                                                    |
|--------|----------------------------------------------------------------------------------------------------|
| local  | Use mode native to the client (default)                                                                                                    |
| unix   | UNIX-style (and Mac OS X) line endings: LF                                                                                                    |
| mac    | Mac pre-OS X: CR only                                                                                                    |
| win    | Windows- style: <b>CR</b> + <b>LF</b> .                                                                                                    |
| share  | The <b>share</b> option normalizes mixed line-endings into UNIX line-end format.<br>The <b>share</b> option does not affect files already synced into a workspace; however,<br>when files are submitted to the depot, the share option converts all Windows-<br>style <b>CR/LF</b> line-endings and all Mac-style <b>CR</b> line-endings to the UNIX-style <b>LF</b> ,<br>leaving lone <b>LF</b> line-endings untouched. |

The LineEnd: field accepts one of five values:

#### Option Meaning

When you sync your workspace, line endings are set to LF. If you edit the file on a Windows machine, and your editor inserts **CR** characters before each LF, the extra **CR** characters do not appear in the archive file.

The most common use of the **share** option is for users of Windows workstations who mount their UNIX home directories as network drives; if you sync files from UNIX, but edit the files on a Windows machine.

For more information about how Perforce uses the line-ending settings, see "CR/LF Issues and Text Line-endings" in the Perforce knowledge base:

http://answers.perforce.com/articles/KB\_Article/CR-LF-Issues-and-Text-Line-endings

#### **Working with Streams**

Without -s, the -S *stream* option can be used to create a new client spec dedicated to a stream. If the client spec already exists, and -S is used without -s, it is ignored. Using -S sets the client's **Stream** field. The special syntax -S *//a/stream@changelist* can be used to set both **Stream** and **StreamAtChange** at the same time.

The **-S** stream option can be used with **-o -c** change to inspect an old stream client view. It yields the client spec that would have been created for the stream at the moment the change was recorded.

#### Working with build servers

A server of type build-server (see **p4 help server**) is a replica that supports build farm integration, and the **p4 client** command may be used to create or edit client workspaces on a build-server. Such workspaces may issue the **p4 sync** command in addition to any read-only command supported by the replica. For more information, run **p4 help buildserver**.

When creating or editing a client workspace for a build-server, the client specified by the optional **name** argument, as well as the client specified by the **P4CLIENT** environment variable or via the global **-c client** argument must not exist, or must be restricted to this server; this command may not be used to create or edit a workspace that is not restricted to this build-server.

#### **Examples**

| p4 client             | Edit or create the workspace specification named by the value of <u>P4CLIENT</u> or its equivalents.                                                      |
|-----------------------|----------------------------------------------------------------------------------------------------|
| p4 client -t sue joe  | Create or edit a workspace named <b>joe</b> , opening the form with the field values and workspace options in the workspace named <b>sue</b> as defaults. |
| p4 client -d release1 | Delete the workspace named <b>release1</b> .                                                                                                    |

| To list all workspaces known to the system                   | <u>p4 clients</u> |
|--------------------------------------------------------------|-------------------|
| To read files from the depot into the workspace              | p4_sync           |
| To open new files in the workspace for addition to the depot | p4 add            |
| To open files in the workspace for edit                      | <u>p4 edit</u>    |
| To open files in the workspace for deletion                  | <u>p4 delete</u>  |
| To write changes in workspace files to the depot             | p4 submit         |

# p4 clients

## **Synopsis**

List all client workspaces currently known to the system.

#### **Syntax**

```
p4 [g-opts] clients [-t] [ -u user ] [ [-e|-E] filter -m max ] -S stream
    [-a | -s serverID ]
p4 [g-opts] clients -U
```

#### Description

**p4 clients** lists all the client workspaces known to the Perforce versioning service. Each workspace is reported on a single line of the report. The format of each line is:

Client clientname moddate root clientroot description

For example:

Client paris 2009/02/19 root /usr/src 'Joe's client'

describes a client workspace named **paris**, last modified on February 19, 2009 with a root of / **usr/src**. The description of the workspace entered in the <u>p4 client</u> form is **Joe's client**.

Use the -m max option to limit the output to the first max client workspaces.

Use the **-e** or **-E** *filter* options to limit the output to clients whose name matches the *filter* pattern. The **-e** option is case-sensitive, and **-E** is case-insensitive.

Use the -u user option to limit the output to workspaces owned by the named user.

The command **<u>p4</u>** workspaces is an alias for **p4** clients.

#### Options

| -t             | Display the time as well as the date of the last update to the workspace. |
|----------------|---------------------------------------------------------------------------|
| -m <i>max</i>  | List only the first <i>max</i> client workspaces.                         |
| -e filter      | List only client workspaces matching <i>filter</i> (case-sensitive).      |
| -E filter      | List only client workspaces matching <i>filter</i> (case-insensitive).    |
| -S stream      | List client workspaces associated with the specified stream.              |
| -u <i>user</i> | List only client workspaces owned by <i>user</i> .                        |

| -U          | List only client workspaces unloaded with <u>p4 unload</u> .                                                                                         |
|-------------|----------------------------------------------------------------------------------------------------|
| -a          | List all client workspaces, not just workspaces bound to this server.                                                                                |
| -s serverID | List only client workspaces bound to the specified <i>serverID</i> . On an edge server, the <b>-s</b> option defaults to the edge server's serverID. |
| g-opts      | See the <u>"Global Options" on page 491</u> section.                                                                                                 |

| Can File Arguments Use | Can File Arguments Use | Minimal Access Level |
|------------------------|------------------------|----------------------|
| Revision Specifier?    | Revision Range?        | Required             |
| N/A                    | N/A                    | list                 |

| To edit or view a client workspace specification                      | <u>p4 client</u> |
|-----------------------------------------------------------------------|------------------|
| To see the name of the current client workspace and other useful data | <u>p4 info</u>   |
| To view a list of Perforce users                                      | <u>p4 users</u>  |

## p4 configure

## Synopsis

Set and manage server configuration variables.

#### **Syntax**

p4 [g-opts] configure set [P4NAME#|server\_id#]variable=value

```
p4 [g-opts] configure unset [P4NAME#|server_id#]variable
```

```
p4 [g-opts] configure show [ allservers | P4NAME | variable ]
```

## Description

Configuration variables are used to control and customize the behavior of the Perforce service. The configuration variables are described in p4 help configurables, in p4 help environment, and in <u>Configurables on page 515</u>. Configurable settings might affect the client, the server, or a proxy.

The **p4** configure command provides one way to change the configuration of an active server. For information on how you set configurables that affect the client or the proxy, see <u>Configurables on page 515</u>.

You can set configurables in the following ways for the server; methods are shown in order of precedence:

• As command line options that are passed at server startup. For example:

p4d -v net.keepalive.idle=2700

• Persistently, using the p4 configure set command.

This method allows you to set the specified configurable for a named server or for any server.

• Using environment variables.

When set using environment variables, certain server-related configurables are read-only; you cannot change <u>P4ROOT</u> or <u>P4JOURNAL</u> with **p4** configure.

- On Windows using the <u>p4\_set</u> command.
- On Unix, using the **export** command.
- Using default values, by taking no action.

Use **p4** configure show to display the configuration state of the current server, a named server, or any configurable. Each configurable is displayed along with its value and an

indication of what method was used to set it. Use **p4 configure unset** to unset the value of a configurable.

After installing Perforce, it is good practice to enable process monitoring by setting **monitor** to 1 or 2, require ticket-based authentication by setting **security** to 3 or 4, and preventing the automatic creation of new users by setting **dm.user.noautocreate** to 1 or 2. Setting **dm.user.resetpassword** to 1 is also advisable; new users that you create (and to whom you assign an initial password) are forced to reset their passwords before they can issue commands.

#### Static, dynamic, and read-only configurables

Changes to dynamic configurables take effect the next time the server receives a new connection. Changes to static configurables, require a server restart. Values of read-only configurables may not be changed.

Changes to most configurables take effect immediately; for example, you do not have to restart the service in order for changes to configurables such as **monitor** (enable/disable the <u>p4</u> <u>monitor</u> command) or **security** (set the security level) to take effect.

Changes to <u>P4AUTH</u>, <u>P4PORT</u>, the **startup**.*n* configurables used in replicated environments, **net.tcpsize**, and **net.backlog** require a restart.

To restart the server, use **p4** admin restart.

#### Setting configurables in distributed environments

Servers can be identified by name. In replicated and distributed environments, a master can control the settings of multiple replicas by specifying the server name as part of the configurable. For example, the following command sets the value of the **serviceUser** configurable for an edge server (**tokyo\_edge**). The command is executed on the commit server.

```
p4 set tokyo_edge#serviceUser=svc_tokyo_edge
```

See <u>Perforce Server Administrator's Guide: Multi-site Deployment</u> for details.

#### Accessing configurables when the server is down

If the Perforce server is not running or you cannot access the server, you can use the **p4d** command to list, set, and unset server configurables:

• To list all server configuration variables, use the **-cshow** option. For example:

p4d -r \$P4ROOT -cshow

• To set or unset values, use -cset or -cunset. For example:

```
p4d -r $P4ROOT "-cset myServer#auth.ldap.timeout=30"
p4d -r $P4ROOT "-cunset myServer#db.replication"
```

For more information, see Accessing Server Configuration Variables.

#### **Options**

| set variable=value    | Sets the named variable to the provided value.<br>In a p4 cluster environment, you can use the cluster name instead of<br><u>P4NAME</u> for cluster-scoped configurables. |
|-----------------------|----------------------------------------------------------------------------------------------------|
| unset <i>variable</i> | Unsets the named variable.                                                                                                    |
| show                  | Shows the current configuration of the server currently specified by <u>P4PORT</u> .                                                                                      |
| show allservers       | Shows the configuration variables for all servers known to the system.                                                                                                    |
| show variable         | Shows the setting of a specific configuration variable.                                                                                                    |
| show P4NAME           | If a Perforce server was invoked with <b>-In P4NAME</b> or with the <b>P4NAME</b> environment variable set to a server name, shows the settings of the named server.      |
| g-opts                | See the <u>"Global Options" on page 491</u> section.                                                                                                    |

#### **Usage Notes**

| Can File Arguments Use | Can File Arguments Use | Minimal Access Level |
|------------------------|------------------------|----------------------|
| Revision Specifier?    | Revision Range?        | Required             |
| N/A                    | N/A                    | super                |

#### **Related Commands**

To list all counters and their values

p4 counters

The **p4 configure** command replaces many of the settings formerly set by <u>p4 counter</u>.

## p4 copy

## Synopsis

Copy files from one location in the depot to another.

#### **Syntax**

```
p4 [g-opts] copy [options] fromFile[rev] toFile
p4 [g-opts] copy [options] -b branch [-r] [toFile[rev]] ...
p4 [g-opts] copy [options] -b branch -s fromFile[rev] [toFile ...]
p4 [g-opts] copy [options] -S stream [-P parent] [-r][-F] [toFile[rev]...]
```

```
options: -c change -n -f -v -m max -q
```

#### Description

Using the client workspace as a staging area, the **p4 copy** command propagates an exact copy of the source files to the specified target by branching, replacing, or deleting files. No manual resolve is required. Changes in the target that were not previously merged into the source are overwritten. To update the target, submit the files. To revert copied files use the <u>p4 revert</u> command.

Target files that are identical to the source are not affected by the **p4 copy** command unless you use the **-f** option. When **p4 copy** creates or modifies files in the workspace, it leaves them read-only; you can use **p4 edit** to make them writable.

## **Options**

| -c change | Open the files in the specified pending changelist rather than in the default changelist.                                                                                                    |
|-----------|----------------------------------------------------------------------------------------------------|
| -n        | Preview the copy.                                                                                                    |
| -f        | Force the creation of extra revisions in order to<br>explicitly record that files have been copied. Deleted<br>source files are copied if they do not exist in the target,<br>and files that are already identical are copied if they<br>are not connected by existing integration records. |
| -v        | Do not sync the target files. By default, <b>p4 copy</b> syncs the target files.<br>If a large number of files is involved and you do not require the files to be present in your workspace, you can minimize overhead and network traffic by specifying <b>-v</b> .                        |

| -m max                    | Specify the maximum number of files to copy, to limit the size of the operation.                                                                                                    |
|---------------------------|----------------------------------------------------------------------------------------------------|
| -b branch                 | Specify a branch view to be used to determine source and target files.                                                                                                    |
| -r [toFile[rev]]          | Reverse the mappings in the branch view, integrating from the target files to the source files. Requires the <b>-b</b> option.                                                                                                    |
| -s fromFile[rev] [toFile] | Treat <i>fromFile</i> as the source and both sides of the branch view as the target. To restrict the scope of the target further, specify the optional <i>toFile</i> parameter. Overrides the <b>-r</b> option, if specified. Requires <b>-b</b> .             |
| -S stream                 | Specify the source stream. Changes are copied to its parent. You can use the <b>-r</b> option to reverse direction. To submit copied stream files, the current client must be switched to the target stream or to a virtual child stream of the target stream. |
| -P parent                 | Specify a target stream other than the parent of the source stream. Requires <b>-S</b> .                                                                                                    |
| -F                        | Force copy operation; perform the operation when<br>the target stream is not configured to accept a copy of<br>the source. To determine a stream's expected flow of<br>change, use <u>p4_istat</u> .                                                           |
| -q                        | Quiet mode; suppress normal output messages about<br>the list of files being integrated, copied, or merged.<br>Messages regarding errors or exceptional conditions<br>are displayed.                                                                           |
| g-opts                    | See the <u>"Global Options" on page 491</u> section.                                                                                                    |

| Can File Arguments Use<br>Revision Specifier? | Can File Arguments Use<br>Revision Range? | Minimal Access Level<br>Required    |
|-----------------------------------------------|-------------------------------------------|-------------------------------------|
| fromFile: Yes                                 | No                                        | <pre>read access for fromFile</pre> |
| toFile: No                                    |                                           | open access for <i>toFile</i>       |

You can use a revision specifier to select the revision to copy; by default, the head revision is copied. The revision specifier can be used on *fromFile* or *toFile*, but not on both. When used on *toFile*, it refers to source revisions, not to target revisions. You may not use a range as a revision specifier.

# Examples

| p4 copy -S //projectX/dev/ | Promote work from a development stream to the |
|----------------------------|-----------------------------------------------|
|                            | mainline.                                     |

| Update a child stream with a more stable parent stream | p4 merge     |
|--------------------------------------------------------|--------------|
| Propagate changes                                      | p4 integrate |

## p4 counter

## Synopsis

Access, set, increment, or delete a persistent variable.

#### **Syntax**

p4 [g-opts] counter countername p4 [g-opts] counter [-f] countername value p4 [g-opts] counter [-f] -d countername p4 [g-opts] counter [-f] -i countername p4 [g-opts] counter [-f] -m [ pair list]

## Description

Counters provide long-term variable storage for scripts that access Perforce. For example, the Perforce review daemon uses a counter (**review**) that stores the number of the last processed changelist. Counters can be assigned textual values as well as numeric ones.

The command includes the following variants:

- The variant **p4** counter countername returns the value of variable countername.
- The variant **p4** counter countername value sets the value of variable countername set to value. If countername does not already exist, it is created.
- The variant p4 counter -d countername deletes the counter countername.
- The variant **p4 counter -i** *countername* increments the counter by one and returns the new value.
- The variant **p4 counter** -m *pair list* defines multiple operations to be performed. Each operation is defined by a value pair in the pair list. To set a counter use a name and value; to delete a counter use a '-' followed by the name. See examples below.

This variant is useful in distributed environments where running individual commands is likely to introduce unwanted latency.

Perforce uses four counters in the course of its regular operations: change, maxCommitChange, job, and journal. Superusers can use the -f option to force changes to these counters. Changes to these counters are not without risk; see the <u>Release Notes</u> for examples of the types of situations in which manually resetting these counters might be appropriate.

#### **Options**

-d countername Delete variable countername.

| -i countername | Increment variable <i>countername</i> by 1 and return the new value. This option can only be used with numeric counters.                                                                                                    |
|----------------|----------------------------------------------------------------------------------------------------|
| -f             | Set or delete counters that are reserved for use by Perforce (listed in <b>p4</b> help counters).                                                                                                    |
|                | <b>Never</b> set the <b>change</b> counter to a value that is lower than its current value.                                                                                                    |
| -m pair list   | Specify a list of operations to be performed. Each operation is defined<br>by a value pair in the pair list. To set a counter, use a name and value; to<br>delete a counter use a '-' followed by the name. See examples below. |
| g-opts         | See the <u>"Global Options" on page 491</u> section.                                                                                                    |

| Can File Arguments Use | Can File Arguments Use | Minimal Access Level                                                                              |
|------------------------|------------------------|---------------------------------------------------------------------------------------------------|
| Revision Specifier?    | Revision Range?        | Required                                                                                          |
| N/A                    | N/A                    | <pre>list to display a counter's value review to set a new value super to use the -f option</pre> |

- If a counter does not exist, its value is returned as zero; counter names are not stored in the database until set to a nonzero value.
- The last changelist number known to the Perforce service (the output of **p4 counter change**) includes pending changelists created by users, but not yet submitted to the depot. If you're writing change review daemons, you might also want to know the changelist number of the last *submitted* changelist, which is the second field of the output of the command:

p4 changes -m 1 -s submitted

• The last changelist number *successfully* submitted (that is, no longer pending) to the Perforce service is held in the maxCommitChange counter.

#### **Examples**

| p4 counter mycounter 123 | Set the value of a counter <b>mycounter</b> to <b>123</b> . If <b>mycounter</b> does not exist, it is created.   |
|--------------------------|----------------------------------------------------------------------------------------------------|
|                          | Requires <b>review</b> access.                                                                                   |
| p4 counter mycounter     | Display the value of <b>mycounter</b> . If <b>mycounter</b> does not exist, its value is displayed as <b>0</b> . |

|                                                  | Requires list access.                |
|--------------------------------------------------|--------------------------------------|
| p4 counter -m firstcounter<br>5 second counter 4 | Set two counters.                    |
| p4 counter -m - xset -<br>yset                   | Delete two counters.                 |
| p4 counter -m firstcounter<br>6 - secondcounter  | Set one counter; delete one counter. |

| To configure the versioning service                | <u>p4 configure</u>      |
|----------------------------------------------------|--------------------------|
| To list all configurables and their values         | <u>p4 configure</u> show |
| To list all counters and their values              | <u>p4 counters</u>       |
| List and track changelists                         | <u>p4 review</u>         |
| List users who have subscribed to particular files | <u>p4 reviews</u>        |

## p4 counters

## Synopsis

Display list of long-term variables used by Perforce and associated scripts.

#### **Syntax**

p4 [g-opts] counters [-e nameFilter -m max]

## Description

Perforce uses counters as variables to store the number of the last submitted changelist and the number of the next job. **p4 counters** provides the current list of counters, along with their values.

#### **Options**

| -e nameFilter | List counters with a name that matches the <i>nameFilter</i> pattern, for example: <b>p4 counters -e 'mycounter-*'</b> |
|---------------|----------------------------------------------------------------------------------------------------|
| -m max        | List only the first <i>max</i> counters.                                                                               |
| g-opts        | See the <u>"Global Options" on page 491</u> section.                                                                   |

#### **Usage Notes**

| Can File Arguments Use | Can File Arguments Use | Minimal Access Level |
|------------------------|------------------------|----------------------|
| Revision Specifier?    | Revision Range?        | Required             |
| N/A                    | N/A                    | list                 |

## **Related Commands**

To view or change the value of a counter

p4 counter

## p4 cstat

## Synopsis

Dump change/sync status for current client workspace.

#### **Syntax**

```
p4 [g-opts] cstat [ files ... ]
```

## Description

The **p4 cstat** command lists changes that are required, already synced, or partially synced to the current client workspace.

The output is returned in the tagged format used by the <u>p4 fstat</u> command:

... change changenum
... status have|need|partial

A client workspace might have change 222 (that is, be synced to changelist 222), but depending on what others have done after the sync, could either need change 223 (if no files in changelist 223 have yet been synced), or have a partial sync of changelist 223 (if some, but not all, of the revisions in changelist 223 have been synced).

## **Options**

*g-opts* See the <u>"Global Options" on page 491</u> section.

## **Usage Notes**

| Can File Arguments Use | Can File Arguments Use | Minimal Access Level |
|------------------------|------------------------|----------------------|
| Revision Specifier?    | Revision Range?        | Required             |
| N/A                    | N/A                    | list                 |

#### **Related Commands**

To check for integrations needed for a stream

p4 istat

## p4 dbschema

## Synopsis

Report information about metadata in the Perforce database.

#### Syntax

```
p4 [g-opts] dbschema [ tablename [ :tableversion ] ]
```

## Description

The **p4 dbschema** command reports information about the database structure in which the Perforce versioning service stores metadata.

By default, all current tables are reported. To restrict output to a specified table, use the name of the corresponding **db.***tablename* file in the Perforce server root.

The results are returned as tagged output.

This command is intended for systems integrators.

#### **Options**

| tablename    | Restrict output to the specified table name.         |
|--------------|------------------------------------------------------|
| tableversion | Restrict output to the specified table version.      |
| g-opts       | See the <u>"Global Options" on page 491</u> section. |

## **Usage Notes**

| Can File Arguments Use | Can File Arguments Use | Minimal Access Level |
|------------------------|------------------------|----------------------|
| Revision Specifier?    | Revision Range?        | Required             |
| N/A                    | N/A                    | super                |

## **Examples**

**p4 dbschema db.protect** Display information about the **db.protect** database table.

# p4 dbstat

## **Synopsis**

Display size or simple statistics for a database table.

#### **Syntax**

```
p4 [g-opts] dbstat [ -h ] { -a | dbtable ... }
p4 [g-opts] dbstat -s
```

## Description

The **p4 dbstat** command displays statistics on the internal state of the Perforce database. The **dbtable** corresponds to the **db.\*** files in your server's root directory. This command is typically used in conjunction with Perforce technical support for purposes of estimating disk seeks due to sequential database scans.

To obtain size information, use p4 dbstat -s.

## **Options**

| -a      | Display statistics for all tables.                                                            |
|---------|-----------------------------------------------------------------------------------------------|
| -h      | Display a histogram showing distances between leaf pages.                                     |
| dbtable | Display statistics for only the specified tables (for instance, db.have, db.user, and so on.) |
| -s      | Report file sizes of database tables.                                                         |
| g-opts  | See the <u>"Global Options" on page 491</u> section.                                          |

## **Usage Notes**

| Can File Arguments Use | Can File Arguments Use | Minimal Access Level |
|------------------------|------------------------|----------------------|
| Revision Specifier?    | Revision Range?        | Required             |
| N/A                    | N/A                    | super                |

• Because **p4 dbstat** locks out write access to the database while it scans the tables, use this command with care. You will most often use this command when working with Perforce technical support.

# p4 dbverify

## Synopsis

Perform low-level verification of the database tables.

## Syntax

p4 [g-opts] dbverify [ -t db.tablename ] [-U]

#### Description

The **p4 dbverify** command performs a series of low-level structural integrity checks on the Perforce database tables. Run this command periodically to determine if tables have become damaged.

By default, all current tables are verified. This can be computationally expensive and may require scheduled user downtime on large systems. To restrict verification to a specified table, use the name of the corresponding **db.tablename** file in the Perforce server root.

For a faster integrity check, use the **-U** option, which looks for tables with non-zero unlock counts. Each database table has an accompanying unlock count; when data is ready to be written to a table, the table's unlock count is incremented and the table is locked. When the write is complete, the table is unlocked and its unlock count is decremented. If the process that writes the data does not unlock the table (or cannot, if, for example, the system goes down before the write is complete), the unlock count remains incremented.

Although the presence of a non-zero unlock count does not positively indicate corruption (and the presence of a zero unlock count does not guarantee data integrity), **p4 dbverify** -U has minimal performance impact.

#### **Options**

| -t tablename | Restrict verification to the specified table name.   |
|--------------|------------------------------------------------------|
| -U           | Perform a less-detailed validation                   |
| g-opts       | See the <u>"Global Options" on page 491</u> section. |

## **Usage Notes**

| Can File Arguments Use | Can File Arguments Use | Minimal Access Level |
|------------------------|------------------------|----------------------|
| Revision Specifier?    | Revision Range?        | Required             |
| N/A                    | N/A                    | super                |

• p4 dbverify is equivalent to p4d -xv.

## p4 delete

## **Synopsis**

Open file(s) in a client workspace for deletion from the depot.

#### **Syntax**

p4 [g-opts] delete [-c changelist] [-n -k -v] file...

#### Description

The **p4 delete** command opens file(s) in a client workspace for deletion from the depot. The files are immediately removed from the client workspace, but are not deleted from the depot until the corresponding changelist is committed with **p4 submit**.

Although it will *appear* that a deleted file has been deleted from the depot, the file is never truly deleted, as older revisions of the same file are always accessible. Instead, a new head revision of the file is created which marks the file as being deleted. If **<u>p4 sync</u>** is used to bring the head revision of this file into another workspace, the file is deleted from that workspace.

A file that is open for deletion does not appear on the workspace's have list.

#### **Options**

| -c changelist | Opens the files for <b>delete</b> within the specified changelist.                                                                                                    |
|---------------|----------------------------------------------------------------------------------------------------|
|               | If this option is not provided, the files are linked to the default changelist.                                                                                                    |
| -n            | Preview which files would be opened for delete, without actually changing any files or metadata.                                                                                                    |
| -k            | Delete the file on the shared versioning service, but keep a copy of the deleted file in your workspace.                                                                                                    |
| -v            | Delete a file that is not synced into the client workspace.                                                                                                    |
|               | To use this option, specify these files in depot syntax; because such files are not synced, client syntax or local syntax can introduce ambiguities in the list of files to delete. (If the files are synced, <b>p4 delete -v</b> <i>file</i> removes the files from your workspace in addition to opening them for deletion.) |
|               | To delete a set of files without transferring them to your workstation, use <b>p4 sync -k</b> <i>file</i> , followed by <b>p4 delete -k</b> <i>file</i> .                                                                                                    |
| g-opts        | See the <u>"Global Options" on page 491</u> section.                                                                                                    |

| Can File Arguments Use | Can File Arguments Use | Minimal Access Level |
|------------------------|------------------------|----------------------|
| Revision Specifier?    | Revision Range?        | Required             |
| No                     | No                     | open                 |

- A file that has been deleted from the client workspace with **p4 delete** can be reinstated in the client workspace and removed from the pending changelist with <u>p4 revert</u>. To do this, you must revert the deletion before submitting the changelist.
- Perforce does not prevent users from opening files that are already open; its default scheme is to allow multiple users to open a file simultaneously, and then resolve file conflicts with p4 resolve. To prevent someone else from opening a file once you've opened it, use p4 lock. To determine whether or not another user already has a particular file open, use p4 opened -a file.

#### **Examples**

| p4 delete //depot/README    | Opens the file called <b>README</b> in the depot's top level directory<br>for deletion. The corresponding file within the workspace<br>is immediately deleted, but the file is not deleted from the<br>depot until the default changelist is submitted. |
|-----------------------------|----------------------------------------------------------------------------------------------------|
| p4 delete -c 40 <i>file</i> | Opens <i>file</i> in the current workspace for deletion. The file is immediately removed from the client workspace, but won't be deleted from the depot until changelist 40 is committed with p4_submit.                                                |

| To open a file for add                                 | <u>p4_add</u>    |
|--------------------------------------------------------|------------------|
| To open a file for edit                                | <u>p4 edit</u>   |
| To copy all open files to the depot                    | <u>p4 submit</u> |
| To read files from the depot into the client workspace | <u>p4_sync</u>   |
| To create or edit a new changelist                     | p4 change        |
| To list all opened files                               | p4 opened        |
| To revert a file to its unopened state                 | <u>p4 revert</u> |
| To move an open file to a different changelist         | p4 reopen        |

## p4 depot

## **Synopsis**

Create or edit a depot specification.

#### **Syntax**

```
p4 [g-opts] depot depotname
p4 [g-opts] depot -d [-f] depotname
p4 [g-opts] depot -o depotname
p4 [g-opts] depot -i
```

## Description

The Perforce versioning service stores files in shared repositories called depots. By default, there is one depot on every Perforce installation, and its name is **depot**.

To create or edit a depot, use **p4 depot** *depotname* and edit the fields in the form. Depots can be of type **local**, **stream**, **remote**, **archive**, **spec**, or **unload**.

A depot created with **p4 depot** is not physically created on disk until files have been added to it with **p4 add**. Users are not able to access a new depot created with **p4 depot** until permission to access the depot is granted with **p4 protect**.

#### **Form Fields**

| Field Name   | Туре      | Description                                                                                                    |  |
|--------------|-----------|----------------------------------------------------------------------------------------------------|--|
| Depot:       | Read-Only | The depot name as provided in <b>p4 depot</b> <i>depotname</i> .                                                                                 |  |
| Owner:       | Writable  | The user who owns the depot. By default, this is the user who created the depot.                                                                 |  |
| Description: | Writable  | A short description of the depot's purpose. Optional.                                                                                            |  |
| Туре:        | Writable  | local, remote, spec, stream, unload, or archive.                                                                                                 |  |
|              |           | Local depots are writable, and are the default depot type.<br>Files reside in the server's root directory.                                       |  |
|              |           | Stream depots are also writable, but contain <i>streams</i> , a type of branch that includes hierarchy and policy.                               |  |
|              |           | Remote depots reside on other servers, and cannot be written to. See <u>"Working with Remote</u> <u>Depots" on page 82</u> for more information. |  |

| Field Name | Туре     | Description                                                                                                    |  |
|------------|----------|----------------------------------------------------------------------------------------------------|--|
|            |          | The spec depot, if present, archives edited forms. See<br><u>"Working with Spec Depots" on page 82</u> for more<br>information.                                                                                                    |  |
|            |          | The unload depot, if present, holds infrequently-used<br>metadata (about old client workspaces and labels) that has<br>been unloaded with the <u>p4_unload</u> command. For more<br>information, see the <u>Perforce Server Administrator's Guide:</u><br><u>Fundamentals</u> . |  |
|            |          | Archive depots are used in conjunction with the <u>p4 archive</u><br>and <u>p4 restore</u> commands to facilitate offline (or near-line)<br>storage of infrequently-accessed revisions, typically large<br>binaries.                                                            |  |
| Address:   | Writable | If the <b>Type:</b> is <b>remote</b> , the address should be the <u>P4PORT</u> address of the remote server.                                                                                                    |  |
|            |          | If the <b>Type:</b> is <b>local</b> or <b>spec</b> , this field is ignored.                                                                                                    |  |
| Suffix:    | Writable | If the <b>Type:</b> is <b>spec</b> , this field holds an optional suffix for generated paths to objects in the spec depot. See <u>"Working with Spec Depots" on page 82</u> for more information.                                                                               |  |
|            |          | The default suffix is <b>.p4s</b> . You do not need a suffix to use the spec depot, but supplying a file extension to your Perforce server's versioned specs enables users of GUI client software to associate Perforce specifications with a preferred text editor.            |  |
|            |          | If the Type: is local or remote, this field is ignored.                                                                                                    |  |
| Map:       | Writable | If the <b>Type:</b> is <b>local</b> , <b>spec</b> , or <b>archive</b> , set the map to point to the relative location of the depot subdirectory. The map must contain the wildcard; for example, a <b>local</b> depot <b>new</b> might have a <b>Map:</b> of <b>new/</b> .      |  |
|            |          | If the <b>Type:</b> is <b>remote</b> , set the map to point to a location in the remote depot's physical namespace, for example, <b>//depot/new/rel2/</b> . This directory will be the root of the local representation of the remote depot.                                    |  |
|            |          | For more information, see <u>"Providing Map</u><br>Information" on page 81.                                                                                                    |  |
| SpecMap:   | Writable | For spec depots, an optional description of which specs should be saved, expressed as a view.                                                                                                    |  |

#### **Options**

| -d depotname | Delete the depot <i>depotname</i> . The depot must not contain any files; the Perforce superuser can remove files with <u>p4_obliterate</u> .                                                                          |  |
|--------------|----------------------------------------------------------------------------------------------------|--|
|              | If the depot is <b>remote</b> , <b><u>p4</u></b> <u>obliterate</u> must still be run: no files are deleted, but any outstanding client or label records referring to that depot are eliminated.                        |  |
| -f           | By default, when you delete a depot, the directory specified by the <b>Map:</b> field (typically under <u>P4R00T</u> ) must be empty. Use the <b>-f</b> option to remove all files even if the directory is not empty. |  |
| -i           | Read a depot specification from standard input.                                                                                                    |  |
| -o depotname | Write a depot specification to standard output.                                                                                                    |  |
| g-opts       | See the <u>"Global Options" on page 491</u> section.                                                                                                    |  |

#### **Usage Notes**

| Can File Arguments Use | Can File Arguments Use | Minimal Access Level |
|------------------------|------------------------|----------------------|
| Revision Specifier?    | Revision Range?        | Required             |
| N/A                    | N/A                    | super                |

#### **Providing Map Information**

For a local depot, the **Map** field specifies the filesystem location of the archive contents for files in the depot. This location can be either relative or absolute. To store a depot's versioned files on another volume or drive, specify an absolute path in the **Map** field. This path need not be under <u>P4ROOT</u>.

- If the location is absolute, for example, **/p4/depots/depot/...**, no further interpretation is needed.
- If the location is relative, for example, Ace/..., the location is interpreted relative to the value of P4R00T, unless the server.depot.root configurable is set, in which case it is interpreted relative to the value of that variable.

Take care if you introduce the **server.depot.root** form of addressing in an existing installation. If you want to set it to a value other than <u>P4R00T</u>, you should first update your existing depot Map values to make sure they are all absolute. You can then set the **server.depot.root** variable without disrupting anything. After that, you can go back and update your existing depot maps if you so desire.

#### Working with Remote Depots

If you are using **remote** depots, the machine that hosts the Perforce service (that is, the machine specified in <u>P4PORT</u>) is configured to permit your Perforce application to read files from a different Perforce service. Remote depots are restricted to read-only access; Perforce applications cannot **add**, **edit**, **delete**, or **integrate** files in the depots on the other servers. For more information about remote depots, see the <u>Perforce Server Administrator's Guide</u>: <u>Fundamentals</u>.

Remote depots are accessed by a virtual user named **remote** (or, if configured, by the service user configured for the service that originates the request), and by default, all files on any Perforce installation can be accessed remotely. To limit or eliminate remote access to a particular server, use <u>p4 protect</u> to set permissions for user **remote** (or the accessing site's service user) on that server.

For example, to eliminate **remote** access to all files in all depots on a particular server, set the following permission on that server:

```
read user remote * -//...
```

Because remote depots can only be used for **read** access, it is not necessary to remove **write** or **super** access.

Neither service users nor the virtual **remote** user consume Perforce licenses.

If your server accesses remote depots by means of a service user, your service user must have a valid ticket for the server that is hosting the remote depot.

#### Working with Spec Depots

The **spec** depot, if present, tracks changes to user-edited forms such as client workspace specifications, jobs, branch mappings, and so on. There can be only one **spec** depot per server. Files in the spec depot are automatically generated by Perforce, and are represented in Perforce syntax as follows:

#### //specdepotname/formtype/objectname[suffix]

For instance, if the spec depot is present and named **spec**, and uses the default suffix of **.p4s**, you can obtain the history of changes to **job000123** by typing:

#### p4 filelog //spec/job/job000123.p4s

After you have created the spec depot, use **p4 admin updatespecdepot** to pre-populate it with current set of client, depot, branch, label, typemap, group, user, and job forms. For more information about setting up a spec depot, see the <u>Perforce Server Administrator's Guide:</u> <u>Fundamentals</u>.

For spec depots, the **SpecMap**: field can be used to control which specs are versioned. By default, all specs (**//spec/...**) are versioned. To exclude the protections table from versioning, configure the spec depot's **SpecMap**: as follows:

```
SpecMap:
    //spec/...
    -//spec/protect/...
```

Adding or changing the spec mapping only affects future updates to the spec depot; files already stored in the spec depot are unaffected.

| To list all depots known to the Perforce versioning service        | <u>p4 depots</u>     |
|--------------------------------------------------------------------|----------------------|
| To populate a new depot with files                                 | <u>p4 add</u>        |
| To add mappings from an existing client workspace to the new depot | <u>p4 client</u>     |
| To remove all traces of a file from a depot                        | <u>p4 obliterate</u> |
| To limit remote access to a depot                                  | p4 protect           |
| To archive files into an archive depot                             | <u>p4 archive</u>    |
| To restore files from an archive depot                             | p4 restore           |

# p4 depots

## **Synopsis**

Display a list of depots known to the Perforce versioning service.

### Syntax

p4 [g-opts] depots

## Description

Lists all the remote and local depots known to the Perforce service, in the form:

Depot name date type address map description

where *name*, *date*, *type*, *address*, *map*, and *description* are as defined in the <u>p4 depot</u> form.

If a depot is excluded in the protections table for a given user, the user denied access will no longer see the depot in the output of **p4 depots**.

**Operator** users may now run the **p4 depots** command.

### **Options**

*g-opts* See the <u>"Global Options" on page 491</u> section.

## **Usage Notes**

| Can File Arguments Use | Can File Arguments Use | Minimal Access Level |
|------------------------|------------------------|----------------------|
| Revision Specifier?    | Revision Range?        | Required             |
| N/A                    | N/A                    | list                 |

| To create a remote depot or a new local depot | <u>p4 depot</u>      |
|-----------------------------------------------|----------------------|
| To remove all traces of a file from a depot   | <u>p4 obliterate</u> |

# p4 describe

## Synopsis

Provides information about changelists and the changelists' files.

### **Syntax**

```
p4 [g-opts] describe [ -doptions -s -S -f -0 ] changelist...
```

## Description

**p4 describe** displays the details of one or more changelists. For each changelist, the output includes the changelist's number, the changelist's creator, the client workspace name, the date the changelist was created, and the changelist's description.

If a changelist has been **submitted**, the default output also includes a list of affected files and the diffs of those files relative to the previous revision. By default, this command does not expand keywords because keyword differences tend to obscure real differences.

If a changelist is **pending**, it is flagged as such in the output, and the list of open files is shown. (Diffs for **pending** changelists are not displayed because the files have yet to be submitted to the depot.)

The **p4 describe** command limits its report depending on whether or not a changelist is public or restricted. Restricted **submitted** or **shelved** changes are not reported unless you either own the change or have **list** permission for at least one file in the change. Restricted **pending** (but unshelved) changes are visible only to the change owner. If you do not have permission to view a restricted changelist, the message "no permission" is displayed in place of a changelist description. Perforce administrators can override this behavior and view restricted changelists by using the **-f** option.

You cannot run **p4 describe** on the default changelist.

The **p4 describe** command uses **p4**'s built-in diff subroutine. The **P4DIFF** variable has no effect on this command.

| -f | Force the display of descriptions for restricted changelists. This option requires <b>admin</b> permission.                                                              |
|----|----------------------------------------------------------------------------------------------------|
| -0 | If a changelist was renumbered on submit, and you know only the original changelist number, use <b>-0</b> and the original changelist number to describe the changelist. |
| -s | Display a shortened output that excludes the files' diffs.                                                                                                    |

| -S            | Display files shelved for the specified changelist, including diffs of those files against their previous depot revision.                         |
|---------------|----------------------------------------------------------------------------------------------------|
| -<br>doptions | Runs the diff routine with one of a subset of the standard UNIX diff options. See the <u>"Usage Notes" on page 88</u> below for a option listing. |
| g-opts        | See the <u>"Global Options" on page 491</u> section.                                                                                              |

# **Usage Notes**

| Can File Arguments Use | Can File Arguments Use | Minimal Access Level             |
|------------------------|------------------------|----------------------------------|
| Revision Specifier?    | Revision Range?        | Required                         |
| N/A                    | N/A                    | read;<br>list for p4 describe -s |

The diff options supported by **p4 describe** are:

| Option            | Name                                                                                                    |
|-------------------|----------------------------------------------------------------------------------------------------|
| -dn               | RCS output format, showing additions and deletions made to the file and associated line ranges.                                                 |
| -dc[ <i>num</i> ] | context output format, showing line number ranges and <i>num</i> lines of context around the changes.                                           |
| -ds               | summary output format, showing only the number of chunks and lines added, deleted, or changed.                                                  |
| -du[ <i>num</i> ] | unified output format, showing added and deleted lines with <i>num</i> lines of context, in a form compatible with the <b>patch(1)</b> utility. |
| -dl               | ignore line-ending (CR/LF) convention when finding diffs                                                                                        |
| -db               | ignore changes made within whitespace; this option implies <b>-dl</b> .                                                                         |
| -dw               | ignore whitespace altogether; this option implies <b>-dl</b> .                                                                                  |

| To view a list of changelists                                    | <u>p4 changes</u> |
|------------------------------------------------------------------|-------------------|
| To view a list of all opened files                               | p4 opened         |
| To compare any two depot file revisions                          | <u>p4 diff2</u>   |
| To compare a changed file in the client to a depot file revision | <u>p4 diff</u>    |

# p4 diff

## Synopsis

Compare a client workspace file to a revision in the depot.

#### **Syntax**

```
p4 [g-opts] diff [-doptions -f -m max -Od -sa -sb -sd -se -sr -sl -t]
[file[rev#]...]
```

## Description

**p4 diff** runs a diff program on your workstation that compares files in your workspace to revisions in the depot.

This command takes a file argument, which can contain a revision specifier. If a revision specifier is included, the file in the client workspace is diffed against the specified revision. If a revision specifier is not included, the client workspace file is compared against the revision currently being edited (usually the head revision). In either case, the client file must be open for **edit**, or the comparison must be against a revision other than the one to which the client file was last synced.

If the file argument includes wildcards, all open files that match the file pattern are diffed. If no file argument is provided, all open files are diffed against their depot counterparts.

By default, the diff routine used is the one built into the **p4** command-line application. To change this diff routine to an external diff program, set the <u>P4DIFF</u> environment variable to point to the new program.

| -f            | Force the diff (if no revision is specified, against the head revision), even when the client file is not open for <b>edit</b> .                          |
|---------------|----------------------------------------------------------------------------------------------------|
| -doptions     | Pass options to the underlying diff routine (see the <u>"Usage</u><br><u>Notes" on page 90</u> below for details).                                        |
| -m <i>max</i> | Limit output to diffs (or status) of only the first <i>max</i> files, unless the <b>-s</b> option is used, in which case the <b>-m</b> option is ignored. |
| -0d           | Limit output to only those files that differ.                                                                                                    |
| -sa           | Show only the names of opened files that are different from the revision in the depot, or are missing.                                                    |
| -sb           | Show only the names of files opened for integrate that have been resolved, but that have been modified after being resolved.                              |

| -sd      | Show only the names of unopened files that are missing from the client workspace, but present in the depot.                                     |
|----------|----------------------------------------------------------------------------------------------------|
| -se      | Show only the names of unopened files in the client workspace that are different than the revision in the depot.                                |
| -sr      | Show only the names of opened files in the client workspace that are identical to the revision in the depot.                                    |
| -sl file | Every unopened <i>file</i> is compared with the depot, and listed with a status of same, diff, or missing.                                      |
|          | If you use the <b>-f</b> option together with the <b>-sl</b> option, files that are open for edit are also compared and their status is listed. |
| -t       | Diff the revisions even if the files are not of type <b>text</b> .                                                                              |
| g-opts   | See the <u>"Global Options" on page 491</u> section.                                                                                            |

## **Usage Notes**

| Can File Arguments Use | Can File Arguments Use | Minimal Access Level |
|------------------------|------------------------|----------------------|
| Revision Specifier?    | Revision Range?        | Required             |
| Yes                    | No                     | read                 |

• The diff options supported by **p4 diff** are:

| Option            | Name                                                                                                    |
|-------------------|----------------------------------------------------------------------------------------------------|
| -dn               | RCS output format, showing additions and deletions made to the file and associated line ranges.                                                 |
| -dc[num]          | context output format, showing line number ranges and <i>num</i> lines of context around the changes.                                           |
| -ds               | summary output format, showing only the number of chunks and lines added, deleted, or changed.                                                  |
| -du[ <i>num</i> ] | unified output format, showing added and deleted lines with <i>num</i> lines of context, in a form compatible with the <b>patch(1)</b> utility. |
| -dl               | ignore line-ending (CR/LF) convention when finding diffs.                                                                                       |
| -db               | ignore changes made within whitespace; this option implies <b>-dl</b> .                                                                         |
| -dw               | ignore whitespace altogether; this option implies <b>-dl</b> .                                                                                  |

• To pass more than one option to the diff routine, group them together. For example:

p4 diff -dub file

specifies a unified diff that ignores changes in whitespace.

- The header line of a unified diff produced with the **-du** option for use with **patch(1)** displays filenames in Perforce syntax, not local syntax.
- If a revision is provided in the file specification, the **-s** options compare the file(s) regardless of whether they are opened in a changelist or the workspace has been synced to the specified revision.

### Examples

| p4 diff file#5               | Compare the client workspace revision of file <b>file</b> to the fifth depot revision.                                                                                                    |
|------------------------------|----------------------------------------------------------------------------------------------------|
| p4 diff @1999/05/22          | Compare all open files in the client workspace to the revisions in the depot as of midnight on May 22, 1999.                                                                                                    |
| p4 diff -du file             | Run the comparison on file file, displaying output in a format suitable for the patch(1) utility.                                                                                                    |
| p4 diff -sr   p4 -x - revert | Revert all open, unchanged files.                                                                                                    |
|                              | This differs from <u><b>p4</b> revert</u> -a (revert all unchanged files, where resolving a file, even if no changes are made, counts as a change), in that it reverts files whose workspace content matches the depot content, including resolved files that happen to be identical to those in the depot. |
|                              | The first command shows all open, unchanged files. The second command (running <b>p4</b> - <b>x</b> and taking arguments, one per line, from standard input, abbreviated as "-") reverts each file in that list.                                                                                            |
|                              | (This is the UNIX version of this command; it uses a pipe. Most operating systems have some equivalent way of performing these operations in series).                                                                                                    |
|                              | For more information about the <b>-x</b> option to <b>p4</b> , see the <u>"Global Options" on page 491</u> section.                                                                                                    |

| To compare two depot revisions        | <u>p4 diff2</u> |
|---------------------------------------|-----------------|
| To view the entire contents of a file | <u>p4 print</u> |

# p4 diff2

## **Synopsis**

Compare two depot file revisions.

### **Syntax**

```
p4 [g-opts] diff2 [-doptions -Od -q -t -u] file1[rev] file2[rev]
p4 [g-opts] diff2 [-doptions -Od -q -t -u] -b branch [[fromfile[rev]] tofile[rev]]
p4 [g-opts] diff2 [-doptions -Od -q -t -u] -S stream [-P parent]
        [[fromfile[rev]] tofile[rev]]
```

## Description

**p4 diff2** uses the Perforce service's built-in diff routine to compare two file revisions from the depot. These revisions are usually two versions of the same file, but they can be revisions of entirely separate files. If no file revision is explicitly provided with the file argument, the head revision is used.

**p4 diff2** does not use the diff program specified by the environment variable <u>P4DIFF</u>. The diff algorithm used by **p4 diff2** runs on the machine hosting the shared Perforce service, and always uses the service's built-in diff routine.

You can specify file patterns as arguments in place of specific files, with or without revision specifiers; this causes Perforce to perform multiple diffs for each pair of files that match the given pattern. If you invoke **p4 diff2** with file patterns, escape the file patterns from the OS shell by using quotes or backslashes, and be sure that the wildcards in the two file patterns match.

Perforce presents the diffs in UNIX diff format, prepended with a header. The header is formatted as follows:

```
==== file1 (filetype1) - file2 (filetype2) ==== summary
```

The possible values and meanings of *summary* are:

- content: the file revisions' contents are different,
- types: the revisions' contents are identical, but the filetypes are different,
- identical: the revisions' contents and filetypes are identical.

If either *file1* or *file2* does not exist at the specified revision, the header displays the *summary* as **<none>**.

# Options

| -q                          | Quiet diff. Display only the header; if <i>file1</i> and <i>file2</i> are identical, display only " <i>file1</i> - no differing files" as the output.                                                                                    |
|-----------------------------|----------------------------------------------------------------------------------------------------|
| -0d                         | Limit output to only those files that differ.                                                                                                    |
| -doptions                   | Runs the diff routine with one of a subset of the standard UNIX diff options. See the <u>"Usage Notes" on page 94</u> below for a listing of these options.                                                                              |
| -b branch from[rev] to[rev] | Use a branch mapping to diff files in two branched codelines. The files that are compared can be limited by file patterns in either the <i>from</i> or <i>to</i> file specifications.                                                    |
| -S stream [-P parent]       | Diff a stream with its parent. To diff the stream with a stream other than its configured parent, specify <b>-P</b> .                                                                                                    |
| -t                          | Diff the file revisions even if the file(s) are not of type text.                                                                                                    |
| -u                          | Generate unified output format, showing added and<br>deleted lines with sufficient context for compatibility<br>with the patch(1) utility. Only those files that differ are<br>included. File names and dates remain in Perforce syntax. |
| g-opts                      | See the <u>"Global Options" on page 491</u> section.                                                                                                    |

## **Usage Notes**

| Can File Arguments Use | Can File Arguments Use | Minimal Access Level                                 |
|------------------------|------------------------|------------------------------------------------------|
| Revision Specifier?    | Revision Range?        | Required                                             |
| Yes                    | No                     | <b>read</b> access necessary for both file revisions |

• The diff options supported by **p4 diff2** are:

| Option            | Name                                                                                                  |
|-------------------|----------------------------------------------------------------------------------------------------|
| -dn               | RCS output format, showing additions and deletions made to the file and associated line ranges.       |
| -dc[ <i>num</i> ] | context output format, showing line number ranges and <i>num</i> lines of context around the changes. |

| Option            | Name                                                                                                    |
|-------------------|----------------------------------------------------------------------------------------------------|
| -ds               | summary output format, showing only the number of chunks and lines added, deleted, or changed.                                                  |
| -du[ <i>num</i> ] | unified output format, showing added and deleted lines with <i>num</i> lines of context, in a form compatible with the <b>patch(1)</b> utility. |
| -dl               | ignore line-ending (CR/LF) convention when finding diffs                                                                                        |
| -db               | ignore changes made within whitespace; this option implies <b>-dl</b> .                                                                         |
| -dw               | ignore whitespace altogether; this option implies <b>-dl</b> .                                                                                  |

• To pass more than one option to the diff routine, group them together. For example:

p4 diff2 -dub file1 file2

specifies a unified diff that ignores changes in whitespace.

- The header line of a unified diff produced with the -du option for patch(1) use displays the diffed files in Perforce syntax, not local syntax.
- When p4 diff2 is used to diff binary files, the line

... files differ ...

is printed if they are not identical.

- The option -b branch [[fromfile[rev]] tofile[rev]] may seem incorrect at first. Because the branch mapping maps fromfiles to tofiles, why would you specify both fromfile and tofile file patterns? You wouldn't, but this syntax allows you to specify a fromfile file pattern and a tofile revision, or a fromfile revision and a tofile file pattern.
- RCS keywords within files are not expanded with p4 diff2.

#### Examples

| p4 diff2 -ds file#1 file         | Compare the fist revision of file <b>file</b><br>to its head revision, and display a<br>summary of what chunks were added<br>to, deleted from, or changed within the<br>file. |
|----------------------------------|----------------------------------------------------------------------------------------------------|
| p4 diff2 file@34 file@1998/12/04 | Diff the revision of <b>file</b> that was in the depot after changelist 34 was submitted against the revision in the depot at midnight on December 4, 1998.                   |

| p4 diff2 //depot/rel1/ //depot/rel2/#4           | Compare the head revisions of all files under <b>//depot/rel1</b> to the fourth revision of all files under <b>//depot/rel2</b> .                                              |
|--------------------------------------------------|----------------------------------------------------------------------------------------------------|
| <pre>p4 diff2 //depot/rel1/* //depot/rel2/</pre> | Not allowed. The wildcards in each file pattern must match.                                                                                                    |
| p4 diff2 -b branch2 //depot/rel2/#2 @50          | Compare the second revision of the files in <b>//depot/rel2/</b> to the files branched from it by branch mapping <b>branch2</b> at the revision they were at in changelist 50. |

| To compare a client workspace file to a depot file revision | <u>p4 diff</u>   |
|-------------------------------------------------------------|------------------|
| To view the entire contents of a file                       | p <u>4 print</u> |

# p4 dirs

## **Synopsis**

List the immediate subdirectories of specified depot directories.

### Syntax

p4 [g-opts] dirs [-C -D -H] [-S stream] depot\_directory[revRange]...

## Description

Use **p4 dirs** to find the immediate subdirectories of any depot directories provided as arguments. Any directory argument must be provided in depot or local syntax and must end with the \* wildcard.

**p4 dirs** only lists the immediate subdirectories of the directory arguments. To recursively list all of a directory's subdirectories, call **p4 dirs** multiple times.

By default, only subdirectories that contain at least one undeleted file will be returned. To include those subdirectories that contain only deleted files, use the **-D** option.

This command is meant to be used in scripts, and it is unlikely that you'll use it from the command line.

### **Options**

| -C        | Display only those directories that are mapped through the current client view.                          |
|-----------|----------------------------------------------------------------------------------------------------|
| -D        | Include subdirectories that contain only deleted files. By default, these directories are not displayed. |
| -Н        | Include only those directories that contain files on the current client workspace's <u>p4 have</u> list. |
| -S stream | List directories mapped for the specified stream.                                                        |
| g-opts    | See the <u>"Global Options" on page 491</u> section.                                                     |

### **Usage Notes**

| Can File Arguments Use | Can File Arguments Use | Minimal Access Level |
|------------------------|------------------------|----------------------|
| Revision Specifier?    | Revision Range?        | Required             |
| Yes                    | Yes                    | list                 |

- If you include a revision specifier or revision range as part of a directory argument, then the only subdirectories returned are those that contain at least one file revision that matches the given specifier.
- Perforce does not track directories in its database; thus, the subdirectory values are not looked up, but are computed. This accounts for some of the strange details of the **p4 dirs** implementation, such as the fact that the "..." wildcard is not supported.

### **Examples**

| p4 dirs //depot/projects/*      | Returns a list of all the immediate subdirectories of <b>//depot/projects</b> .           |
|---------------------------------|-------------------------------------------------------------------------------------------|
| p4 dirs //depot/a/* //depot/b/* | Returns a list of all immediate subdirectories of <b>//depot/a</b> and <b>//depot/b</b> . |
| p4 dirs //depot/                | The "" wildcard is not supported by <b>p4</b> dirs.                                       |

| To list all the files that meet particular criteria         | <u>p4 files</u>  |
|-------------------------------------------------------------|------------------|
| To list all depots known to the Perforce versioning service | <u>p4 depots</u> |

# p4 diskspace

# Synopsis

Display disk space information on the server.

## Syntax

p4 [g-opts] diskspace [P4ROOT|P4JOURNAL|P4LOG|TEMP|journalPrefix|depot]

## Description

Shows summary information about the current availability of disk space on the server.

The output of **p4 diskspace** is in the form:

name (type type) : xxx GB free, yyy GB used, zzz GB total (ff % full)

Where *name* can be either <u>P4ROOT</u>, <u>P4JOURNAL</u>, <u>P4LOG</u>, TEMP, a prefix to a non-default Perforce journal file location, or the name of a Perforce depot. The filesystem *type* is that reported by the operating system.

If no arguments are specified, disk space information is displayed for all objects.

### **Options**

| P4R00T        | Report disk space available for filesystem holding <u>P4R00T</u> .                                                                   |
|---------------|----------------------------------------------------------------------------------------------------|
| P4JOURNAL     | Report disk space available for filesystem holding <u>P4JOURNAL</u> .                                                                |
| P4L0G         | Report disk space available for filesystem holding <u>P4L0G</u> (server log).                                                        |
| TEMP          | Report disk space available for filesystem holding temporary files. If not defined, uses <u>P4R00T</u> on Windows, and /tmp on Unix. |
| journalPrefix | Report disk space available for filesystem holding a non-standard journal location.                                                  |
| depot         | Report disk space available for filesystem holding the specified <i>depot</i> .                                                      |
| g-opts        | See the <u>"Global Options" on page 491</u> section.                                                                                 |

### **Usage Notes**

| Can File Arguments Use | Can File Arguments Use | Minimal Access Level |
|------------------------|------------------------|----------------------|
| Revision Specifier?    | Revision Range?        | Required             |
| N/A                    | N/A                    | super                |

• By default, Perforce rejects commands when free space on the filesystems housing the <u>P4ROOT</u>, <u>P4JOURNAL</u>, <u>P4LOG</u>, or TEMP fall below 10 megabytes. To change this behavior, set the filesys.P4ROOT.min (and corresponding) configurables to your desired limits.

If the user account that runs the Perforce versioning service is subject to disk quotas, the **filesys.\*.min** configurables reflect those quotas, regardless of how much physical space actually remains on the filesystem(s) in question.

• p4 df is an alias for p4 diskspace.

### **Related Commands**

To configure Perforce's behavior when diskspace is low

p4 configure

# p4 edit

## Synopsis

Opens file(s) in a client workspace for edit.

### Syntax

```
p4 [g-opts] edit [-c changelist] [-k] [-n] [-t type] file...
```

### Description

**p4 edit** opens files for editing within the client workspace. The specified file(s) are linked to a changelist, but the files are not actually changed in the depot until the changelist is committed with <u>p4 submit</u>.

Perforce controls the local OS file permissions; when **p4 edit** is run, the OS **write** permission is turned on for the specified files.

When a file that has been opened for edit with **p4 edit** is submitted to the depot, the file revision that exists in the depot is not replaced. Instead, the new file revision is assigned the next revision number in sequence, and previous revisions are still accessible. By default, the newest revision (the *head revision*) is used by all commands that refer to the file.

By default, the specified files are added to the default changelist. Use **-c** to specify a different changelist. (Or use the <u>p4 change</u> command to move files from the default changelist to a numbered changelist.)

To move files already opened for edit from one changelist to another, use <u>p4 reopen</u>.

| -c changelist | Opens the files for edit within the specified changelist. If this option is not provided, the files are linked to the default changelist.                                                                                                    |
|---------------|----------------------------------------------------------------------------------------------------|
| -t type       | Stores the new file revision as the specified type, overriding the file type of the previous revision of the same file. To forcibly re-detect a file's filetype (that is, to assign a file type as if the file were being newly added) upon editing a file, use <b>p4 edit -t auto</b> .<br>See the <u>"File Types" on page 505</u> section for a list of file types. |
| -k            | Keep existing workspace files; mark the file as open for edit even if<br>the file is not in the client view. Use <b>p4 edit</b> -k only in the context<br>of reconciling work performed while disconnected from the shared<br>versioning service.                                                                                                    |
| -n            | Preview which files would be opened for edit, without actually changing any files or metadata.                                                                                                    |

g-opts

See the <u>"Global Options" on page 491</u> section.

### **Usage Notes**

| Can File Arguments Use | Can File Arguments Use | Minimal Access Level |
|------------------------|------------------------|----------------------|
| Revision Specifier?    | Revision Range?        | Required             |
| No                     | No                     | open                 |

Because **p4** edit turns local OS write permissions on for the specified files, this command should be given before the file is actually edited. The process is:

- 1. Use p4 edit to open the file in the client workspace,
- 2. Edit the file with any editor,
- 3. Submit the file to the depot with <u>p4 submit</u>.

To edit an older revision of a file, use <u>p4 sync</u> to retrieve the previously stored file revision into the client workspace, and then **p4 edit** the file. Because this file revision is not the head revision, you must use <u>p4 resolve</u> before the file can be stored in the depot with <u>p4 submit</u>.

By default, Perforce does not prevent users from opening files that are already open; its default scheme is to allow multiple users to edit the file simultaneously, and then resolve file conflicts with <u>p4\_resolve</u>. To determine whether or not another user already has a particular file opened, use <u>p4\_opened\_-a\_file</u>.

If you need to prevent other users from working on files you've already opened, you can either use the <u>p4\_lock</u> command (to allow other users to edit files you have open, but prevent them from submitting the files until you first submit your changes), or you can use the +1 (exclusive-open) filetype to prevent other users from opening the files for edit at all.

In older versions of Perforce, p4 edit was called p4 open.

#### **Examples**

| p4 edit -t text+k doc/*.txt | Opens all files ending in <b>.txt</b> within the current directory's <b>doc</b> subdirectory for <b>edit</b> . These files are linked to the default changelist; these files are stored as type <b>text</b> with keyword expansion. |
|-----------------------------|----------------------------------------------------------------------------------------------------|
| p4 edit -t +l //depotname/  | Implements pessimistic locking (exclusive-open) for all files in a depot. After this changelist is submitted, only one user at a time will be able to edit files in the depot named <i>depotname</i> .                              |
| p4 edit -c 14               | Opens all files anywhere within the current working directory's file tree for <b>edit</b> . These files are examined                                                                                                    |

|                           | to determine whether they are <b>text</b> or <b>binary</b> , and changes to these files are linked to changelist 14.                                                                                                    |
|---------------------------|----------------------------------------------------------------------------------------------------|
| p4 edit status%40jan1.txt | Open a file named status@jan1.txt for edit.<br>For details about how to specify other characters<br>reserved for use as Perforce wildcards, see<br><u>"Limitations on characters in filenames and</u><br>entities" on page 498. |

| To open a file for add                                                | <u>p4_add</u>    |
|-----------------------------------------------------------------------|------------------|
| To open a file for deletion                                           | <u>p4 delete</u> |
| To copy all open files to the depot                                   | <u>p4 submit</u> |
| To copy files from the depot into the client workspace                | <u>p4 sync</u>   |
| To create or edit a new changelist                                    | <u>p4 change</u> |
| To list all opened files                                              | p4 opened        |
| To revert a file to its unopened state                                | <u>p4 revert</u> |
| To move an open file to a different changelist or change its filetype | <u>p4 reopen</u> |

# p4 export

## **Synopsis**

Extract journal or checkpoint records.

## Syntax

```
p4 export -c token [-J prefix] [-f] [-l lines] [-F filter]
      [-T tableexcludelist] [-P filterpattern]
p4 export -j token [-J prefix] [-f] [-l lines] [-F filter]
      [-T tableexcludelist] [-P filterpattern]
p4 export -j token [-J prefix] -r [-F filter] [-T tableexcludelist]
      [-P filterpattern]
```

## Description

This command reports checkpoint and journal metadata from a Perforce server. With no options, the records are reported in tagged form.

Some fields are added to the tagged output to indicate either transactional consistency, or to indicate the end of the journal.

To filter database tables out of the exported data, use the **-T** option with a list of tables whose data you wish to exclude. To exclude data from multiple tables, separate the table names by spaces or commas. The table names must begin with "db.", following the naming convention used for database files in the server root directory. If you separate the table exclusion list with spaces, you must enclose the list in quotes.

| -c        | Specifies a checkpoint number or position token of the form <i>checkpointnum#byteoffset</i> .                  |
|-----------|----------------------------------------------------------------------------------------------------|
| -j        | Specify a journal number or position token of the form journalnum/byteoffset.                                  |
| -f        | Format the output so that non-textual datatypes are formatted appropriately.                                   |
| -r        | Display raw journal output; this argument applies to journals only.                                            |
| -J prefix | Specifies a filename prefix for the journal, such as that used with <b>p4d -jc</b> <i>prefix</i>               |
| -1 lines  | Limit output to the specified number of <i>lines</i> of journal records.                                       |
| -F filter | Limit output to records that match the specified <i>filter</i> pattern. For example, -F "table = db.configure" |

| -T tableexcludelist | Supply a list of database tables (for example, db.have and db.client) to exclude from export.                                                                                                    |
|---------------------|----------------------------------------------------------------------------------------------------|
|                     | Limit output to records that match the specified <i>filter</i> pattern. For example, -T db.have,db.client or -T "db.have db.client"                                                                                                    |
| -P filterpattern    | Limit output to records that match the specified filter pattern.<br>Multiple filter patterns can be specified with multiple <b>-P</b> options.                                                                                                    |
|                     | Each <i>filterpattern</i> begins with two characters and a colon, and specifies either a client filter or a depot filter, as well as whether the pattern is to be included or excluded, using the syntax:                                                                                                    |
|                     | • -Pic://client/pattern - client records to include                                                                                                    |
|                     | • -Pxc://client/pattern - client records to exclude                                                                                                    |
|                     | • -Pif://depot/pattern - depot records to include                                                                                                    |
|                     | • -Pxf://depot/pattern - depot records to exclude                                                                                                    |
|                     | The first character specifies whether the records are included or excluded ("i" or "x"), the second character specifies whether the records are client workspace-related or depot-file related ("c" or "f"), the colon is a separator, and the remainder of the <i>filterpattern</i> denotes either a client workspace view or a depot file path. |
|                     | The mechanism by which this filtering is implemented is the same as that which is used by the ClientDataFilter: and <b>RevisionDataFilter:</b> fields in the <u>p4_server</u> form.                                                                                                    |
| g-opts              | See the <u>"Global Options" on page 491</u> section.                                                                                                    |
|                     |                                                                                                    |

## **Usage Notes**

| Can File Arguments Use | Can File Arguments Use | Minimal Access Level |
|------------------------|------------------------|----------------------|
| Revision Specifier?    | Revision Range?        | Required             |
| N/A                    | N/A                    | super                |

• Compressed journals or checkpoints are not supported.

## Examples

p4 export -T "db.have db.working"

Run p4 export, but ignore records in the db.have and db.working tables.

| To replicate metadata from one server to another                                    | <u>p4 replicate</u> |
|-------------------------------------------------------------------------------------|---------------------|
| To pull journal records (and file content) from a master server to a replica server | p <u>4 pull</u>     |

# p4 filelog

## **Synopsis**

Print detailed information about files' revisions.

### Syntax

```
p4 [g-opts] filelog [-c change -h -i -l -L -t -m max -p -s] file[revRange]
```

### Description

**p4 filelog** describes each revision of the files provided as arguments. At least one file or file pattern must be provided as an argument. If the file specification includes a revision range, only the specified revisions are listed.

By default, the output consists of one line per revision in reverse chronological order. The format of each line is:

... #rev change chnum action on date by user@client (type) 'description'

where:

- *rev* is the revision number;
- *chnum* is the number of the submitting changelist;
- action is the operation the file was open for: add, edit, delete, branch, import, or integrate;

If the action is **import** (that is, integrate from a remote depot) or **integrate**, Perforce displays a second line description, formatted as

... #integration-action partner-file

See <u>**p4**</u> integrated</u> for a full description of integration actions.

- *date* is the submission date (by default), or date and time (if the -t option is used).
- *user* is the name of the user who submitted the revision;
- *client* is the name of the client workspace from which the revision was submitted;
- *type* is the <u>type</u> of the file at the given revision; and
- *description* is the first 30 characters of the corresponding changelist's description.

If the **-1** option is used, the *description* is the full changelist description as entered when the changelist was submitted. If the **-L** option is used, the description is the full changelist description, truncated to 250 characters.

### **Options**

| -c change     | Display only files submitted at the specified changelist number.                                                                                                    |
|---------------|----------------------------------------------------------------------------------------------------|
| -h            | Display file content history instead of file name history. The revisions that are listed include revisions of other files that were branched/copied (using <u>p4 integrate</u> and <u>p4 resolve</u> -at) to the specified revision. Revisions that were replaced by copying or branching are not displayed, even if they are in the history of the specified revision.    |
| -p            | When used with the <b>-h</b> option, do not follow content of promoted task streams. This option is useful when there are many child task streams branched from the supplied <i>file</i> argument.                                                                                                    |
| -i            | Follow file history across branches. If a file was created by integration (p4 integrate), Perforce describes the file's revisions and displays the revisions of the file from which it was branched (back to the branch point of the original file). File history inherited by renaming (p4 move) is always displayed, regardless of whether or not the -i option is used. |
| -1            | List long output, with the full text of each changelist description.                                                                                                    |
| -L            | List long output, with the full text of each changelist description truncated at 250 characters.                                                                                                    |
| -t            | Display the time as well as the date.                                                                                                    |
| -m <i>max</i> | List only the first <i>max</i> changes per file output.                                                                                                    |
| - S           | Display a shortened form of output by ignoring non-contributory<br>integrations (for example, integrations involving "branch into" or copy into"<br>operations are not displayed)                                                                                                    |
| g-opts        | See the <u>"Global Options" on page 491</u> section.                                                                                                    |

### **Usage Notes**

| Can File Arguments Use | Can File Arguments Use | Minimal Access Level |
|------------------------|------------------------|----------------------|
| Revision Specifier?    | Revision Range?        | Required             |
| Yes                    | No                     | list                 |

• Because p4 filelog's output can be quite large when called with highly non-restrictive file arguments (for example, p4 filelog //depot/... displays the revision history for every file in the depot), p4 filelog commands may be subject to a maxresults limitation as set in p4 group.

• If both the -i and the -m *maxrev* options are used, and a branch is encountered within the most recent *maxrev* revisions of the file, the most recent *maxrev* revisions of the file prior to

the branch point are also displayed. **p4 filelog -i** follows branches down to a depth of 50 levels, which should be more than sufficient for any site.

• Old revisions of temporary object files (file type modifier **+S***n*) are displayed with an action of **purge**.

### **Examples**

| p4 filelog //depot/proj1/     | Display the revision history for every file under the depot's <b>proj1</b> directory.                           |
|-------------------------------|----------------------------------------------------------------------------------------------------|
| p4 filelog file1.c@100,@120   | Display the revision history for <b>file1.c</b> from changelists 100 through 120.                               |
| p4 filelog file1.c#have,#head | If you do not have the latest revision of file1.c, display revision history since your last sync.               |
| p4 filelog file1.c file1.h    | Show the revision history for files file1.c and file1.h, which reside locally in the current working directory. |

| To read additional information about each file                 | p4 files  |
|----------------------------------------------------------------|-----------|
| To display file information in a format suitable for scripts   | p4 fstat  |
| To view a list of open files                                   | p4 opened |
| To view a list of files you've synced to your client workspace | p4 have   |

# p4 files

## Synopsis

Provide information about files in the depot without accessing their contents.

#### **Syntax**

```
p4 [g-opts] files [-a] [-A] [-e] [-m max] file[revRange]...
p4 [g-opts] files -U unloadfile...
```

### Description

This command lists each file that matches the <u>file patterns</u> provided as arguments. If a revision specifier is given, the files are described at the given revision. One file is listed per line, and the format of each line is:

depot-file-location#rev - action change changelist (filetype)

where:

- depot-file-location is the file's location relative to the top of the depot,
- *rev* is the <u>revision number</u> of the head revision of that file,
- *action* is the action taken at the head revision: add, edit, delete, branch, move/add, move/ delete, integrate, import, purge, or archive,
- *changelist* is the number of the changelist in which the revision was submitted, and
- *filetype* is the Perforce <u>file type</u> of this file at the head revision.

Unlike most Perforce commands, **p4 files** reports on any file in the depot; it is not limited to only those files that are visible through the client view. If a file pattern on the command line is given in client syntax, only files in the client workspace are shown.

| -a            | For each file, list all revisions within a specified revision range, rather than only the highest revision in the range. |
|---------------|----------------------------------------------------------------------------------------------------|
| -A            | Limit output to files in archive depots.                                                                                 |
| -е            | Exclude deleted, purged, or archived files; the files that remain are those available for syncing or integration.        |
| -m <i>max</i> | Limit output to the first <i>max</i> files.                                                                              |

-U *unloadfile* List only files in the unload depot. See <u>p4 unload</u> for details.

*g-opts* See the <u>"Global Options" on page 491</u> section.

### **Usage Notes**

| Can File Arguments Use | Can File Arguments Use | Minimal Access Level |
|------------------------|------------------------|----------------------|
| Revision Specifier?    | Revision Range?        | Required             |
| Yes                    | Yes                    | list                 |

- The specified revision can be a revision range; in this case, only those files with revisions within the specified range are listed, and by default, only the highest revision in that range is listed. (To display information for all files within a revision range, use **p4 files -a**.)
- Because the output of **p4 files** can be quite large when called with highly non-restrictive file arguments (for example, **p4 files //depot/...** prints information about all the files in the depot), it may be subject to a maxresults limitation as set in <u>p4 group</u>.

### **Examples**

| p4 files //depot/                            | Provides information about all files in the depot.                                                                                               |
|----------------------------------------------|----------------------------------------------------------------------------------------------------|
| p4 files //clientname/                       | Provides information about all depot files visible through the client view.                                                                      |
| p4 files @2011/03/10                         | Provides information about all depot<br>file revisions that existed on March 10,<br>2011.                                                        |
| p4 files @2011/03/31:08:00,@2011/03/31:17:00 | Lists all files and revisions changed<br>during business hours on March 31,<br>2011.                                                             |
| p4 files //depot/proj2/@p2lab                | Lists files and revisions under the directory <b>//depot/proj2/</b> tagged by label <b>p2lab</b> .                                               |
| p4 files //depot/file.c                      | Show information on the head revision of <b>//depot/file.c</b> . (that is, the <i>highest</i> revision in the implied range of <b>#1,#head</b> ) |
| p4 files -a //depot/file.c                   | Show information on every revision of <b>//depot/file.c</b> (that is, <i>all</i> revisions in the implied range of <b>#1,#head</b> )             |

| p4 files -A //arch/depot/proj/ | If an administrator has used <b>p4</b><br><u>archive</u> to transfer <b>//depot/proj/</b><br>to an archive depot named <b>arch</b> ,<br>displays information about the files in<br>the archived project. |
|--------------------------------|----------------------------------------------------------------------------------------------------|
|                                |                                                                                                    |

| To list the revision history of files                | <u>p4 filelog</u> |
|------------------------------------------------------|-------------------|
| To see a list of all currently opened files          | p4 opened         |
| To see a list of the file revisions you've synced to | <u>p4 have</u>    |
| To view the contents of depot files                  | <u>p4 print</u>   |

# p4 fix

## Synopsis

Link jobs to the changelists that fix them.

### Syntax

```
p4 [g-opts] fix [ -d ] [ -s status ] -c changelist jobName ...
```

## Description

The **p4** fix command links jobs (descriptions of work to be done) to a changelist (a set of changes to files that does the work described by a job).

If the changelist has not yet been submitted, the job appears on the <u>p4 submit</u> or <u>p4 change</u> form for the changelist to which it's linked, and under normal circumstances, the status of the job is changed to **closed** when the changelist is submitted. If the changelist has already been submitted when you run **p4 fix**, the job's status is changed to a default status (typically **closed**) immediately.

To change a job status to something other than the default status (typically **closed**) when you submit a changelist, supply the **-s** option to **p4 fix**, **<u>p4</u> <b>submit**, or **<u>p4</u> <b>change**.

Because described work can be fixed over multiple changelists, one job can be linked to multiple changelists. Because a single changelist might fix ten bugs, multiple jobs can be linked to the same changelist. You can do this in one command execution by providing multiple jobs as arguments to **p4 fix**.

| -d        | Delete the fix record for the specified job at the specified changelist. The job's status will not change.                                                                                                    |
|-----------|----------------------------------------------------------------------------------------------------|
| -s status | Upon submission of the changelist, change the job's status to <i>status</i> , rather than the default value <b>closed</b> (or some other value as defined in the <b>Presets:</b> of field 102 of the <u>p4_jobspec</u> form).                                               |
|           | If the changelist to which you're linking the job been <b>submitted</b> , the status value is immediately reflected in the job's status.                                                                                                    |
|           | If the changelist is <b>pending</b> , the job status is changed on submission of the changelist, provided that the <b>-s</b> option is also supplied to <u>p4 submit</u> and the desired status appears next to the job in the <u>p4 submit</u> form's <b>Jobs</b> : field. |
|           | To leave a job unchanged, use the special status of <b>same</b> .                                                                                                    |
| g-opts    | See the <u>"Global Options" on page 491</u> section.                                                                                                    |

#### **Usage Notes**

| Can File Arguments Use | Can File Arguments Use | Minimal Access Level |
|------------------------|------------------------|----------------------|
| Revision Specifier?    | Revision Range?        | Required             |
| N/A                    | N/A                    | open                 |

- Because the format of jobs can be changed from site to site, it is possible that the jobs on your system no longer have a **Status:** field. If so, you can still link jobs to changelists with **p4 fix**, but Perforce will not change any of the job fields' values when the changelist is submitted.
- You can change a fixed or unfixed job's status at any time by editing the job with <u>p4\_job</u>.
- Another way to fix (or unfix) a job is to add it to (or delete it from) the Jobs: field of an unsubmitted changelist's <u>p4 submit</u> or <u>p4 change</u> form.
- You can't **p4** fix a job to the default changelist; instead, add the job to the **Jobs**: field of the default changelist's <u>**p4**</u> submit form when submitting it to the depot.
- If you use p4 fix -s status on a job, and then use the -s option with p4 submit or p4 change, the Jobs: field of the changelist's form will also require a status value (the default value being the one specified by p4 fix -s status). The job(s) will be assigned the specified status upon successful submission of the changelist. If no status value is specified in the form, the error message:

Wrong number of words for field 'Jobs'.

is displayed.

**p4** fix -s *status*, **p4** submit -s, and **p4** change -s are intended for use in conjunction with defect tracking systems.

Under normal circumstances, end users do not use these commands, and use <u>p4</u> submit and <u>p4</u> change without the -s option. In this case, only the job number is required in the Jobs: field, and each job's status is set to a default value (typically **closed**) on completion of the submit.

#### **Examples**

| p4 fix -c 201 job000141 job002034    | Mark two jobs as being fixed by changelist 201.                                                                                  |
|--------------------------------------|----------------------------------------------------------------------------------------------------|
|                                      | If changelist 201 is still <b>pending</b> , the jobs'<br>status is changed to <b>closed</b> when the<br>changelist is submitted. |
| p4 fix -c 201 -s suspended job002433 | Mark <b>job002433</b> as <b>suspended</b> , rather than <b>closed</b> , when changelist 201 is submitted.                        |

Requires use of the **-s** option with <u>**p4**</u> <u>**submit**</u>.

| To add or delete a job from a pending changelist           | <u>p4 change</u>     |
|------------------------------------------------------------|----------------------|
| To add or delete a job from the default changelist         | p4 submit            |
| To view a list of connections between jobs and changelists | p4 fixes             |
| To create or edit a job                                    | <u>p4 job</u>        |
| To list all jobs, or a subset of jobs                      | p4 jobs              |
| To change the format of jobs at your site (superuser only) | p4 jobspec           |
| To read information about the format of jobs at your site  | <u>p4 jobspec</u> -o |

# p4 fixes

## **Synopsis**

List jobs and the changelists that fix them.

### **Syntax**

```
p4 [g-opts] fixes [-i -m max -j job -c changelist] [file[revRange]...]
```

### Description

After a job has been linked to a particular numbered changelist with **p4 fix**, **p4 change**, or **p4 submit**, the job is said to have been *fixed* by the changelist (even if the changelist is still pending). The **p4 fixes** command lists changelists and the jobs they fix.

If invoked without arguments, **p4** fixes displays all fix records. Fix records are displayed in the following format:

jobname fixed by change changelist on date by user (status)

You can limit the listed fixes by combining the following options when calling **p4** fixes:

- Use the **-c** *changelist* option to list only the jobs fixed by that pending or submitted changelist.
- Use the -j *job* option to list only those pending or submitted changelists that fix that job.
- Provide one or more file pattern arguments. If you provide a file argument, only submitted changelists affecting files that match the file patterns are listed; pending changelists are not included. If a revision specifier or revision range is included, only submitted changelists that affected files at the given revisions are listed. You can use the **-i** option with a file pattern argument to include fixes made by changelists that were integrated into the specified files.
- Use the -m *max* option to limit the output to the first max fixes.

#### **Options**

| -c changelist | Limit the displayed fixes to those that include the specified changelist.                  |
|---------------|--------------------------------------------------------------------------------------------|
| -j jobname    | Limit the displayed fixes to those that include the specified job.                         |
| -i files      | Include fixes made by changelists that affected files integrated into the specified files. |
| -m <i>max</i> | List only the first <i>max</i> fixes.                                                      |

g-opts

See the <u>"Global Options" on page 491</u> section.

# **Usage Notes**

|       | Can File Arguments Use<br>Revision Specifier? | Can File Arguments Use<br>Revision Range?               | Minimal Access Level<br>Required |
|-------|-----------------------------------------------|---------------------------------------------------------|----------------------------------|
|       | Yes                                           | Yes                                                     | list                             |
| Examp | oles                                          |                                                         |                                  |
|       | p4 fixes //depot/proj1/                       | Display all fixes made by s included any files under // |                                  |
|       | p4 fixes file.c                               | Display all fixes made by s                             | e                                |

|                     | included any and all revisions of file.c.                                                          |
|---------------------|----------------------------------------------------------------------------------------------------|
| p4 fixes file.c#5   | Display all fixes made by submitted changes that included revisions 1 through 5 of <b>file.c</b> . |
| p4 fixes file.c#5,5 | Display only those fixes associated with the changelist in which file.c#5 was submitted.           |
| p4 fixes -c 414     | Display all jobs fixed by pending or submitted changelist 414.                                     |

| To create or edit an existing job                                               | <u>p4 job</u>        |
|---------------------------------------------------------------------------------|----------------------|
| To list all jobs known to the system                                            | p4 jobs              |
| To attach a job to a particular changelist; the job is fixed by that changelist | <u>p4 fix</u>        |
| To change the format of jobs at your site ( <i>superuser only</i> )             | p4 jobspec           |
| To read information about the format of jobs at your site                       | <u>p4 jobspec</u> -o |

# p4 flush

# Synopsis

Update a client workspace's have list without actually copying any files.

### Syntax

p4 [g-opts] flush [-f] [-L] [-n] [-q] [file[revRange]...]

### Warning

Using p4 flush incorrectly can be dangerous.

If you use **p4 flush** incorrectly, the versioning service's metadata will not reflect the actual state of your client workspace, and subsequent Perforce commands will not operate on the files you expect! Do not use **p4 flush** until you fully understand its purpose.

It is rarely necessary to use p4 flush.

### Description

The **p4 flush** command performs half the work of a **p4 sync**. Running **p4 sync** *filespec* has two effects:

- The file revisions in the *filespec* are copied from the depot to the client workspace;
- The workspace's *have list* (which tracks which file revisions have been synced, and is managed by the Perforce service) is updated to reflect the new client workspace contents.

**p4 flush** performs only the *second* of these steps. Under most circumstances, this is not desirable, because a client workspace's have list should always reflect the workspace's true contents. However, if the workspace's contents are already out of sync with the have list, **p4 flush** can sometimes be used to bring the have list in sync with the actual contents. Because **p4 flush** performs no actual file transfers, this command is much faster then the corresponding **p4 sync**.

Use **p4 flush** only when you need to update the have list to match the actual state of the client workspace. The <u>"Examples" on page 124</u> subsection describes two such situations.

### **Options**

| -f     | Force the flush. Perforce performs the flush even if the client workspace already has the file at the specified revision. If the file is writable, it is overwritten. This option does not affect open files, but it <i>does</i> override the <b>noclobber</b> client option. |
|--------|----------------------------------------------------------------------------------------------------|
| -L     | For scripting purposes, perform the flush on a list of valid file arguments in full depot syntax with a valid revision number.                                                                                                    |
| -n     | Display the results of the flush without actually performing the flush. This lets you make sure that the flush does what you think it will do before you do it.                                                                                                    |
| -q     | Quiet operation: suppress normal output messages. Messages regarding errors or exceptional conditions are not suppressed.                                                                                                    |
| g-opts | See the <u>"Global Options" on page 491</u> section.                                                                                                    |

### **Usage Notes**

| Can File Arguments Use | Can File Arguments Use | Minimal Access Level |
|------------------------|------------------------|----------------------|
| Revision Specifier?    | Revision Range?        | Required             |
| Yes                    | Yes                    | read                 |

• Because p4 flush updates the have list without copying files, and p4 sync -f updates the client workspace to match the have list, p4 flush *files* followed by p4 sync -f *files* is almost equivalent to p4 sync *files*. This means that a bad flush can be almost entirely fixed by following it with a p4 sync -f of the same file revisions that were originally flushed.

Unfortunately, this is not a complete remedy, because any file revisions that were deleted from the have list by **p4** flush will remain in the client workspace even after the <u>p4</u> sync -f. In this case, you will need to manually remove deleted file revisions from the client workspace.

• p4 flush is an alias for p4 sync -k.

### **Examples**

- Ten users at the same site need to set up new, identical client workspaces from the same depot at a remote location over a slow link. The standard method calls for each user to run identical <u>p4\_sync</u> commands, but if bandwidth is limited, there's a faster way:
  - One user runs <u>p4 sync</u> files from his client workspace firstworkspace.
  - The other users copy the newly synced files from the first user's client workspace into their own client workspaces using their local OS file-copying commands.

• The other users run **p4** flush *files* @*firstworkspace*, which brings their client workspaces' have lists into sync with the files copied into the client workspaces in the last step.

Because **p4 flush** moves no files across the slow link, the process can be much faster then running the same <u>p4</u> **sync** command ten separate times.

• Joe has a client workspace called joe that has a Root: of

/usr/joe/project1/subproj

and a View: of

//depot/joe/proj1/subproj/... //joe/...

He decides that all the files under /usr/joe/project1 need to be included in the workspace, and accomplishes this by using <u>p4\_client</u> to change the **Root**: to

/usr/joe/project1

and the View: to

```
//depot/joe/proj1/... //joe/...
```

This keeps his current client workspace files in the same place, while extending the scope of the workspace to include other files. But when Joe runs his next p4\_sync, he's surprised to see that Perforce deletes every non-open file in the client workspace and replaces it with an identical copy of the same file!

Perforce behaves this way because the have list describes each file's location relative to the client root, and the physical location of each file is only computed when each Perforce command is run. Thus, Perforce thinks that each file has been relocated, and the <u>p4\_sync</u> deletes the file from its old location and copies it into its new location.

To make better use of Perforce, Joe might have performed a **p4 flush #have** instead. This would have updated his client workspace's have list to reflect the files' "new" locations without actually copying any files.

| p4 flush is an alias for p4 sync -k                                                  | <u>p4 sync</u> -k |
|--------------------------------------------------------------------------------------|-------------------|
| To copy files from the depot to the client workspace                                 | p4 sync           |
| To bring the client workspace in sync with the have list after a bad <b>p4</b> flush | <u>p4 sync</u> -f |

# p4 fstat

### **Synopsis**

Dump file info in format suitable for parsing by scripts.

### Syntax

```
p4 [g-opts] fstat [-F filter -L -T fields -m max -r] [-c|-e change]
        [-0x -Rx -Sx] [-A pattern] [-U] file[rev]...
```

# Description

The **p4** fstat command dumps information about each file, with information for each field on a separate line. The output is best used within a Perforce API application where the items can be accessed as variables, but is also suitable for parsing by scripts.

Use the -m max option to limit the output to the first max files.

To change the field on which output is sorted, use one of the -Sx options, and to reverse sort order, use the -r option.

To filter the output on some function of the form fields (for example, all files larger than a certain size and with a certain filetype), use the -F *filter* option.

To limit output to the set of fields specified in a *fields* argument, use the **-T** *fields* option. The list of field names can be separated by spaces or commas.

The head type fields, for example, **headTime**, return information for the file revision provided for the file argument. If no specific revision is given, it returns information for the head revision.

### **Form Fields**

The fields shown will vary with the selected file.

| Field Name            | Description                                                                                                | Example/Notes                                                                 |
|-----------------------|----------------------------------------------------------------------------------------------------|-------------------------------------------------------------------------------|
| attr-name             | Attribute value for name                                                                                   | attr-myAttr critical                                                          |
| attrProp- <i>name</i> | Set if <b>attr-<i>name</i></b> is a propagating attribute                                                  | attrProp-myAttr                                                               |
| clientFile            | Local path to file (in local<br>syntax by default, or in<br>Perforce syntax with the <b>-0p</b><br>option) | /staff/userid/src/file.c<br>(or //workspace/src/file.c in<br>Perforce syntax) |
| depotFile             | Depot path to file                                                                                         | <pre>//depot/src/file.c</pre>                                                 |

| Field Name  | Description                                                                                                    | Example/Notes                                                                                          |
|-------------|----------------------------------------------------------------------------------------------------|----------------------------------------------------------------------------------------------------|
| movedFile   | Name in depot of moved to/<br>from file                                                                                          | <pre>//depot/src/file.c</pre>                                                                          |
| path        | Local path to file                                                                                                    | <pre>//workspace/src/file.c</pre>                                                                      |
| isMapped    | Set if the file is open for add<br>and it is mapped to current<br>client workspace                                               | isMapped                                                                                               |
| shelved     | Set if file is shelved                                                                                                    | shelved                                                                                                |
| headAction  | Action taken at head revision, if in depot                                                                                       | one of add, edit, delete, branch,<br>move/add, move/delete, integrate,<br>import, purge, or archive.   |
| headChange  | Head revision changelist number, if in depot                                                                                     | 124                                                                                                    |
| headRev     | Head revision number, if in depot                                                                                                | 124                                                                                                    |
| headType    | Head revision type, if in depot                                                                                                  | <b>text, binary, text+k</b> , etc.<br>(see the chapter on <u>"File</u><br><u>Types" on page 505</u> .) |
| headCharset | Head charset                                                                                                    | for unicode files                                                                                      |
| headTime    | Head revision changelist<br>time, if in depot. Time is<br>measured in seconds since<br>00:00:00 UTC, January 1,<br>1970          | <b>919283152</b> is a date in early 1999                                                               |
| headModTime | Head revision modification<br>time (the time that the file<br>was last modified on the<br>client before submit), if in<br>depot. | <b>919280483</b> is a date in early 1999                                                               |
| movedRev    | Head revision of moved file                                                                                                    | 157                                                                                                    |
| haveRev     | Revision last synced to workspace, if on workspace                                                                               | 23                                                                                                    |
| desc        | Changelist description<br>(if using <b>-e</b> changelist<br>and if the file was part of<br>changelist)                           | A Perforce changelist                                                                                  |

| Field Name         | Description                                                                                           | Example/Notes                                                                                                    |
|--------------------|----------------------------------------------------------------------------------------------------|----------------------------------------------------------------------------------------------------|
| digest             | MD5 digest of a file (requires <b>-01</b> option)                                                     | A 32 hexadecimal digit string                                                                                                    |
| fileSize           | File length in bytes (requires <b>-01</b> option)                                                     | 63488                                                                                                    |
| action             | Open action, if opened in your workspace                                                              | one of add, edit, delete, branch,<br>move/add, move/delete, integrate,<br>import, purge, or archive.                                                                                                    |
| type               | Open type, if opened in your workspace                                                                | A Perforce file type                                                                                                    |
| charset            | Open charset                                                                                          | (for unicode files)                                                                                                    |
| actionOwner        | User who opened the file, if open                                                                     | A Perforce username                                                                                                    |
| change             | Open changelist number, if opened in your workspace                                                   | 75331                                                                                                    |
| resolved           | The number, if any, of resolved integration records                                                   | 5                                                                                                    |
| unresolved         | The number, if any, of unresolved integration records                                                 | 2                                                                                                    |
| reresolvable       | The number, if any, of re-resolvable integration records                                              | 1                                                                                                    |
| otherOpen          | The number of other users<br>who have the file open,<br>blank if no other users have<br>the file open | <pre>1, 2, 3 n, preceded by n records listing the users (0 through n-1) with otherOpenn, otherActionn, and otherLockn fields as applicable. For example: otherOpen 3 otherOpen0 user1@ws1 otherOpen1 user2@ws2 otherOpen2 user3@ws3</pre> |
| otherOpen <i>n</i> | For each user with the file<br>open, the workspace and<br>user with the open file                     | user123@workstation9                                                                                                    |
| otherLock          | Present and set to null if another user has the                                                       | otherLock                                                                                                    |

| Field Name                                                                                                    | Description                                                                                                    | Example/Notes                                                                                                    |
|----------------------------------------------------------------------------------------------------|----------------------------------------------------------------------------------------------------|----------------------------------------------------------------------------------------------------|
|                                                                                                    | file locked, otherwise not present                                                                                               |                                                                                                    |
| otherLock <i>n</i>                                                                                                    | otherLocknFor each user with the file<br>locked, the workspace and                                                               | user123@workstation9                                                                                                    |
|                                                                                                    | user holding the lock                                                                                                    | Because only one user at a time can lock a file, if <i>n</i> is set, <i>n</i> is always <b>0</b> .                                 |
| otherAction <i>n</i>                                                                                                    | For each user with the file open, the action taken                                                                               | one of add, edit, delete, branch,<br>move/add, move/delete, integrate,<br>import, purge, or archive.                               |
| otherChange <i>n</i>                                                                                                    | For every changelist with the file open, the changelist                                                                          | 75612                                                                                                    |
| openattr- <i>name</i>                                                                                                   | For every changelist with the file open, the attribute value for name                                                            | attr- <i>name</i>                                                                                                    |
| openattrProp- <i>name</i>                                                                                               | Set if <b>attr-<i>name</i></b> is a propagating attribute                                                                        | attrProp- <i>name</i>                                                                                                    |
| ourLock                                                                                                    | Present and set to null if<br>the current user has the<br>file locked, otherwise not<br>present                                  | ourLock                                                                                                    |
| resolveActionn<br>resolveBaseFilen<br>resolveBaseRevn<br>resolveFromFilen<br>resolveStartFromRevn<br>resolveEndFromRevn | Pending integration action,<br>base file, base revision<br>number, from file, starting,<br>and ending revision,<br>respectively. | For pending integration record information, use the <b>-0r</b> option.                                                             |
| totalFileCount                                                                                                    | The number of files examined.                                                                                                    | Appears in the first file's output when you use the -m <i>max</i> option in conjunction with one of the -Sx or -r sorting options. |

# **Options**

| -A pattern | Restrict displayed attributes to those that match the specified <i>pattern</i> . For example, for the selected files, <b>-A</b> <i>foo</i> * displays only attributes whose name starts with <i>foo</i> . |
|------------|----------------------------------------------------------------------------------------------------|
| -F filter  | List only those files that match the criteria specified by <i>filter</i> . Please see the <u>"Usage Notes" on page 132</u> below for a discussion of filters.                                             |

| -L               | For scripting purposes, report file information on a list of valid file arguments in full depot syntax with a valid revision number.            |
|------------------|----------------------------------------------------------------------------------------------------|
| -T fields        | List only those fields that match the field names specified by <i>fields</i> . The list of field names can be separated by spaces or commas.    |
| -c change        | Display only files affected after the given changelist number. This operation is much faster than using a revision range on the affected files. |
| -e <i>change</i> | Display only files affected by the given changelist number. This option is much faster than using a revision range on the affected files.       |
| -m <i>max</i>    | Produce fstat output for only the first <i>max</i> files.                                                                                       |
| -r               | Sort the output in reverse order.                                                                                                    |
| -0a              | Output attributes set by <u>p4 attribute</u> .                                                                                                  |
| -0d              | Output the digest of an attribute.                                                                                                    |
| -0e              | Output attribute values encoded as hex.                                                                                                    |
| -0f              | Output all revisions for the given files, suppressing the <b>other[]</b> and <b>resolve[]</b> fields.                                           |
| -01              | Output a <b>fileSize</b> field displaying the length of the file and a digest field for each revision.                                          |
|                  | <b>p4 fstat -e</b> <i>shelvedChange</i> <b>-Rs -01</b> reports the file size and digest of files shelved at the specified change.               |
| -Ор              | Display the <b>clientFile</b> in Perforce syntax, as opposed to local syntax.                                                                   |
| -0r              | Display pending integration record data for files open in the current workspace.                                                                |
| -0s              | Shorten output by excluding client workspace data (for instance, the clientFile field).                                                         |
| -Rc              | Limit output to files mapped into the current workspace.                                                                                        |
| -Rh              | Limit output to files on your have list; that is, to files synced to the current workspace.                                                     |
| -Rn              | Limit output to files opened at revisions not at the head revision.                                                                             |
| -Ro              | Limit output to open files in the current workspace.                                                                                            |
| -Rr              | Limit output to open files that have been resolved.                                                                                             |
| -Rs              | Limit output to shelved files. Requires <b>-e</b> <i>changelist</i> option.                                                                     |

|        | <b>p4 fstat -e</b> <i>shelvedChange</i> <b>-Rs -01</b> reports the file size and digest of files shelved at the specified change.                                                                                                    |  |
|--------|----------------------------------------------------------------------------------------------------|--|
| -Ru    | Limit output to open files that are unresolved.                                                                                                    |  |
| -St    | Sort by filetype.                                                                                                    |  |
| -Sd    | Sort by date.                                                                                                    |  |
| -Sr    | Sort by head revision.                                                                                                    |  |
| -Sh    | Sort by have revision.                                                                                                    |  |
| -Ss    | Sort by filesize.                                                                                                    |  |
| -U     | Include files in the unload depot when displaying data. See <u>p4_unload</u> for details.                                                                                                    |  |
| g-opts | See the <u>"Global Options" on page 491</u> section.                                                                                                    |  |
|        | The <b>-s</b> global option (which prefixes each line of output with a tag describing the type of output as <b>error</b> , <b>warning</b> , <b>info</b> , <b>text</b> , or <b>exit</b> ) can be particularly useful when used with <b>p4 fstat</b> . |  |

| Can File Arguments Use | Can File Arguments Use | Minimal Access Level |
|------------------------|------------------------|----------------------|
| Revision Specifier?    | Revision Range?        | Required             |
| Yes                    | Yes                    | list                 |

The only argument required for the **p4** fstat command, is the *file[rev]* argument. All other options relate to limiting the set of files operated on or controlling the amount and display of information for the selected files.

#### Filters

Use **p4** fstat -F *filter* to limit the list of files to those that meet certain criteria. You can use logical operators on any of the form fields displayed by **p4** fstat. The usual comparison operators (=, >, <, >=, and <=) are available. Regular expression matching is supported by the regular expression matching operator (~=).

The following filter expression filters for files of a certain size whose headType field is set to text.

-F "fileSize > 100000 & headType=text"

Filters used for **fstat** are case-sensitive. All alphanumeric strings (including words including embedded punctuation) separated by whitespace are indexed as words.

Spaces between search terms in a filter are treated as boolean AND operations. To find files that contain any of the key/value pairs (boolean OR), separate the terms with the "|" character.

Ampersands (&) can be used as boolean ANDs as well; the boolean operators bind in the order &, |, space (highest precedence to lowest precedence). Use parentheses to change the grouping order.

Additionally, you can use the NOT operator (^) to negate the sense of some comparisons.

Search results can be narrowed by matching values within specific fields with the filter syntax "*fieldname=value*". The *value* must be a single token, including both alphanumeric characters and punctuation.

The wildcard "\*" allows for partial word matches. The filter "*fieldname=string*\*" matches "string", "stringy", "stringlike", and so on.

Date fields can be matched by expressing the filter date as *yyyy/mm/dd* or *yyyy/mm/ dd:hh:mm:ss*. If a specific time is not provided, the equality operator (=) matches the entire day.

To search for text containing characters that are filter expression operators, escape the characters with a backslash ( $\)$  character. To match the backslash character, escape it with an additional backlash ( $\)$ . Using backslashes to escape search queries has two special cases: you can escape the Perforce "..." wildcard with  $\$ ..., and you can search for empty fields with  $\$ .

The behavior of comparison operators depends on the type of field you're comparing against. All fields that fstat processes are text fields. The equality operator (=) or case-insensitive equality operator (~=) matches the file if the word given as the value is found anywhere in the specified field. The relational operators are of limited use here, because they match the file if *any* word in the specified field matches the provided value. Relational operators are always case-sensitive. For example, if a changelist has a text field desc that contains the phrase bug not fixed, and the filter is "desc<fixed", the file matches the filter, because bug<fixed.

#### **Other Usage Notes**

- If you use -e *changelist* with the -Ro option, only pending changes are considered, so that files open for add are included in the output.
- For files containing the special characters @, #, \*, and %, the clientFile displays the special character, and the depotFile displays the filename containing the ASCII expression of the character's hexadecimal value.
- The **size** and **digest** fields are based on the normalized (UNIX linefeed convention) and uncompressed version of the depot file, regardless of how the file is represented when synced to a client workspace.
- The -L option is intended for use by scripts or automated reporting processes. File arguments must be in full depot syntax, and have a valid revision number. File specifications that do not meet these requirements are silently ignored.
- The syntax of p4 fstat was changed in Release 2004.2. The older -C, -H, -W, -P, -1, and -s options are supported for compatibility purposes.

# Examples

| p4 fstat file.c                                                      | Displays information on file.c.                                                                                   |
|----------------------------------------------------------------------|----------------------------------------------------------------------------------------------------|
| p4 fstat //c@20,@now                                                 | Displays information<br>on all <b>.c</b> files after<br>the checking-in of<br>files under changelist<br>20.       |
| p4 fstat -Os file.c                                                  | No client workspace<br>information lines<br>(clientFile) are<br>displayed.                                        |
| p4 fstat -Osl file.c                                                 | No client workspace<br>information lines are<br>displayed, but the<br>fileSize and digest<br>lines are displayed. |
| p4 fstat -Os -Ol file.c                                              | Equivalent to <b>p4</b> fstat -0sl.                                                                               |
| p4 fstat -F "clientFile=c:\\ws\\file.c" //depot/main/                | If a path contains<br>backslashes,<br>escape them with<br>backslashes.                                            |
| <pre>p4 fstat -F "clientFile~=c:\\ws\\[Ff]ile.c" //depot/main/</pre> | Use the ~= regular<br>expression modifier<br>to specify a regexp<br>that matches File.c<br>and file.c.            |
| p4 fstat -Ol -F "fileSize < 1024 & headType=text" //depot/<br>main/  | Display information<br>on all text files under<br>//depot/main/<br>that are smaller than<br>1024 bytes in length. |
| p4 fstat -T 'depotFile, headRev' file.c                              | Display only the depotFile and headRev fields for file.c.                                                         |

| To read additional information about each file            | <u>p4 files</u>   |
|-----------------------------------------------------------|-------------------|
| To display file information including change descriptions | <u>p4 filelog</u> |

# p4 grep

# **Synopsis**

Print lines in files (or revisions of files) that match a pattern.

### **Syntax**

p4 [g-opts] grep [ options ] -e pattern file [revRange]...

options: -a -i -n -v -Anum -Bnum -Cnum -l -L -T -s -F -G

### Description

The **p4** grep command searches for lines that match a given regular expression.

By default, **p4 grep** operates on the head revision. If the file argument specifies a revision, all files as of that revision number are searched. If the file argument has a revision range, only those files selected by that revision range are searched, and the highest revision in that range is used for each file.

The following example shows you can find all occurrences of a whole word:

```
p4 grep -e "voodoo" //depot/main/myDir/....
```

### **Options**

| -e pattern | The <i>pattern</i> s used by <b>p4 grep</b> are regular expressions comparable to those used in UNIX; their syntax is fully defined in the output of <b>p4 help grep</b> . |
|------------|----------------------------------------------------------------------------------------------------|
| -a         | Search all revisions within the specified range, rather than only the highest revision in the range.                                                                       |
| -i         | Perform case-insensitive pattern matching. (By default, matching is case-sensitive.)                                                                                       |
| -n         | Display a matching line number after the file revision number.                                                                                                    |
| -v         | Display files with non-matching lines.                                                                                                    |
| -F         | Interpret the pattern as a fixed string.                                                                                                    |
| -G         | Interpret the pattern as a regular expression.                                                                                                    |
| -L         | Display the name of each selected file from which no output would normally have been displayed; scanning stops at the first match.                                         |

| -1     | Display the name of each selected file from which output would have been displayed; scanning stops at the first match.                                     |
|--------|----------------------------------------------------------------------------------------------------|
| - S    | Suppress error messages from files with more than 4096 characters in a single line. (By default, <b>p4 grep</b> abandons these files and reports an error) |
| -t     | Treat binary files as text. (By default, only files of type text are selected for pattern matching.)                                                       |
| -A num | Display <i>num</i> lines of trailing context after matching lines.                                                                                         |
| -B num | Display <i>num</i> lines of trailing context before matching lines.                                                                                        |
| -C num | Display <i>num</i> lines of output context.                                                                                                    |
| g-opts | See the <u>"Global Options" on page 491</u> section.                                                                                                    |

| Can File Arguments Use | Can File Arguments Use | Minimal Access Level |
|------------------------|------------------------|----------------------|
| Revision Specifier?    | Revision Range?        | Required             |
| N/A                    | N/A                    | read                 |

• By default, **p4 grep** searches at most 10,000 revisions. This limit is controlled by the dm.grep.maxrevs configurable.

# p4 group

# **Synopsis**

Add or delete users from a group, or set the maxresults, maxscanrows, maxlocktime, and timeout limits for the members of a group.

### Syntax

```
p4 [g-opts] group [ -a | -A ] groupname
p4 [g-opts] group -d [ -a ] groupname
p4 [g-opts] group -o groupname
p4 [g-opts] group -i [ -a | -A ]
```

### Description

A *group* is a list of Perforce users. Use groups to set access levels in the **p4 protect** form, limit the maximum amount of data that can be retrieved from Perforce by particular users with a single command, and to set the timeout period for **p4 login** tickets.

To delete a group, use **p4 group -d** *groupname*, or call **p4 group** *groupname* and remove all the users from the resulting form.

| Field Name   | Туре      | Description                                                                                                    |
|--------------|-----------|----------------------------------------------------------------------------------------------------|
| Group:       | Read-only | The name of the group, as entered on the command line.                                                                                                    |
| MaxResults:  | Writable  | The maximum number of results that members<br>of this group can access from the service from a<br>single command. The default value is <b>unset</b> . See<br>the <u>"Usage Notes" on page 141</u> below for more<br>details.         |
| MaxScanRows: | Writable  | The maximum number of rows that members of<br>this group can scan from the service from a single<br>command. The default value is <b>unset</b> . See the<br><u>"Usage Notes" on page 141</u> below for more<br>details.              |
| MaxLockTime: | Writable  | The maximum length of time (in milliseconds)<br>that any one operation can lock any database table<br>when scanning data. The default value is <b>unset</b> .<br>See the <u>"Usage Notes" on page 141</u> below for<br>more details. |

### **Form Fields**

| Field Name       | Туре                     | Description                                                                                                    |
|------------------|--------------------------|----------------------------------------------------------------------------------------------------|
| Timeout:         | Writable                 | The duration (in seconds) of the validity of a session ticket created by <u>p4_login</u> . The default value is 43,200 seconds (12 hours). To create a ticket that does not expire, set the <b>Timeout:</b> field to unlimited.                                                                                                    |
| PasswordTimeout: | Writable                 | The length of time (in seconds) for which passwords for users in this group remain valid. To disable password aging, use a value of <b>unset</b> .                                                                                                    |
| Users:           | Writable, multi-<br>line | The Perforce usernames of the group members.<br>Each user name must be typed on its own line,<br>and should be indented.                                                                                                    |
| Subgroups:       | Writable, multi-<br>line | Names of other Perforce groups.<br>To add all users in a previously defined group to<br>the group you're presently working with, include<br>the group name in the <b>Subgroups</b> : field of the<br><b>p4 group</b> form. Note that user and group names<br>occupy separate namespaces, and thus, groups<br>and users can have the same names.<br>Every member of any previously defined group<br>you list in the <b>Subgroups</b> : field will be a member<br>of the group you're now defining. |
| Owners:          | Writable, multi-<br>line | Names of other Perforce users.<br>Group owners without <b>super</b> access are permitted<br>to administer this group, provided that they use<br>the <b>-a</b> option.<br>Group owners are not necessarily members of<br>a group; if a group owner is to be a member of<br>the group, the userid must also be added to the<br><b>Users:</b> field.                                                                                                    |

# **Options**

| -a           | Allow a (non-superuser) group owner to administer the group. The user must be listed in the <b>Owner :</b> field of the group.                                    |
|--------------|----------------------------------------------------------------------------------------------------|
| -A           | Allow a user with <b>admin</b> access to add a new group. Existing groups cannot be modified when this option is used.                                            |
| -d groupname | Delete group <i>groupname</i> . The members of the group are affected only if their access level or maxresults value changes as a result of the group's deletion. |

| -i     | Read the form from standard input without invoking the user's editor. The new group specification replaces the previous one. |
|--------|----------------------------------------------------------------------------------------------------|
| -0     | Write the form to standard output without invoking the user's editor.                                                        |
| g-opts | See the <u>"Global Options" on page 491</u> section.                                                                         |

| Can File Arguments Use | Can File Arguments Use | Minimal Access Level                                                  |
|------------------------|------------------------|-----------------------------------------------------------------------|
| Revision Specifier?    | Revision Range?        | Required                                                              |
| N/A                    | N/A                    | <pre>super (admin for p4 group -A) (list for p4 group -o or -a)</pre> |

- Referring to a (nonexistent) user in a group definition does not create the user, nor does it consume a license; use the <u>p4 user</u> command to create users.
- Ticket Timeout and PasswordTimeout values for users who belong to multiple groups are calculated the same way as maxresults values: the largest timeout value for all the groups of which the user is a member (including unlimited, but ignoring unset). Users in no groups have the default ticket Timeout value of 43200 and PasswordTimeout value of unset. To create a ticket that does not expire, set the Timeout to unlimited.
- If you are using the **PasswordTimeout:** field to implement password aging, a 30-day timeout is 2,592,000 seconds.
- As the number of files in the depot grows, certain commands can significantly slow down the service if called with no parameters, or if called with non-restrictive arguments. For example, p4 print //depot/... will print the contents of every file in the depot on the user's screen, and p4 filelog //depot/... will attempt to retrieve data on every file in the depot at *every revision*.

The Perforce superuser can limit the amount of data that Perforce returns to the user by setting the MaxResults value for groups of users. The superuser can also limit the amount of data scanned (whether returned to the user or not) by setting the MaxScanRows value, and the length of time any database table can be locked in by any single operation by setting the MaxLockTime value.

If any of the MaxResults, MaxScanRows, or MaxLockTime limits are violated, the request fails and the user is asked to limit his query.

If a user belongs to multiple groups, the service computes her MaxResults value to be the maximum of the MaxResults for all the groups of which the user is a member (removing the limit if it encounters a setting of unlimited, but ignoring any settings still at the default value of unset). If a particular user is not in any groups, her MaxResults value is unset. (The user's MaxScanRows and MaxLockTime limits are computed in the same way.)

The speed of most hardware should make it unnecessary to ever set a MaxResults value below 10,000, a MaxScanRows value below 50,000, or a MaxLockTime value below 1,000.

- To unload a workspace or label, a user must be able to scan *all* the files in the workspace's have list and/or files tagged by the label. Administrators should set MaxScanRows and MaxResults high enough that users will not need to ask for assistance with <u>p4 unload</u> or <u>p4 reload</u> operations.
- To display a group's maxresults, maxscanrows, maxlocktime, and timeout limits, use p4 groups -v groupname.
- Use **p4 help maxresults** to obtain the list of commands that are affected by any of the three limiting values.

| To modify users' access levels    | <u>p4 protect</u> |
|-----------------------------------|-------------------|
| To view a list of existing groups | p4 groups         |

# p4 groups

### **Synopsis**

List groups of users.

### **Syntax**

| p4 | [g-opts] | groups | [ | -m <i>n</i> | nax ] | [-v] [ gro | up ] |       |
|----|----------|--------|---|-------------|-------|------------|------|-------|
| p4 | [g-opts] | groups | [ | -m <i>n</i> | nax ] | [-i [-v]]  | user | group |
| p4 | [g-opts] | groups | [ | -m n        | nax ] | [-g   -u   | -o]  | name  |

### Description

Shows a list of all current groups of users as created by <u>**p4**</u> group. Only the group names are displayed.

If the optional *user* argument is provided, only the groups containing that user are listed. If the optional *group* argument is provided, only groups containing the named group are listed.

Use the **-i** option to include groups to which the user (or group) belongs by means of being a member of a subgroup. If a group argument is given, only groups that contain the named group are displayed.

Use the -v option to display the MaxResults, MaxScanRows, MaxLockTime, and Timeout values for the named group, or, if no group is specified, for all groups.

Use the -m max option to limit the output to the first max groups.

### **Options**

| -m <i>max</i>       | List only the first <i>max</i> groups.                                                                                        |
|---------------------|----------------------------------------------------------------------------------------------------|
| -i [ user   group ] | Display groups to which the <i>user</i> or <i>group</i> is an indirect member (that is, by means of inclusion in a subgroup). |
| -v [ group ]        | Display verbose output: include MaxResults, MaxScanRows, MaxLockTime, and Timeout values.                                     |
| -g name             | List groups with the specified name.                                                                                          |
| -u name             | List groups for whom the specified user is a member.                                                                          |
| -o name             | List groups owned by the named user.                                                                                          |
| g-opts              | See the <u>"Global Options" on page 491</u> section.                                                                          |

| Can File Arguments Use | Can File Arguments Use | Minimal Access Level |
|------------------------|------------------------|----------------------|
| Revision Specifier?    | Revision Range?        | Required             |
| N/A                    | N/A                    | list                 |

• To see all the members of a particular group, use <u>p4 group</u> -o groupname. This variation of <u>p4 group</u> requires only list access.

### **Examples**

**p4 groups bob** Display the names of all groups of which user **bob** is a member.

| To create or edit an existing group of users                               | p4 group                     |
|----------------------------------------------------------------------------|------------------------------|
| To view a list of all the members and specifications of a particular group | <u>p4 group</u> -o groupname |
| To set Perforce access levels for the members of a particular group        | p4 protect                   |

# p4 have

# **Synopsis**

List files and revisions that have been synced to the client workspace.

### **Syntax**

p4 [g-opts] have [file...]

### Description

List those files and revisions that have been copied to the client workspace with <u>p4 sync</u>. If file patterns are provided, the list is limited to those files that match one of the patterns, and to those files that are mapped to the client view.

**p4** have lists the files, one per line, in the format:

depot-file#revision-number - local-path

- *depot-file* is the path to the file in *depot syntax*.
- revision-number is the have revision; the revision presently in the current client workspace
- *local-path* is the path as represented in terms of the local filesystem (that is, in *local syntax*).

#### **Options**

*g-opts* See the <u>"Global Options" on page 491</u> section.

### **Usage Notes**

| Can File Arguments Use | Can File Arguments Use | Minimal Access Level |
|------------------------|------------------------|----------------------|
| Revision Specifier?    | Revision Range?        | Required             |
| No                     | No                     | list                 |

• Some Perforce documentation refers to a client workspace's *have list*. The have list is the list of files reported by **p4** have, and is the list of file revisions that have been most recently synced from the depot.

The have list does *not* include files that exist in your client workspace but not in the depot (nor does it include files at deleted revisions.)

For instance, if you use <u>p4 add</u> to open a newly created file in your client workspace for add, or if you use <u>p4 integrate</u> to create a group of files in your client workspace, but haven't submitted them, the new files do not appear in the output of **p4 have**.

The set of all files in your client workspace is the union of the set of files listed by **p4** have with the set of files listed by **p4** opened.

• For files containing the special characters @, #, \*, and %, the *depot-file* field shows the ASCII expression of the character's hexadecimal value, and the *local-path* shows the special character. For example:

//depot/status/100%25.txt#1 - /staff/status/100%.txt

#### **Examples**

| p4 sync //depot/name    | In each of these two pairs of commands:                                                                     |
|-------------------------|----------------------------------------------------------------------------------------------------|
| p4 have //depot/name    | The first <b>p4</b> have shows that the highest revision of the                                             |
| p4 sync //depot/name/#4 | file has been copied to the client workspace.                                                               |
| p4 have //depot/name    | The second <b>p4</b> have shows that the fourth revision is the revision currently in the client workspace. |

### **Related Commands**

To copy file revisions from the depot to the client workspace

p4 sync

# p4 help

# **Synopsis**

Provide on-line help for Perforce.

### **Syntax**

| p4 | [g-opts] | help |         |
|----|----------|------|---------|
| p4 | [g-opts] | help | keyword |
| p4 | [g-opts] | help | command |

# Description

**p4** help displays a help screen describing the named *command* or *keyword*. It's very similar to this manual, but the text is written by the developers.

**p4** help with no arguments lists all the available **p4** help options. **p4** help *command* provides help on the named *command*. **p4** help *keyword* takes the following keywords as arguments:

| Command and<br>Keyword | Meaning                                                                | Equivalent Chapter in this<br>Manual                              |
|------------------------|------------------------------------------------------------------------|-------------------------------------------------------------------|
| p4 help simple         | Provides short descriptions of the eight most basic Perforce commands. | (none)                                                            |
| p4 help commands       | Lists all the Perforce commands.                                       | Table of Contents                                                 |
| p4 help charset        | Describes how to control Unicode translation.                          | P4CHARSET description.                                            |
| p4 help environment    | Lists the Perforce environment variables and their meanings.           | <u>"Environment and Registry</u><br><u>Variables" on page 407</u> |
| p4 help filetypes      | Lists the Perforce filetypes and their meanings.                       | <u>"File Types" on page 505</u>                                   |
| p4 help jobview        | Describes Perforce jobviews.                                           | <u>p4_jobs</u> description                                        |
| p4 help revisions      | Describes Perforce revision specifiers.                                | <u>"File</u><br>Specifications" on page 495                       |
| p4 help usage          | Lists the six options available with all Perforce commands.            | "Global Options" on page 491                                      |
| p4 help views          | Describes the meaning of Perforce views.                               | <u>"Views" on page 501</u>                                        |

|        | Can File Arguments Use<br>Revision Specifier? | Can File Arguments Use<br>Revision Range? | Minimal Access Level<br>Required |
|--------|-----------------------------------------------|-------------------------------------------|----------------------------------|
|        | N/A                                           | N/A                                       | none                             |
| Relate | d Commands                                    |                                           |                                  |

| To view information about the current Perforce configuration | <u>p4 info</u> |
|--------------------------------------------------------------|----------------|
|--------------------------------------------------------------|----------------|

# p4 info

# **Synopsis**

Display information about the current Perforce application and the shared versioning service.

### **Syntax**

p4 [g-opts] info [-s]

### Description

The **p4 info** command displays information about the Perforce application and the shared versioning service.

Here's an example of the output from **p4 info**:

```
User name: joe

Client name: joes_client

Client host: joes_workstation

Client root: /usr/joe/projects

Current directory: /usr/joe/projects/source

Client address: 192.168.0.123

Server address: p4server:1666

Server root: /usr/depot/p4d

Server date: 2012/01/28 12:11:47 -0700 PDT

Server uptime: 752:41:33

Server version: P4D/FREEBSD/2012.1/406375 (2012/01/25)

Server license: P4Admin <p4adm> 20 users (expires 2013/01/01)

Server license-ip: 10.0.0.2

Case handling: sensitive
```

To obtain the version of the Perforce application (p4), use p4 -V.

### **Options**

| -s | Shortened output: exclude information (for example, the workspace root) that |
|----|------------------------------------------------------------------------------|
|    | requires a database lookup.                                                  |

| g-opts | See the | "Global Options" | on page 491 section |  |
|--------|---------|------------------|---------------------|--|
|        |         |                  |                     |  |

### **Usage Notes**

| Can File Arguments Use | Can File Arguments Use | Minimal Access Level |
|------------------------|------------------------|----------------------|
| Revision Specifier?    | Revision Range?        | Required             |
| N/A                    | N/A                    | none                 |

| To read Perforce's help files                             | <u>p4 help</u> |
|-----------------------------------------------------------|----------------|
| To display Perforce Proxy connection information          | p4 proxy       |
| To view version information for your Perforce application | p4 -V          |

# p4 integrate

### **Synopsis**

Open files for branching or merging.

### Syntax

```
p4 [g-opts] integrate [options] fromFile[revRange] toFile
p4 [g-opts] integrate [options] -b branch [-r] [toFile[RevRange]...]
p4 [g-opts] integrate [options] -b branch -s fromFile [revRange] [toFile...]
p4 [g-opts] integrate [options] -S stream [-r] [-P parent] fromFile [revRange]
options: -c changelist -Di -f -h -Ooptions -n -m max -Roptions -q -v
```

# Description

When you've made changes to a file that need to be propagated to another file, start the process with p4 integrate. The simplest form of this command is p4 integrate *fromFile toFile*; this lets the versioning service know that changes in *fromFile* need to be propagated to *toFile*, and has the following effects:

- If *toFile* doesn't yet exist, *fromFile* is copied to *toFile*, then *toFile* is opened for branch in the client workspace.
- If *toFile* exists, and shares a common ancestor with *fromfile* as above, then *toFile* is opened for *integrate*. You can then use <u>p4 resolve</u> to propagate all of, portions of, or none of the changes in *fromFile* to *toFile*.

The **p4** resolve command uses *fromFile* as *theirs*, *toFile* as *yours*, and (if the resolve was scheduled with **p4** integrate, the closest common ancestor of *fromFile* as *base*, or (if the resolve was scheduled with **p4** merge) the file with the most edits in common.

- If both *toFile* and *fromFile* exist, but *toFile* shares no common ancestor with *fromFile*, the integration is rejected.
- If *fromFile* was deleted at its last revision (and all previous changes have already been integrated between *fromFile* and *toFile*), *toFile* is opened for **delete** in the client workspace.
- Whether you move files using <u>p4 move</u>, or whether you use native OS commands to rename files within your workspace (using <u>p4 reconcile</u> or <u>p4 status</u> to update your changelist to reflect the moves you made), **p4 integrate** automatically detects these actions, adjusts the source-to-target mappings appropriately, and schedules a filename resolve for each remapped file pair.

(Some of the available options modify this behavior. See the <u>"Options" on page 152</u> section for details.)

The process is complete when you **<u>p4</u>** submit toFile to the depot.

To specify multiple files, use wildcards in *fromFile* and *toFile*. Any wildcards used in *fromFile* must match identical wildcards in *toFile*. Perforce compares the *fromFile* pattern to the *toFile* pattern, creates a list of *fromFile/toFile* pairs, and performs an integration on each pair.

The syntax **p4** integrate *fromFiles toFiles* requires you to specify the mapping between *fromFiles* and *toFiles* each time changes need to be propagated from *fromFiles* to *toFiles*. Alternatively, use <u>p4 branch</u> to store the mappings between *fromFiles* and *toFiles* in a *branch view*, and then use **p4 integrate -b** *branchview* whenever you need to propagate changes between *fromFiles* and *toFiles*.

In most cases, you can use the <u>p4 merge</u> and <u>p4 copy</u> commands to propagate changes between streams (or branches). When **p4 integrate** schedules files for resolve, it selects the closest common ancestor as the base, and <u>p4 merge</u> selects (as the base) the revision with the most edits in common with the source and target.

#### **Options**

Because some of the integration options add complexity to the integration process, we've divided the options into <u>"Basic Integration Options" on page 152</u> and <u>"Advanced Integration Options" on page 153</u>.

#### **Basic Integration Options**

| -b branchname [toFiles] | Integrate the files using the <i>sourceFile/targetFile</i> mappings included in the branch view of <i>branchname</i> . If the <i>toFiles</i> argument is included, include only those target files in the branch view that match the pattern specified by <i>toFiles</i> .                                                         |
|-------------------------|----------------------------------------------------------------------------------------------------|
|                         | If a revision range is supplied with <i>toFiles</i> , the range refers to source revisions, not target revisions.                                                                                                    |
| -n                      | Display the integrations this command would perform without actually performing them.                                                                                                    |
| -v                      | Open files for branching without copying <i>toFiles</i> into the client workspace.                                                                                                    |
|                         | Without this option, <b>p4 integrate</b> copies newly-branched <b>toFiles</b> into the client workspace from <b>fromFiles</b> . When the <b>-v</b> ( <i>virtual</i> ) option is used, you can save time by not copying <b>toFiles</b> to the client workspace. Instead, you can fetch them with <b>p4 sync</b> when you need them. |
| -c changelist           | Open the <i>toFiles</i> for <b>branch</b> , <b>integrate</b> , or <b>delete</b> in the specified pending changelist.                                                                                                    |

|        | If this option is not provided, the files are opened in the default changelist.                                                                                                    |
|--------|----------------------------------------------------------------------------------------------------|
| -9     | Quiet mode; suppresses normal output messages about<br>the list of files being integrated, copied, or merged.<br>Messages regarding errors or exceptional conditions are<br>displayed. |
| g-opts | See the <u>"Global Options" on page 491</u> section.                                                                                                    |

# **Advanced Integration Options**

| -b branchname -s fromFile[RevRange] [ToFiles] | In its simplest form, <b>p4 integrate</b><br>-b branchname -s fromFile allows<br>you to integrate files using the<br>source/target mappings included<br>in the branch view of branchname,<br>but include only those source files<br>that match the patterns specified by<br>fromFile.                 |
|-----------------------------------------------|----------------------------------------------------------------------------------------------------|
|                                               | In its more complicated form,<br>when both <i>fromFile</i> and <i>toFile</i> are<br>specified, integration is performed<br>bidirectionally: first, integration<br>is performed from <i>fromFile</i><br>to <i>toFile</i> ; then integration<br>is performed from <i>toFile</i> to<br><i>fromFile</i> . |
|                                               | This variation of <b>p4 integrate</b><br>was written to provide some<br>needed functionality to graphical<br>Perforce applications; it is unlikely<br>that you'll need to use this more<br>complex form.                                                                                              |
| -b branchname -r [toFiles]                    | Reverse the mappings in the branch view, integrating from the target files to the source files.                                                                                                    |
| -Di                                           | The <b>-Di</b> option modifies the way<br>deleted revisions are treated. If the<br>source file has been deleted and<br>re-added, revisions that precede<br>the deletion will be considered<br>to be part of the same source file.<br>By default, re-added files are<br>considered to be unrelated to  |

|                       | the files of the same name that preceded them.                                                                                                    |
|-----------------------|----------------------------------------------------------------------------------------------------|
| -f                    | Force the integration on all revisions of <i>fromFile</i> and <i>toFile</i> , even if some revisions have been integrated in the past. Best used with a revision range.                                           |
| -h                    | Don't automatically sync target<br>files to the head revision before<br>integrating. Use the have revision<br>instead.                                                                                            |
| -m max                | Limit the command to integrating only the first <i>max</i> files.                                                                                                    |
| -0b                   | The <b>-0b</b> option outputs the base revision for the merge (if any).                                                                                                    |
| -0r                   | The <b>-Or</b> option outputs the resolves that are being scheduled.                                                                                                    |
| -Rb                   | The <b>-Rb</b> option schedules a branch resolve instead of branching the target files automatically.                                                                                                    |
| -Rd                   | The <b>-Rd</b> option schedules a delete resolve instead of deleting the target files automatically.                                                                                                    |
| -Rs                   | The <b>-Rs</b> option skips cherry-picked<br>revisions that have already been<br>integrated. Using this option can<br>improve merge results, but can also<br>cause multiple resolves per file to<br>be scheduled. |
| -S stream [-P parent] | Integrates a stream to its parent.<br>To override the configured parent<br>and integrate to a different target<br>stream, specify <b>-P</b> .                                                                     |

| Can File Arguments Use | Can File Arguments Use | Minimal Access Level |
|------------------------|------------------------|----------------------|
| Revision Specifier?    | Revision Range?        | Required             |
| Yes                    | Yes                    | open                 |

- p4 integrate can be abbreviated as p4 integ.
- FromFiles are often called *source files*, and toFiles are often called *target files*.
- Any *toFiles* that **p4** integrate needs to operate on must be included in the **p4** client view.
- By default, files that have been opened for **branch** or **integrate** with **p4 integrate** are readonly in the client workspace. You can edit these files before submitting them using <u>p4 edit</u> to reopen the file for **edit**.
- Whenever a *toFile* is integrated from a *fromFile*, Perforce creates an *integration record* in its database that describes the effect of the integration. The integration record includes the names of the *fromFile*, and *toFile*, the revisions of *fromFile* that were integrated into *toFile*, the new revision number for *toFile*, and the action that was taken at the time of the integration. See <u>p4 integrated</u> for a full description of integration actions.
- In most cases, **p4** integrate performs a lazy copy; the contents of the file are not duplicated on the server, because the integration record contains sufficient information to reproduce the file. Integrations performed on temporary object files (+S and +Sn) do not produce a lazy copy; the integrated tempobj file consumes additional diskspace on the server.
- Two integration engines are supported in the 2013.2 release.

The current integration engine (v3) provides improved base selection semantics and expanded resolve capability, and has been improved since its introduction in 2011. *As of release 2013.2, the v3 engine is the default integration for Perforce.* 

The old integration engine (v2) was introduced in 2006.1 and is still supported for backwards compatibility.

New installations of Perforce do not need to make any changes in order to take advantage of the new integration engine. Sites that wish to continue using the old (2006.1) integration logic must, as of release 2013.2, manually set the dm.integ.engine configurable to 2, instead of its default value of 3:

p4 configure set dm.integ.engine=2

For further information, see the Perforce Knowledge Base:

http://answers.perforce.com/articles/KB\_Article/Generation-3-Integration-Engine

#### **Examples**

| p4 integ //depot/dev/ //depot/rel2/ | Branch or merge all files in //depot/<br>dev/ to the corresponding files in //<br>depot/rel2/ |
|-------------------------------------|-----------------------------------------------------------------------------------------------|
|                                     | If there is no corresponding file in // depot/rel2/, this creates it.                         |
| p4 integ -b rel2br                  | Branch or merge all <i>fromFiles</i> contained in the branch view <b>rel2br</b>               |

|                                           | into the corresponding <i>toFiles</i> as mapped through the branch view.                                                         |
|-------------------------------------------|----------------------------------------------------------------------------------------------------|
| p4 integ -b rel2br //depot/rel2/headers/  | Branch or merge those <i>fromFiles</i> contained in the branch view rel2br that map to the <i>toFiles</i> //depot/rel2/ headers/ |
| p4 integ -b rel2br -r //depot/rel2/README | Branch or merge <i>fromFile //depot/</i><br>rel2/README from its <i>toFile</i> as mapped<br>through the branch view rel2br.      |

| To create or edit a branch mapping                                                  | <u>p4 branch</u>  |
|-------------------------------------------------------------------------------------|-------------------|
| To view a list of existing branch mappings                                          | p4 branches       |
| To view a list of integrations that have already been performed and submitted       | p4 integrated     |
| To propagate changes from one file to another after opening files with p4 integrate | <u>p4 resolve</u> |
| To view a history of all integrations performed on a particular file                | p4 filelog        |

# p4 integrated

## **Synopsis**

Show integrations that have been submitted.

### **Syntax**

```
p4 [g-opts] integrated [ -r ] [ -b branch ] file...
```

### Description

The **p4** integrated command shows the integration history of the selected files, in the format:

file#revision-range - integrate-action partner-file#revision-range

where:

- *file* is the file argument provided to **p4 integrated**;
- partner-file is the file it was integrated from or into; and
- *integrate-action* describes what the user did during the <u>p4\_resolve</u> process, and is one of the following:

| Integrate Action | What the User Did During the <u>p4 resolve</u> Process                                                                                         |
|------------------|----------------------------------------------------------------------------------------------------|
| branch from      | <i>file</i> did not previously exist; it was created as a copy of <i>partner- file</i> .                                                       |
| branch into      | <i>partner-file</i> did not previously exist; it was created as a copy of <i>file</i> .                                                        |
| merge from       | <i>file</i> was integrated from <i>partner-file</i> , accepting <i>merge</i> .                                                                 |
| merge into       | <i>file</i> was integrated into <i>partner-file</i> , accepting <i>merge</i> .                                                                 |
| moved from       | <i>file</i> was integrated from <i>partner-file</i> , accepting <i>theirs</i> and deleting the original.                                       |
| moved into       | <i>file</i> was integrated into <i>partner-file</i> , accepting <i>theirs</i> and creating <i>partner-file</i> if it did not previously exist. |
| copy from        | <i>file</i> was integrated from <i>partner-file</i> , accepting <i>theirs</i> .                                                                |
| copy into        | <i>file</i> was integrated into <i>partner-file</i> , accepting <i>theirs</i> .                                                                |
| ignored          | <i>file</i> was integrated from <i>partner-file</i> , accepting <i>yours</i> .                                                                 |

| Integrate Action | What the User Did During the <u>p4 resolve</u> Process                                                                                                    |
|------------------|----------------------------------------------------------------------------------------------------|
| ignored by       | <i>file</i> was integrated into <i>partner-file</i> , accepting <i>yours</i> .                                                                                                    |
| delete from      | <i>file</i> was integrated from <i>partner-file</i> , and <i>partner-file</i> had been previously deleted.                                                                                                    |
| delete into      | <i>file</i> was integrated into <i>partner-file</i> , and <i>file</i> had been previously deleted.                                                                                                    |
| edit from        | <i>file</i> was integrated from <i>partner-file</i> , and <i>file</i> was edited within the <u>p4 resolve</u> process. This allows you to determine whether the change should ever be integrated back; automated changes (merge from) needn't be, but original user edits (edit from) performed during the resolve should be. |
| edit into        | <i>file</i> was integrated into <i>partner-file</i> , and <i>partner-file</i> was reopened for <b>edit</b> before submission.                                                                                                    |
| add from         | <i>file</i> was integrated from a deleted <i>partner-file</i> , and <i>partner-file</i> was reopened for <b>add</b> (that is, someone restored a deleted file by syncing back to a pre-deleted revision and adding the file).                                                                                                 |
| add into         | <i>file</i> was integrated into previously nonexistent <i>partner-file</i> , and <i>partner-file</i> was reopened for <b>add</b> before submission.                                                                                                    |

If a file *toFile* was ever integrated from a file *fromFile*, and both *toFile* and *fromFile* match the p4 integrated *filepattern* argument, each integrated action is listed twice in the p4 integrated output: once in its *from* form, and once in its *into* form, as described above.

If the optional **-b** *branch* option is used, only files integrated from the source to target files in the branch view are shown.

If the optional **-r** option is provided, the mappings in the branch view are reversed. This option requires the use of the **-b** *branch* option.

#### **Options**

*g-opts* See the <u>"Global Options" on page 491</u> section.

### **Usage Notes**

| Can File Arguments Use | Can File Arguments Use | Minimal Access Level |
|------------------------|------------------------|----------------------|
| Revision Specifier?    | Revision Range?        | Required             |
| No                     | No                     | list                 |

| To see a list of integrations that have not yet been resolved                                                                                   | <u>p4 resolve</u> -n |
|----------------------------------------------------------------------------------------------------|----------------------|
| To view a list of integrations that have been resolved but not yet submitted                                                                    | <u>p4 resolved</u>   |
| To perform an integration                                                                                                    | p4 integrate         |
| To view the actions taken for all revisions of a particular file<br>(including all the files from which that particular file was<br>integrated) | p4 filelog [-i] file |

# p4 interchanges

# **Synopsis**

Report changes not yet integrated.

## **Syntax**

```
p4 [g-opts] interchanges [options] fromFile[revRange] toFile
p4 [g-opts] interchanges [options] -b branchname [toFile[RevRange]...]
p4 [g-opts] interchanges [options] -b branchname -s fromFile[revRange]
      [toFile...]
p4 [g-opts] interchanges [options] -S stream [-P parent ][file[RevRange]]
      [toFile...]
options: -f -l -r -t -u user -F
```

# Description

The **p4** interchanges command lists changes that have not been integrated from a set of source files to a set of target files.

# **Options**

| -b branchname                                 | Use the source and target as defined by the specified branch specification.                                                                          |
|-----------------------------------------------|----------------------------------------------------------------------------------------------------|
| -b branchname -s fromFile[RevRange] [ToFiles] | Preview bidirectional integrations<br>(used by Perforce applications; see<br><u>p4_integrate</u> for details.)                                       |
| -S stream [-P parent]                         | Display integrations pending<br>between the stream and its parent.<br>To treat another stream as the<br>parent, specify <b>-P</b> .                  |
| -f                                            | List files that require integration.<br>For partially integrated changelists,<br>files might be listed even if they<br>were integrated individually. |
| -1                                            | Long form: include full text of the changelist description.                                                                                          |
| -r                                            | Reverse source and target (that is, reverse the direction of the integration).                                                                       |

| -t      | Display full date and time that<br>changelist was submitted. By<br>default, only the date is displayed.                                                                                                   |
|---------|----------------------------------------------------------------------------------------------------|
| -u user | Limit results to those submitted by the specified user.                                                                                                    |
| -F      | Used with <b>-S</b> , ignores a stream's<br>expected flow. It can also force it<br>to generate a branch view based<br>on a virtual stream; the mapping<br>itself refers to the underlying real<br>stream. |
| g-opts  | See the <u>"Global</u><br><u>Options" on page 491</u> section.                                                                                                    |

# **Usage Notes**

| Can File Arguments Use | Can File Arguments Use | Minimal Access Level |
|------------------------|------------------------|----------------------|
| Revision Specifier?    | Revision Range?        | Required             |
| N/A                    | N/A                    | list                 |

# p4 istat

# **Synopsis**

Check for integrations needed for a stream.

### **Syntax**

p4 [g-opts] istat [ -a -c -r -s ] stream

## Description

Check for integrations that are needed with respect to the parent stream. (Primarily for Perforce applications that checking this status in order to render it in human-readable format.)

### **Options**

| -a     | Check for all integrations, to and from the parent stream                                  |
|--------|--------------------------------------------------------------------------------------------|
| -c     | Clear cached information before checking integration history. Intended for diagnostic use. |
| -r     | Check for integrations required from the parent stream.                                    |
| - S    | Display the status of a stream and generate cache data without executing database queries. |
| g-opts | See the <u>"Global Options" on page 491</u> section.                                       |

### **Usage Notes**

| Can File Arguments Use | Can File Arguments Use | Minimal Access Level |
|------------------------|------------------------|----------------------|
| Revision Specifier?    | Revision Range?        | Required             |
| N/A                    | N/A                    | open                 |

• The **-c** option is intended for diagnostic and cache consistency checks associated with P4V, the Perforce Visual Client.

### **Related Commands**

To display changes/sync status for the current workspace.

p4 cstat

# p4 job

## **Synopsis**

Create or edit a defect, enhancement request, or other job specification.

## Syntax

```
p4 [g-opts] job [ -f ] [ jobName ]
p4 [g-opts] job -d jobName
p4 [g-opts] job -o [ jobName ]
p4 [g-opts] job -i [ -f ]
```

# Description

A *job* is a written-language description of work that needs to be performed on files in the depot. It might be a description of a bug (for instance, "the scroll mechanism isn't working correctly") or an enhancement request (for instance, "please add a flag that forces a certain operation to occur") or anything else requiring a change to some files under Perforce control.

Jobs are similar to changelist descriptions in that they both describe changes to the system as arbitrary text, but whereas changelist descriptions describe completed work, jobs tell developers what work needs to be done.

Jobs are created and edited in forms displayed by **p4 job**. The user enters the textual description of the job into the form, along with information such as the severity of the bug, the developer to whom the bug is assigned, and so on. Because the Perforce superuser can change the fields in the job form with **p4 jobspec**, the fields that make up a job may vary from one Perforce installation to another.

When **p4 job** is called with no arguments, a new job named **jobNNNNNN** is created, where **NNNNNN** is a sequential six-digit number. You can change the job's name within the form before quitting the editor. If **p4 job** is called with a **jobname** argument, a job of that name is created; if that job already exists, it is edited.

Once a job has been created, you can link the job to the changelist(s) that fix the job with **p4** fix, **p4** change, or **p4** submit. When a job is linked to a changelist, under most circumstances the job's status is set to **closed**. (See the <u>"Usage Notes" on page 166</u> below for more information).

# **Form Fields**

These are the fields as found in the default job form. Because the fields that describe a job can be changed by the Perforce superuser, the form you see at your site may vary.

| Field Name | Туре     | Description                                                                                                    |
|------------|----------|----------------------------------------------------------------------------------------------------|
| Job:       | Writable | The job's name. For a new job, this is <b>new</b> . When the form is closed, this is replaced with the name <b>jobNNNNN</b> , where |

| Field Name   | Туре              | Description                                                                                                    |
|--------------|-------------------|----------------------------------------------------------------------------------------------------|
|              |                   | <b>NNNNNN</b> is the next six-digit number in the job numbering sequence.                                                                                                    |
|              |                   | Alternately, you can name the job anything at all by replacing the text in this field.                                                                                                    |
| Status:      | Writable<br>Value | The value of this field must be <b>open</b> , <b>closed</b> , or <b>suspended</b> .<br>When the job is linked to a changelist, the value of this field<br>is set to <b>closed</b> when the changelist is submitted. |
| User:        | Writable          | The name of the user who created the job.                                                                                                    |
| Date:        | Writable          | The date the job was created.                                                                                                    |
| Description: | Writable          | An arbitrary text description of the job.                                                                                                    |

### **Options**

| -d jobname | Delete job <i>jobname</i> , but only if it has no associated pending or submitted fixes. |
|------------|------------------------------------------------------------------------------------------|
| -f         | Force option. Allows Perforce administrators to edit read-only fields.                   |
| -i         | Read the job form from standard input without invoking an editor.                        |
| -0         | Write the job form to standard output without invoking an editor.                        |
| g-opts     | See the <u>"Global Options" on page 491</u> section.                                     |

### **Usage Notes**

| Can File Arguments Use | Can File Arguments Use | Minimal Access Level |
|------------------------|------------------------|----------------------|
| Revision Specifier?    | Revision Range?        | Required             |
| N/A                    | N/A                    | open                 |

- If the Perforce superuser has eliminated field ID# **102** (the **Status**: field) with <u>p4\_jobspec</u>, Perforce is unable to close jobs when the changelists to which they are linked are submitted. Please see the <u>p4\_jobspec</u> page and the <u>Perforce Server Administrator's Guide: Fundamentals</u> for more information.
- After a job has been created or changed, Perforce indexes the job so that <u>p4 jobs</u> -e can locate the job quickly. The index keys are *word*, *fieldname* where *word* is a case-insensitive alphanumeric word. Values in date fields are stored as the number of seconds since January 1, 1970, 00:00:00.

# Examples

| p4 job           | Create a new job; by default, its name is of the form <b>jobNNNNN</b> . |
|------------------|-------------------------------------------------------------------------|
| p4 job job000135 | Edit job <b>job000135</b> .                                             |

| To list all jobs, or a subset of jobs                      | <u>p4 jobs</u>      |
|------------------------------------------------------------|---------------------|
| To attach a job to an existing changelist                  | <u>p4 fix</u>       |
| To view a list of connections between jobs and changelists | p4 fixes            |
| To add or delete a job from a pending changelist           | p4 change           |
| To change the format of jobs at your site (superuser only) | p4 jobspec          |
| To read information about the format of jobs at your site  | <u>p4_jobspec</u> o |

# p4 jobs

# Synopsis

List jobs known to the Perforce versioning service.

## Syntax

```
p4 [g-opts] jobs [-e jobview] [-i] [-1] [-r] [-m max] [file[rev] ...]
p4 jobs -R
```

# Description

When called without any arguments, **p4 jobs** lists all jobs stored in Perforce. You can limit the output of the command by specifying various criteria with options and arguments. If you specify a file pattern, the jobs listed will be limited to those linked to changelists affecting particular files. The **-e** option can be used to further limit the listed jobs to jobs containing certain words.

Jobs are listed in alphanumeric order (or, if you use the -r option, in reverse alphanumeric order) by name, one job per line. The format of each line is:

jobname on date by user \*status\* description

The *description* is limited to the first 31 characters, unless the -1 (long) option is used.

If any of the **date**, **user**, **status**, or **description** fields have been removed by the Perforce superuser with <u>p4\_jobspec</u>, the corresponding value will be missing from each job's output.

To limit the list of jobs to those that have been fixed by changelists that affected particular files, use **p4 jobs** *filespec*. The files or file patterns provided can contain revision specifiers or a revision range.

### **Options**

| -e jobview    | List only those jobs that match the criteria specified by <i>jobview</i> . Please see the <u>"Usage Notes" on page 170</u> below for a discussion of job views.                                                              |
|---------------|----------------------------------------------------------------------------------------------------|
| -i files      | Include jobs fixed by changelists that affect files integrated into the named files.                                                                                                    |
| -1            | Output the full description of each job.                                                                                                    |
| -m <i>max</i> | Include only the first <i>max</i> jobs, sorted alphanumerically. If used with the <b>-r</b> option, the last <i>max</i> jobs are included.                                                                                   |
| -r            | Display jobs in reverse alphabetical order by job name.                                                                                                    |
| - R           | Rebuild the job table and re-index each job.                                                                                                    |
|               | Re-indexing the table is necessary either when upgrading from version 98.2 or earlier, or when upgrading from 99.1 to 2001.1 or higher and you wish to search your body of existing jobs for strings containing punctuation. |
| g-opts        | See the <u>"Global Options" on page 491</u> section.                                                                                                    |

### **Usage Notes**

| Can File Arguments Use | Can File Arguments Use | Minimal Access Level |
|------------------------|------------------------|----------------------|
| Revision Specifier?    | Revision Range?        | Required             |
| Yes                    | Yes                    | list                 |

#### **Job Views**

Use **p4 jobs** -e **jobview** to limit the list of jobs to those that contain particular words. You can specify that the search terms be matched only in particular fields, or anywhere in the text of the job. You can use jobviews to match jobs by values in date fields, though there are fewer options for dates than there are for text. Job fields of type **bulk** are not indexed for searching.

Text matching is case-insensitive. All alphanumeric strings (including words including embedded punctuation) separated by whitespace are indexed as words.

The jobview 'word1 word2 ... wordN' can be used to find jobs that contain all of word1 through wordN in any of the job's fields.

Spaces between search terms in jobviews act as boolean AND operations. To find jobs that contain any of the terms (boolean OR), separate the terms with the "|" character.

Ampersands (&) can be used as boolean ANDs as well; the boolean operators bind in the order &, |, space (highest precedence to lowest precedence). Use parentheses to change the grouping order.

Search results can be narrowed by matching values within specific fields with the jobview syntax "*fieldname=value*". The *value* must be a single token, including both alphanumeric characters and punctuation.

The wildcard "\*" allows for partial word matches. The jobview "*fieldname=string*\*" matches "string", "stringy", "stringlike", and so on.

Date fields can be matched by expressing the jobview date as **yyyy/mm/dd** or **yyyy/mm/ dd:hh:mm:ss**. If a specific time is not provided, the equality operator (=) matches the entire day.

The usual comparison operators (=, >, <, >=, and <=) are available.

Additionally, you can use the NOT operator (^) to negate the sense of some comparisons. (See *Limitations* below for details).

Regular expression matching is supported by the regular expression matching operator (~=).

To search for words containing characters that are job search expression operators, escape the characters with a backslash ( $\)$  character. To match the backslash character, escape it with an additional backlash ( $\)$ .

The behavior of these operators depends on the type of job field you're comparing against:

| Field Type | Use of Comparison Operators in Jobviews                                                                                                    |
|------------|----------------------------------------------------------------------------------------------------|
| word       | The equality operator (=) must match the value in the word field exactly.                                                                                                    |
|            | The relational operators perform comparisons in ASCII order.                                                                                                    |
| text       | The equality operator (=) matches the job if the word given as the value is found anywhere in the specified field.                                                                                                    |
|            | The relational operators are of limited use here, because they match the job if <i>any</i> word in the specified field matches the provided value.                                                                       |
|            | For example, if a job has a text field ShortDescription that contains only the phrase gui bug, and the jobview is "ShortDesc <filter", because="" bug<filter.<="" job="" jobview,="" matches="" td="" the=""></filter",> |
| line       | As for field type <b>text</b> , above.                                                                                                    |
| select     | The equality operator (=) matches a job if the value of the named field is the specified word. The relational operators perform comparisons in ASCII order.                                                              |
| date       | Dates are matched chronologically. If a specific time is not provided, the operators =, <=, and >= match the entire day.                                                                                                 |

If you're not sure of a field's type, run <u>p4 jobspec</u> -o, which outputs the job specification used at your site. The <u>p4 jobspec</u> field called **Fields:** contains the job fields' names and datatypes. See <u>p4 jobspec</u> for a discussion of the different field types.

#### **Other Usage Notes**

- The <u>p4 user</u> form has a **JobView**: field that allows a jobview to be linked to a particular user. After a user enters a jobview into this field, any changelists he creates automatically list jobs that match the jobview in this field. The jobs that are fixed by the changelist can be left in the form, and the jobs that aren't should be deleted.
- **p4 jobs** sorts its output alphanumerically by job name, which also happens to be the chronological order in which the jobs were entered. If you use job names other than the standard Perforce names, this ordering may not help much.
- The -m *max* -r construct displays the last *max* jobs in alphanumeric order, not the *max* most recent jobs, but if you're using Perforce's default job naming scheme (jobs numbered like job001394), alphanumeric job order is identical to order by entry date.
- You can use the \* wildcard to determine if a text field contains a value or not by checking for the jobview "*field=*\*"; any non-null value for *field* matches.
- When querying for jobs using the **-e** *jobview* option, be aware of your operating system and command shell's behavior for parsing, quoting, and escaping special characters, particularly when using wildcards, logical operators, and parentheses.

### Limitations

- Jobviews cannot be used to search for jobs containing null-valued fields. In other words, if a field has been deleted from an existing job, then the field is not indexed, and there is no jobview that matches this "deleted field" value.
- The jobview NOT operator (^) can be used only after an AND within the jobview. Thus, the jobviews "gui ^name=joe" and "gui&^name=joe" are valid, while the jobviews "gui | ^name=joe" and "^name=joe" are not.
- The \* wildcard is a useful way of getting around both of these limitations.

For instance, to obtain all jobs without the string "unwanted", query for 'job=\* ^unwanted". All jobs will be selected by the first portion of the jobview and logically ANDed with all jobs NOT containing the string "unwanted".

Likewise, because the jobview "*field=*\*" matches any *non*-null value for *field*, (and the job field can be assumed not to be null), you can search for jobs with null-valued fields with "job=\* *^field=*\*"

• You cannot currently search on space-delimited fields with conditionals. For example, instead of using p4 jobs -e "field=word1 word2", you must use p4 jobs -e "field=word1 field=word2".

#### **Examples**

p4 jobs //depot/proj/file#1

List all jobs attached to changelists that include revisions of **//depot/proj/file**.

| p4 jobs -i //depot/proj/file                  | List all jobs attached to changelists that include revisions of <b>//depot/proj/file</b> or revisions of files that were integrated into <b>//depot/proj/file</b> .                              |
|-----------------------------------------------|----------------------------------------------------------------------------------------------------|
| p4 jobs -e gui                                | List all jobs that contain the word <b>gui</b> in any field.                                                                                                    |
| p4 jobs -e "gui Submitted-By=joe"             | List all jobs that contain the word gui in any field and the word joe in the Submitted-By: field.                                                                                                |
| p4 jobs -e "gui ^Submitted-By=joe"            | List all jobs that contain the word <b>gui</b> in any field and any value <i>other than</i> <b>joe</b> in the <b>Submitted-By:</b> field.                                                        |
| p4 jobs -e "window*"                          | List all jobs containing the word "window",<br>"window.c", "Windows", in any field. The<br>quotation marks are used to prevent the<br>local shell from expanding the "*" on the<br>command line. |
| p4 jobs -e window.c                           | List all jobs referring to <b>window.c</b> in any field.                                                                                                    |
| p4 jobs -e "job=* ^unwanted"                  | List all jobs not containing the word <b>unwanted</b> in any field.                                                                                                    |
| p4 jobs -e "(fast <br>quick)&date>1998/03/14" | List all jobs that contain the word <b>fast</b> or <b>quick</b> in any field, and have a <b>date:</b> field pointing to a date on or after <b>3/14/98</b> .                                      |
| p4 jobs -e "fast quick" //depot/proj/         | List all jobs that have the word fast or<br>quick in any field, and that are linked to<br>changelists that affected files under //depot/<br>proj.                                                |
|                                               |                                                                                                    |

| To create or edit an existing job                                                                      | <u>p4 job</u>      |
|----------------------------------------------------------------------------------------------------|--------------------|
| To attach a job to a particular changelist, indicating that the job is fixed by that changelist        | <u>p4 fix</u>      |
| To list all jobs and changelists that have been linked together                                        | <u>p4 fixes</u>    |
| To view all the information about a particular changelist, including the jobs linked to the changelist | <u>p4 describe</u> |

| To change the format of the jobs used at your site (superuser only)                     | <u>p4_jobspec</u>    |
|-----------------------------------------------------------------------------------------|----------------------|
| To read information about the format of jobs used on your site (any user)               | <u>p4 jobspec</u> -o |
| To set a default jobview that includes jobs matching the jobview in all new changelists | <u>p4 user</u>       |

# p4 jobspec

## **Synopsis**

Edit the jobs template.

### **Syntax**

```
p4 [g-opts] jobspec
p4 [g-opts] jobspec [-i]
p4 [g-opts] jobspec -o
```

# Description

The **p4 jobspec** command presents the Perforce administrator with a form in which job fields can be edited, created, deleted, and refined.

Do not confuse the names of the fields in the **p4 jobspec** form with the names of the fields within a job. The fields in the **p4 jobspec** form are used to store information *about* the fields in the **p4 jobs** form.

## **Form Fields**

| Field Name | Description                                                                                                    |
|------------|----------------------------------------------------------------------------------------------------|
| Fields:    | A list of field definitions for your site's jobs, one field per line. Each line is of the form <i>code name datatype length fieldtype</i> .                                                                                                    |
|            | • <i>code</i> : a unique integer that identifies the field internally to Perforce.<br>The code must be between <b>106</b> and <b>199</b> . Codes <b>101</b> to <b>105</b> are reserved<br>for Perforce use; see the <u>"Usage Notes" on page 177</u> below for more<br>details. |
|            | • <i>name</i> : the name of the field. This can be changed at any time, while the code should not change once jobs have been created.                                                                                                    |
|            | Field names must not contain spaces.                                                                                                    |
|            | • <i>datatype</i> : the datatype of the field. Possible values are:                                                                                                    |
|            | • <b>word</b> : a single arbitrary word (a string with no spaces)                                                                                                    |
|            | • date: a date/time field                                                                                                    |
|            | • select: one of a fixed set of words                                                                                                    |
|            | • line: one line of text                                                                                                    |
|            | • <b>text</b> : a block of text, starting on the line underneath the fieldname.                                                                                                    |

| Field Name | Description                                                                                                    |
|------------|----------------------------------------------------------------------------------------------------|
|            | • bulk: like text, but not indexed for searching with <u>p4_jobs</u> -e.                                                                                                    |
|            | • <i>length</i> : recommended length for display boxes in GUI clients accessing this field. Use a value of <b>0</b> to let a Perforce application choose its own value.                                                                                       |
|            | • <i>fieldtype</i> : does the field have a default value? Is it required? Is it read-<br>only? Possible values are:                                                                                                    |
|            | • <b>optional</b> : field can take any value or be erased.                                                                                                    |
|            | • <b>default</b> : a default value is provided; it can be changed or erased.                                                                                                    |
|            | • <b>required</b> : a default value is provided; it can be changed but the user must enter a value.                                                                                                    |
|            | • <b>once</b> : read-only; the field value is set once to a default value and is never changed.                                                                                                    |
|            | • <b>always</b> : read-only; the field's value is set to a new default when the job is edited. This is useful only with the <b>\$now</b> and <b>\$user</b> variables; it allows you to change the date a job was modified and the name of the modifying user. |
| Values:    | Contains a lists of fields and valid values for <b>select</b> fields.                                                                                                    |
|            | Enter one line for each field of datatype <b>select</b> . Each line must contain the fieldname, a space, and the list of acceptable values separated by slashes. For example:                                                                                 |
|            | JobType bug/request/problem.                                                                                                    |
| Presets:   | Contains a list of fields and their default values for each field that has a fieldtype of <b>default</b> , <b>required</b> , <b>once</b> , or <b>always</b> .                                                                                                 |
|            | Each line must contain the field name and the default value, separated by a space. For example:                                                                                                    |
|            | JobType bug                                                                                                    |
|            | Any one-line string can be used, or one of three built-in variables:                                                                                                    |
|            | • <b>\$user</b> : the user who created the job                                                                                                    |
|            | • <b>\$now</b> : the current date                                                                                                    |
|            | • <pre>\$blank: the phrase <enter description="" here=""></enter></pre>                                                                                                    |
|            | When users enter jobs, any fields in your jobspec with a preset of <b>\$blank</b> must be filled in by the user before the job is added to the system.                                                                                                    |

| Field Name | Description                                                                                                    |
|------------|----------------------------------------------------------------------------------------------------|
|            | See the <u>"Usage Notes" on page 177</u> below for special considerations for field 102.                                                                               |
| Comments:  | Textual comments that appear at the top of each <u>p4_job</u> form. Each line must begin with the comment character <b>#</b> .                                         |
|            | See the <u>"Usage Notes" on page 177</u> below for special considerations for these comments if your users need to enter jobs through P4V, the Perforce Visual Client. |

#### **Options**

| -0     | Write the jobspec form to standard output.           |
|--------|------------------------------------------------------|
| -i     | Read the jobspec form from standard input.           |
| g-opts | See the <u>"Global Options" on page 491</u> section. |

### **Usage Notes**

| Can File Arguments Use | Can File Arguments Use | Minimal Access Level                   |
|------------------------|------------------------|----------------------------------------|
| Revision Specifier?    | Revision Range?        | Required                               |
| N/A                    | N/A                    | admin,<br>or list to use the -o option |

• Do not attempt to change, rename, or redefine fields 101 through 105. These fields are used by Perforce and should not be deleted or changed. Only use **p4 jobspec** to add new fields (106 and above) to your jobs.

Field 101 is required by Perforce and cannot be renamed nor deleted.

Fields 102 through 105 are reserved for use by Perforce applications. Although it is possible to rename or delete these fields, it is highly undesirable to do so. Perforce applications may continue to set the value of field 102 (the **Status:** field) to **closed** (or some other value defined in the **Presets:** for field 102) upon changelist submission, even if the administrator has redefined field 102 to for use as a field that does not contain **closed** as a permissible value, leading to unpredictable and confusing results.

- The information in the **Comments:** fields is the only information available to your users to tell them how to fill in the job form, and is also used by P4V, the Perforce Visual Client, to display tooltips. Please make your comments complete and understandable.
- The **Presets:** entry for the job status field (field 102) has a special syntax for providing a default fix status for <u>p4 fix</u>, <u>p4 change</u> -s, and <u>p4 submit</u> -s.

By default, a job's status is set to closed after you use p4 fix, p4 change, or p4 submit. To change the default fix status from closed to some other *fixStatus* (assuming that you have defined the *fixStatus* as a valid select setting in the Values: field), use the special syntax of *jobStatus*, fix/*fixStatus* in the Presets: field for field 102 (job status). To change the behavior of p4 fix, p4 change, and p4 submit to leave job status unchanged, use the special *fixStatus* of same.

• See the "Customizing Perforce: Job Specifications" chapter of the <u>Perforce Server</u> <u>Administrator's Guide: Fundamentals</u> for an example of a customized jobspec.

| To create, edit, or view a job                                                         | <u>p4 job</u>   |
|----------------------------------------------------------------------------------------|-----------------|
| To attach a job to a changelist                                                        | <u>p4 fix</u>   |
| To list jobs                                                                           | <u>p4 jobs</u>  |
| To list jobs attached to specific changelists or changelists attached to specific jobs | <u>p4 fixes</u> |

# p4 journalcopy

# Synopsis

Copies journal data from a master server to the local file system of a standby replica. The copy is identical, byte-for-byte, to the original.

### Syntax

```
p4 [g-opts] journalcopy [-i n] [-b wait]
p4 [g-opts] journalcopy -1
```

### Description

The **p4** journalcopy provides two syntax variants:

- The first variant copies journal data to the local file system of a standby replica.
- The second variant displays information about the current copy position from the master's journal to the replica's journal.

A standby replica provides an easier mechanism for failover than a readonly replica. In order for a standby replica to take over for the master server, it must have a copy of the master server's metadata and versioned files. To do this, you must run the following commands:

- One or more **p4 pull** -**u** command to replicate the versioned files.
- The **p4** journalcopy command to copy the master's journal file to the local file system of the standby replica. This command does not apply the copied journal records to the replica's database.
- The p4 pull -L command to retrieve the journal records from journal files created by the p4 journalcopy and to apply these to the replica's database.

The combination of the **p4 journalcopy** command and the **p4 pull -L** command accomplish the same result as using the <u>p4</u> **pull** command, with the following differences:

- Journal files are copied before the database is updated.
- Copied files are physically identical to the master's journal, not just logically equivalent.

Having an identical copy of the journal files is useful for failover because other servers in your installation, which will have stored physical byte offsets into the master journal files in their state files, do not have to adjust those offset positions during failover; they just switch their target to the new master and continue replicating from it.

• An additional statefile is used to coordinate the **p4 journalcopy** and the **p4 pull -L** commands.

The **p4 journalcopy** command runs very quickly, so journal records can be transferred from the master server to the standby replica with very little lag and with very little overhead on the master server.

The output of the **p4** journalcopy -1 command is shown below. The sequence number indicates the offset position in the journal that the copy has reached.

Current replica persisted journal state is: Journal 2, Sequence 6510347

You can compare this offset with the output for the **p4 pull -1** command for the replica. The latter indicates the offset position in the journal that has been written to the database.

#### **Options**

| -i <i>n</i> | Repeat the <b>p4 journalcopy</b> command every <i>n</i> seconds. If you do not use this option or if <i>n</i> is 1, the command runs once. |
|-------------|----------------------------------------------------------------------------------------------------|
|             | If you set <b><i>n</i></b> to 0, the command will get journal records from the master as soon as they are available.                       |
| -b wait     | Wait the specified number of seconds to retry the <b>p4 journalcopy</b> command after a failed attempt. The default value is 60 seconds.   |
| -1          | Report on the current position in the copied journal.                                                                                      |
| g-opts      | See the <u>"Global Options" on page 491</u> section.                                                                                       |

### **Usage Notes**

| Can File Arguments Use | Can File Arguments Use | Minimal Access Level |
|------------------------|------------------------|----------------------|
| Revision Specifier?    | Revision Range?        | Required             |
| NA                     | NA                     | super                |

### **Examples**

p4 journalcopy -i 3 Run the command every three seconds.

| To make a copy of the master's versioned files.                                                                                              | <u>p4 pull -u</u> |
|----------------------------------------------------------------------------------------------------|-------------------|
| To get information about replication status from the point of view of the master server, use the -J option of the <u>p4 servers</u> command. | <u>p4 servers</u> |

# p4 journaldbchecksums

# Synopsis

Write journal notes with table checksums.

# Syntax

```
p4 [g-opts] journaldbchecksums [ -t tableincludelist | -T tableexcludelist ] [-1 level]
p4 [g-opts] journaldbchecksums -u filename -t tablename ] [-v version] [-z]
p4 [g-opts] journaldbchecksums -s -t tablename [-b blocksize] [-v version]
p4 [g-opts] journaldbchecksums -c changelist
```

# Description

The **p4** journaldbchecksums command provides a set of tools for ensuring data integrity across a distributed or replicated installation.

The Perforce service automatically performs an integrity check whenever you use the **p4 admin** checkpoint or **p4 admin journal** commands, or when you use **p4 journaldbchecksums** to manually perform an integrity check.

To use this command, structured logging (see <u>p4\_logparse</u>) must be enabled, and at least one structured log must be capturing events of type **integrity**.

When an integrity check is performed, the Perforce service writes records to the journal that contain the checksums of the specified tables (or, if no tables are specified, for all tables). Replica servers, upon receiving these records, compare these checksums with those computed against their own database tables, as they would with <u>p4 dbstat</u>. Results of the comparisons are written in the replica's log.

You can control which tables are checked, either by including and excluding individual tables with the -t and -T options, or by using one of three levels of verification.

Verification levels are controlled by the **rpl.checksum.auto** configurable or the **-1** *level* option. Level 1 corresponds to the most important system and revision tables, level 2 includes all of level 1 as well as certain metadata that is not expected to differ between replicas, and level 3 includes all metadata, including metadata that is likely to differ between replicas, particularly build farms and edge servers.

When checking individual changelists and individual tables, the **rpl.checksum.change** and the **rpl.checksum.table** configurables control when events are written to the log.

For more information, including a list of database tables associated with each level of verification, see *Perforce Server Administrator's Guide: Multi-site Deployment*.

# **Options**

| -t<br>tables                      | Specify the table(s) for which to compute checksums. To specify multiple tables, double-quote the list and separate the table names with spaces. The table names must start with "db.". Table names can also be separated by commas.                                                                                                    |
|-----------------------------------|----------------------------------------------------------------------------------------------------|
| -T<br>tableexcl                   | Compute checksums for all tables except those listed.                                                                                                    |
| -l level                          | Specify a level for checksumming; each level corresponds to a larger set of tables. These levels correspond to the levels used by the <b>rpl.checksum.auto</b> configurable.                                                                                                    |
| -u<br>filename<br>-t<br>tablename | Unload the specified database table to a file. This command also writes a journal<br>note that documents this action, and instructs replica servers to automatically<br>unload the same table to the same file when processing these notes.                                                                                                    |
| -z                                | Compress the file when unloading a table.                                                                                                    |
| -s-t<br>tablename                 | Scan the specified database table.                                                                                                    |
| -b [<br>blocksize<br>]            | When scanning tables, scan <i>blocksize</i> records per block. The default is 5,000.<br>For each block, the server computes a block checksum and writes it as a journal<br>note. Replica servers will automatically verify these blocks when processing<br>these notes. This option can be used with large tables on a production system<br>as the table is unlocked between each block. Inspecting the results of the block<br>verifications will reveal the location of damage that affects only part of a<br>database table. |
| -v<br>version                     | When unloading or scanning tables, specify the server version number to use. If no server version number is specified, the current server version is used.                                                                                                    |
| -c<br>changelis                   | Compute a checksum for an individual submitted changelist. The checksum is written as a journal note, and replica servers will automatically verify the checksum of the change when they process these notes.                                                                                                    |
| g-opts                            | See the <u>"Global Options" on page 491</u> section.                                                                                                    |

# **Usage Notes**

| Can File Arguments Use | Can File Arguments Use | Minimal Access Level |
|------------------------|------------------------|----------------------|
| Revision Specifier?    | Revision Range?        | Required             |
| N/A                    | N/A                    | operator<br>super    |

• For more about administering Perforce in distributed or replicated environments, see <u>Perforce Server Administrator's Guide: Multi-site Deployment</u>.

# p4 journals

# Synopsis

Display history of checkpoint and journal activity for the server.

## Syntax

p4 [g-opts] journals [-F filter -T fields -m max]

### Description

Use the **p4** journals command to display information from the **db.ckphist** table, which holds historical information about checkpoint and journal activity. A server uses this table to record the following checkpoint and journal events:

- the server takes a checkpoint
- the server rotates a journal
- the server replays a journal
- a replica schedules a checkpoint

Each server in a multi-server installation has its own, unique **db.ckphist** table. That is, the table is not replicated to replicas. This table is not part of the main server database; it's not journaled, and it does not need to be backed up. It is not included in checkpoints. If anything goes wrong, it can be thrown away.

Here's an example of the output from **p4** journals.

```
mbp-jbujes:~ jbujes$ p4 -p qaplay:20141 journals
... start 1381278576
... startDate 2013/10/08 17:29:36
... end 1381278576
... endDate 2013/10/08 17:29:36
... pid 19960
... type checkpoint
... flags
... jnum 19
... jfile checkpoint.19
... jdate 1381278576
... jdateDate 2013/10/08 17:29:36
... jdigest E4EB1FF5B589D05E9F5A8EE1F8183A86
... jsize 27183115
... jtype text
... start 1381278576
... startDate 2013/10/08 17:29:36
... end 1381278576
... endDate 2013/10/08 17:29:36
... pid 19960
... type checkpoint
... flags
... jnum 18
... jfile journal.18
... jdate 1381278575
... jdateDate 2013/10/08 17:29:35
... jsize 15737
... jtype text
... start 1374629669
... startDate 2013/07/23 18:34:29
... end 1374629669
... endDate 2013/07/23 18:34:29
... pid 14700
... type replay
... flags -r . -j r
... jnum -1
... jfile basis.ckp
... jdate 1366076427
... jdateDate 2013/04/15 18:40:27
... jsize 27181640
... jtype text
```

Use the global -F option to format the output from the p4 journals; for example:

p4 -F "%jfile% %jnum%" journals -F type=checkpoint

The meaning of each field is described in the following table. Output entries are listed from newest event to oldest event.

| start     | Starting Unix timestamp of the command that ran. See type field to determine which command was executed.                                                  |
|-----------|----------------------------------------------------------------------------------------------------|
| startDate | Human-readable form of start value.                                                                                                    |
| end       | Ending Unix timestamp of the command that ran.                                                                                                    |
| endDate   | Human-readable form of end value.                                                                                                    |
| pid       | The process id of the command whose execution produced this record. This value can be useful in searching for related entries in other logs.              |
| type      | Indicates the command whose execution produced this record. Types include the following:                                                                  |
|           | • journal: refers to the p4 -J command or the p4 admin journal command.                                                                                   |
|           | • checkpoint: refers to the p4 -jc command or p4 admin checkpoint command.                                                                                |
|           | • replay: refers to the p4d -jr command                                                                                                    |
|           | • <b>schedule</b> : refers to taking a checkpoint on a replicated server. This produces two records: one for the checkpoint and another for the schedule. |
| flags     | Flags passed to the command implied by the type filed.                                                                                                    |
| jnum      | The checkpoint number. A value of -1 indicates that the journal number is unknown.                                                                        |
| jfile     | The name of a journal or checkpoint file that was input to the command implied by the type field.                                                         |
| jdate     | Unix timestamp when the filed specified by <b>jfile</b> was created.                                                                                      |
| jdateDate | Human-readable format of <b>jdate</b> value.                                                                                                    |
| jdigest   | The digest of the checkpoint file.                                                                                                    |
| jsize     | The size of the file specified by <b>jfile</b> .                                                                                                    |
| jtype     | The type of the file specified by <b>jtype</b> .                                                                                                    |
|           |                                                                                                    |

# **Options**

| -F<br>filter  | List only the records that satisfy the filter expression. For instructions on constructing the filter expression, see the <u>"Job Views" on page 170</u> section. |  |
|---------------|----------------------------------------------------------------------------------------------------|--|
| -T<br>fields  | Limit output to the specified fields. Separate fields using a comma or a space.                                                                                   |  |
| -m <i>max</i> | Limit output to the specified number of records.                                                                                                    |  |

*g-opts* See the <u>"Global Options" on page 491</u> section.

# **Usage Notes**

|        | Can File Arguments Use<br>Revision Specifier? | Can File Arguments Use<br>Revision Range? | Minimal Access Level<br>Required     |
|--------|-----------------------------------------------|-------------------------------------------|--------------------------------------|
|        | N/A                                           | N/A                                       | superuser or operator                |
| Relate | ed Commands                                   |                                           |                                      |
|        | To create a checkpoint.                       |                                           | <u>p4 admin</u><br><u>checkpoint</u> |
|        | To create a journal.                          |                                           | <u>p4 admin</u><br>journal           |

# p4 key

## Synopsis

Display, set, or delete a key/value pair.

### **Syntax**

p4 [g-opts] key name p4 [g-opts] key name value p4 [g-opts] key [-d] name p4 [g-opts] key [-i] name p4 [g-opts] key [-m] pair list

## Description

Keys allow you to store name-value pairs for use in scripts. These user-managed keys are stored in a table named db.nameval.

The command includes the following variants:

- The variant **p4** key *name* returns the value of key *name*.
- The variant **p4** key *name value* sets the value of the key *name* to *value*, and if *name* does not already exist, it is created.
- The variant **p4 key** -d *name* deletes the specified key.
- The variant **p4 key** -i *name* increments a numeric key.
- The variant p4 [*g-opts*] key [-m] *pair list* defines multiple set and delete operations to be performed. Each operation is defined by a value pair in the pair list. To set a key, use a name and value, to delete a key, use a '-' followed by the name. See examples below.

This variant is useful in distributed environments where running individual commands is likely to introduce unwanted latency.

If a key does not exist, its value is returned as zero; key names are not stored until set to a nonzero value.

If the dm.keys.hide configurable is set to 2, admin access is required.

### **Options**

| -d name | Delete key <i>name</i> from the Perforce service.                                                        |  |
|---------|----------------------------------------------------------------------------------------------------|--|
| -i name | Increment key <i>name</i> by 1 and return the new value. This option can only be used with numeric keys. |  |

*g-opts* See the <u>"Global Options" on page 491</u> section.

## **Usage Notes**

| Can File Arguments Use<br>Revision Specifier? | Can File Arguments Use<br>Revision Range? | Minimal Access Level<br>Required                                                                        |
|-----------------------------------------------|-------------------------------------------|----------------------------------------------------------------------------------------------------|
| N/A                                           | N/A                                       | <pre>list to display a key's value; (admin if dm.keys.hide is set to 2) review to set a new value</pre> |
|                                               |                                           |                                                                                                    |

### Examples

| p4 key <i>mykey</i> 12                        | Set the value of <i>mykey</i> to <b>12</b> . If <i>mykey</i> does not exist, it is created.<br>Requires <b>review</b> access. |
|-----------------------------------------------|----------------------------------------------------------------------------------------------------|
| p4 key <i>mykey</i>                           | Display the value of <i>mykey</i> . If <i>mykey</i> does not exist, its value is displayed as 0.<br>Requires list access.     |
| p4 key -m <i>mykey</i> 5 <i>mynewkey</i><br>4 | Set two keys.                                                                                                    |
| p4 key -m - mykey -<br>mynewkey               | Delete two keys.                                                                                                    |
| p4 key -m mykey 6 -<br>mynewkey               | Set one key; delete one key.                                                                                                  |

### **Related Commands**

To list all keys and their values

<u>p4 keys</u>

# p4 keys

# **Synopsis**

Display list of known key/value pairs.

### **Syntax**

p4 [g-opts] keys [-e nameFilter -m max]

# Description

The Perforce versioning service holds a user-accessible store of key/value pairs. These user-managed keys are stored in a table named db.nameval.

If the dm.keys.hide configurable is set to 1 or 2, admin access is required.

p4 keys provides the current list of keys, along with their values.

#### **Options**

| -e nameFilter | List keys with a name that matches the <i>nameFilter</i> pattern, for example: <b>p4</b> keys -e 'mycounter-*' |
|---------------|----------------------------------------------------------------------------------------------------|
| -m max        | List only the first <i>max</i> keys.                                                                           |
| g-opts        | See the <u>"Global Options" on page 491</u> section.                                                           |

### **Usage Notes**

| Can File Arguments Use | Can File Arguments Use | Minimal Access Level                                     |
|------------------------|------------------------|----------------------------------------------------------|
| Revision Specifier?    | Revision Range?        | Required                                                 |
| N/A                    | N/A                    | <pre>list (admin if dm.keys.hide is set to 1 or 2)</pre> |

### **Related Commands**

To view or change the value of a key

<u>p4 key</u>

# p4 label

# Synopsis

Create or edit a label specification and its view.

# Syntax

```
p4 [g-opts] label [ -f -g -t template ] labelname
p4 [g-opts] label -o [ -t template ] labelname
p4 [g-opts] label -d [ -f -g ] labelname
p4 [g-opts] label -i [ -f -g ]
```

# Description

Use **p4 label** to create a new label specification or edit an existing label specification. A *labelname* is required.

Running **p4 label** allows you to configure the mapping that controls the set of files that are allowed to be included in the label. After configuring the label, use <u>p4 labelsync</u> or <u>p4 tag</u> to tag files with the label.

Labels can be either automatic or static. Automatic labels refer to the revisions provided in the **View:** and **Revision:** fields. Static labels refer only to those specific revisions tagged by the label by means of either the <u>p4 labelsync</u> or <u>p4 tag</u> commands.

Only the **Owner:** of an **unlocked** label can use <u>p4 labelsync</u> or <u>p4 tag</u> to tag files with that label.

## **Form Fields**

| Field Name   | Туре                  | Description                                                                                                    |
|--------------|-----------------------|----------------------------------------------------------------------------------------------------|
| Label:       | Read-only             | The label name as provided in the invoking command.                                                                                                    |
| Owner:       | Writable,<br>optional | The label's owner. By default, the user who created the label.<br>Only the owner of a label can update which files are tagged<br>with the label.                                                                                                    |
| Update:      | Read-only             | The date the label specification was last modified.                                                                                                    |
| Access:      | Read-only             | The date and time the label was last accessed, either by running <u>p4_labelsync</u> on the label, or by otherwise referring to a file with the label revision specifier <b>@label</b> . (Note: Reloading a label with <u>p4_reload</u> does not affect the access time.) |
| Description: | Writable,<br>optional | An optional description of the label's purpose.                                                                                                    |

| Field Name | Туре                  | Description                                                                                                    |  |
|------------|-----------------------|----------------------------------------------------------------------------------------------------|--|
| Options:   | Writable              | Options to control behavior and storage location of labels                                                                                                    |  |
|            |                       | <ul> <li>locked or unlocked. If the label is locked, the list of<br/>files tagged with the label cannot be changed with <u>p4</u><br/><u>labelsync</u>.</li> </ul>                                                                                                    |  |
|            |                       | • autoreload or noautoreload. For static labels, if<br>noautoreload is set, the label is stored in db.label, and<br>if autoreload is set, it is stored in the unload depot. This<br>option is ignored for automatic labels. Storing labels in the<br>unload depot can improve performance on sites that make<br>extremely heavy use of labels. |  |
| Revision:  | Writable              | An optional revision specification for an automatic label.                                                                                                    |  |
|            |                       | If you use the <b>#</b> character to specify a revision number, you<br>must use quotes around it in order to ensure that the <b>#</b> is<br>parsed as a revision specifier, and not as a comment field in<br>the form.                                                                                                    |  |
| View:      | Writable              | A list of depot files that can be tagged with this label. No files are actually tagged until <b>p4 labelsync</b> is invoked.                                                                                                    |  |
|            |                       | Unlike client views or branch views, which map one set of files to another, label views consist of a simple list of depot files. Please see the <u>"Views" on page 501</u> chapter for more information.                                                                                                    |  |
| ServerID:  | Writable,<br>optional | If set, restricts usage of the label to the named server. If unset, this label may be used on any server.                                                                                                    |  |

# **Options**

| -d[-f] | Delete the named label if it's <b>unlocked</b> . The <b>-f</b> option forces the deletion even if the label is <b>locked</b> . (Deleting a <b>locked</b> label requires <b>admin</b> or <b>super</b> access.) |
|--------|----------------------------------------------------------------------------------------------------|
| -i     | Read the label definition from standard input without invoking the editor.                                                                                                    |
| -0     | Write the label definition to standard output without invoking the editor.                                                                                                    |
| -f     | Allow the <b>Update:</b> field's date to be set. Can be used with either the <b>-i</b> option or the <b>-t</b> option for the same purpose.                                                                   |
| -g     | In distributed environments, use the <b>-g</b> option to control whether the label is local to an edge server, or globally available from the commit server.                                                  |

| -t template | Copy label <i>template</i> 's view and options into the View: and Options: fields of this label. You can specify a default label template using the template.label configure variable. If you do so, you do not have to specify this option. |
|-------------|----------------------------------------------------------------------------------------------------|
| a-opts      | See the "Global Options" on page 491 section.                                                                                                    |

### **Usage Notes**

| Can File Arguments Use | Can File Arguments Use | Minimal Access Level |
|------------------------|------------------------|----------------------|
| Revision Specifier?    | Revision Range?        | Required             |
| N/A                    | N/A                    | open                 |

- To create an automatic label, fill in the **Revision:** field of the **p4 label** form with a revision specifier. When you sync a workspace to an automatic label, the contents of the **Revision:** field are applied to every file in the **View:** field.
- With a distributed Perforce service, labels may be local or global. Local labels are restricted to a single edge server, and cannot be used on other servers. Global labels are created and updated on the commit server, and are visible to all servers. However, global labels may only be used with global (unbound) client workspaces.

By default, labels are local to your edge server, and you use the **-g** option to access global labels on the commit server. If your administrator has set **rpl.labels.global** to **1**, labels are global by default, and the meaning of the **-g** option is inverted to allow updating of local labels.

### **Examples**

|        | p4 files @labelname                                    | List the file revisions tagged by <i>labelname</i> . |
|--------|--------------------------------------------------------|------------------------------------------------------|
| Relate | ed Commands                                            |                                                      |
|        | To tag revisions in your client workspace with a label | p4 labelsync                                         |
|        | To list all labels known to the system                 | p4 labels                                            |
|        | To create a label and tag files with the label         | p4 tag                                               |

# p4 labels

# Synopsis

Display list of defined labels.

### **Syntax**

```
p4 [g-opts] labels [-t] [-u user] [[-e|-E]filter -m max] [file[revrange]]
p4 [g-opts] labels [-t] [-u user] [[-e|-E]filter -m max] [-a | -s serverID ]
p4 [g-opts] labels -U
```

# Description

p4 labels lists all the labels known to the Perforce service in the form:

Label labelname date description

Use the **-t** option to display the time of the last update to the label.

Label labelname date time description

To see a list of loaded static labels that tag specific files, specify a file pattern, with an optional revision range. (Because automatic labels refer to all files in the label view at a specified revision range, automatic labels are not shown when you use **p4 labels** with a file pattern.)

Use the -m *max* option to limit the output to the first *max* labels.

Use the **-e** or **-E** *filter* options to limit the output to labels whose name matches the *filter* pattern. The **-e** option is case-sensitive, and **-E** is case-insensitive.

Use the **-u** *user* option to limit the output to labels owned by the named user.

## **Options**

| -t               | Display the time as well as the date of the last update to the label.                                         |
|------------------|----------------------------------------------------------------------------------------------------|
| -u <i>user</i>   | List only labels owned by <i>user</i> .                                                                       |
| -e <i>filter</i> | List only labels matching <i>filter</i> (case-sensitive).                                                     |
| -E filter        | List only labels matching <i>filter</i> (case-insensitive).                                                   |
| -m <i>max</i>    | List only the first <i>max</i> labels.                                                                        |
| -U               | List labels in the unload depot. For details, see p4 unload.                                                  |
| -a               | List all labels, not just labels bound to this server. This option may not be used with a file specification. |

| - s      | List only those labels bound to the specified <i>serverID</i> . This option may not be |
|----------|----------------------------------------------------------------------------------------|
| serverID | used with a file specification.                                                        |

*g-opts* See the <u>"Global Options" on page 491</u> section.

### **Usage Notes**

| Can File Arguments Use | Can File Arguments Use | Minimal Access Level |
|------------------------|------------------------|----------------------|
| Revision Specifier?    | Revision Range?        | Required             |
| N/A                    | N/A                    | list                 |

• To see a list of files tagged by a particular label, use **<u>p4 files</u>** @labelname.

• In a distributed environment, users connected to an edge server receive only those labels that are bound to their edge server, unless they explicitly request otherwise by specifying the **-a** or **-s** *serverID* flags.

### **Examples**

| To list all labels in the system                                               | p4 labels            |
|--------------------------------------------------------------------------------|----------------------|
| To list all labels that contain any revision of file.c                         | p4 labels file.c     |
| To list only labels containing revisions <b>#3</b> through <b>#5</b> of file.c | p4 labels file.c#3,5 |

| To create a label and tag files with the label          | <u>p4 tag</u>                    |
|---------------------------------------------------------|----------------------------------|
| To create or edit a label specification                 | <u>p4 label</u>                  |
| To add, delete, or change the files included in a label | <u>p4 labelsync</u>              |
| To view a list of files included in a label             | <mark>p4 files</mark> @labelname |

# p4 labelsync

# Synopsis

Synchronize a label with the contents of the current client workspace.

### **Syntax**

p4 [g-opts] labelsync [-a] [-d] [-g] [-n] [-q] -1 labelname [file[revRange]...]

# Description

**p4 labelsync** causes the named label to reflect the current contents of the client workspace by tagging the last revision of each file synced into the workspace with the label name. The label name can subsequently be used in a revision specification as **@label** to refer to the revision of the file that was tagged with the label.

Without a file argument, **p4 labelsync** causes the label to reflect the contents of the client workspace by adding, deleting, and updating the set of files tagged with the label.

If a file is given, **p4 labelsync** updates the tag for only that named file. If the file argument includes a revision specification, the client view is ignored; the specified revision is used instead of the revision existing in the workspace. If the file argument includes a revision range, then only the highest revision in that range is used.

Only the Owner: of an unlocked label can use p4 labelsync to tag files with that label.

A label that has its **Options:** field set to **locked** cannot be updated with **p4 labelsync**.

## **Options**

| -a           | Add the label to files that match the file pattern arguments; no files are deleted from the label.                                                                                                    |
|--------------|----------------------------------------------------------------------------------------------------|
| -d           | Delete the label tag from the named files.                                                                                                    |
| -g           | In distributed environments, use the <b>-g</b> option to specify whether the label<br>being applied is local to an edge server, or is globally available from the<br>commit server. To update a global label, the client workspace must also be<br>an unbound (global) workspace. |
| -l labelname | Specify the label to be applied to file revisions.                                                                                                    |
| -n           | Display what <b>p4 labelsync</b> would do without actually performing the operation.                                                                                                    |
| -q           | Quiet operation: suppress normal output messages. Messages regarding errors or exceptional conditions are not suppressed.                                                                                                    |

*g-opts* See the <u>"Global Options" on page 491</u> section.

# **Usage Notes**

| Can File Arguments Use | Can File Arguments Use | Minimal Access Level |
|------------------------|------------------------|----------------------|
| Revision Specifier?    | Revision Range?        | Required             |
| Yes                    | Yes                    | open                 |

- By default, **p4 labelsync** operates on the revisions of files last synced to your client workspace. To tag the head revisions of files (or the highest revision in a specified range), use **p4** tag.
- To see which files are tagged by the label, use p4 files @labelname.
- With a distributed Perforce service, **p4 labelsync** works with a label local to the edge server. The **-g** option can be used to apply a global label, but only with an unbound (global) client workspace.

By default, labels are local to your edge server, and you use the **-g** option to access global labels on the commit server. If your administrator has set **rpc.labels.global** to **1**, labels are global by default, and the meaning of the **-g** option is inverted to allow updating of local labels.

| To create or edit a label                      | <u>p4 label</u>  |
|------------------------------------------------|------------------|
| To list all labels known to the system         | <u>p4 labels</u> |
| To create a label and tag files with the label | <u>p4 tag</u>    |

# p4 Idap

# Synopsis

Create, edit, or delete an LDAP configuration specification, or test an existing LDAP configuration.

## Syntax

- p4 [gopts] ldap configname
- p4 [*gopts*] ldap -i
- p4 [gopts] ldap -o configname
- p4 [gopts] ldap -d configname
- p4 [gopts] ldap -t username configname

### Description

The **p4 ldap** command includes five syntax variants:

- The first variant allows you to create or edit an LDAP configuration.
- The **p4 ldap -i** command allows you to read an LDAP configuration from standard input.
- The **p4 ldap** -**o** command allows you to display the specified LDAP configuration.
- The **p4 ldap -d** command allows you to delete the specified LDAP configuration.
- The p4 ldap -t command allows you to test an existing LDAP configuration.

#### **Creating an LDAP Configuration**

The LDAP configuration you create with the **p4 ldap** command defines an Active Directory or other LDAP server against which the Perforce server can authenticate users.

To create an LDAP configuration specification, you provide values that specify the host and port of the LDAP service, bind method information, and security parameters. Bind methods include the following:

• **Simple**: Uses a template based on the user's name to produce a distinguished name that the Perforce server attempts to bind against, validating the user's password. For example:

uid=%user%,ou=users,dc=example,doc=org

• Search: Uses an LDAP search query to locate the user record. The search relies on a known base DN and an LDAP search query; you provide these using the SearchBaseDN, SearchFilter, and SearchScope fields of the LDAP configuration specification. This method might also required the full distinguished name and password of a known read-only entity in the directory. You supply these using the SearchBindDN and SearchPasswd fields of the LDAP configuration. Here is a sample search query:

BaseDN: ou=users,dc=example,dc=org
LDAP query: (uid=%user%)

• **SASL**: If the LDAP server supports SASL DIGEST-MD5, this method defers the user search to the LDAP server and does not require a distinguished name to be discovered before the bind is attempted. The user provides a user name, a password, and an optional realm.

In addition to creating the LDAP configuration, you must use the following configurables to enable the configuration and to further define the authentication process:

- **auth.ldap.order.N** enables an LDAP server and specifies the order in which it should be searched.
- auth.default.method specifies whether new users should be authenticated by Perforce or using LDAP.
- auth.ldap.timeout time to wait before giving up on a connection.
- **auth.ldap.cafile** the path to a file used for certification when the LDAP server uses SSL or TLS.
- auth.ldap.ssllevel level of SSL certificate validation.

For more information, see the <u>p4 configure</u> command.

Authentication is user-based:

- The LDAP authentication method is selected for each existing user with the AuthMethod field of the user specification. For more information, see the <u>p4\_user</u> command.
- The authentication method applied to auto-created users (LDAP or Perforce) is determined by the auth.default.method configurable. For more information, see the <u>p4 configure</u> command.

Here is a sample LDAP configuration:

```
Name: sleepy
Host: openldap.example.com
Port: 389
Encryption: tls
BindMethod: search
SearchBaseDN: ou=employees,dc=example,dc=com
SearchFilter: (cn=%user%)
SearchScope: subtree
GroupSearchScope: subtree
```

#### **Testing an LDAP Configuration**

You can use a command like the following to test an LDAP configuration:

```
p4 ldap -t userX myConfig
```

The command prompts you for a password and returns successfully if **userX** can be found. If the LDAP server specified by **myConfig** is down, if the user can't be found, or if the password you supply is incorrect, the command returns a detailed error message. For example:

```
c:\temp>p4 -p 1666 ldap -t userX sleepy
Enter password:
Authentication as cn=userX,ou=employees,dc=example,dc=com
failed. Reason: Invalid Credentials
```

#### **Form Fields**

| Field Name     | Туре      | Description                                                                                                    |
|----------------|-----------|----------------------------------------------------------------------------------------------------|
| Name:          | Read only | The name of the LDAP configuration.                                                                                                    |
|                |           | Relevant to bind method: all                                                                                                    |
| Host:          | Writable  | Fully qualified domain name of AD/LDAP server. The default is <b>localhost</b> .                                                                        |
|                |           | Relevant to bind method: all                                                                                                    |
| Port:          | Writable  | The port to connect on. The default is <b>389</b> .                                                                                                    |
|                |           | Relevant to bind method: all                                                                                                    |
| Encryption:    | Writable  | One of <b>none</b> , <b>ssl</b> , and <b>tls</b> . The default is <b>tls</b> .                                                                          |
|                |           | Relevant to bind method: all                                                                                                    |
| BindMethod:    | Writable  | One of <b>simple</b> , <b>search</b> , and <b>sasl</b> . See <u>"Creating an</u><br><u>LDAP Configuration" on page 201</u> above for more<br>details.   |
|                |           | Relevant to bind method: all                                                                                                    |
| SimplePattern: | Writable  | The distinguished name used to bind against to validate<br>the user's credentials. The <b>%user%</b> placeholder is<br>replaced with the user's userId. |
|                |           | Relevant to bind method: simple                                                                                                    |
| SearchBaseDN:  | Writable  | The distinguished name from which to start the search for the user object.                                                                              |
|                |           | Relevant to bind method: search                                                                                                    |

| Field Name         | Туре     | Description                                                                                                    |  |
|--------------------|----------|----------------------------------------------------------------------------------------------------|--|
| SearchFilter:      | Writable | The LDAP query filter that identifies the user object to bind against. The <b>%user%</b> placeholder is replaced with the user's userId. |  |
|                    |          | Relevant to bind method: search                                                                                                    |  |
| SearchScope:       | Writable | One of the following:                                                                                                    |  |
|                    |          | • <b>baseonly</b> - search just the <b>BaseDN</b> object.                                                                                |  |
|                    |          | • <b>children</b> - search the <b>BaseDN</b> object and its direct children.                                                             |  |
|                    |          | • <b>subtree</b> - search the <b>BaseDN</b> object and all objects below it.                                                             |  |
|                    |          | Relevant to bind method: search                                                                                                    |  |
| SearchBindDN:      | Writable | The distinguished name to bind against in order to search the directory.                                                                 |  |
|                    |          | Relevant to bind method: search                                                                                                    |  |
| SearchPasswd:      | Writable | The password for the <b>BindDN</b> record.                                                                                               |  |
|                    |          | Relevant to bind method: search                                                                                                    |  |
| SaslRealm:         | Writable | The optional realm to use when authenticating the user using SASL.                                                                       |  |
|                    |          | Relevant to bind method: sasl                                                                                                    |  |
| GroupSearchFilter: | Writable | The filter to use for the group search.                                                                                                  |  |
|                    |          | Relevant to bind method: all                                                                                                    |  |
| GroupBaseDN:       | Writable | The search base for performing a group search. The default is the value of <b>SearchBaseDN</b> .                                         |  |
|                    |          | Relevant to bind method: all                                                                                                    |  |
| GroupSearchScope   | Writable | One of the following, to be used when performing a group search.                                                                         |  |
|                    |          | • <b>baseonly</b> - search just the <b>BaseDN</b> object.                                                                                |  |
|                    |          | • <b>children</b> - search the <b>BaseDN</b> object and its direct children.                                                             |  |
|                    |          | • <b>subtree</b> - search the <b>BaseDN</b> object and all objects below it.                                                             |  |

| p4 ldap |  |
|---------|--|
|---------|--|

| Field Name | Туре | Description                  |
|------------|------|------------------------------|
|            |      | Relevant to bind method: all |

# **Options**

| -d config             | Deletes the specified LDAP configuration.                                                                                                    |
|-----------------------|----------------------------------------------------------------------------------------------------|
| -o config             | Writes the specified LDAP configuration to standard output.                                                                                                    |
| -i                    | Read the LDAP specification from standard input.                                                                                                    |
| -t username<br>config | Specifies a username to authenticate against the specified LDAP configuration; it is provided for testing purposes. The command returns a success message or a detailed error message. You do not have to enable the configuration to run this test. |

# **Usage Notes**

| Can File Arguments Use | Can File Arguments Use | Minimal Access Level |
|------------------------|------------------------|----------------------|
| Revision Specifier?    | Revision Range?        | Required             |
| N/A                    | N/A                    | super                |

# Examples

| p4 ldap myLdap           | Create the myLdap configuration.                                                                     |
|--------------------------|----------------------------------------------------------------------------------------------------|
| p4 ldap -o myLdap        | Write the <b>myLdap</b> configuration to standard output.                                            |
| p4 ldap -t Joanna myLdap | Authenticate the user <b>Joanna</b> against the server specified by the <b>myLdap</b> configuration. |
| p4 ldap -d myLdap        | Delete the myLdap configuration.                                                                     |

| To view a list of all LDAP configurations. | <u>p4 ldaps</u>     |
|--------------------------------------------|---------------------|
| To define LDAP-related configurables.      | <u>p4 configure</u> |

# p4 Idaps

# Synopsis

Display a list of LDAP configurations or attempt to authenticate a user against active configurations.

### **Syntax**

```
p4 [g-opts] ldaps [ -A ]
p4 [g-opts] ldaps -t username
```

### Description

The p4 ldaps command includes two syntax variants:

- The first variant allows you to display existing LDAP configurations; the -A option lists active configurations according to the priority set for them with the auth.ldap.order.n configurable.
- The second variant allows you to attempt to authenticate the specified user against all active configurations. This command tests each configuration whether the authentication succeeds or fails. That is, testing does not stop with the first successful authentication.

#### Listing configurations

If you do not use the **-A** option, **p4 ldaps** returns information about all configurations. If a configuration has not been assigned a priority using the **auth.ldap.order.n** configurable, it is shown to be disabled. Output includes the configuration name, the host and port of the LDAP server, the bind method used, and whether the server is enabled.

```
c: \temp>p4 -p 1666 ldaps
bashful localhost:389 simple (disabled)
dopey localhost:389 sasl (enabled)
sneezy localhost:389 search (enabled)
```

If you use the **-A** option, only enabled servers are shown, and they are listed in the order in which they will be searched. For example:

```
c: \temp>p4 -p 1666 ldaps -A
sneezy localhost:389 search (enabled)
dopey localhost:389 sasl (enabled)
```

The order of the servers shown above are determined by the setting of the **auth.ldap.order**.*n* configurable; for example:

```
c: \temp>p4 -p 1666 configure show
auth.ldap.order.1=sleepy (configure)
auth.ldap.order.2=dopey (configure)
```

#### Testing active configurations

Using the **-t** option allows you to test all active configurations. A test might fail because a server is unavailable, because the user could not be found, or because the wrong credentials were submitted.

• Here is output from a successful authentication:

```
c:\temp>p4 -p 1666 ldaps -t myUser
Enter password:
Testing authentication against LDAP configuration sneezy
Authentication successful
Testing authentication against LDAP configuration dopey.
Authentication successful
```

• Here is output from a test that failed because the LDAP servers were unavailable:

```
c:\temp>p4 -p 1666 ldaps -t myUser
Enter password:
Testing authentication against LDAP configuration sneezy.
Failed to initialize TLS: Server Down
Testing authentication against LDAP configuration dopey.
Failed to initialize TLS: Server Down
```

• Here is output when a bad password is given:

```
c:\temp>p4 -p 1666 ldaps -t myUser
Enter password:
Testing authentication against LDAP configuration sneezy
Authentication as abrown failed. Reason: Invalid Credentials
Testing authentication against LDAP configuration dopey
Authentication as abrown failed. Reason: Invalid Credentials
```

### **Options**

-A config Display command output according to the priority set with the auth.ldap.order.n configurable. This limits the configurations displayed to those that have been assigned a priority.
 If you omit this option, all active configurations are listed in alphabetical order.

| -t username | Specifies a user name to authenticate against all active LDAP configurations; this option is provided for testing purposes. |  |
|-------------|----------------------------------------------------------------------------------------------------|--|
| g-opts      | See the <u>"Global Options" on page 491</u> section.                                                                        |  |

## **Usage Notes**

| Can File Arguments Use | Can File Arguments Use | Minimal Access Level |
|------------------------|------------------------|----------------------|
| Revision Specifier?    | Revision Range?        | Required             |
| N/A                    | N/A                    | super                |

# Examples

| p4 ldaps           | List all configurations.                                       |
|--------------------|----------------------------------------------------------------|
| p4 ldaps -t Joanna | Authenticate the user Joanna against all active configuration. |

| To create, edit, delete, or test an LDAP configuration. | <u>p4 ldap</u>      |
|---------------------------------------------------------|---------------------|
| To define LDAP-related configurables.                   | <u>p4 configure</u> |

# p4 license

# Synopsis

Update or display the license file.

### **Syntax**

p4 [g-opts] license -o
p4 [g-opts] license -i
p4 [g-opts] license -u

# Description

The **p4 license** command allows Perforce superusers to update or display the Perforce license file. This command requires that there is already a valid license file in the Perforce server root directory.

Use **p4 license** to add licensed users to a Perforce service without having to shut down the service and manually copy the license file into the server root.

Most new license files obtained from Perforce can be installed with **p4 license**, (or by copying over the existing license file) except for when the service's IP address or port has changed. If either the server IP address or port number has changed, restart the service with **p4 admin restart**.

Without a valid license, the versioning service limits itself to either 20 users and 20 client workspaces (and unlimited files), or to an unlimited number of users and workspaces (but with a limit of 1,000 files).

### **Options**

| -0     | Display the current license file on the standard output.                                                   |
|--------|----------------------------------------------------------------------------------------------------|
| -i     | Read in a new license file from the standard input.                                                        |
| -u     | Report license limits and show how many entities (users or files) are in use with respect to these limits. |
| g-opts | See the <u>"Global Options" on page 491</u> section.                                                       |

### **Usage Notes**

| Can File Arguments Use | Can File Arguments Use | Minimal Access Level |
|------------------------|------------------------|----------------------|
| Revision Specifier?    | Revision Range?        | Required             |
| N/A                    | N/A                    | super                |

|                                                                 | Can File Arguments Use<br>Revision Specifier? | Can File Arguments Use<br>Revision Range?                | Minimal Access Level<br>Required |
|-----------------------------------------------------------------|-----------------------------------------------|----------------------------------------------------------|----------------------------------|
|                                                                 |                                               |                                                          | (admin for -u option)            |
| Examp                                                           | oles                                          |                                                          |                                  |
|                                                                 | p4 license -o                                 | Display the current license file on the standard output. |                                  |
| <b>p4 license -i</b> Read in a new license file from the standa |                                               | the standard input.                                      |                                  |

# p4 list

# **Synopsis**

Create a temporary list of files that can be used as a label.

### **Syntax**

```
p4 [g-opts] list [ -1 labelname ] [ -C clientworkspace ] [ -M ] file[revRange]...
p4 [g-opts] list -1 labelname -d [ -M ]
```

# Description

This command is intended for use by systems integrators and third-party developers.

p4 list builds an in-memory temporary list of files that can be used as a label for the duration of the single p4 command session that created it. The list exists only as long as the connected session; the temporary list created by running p4 list from the command line is not available to subsequent p4 commands.

By default, the head revision is listed. If the file argument specifies a revision, all files at that revision are listed. If the *file* argument specifies a revision range, the highest revision in the range is used for each file.

The **-***d* option is handy for long-running processes that need to use and reuse lists within the scope of one session without exhausting the server's process memory.

# **Options**

| -l labelname  | Specify the label to be applied to file revisions. If a label of that name already exists, the in-memory name has precedence over the stored one. If you do not use this option, the <b>p4 list</b> command assigns a unique name to the temporary list and returns the name as output. |
|---------------|----------------------------------------------------------------------------------------------------|
| -C clientwork | List only the files mapped through the specified <i>clientworkspace</i> .                                                                                                    |
| -М            | When run against a forwarding replica, forward the <b>p4 list</b> command to the master server.                                                                                                    |
| -d labelname  | Delete the specified list.                                                                                                    |
| g-opts        | See the <u>"Global Options" on page 491</u> section.                                                                                                    |

# **Usage Notes**

| Can File Arguments Use | Can File Arguments Use | Minimal Access Level |
|------------------------|------------------------|----------------------|
| Revision Specifier?    | Revision Range?        | Required             |
| Yes                    | Yes                    | open                 |

# p4 lock

# Synopsis

Lock an opened file against changelist submission.

## Syntax

p4 [g-opts] lock [-c changelist] [file ...]

# Description

Locking files prevents all other users from submitting changes to those files. If the files are already locked by another user, **p4** lock fails. When the user who locked a particular file submits the file, the lock is released.

This command is normally called with a specific file argument; if no file argument is provided, all open files in the default changelist are locked. If the **-c** *changelist* option is used, all open files matching the given file pattern in changelist *changelist* are locked.

# **Options**

| -c changelist | Lock only files included in changelist <i>changelist</i> |
|---------------|----------------------------------------------------------|
| g-opts        | See the <u>"Global Options" on page 491</u> section.     |

### **Usage Notes**

| Can File Arguments Use | Can File Arguments Use | Minimal Access Level |
|------------------------|------------------------|----------------------|
| Revision Specifier?    | Revision Range?        | Required             |
| No                     | No                     | write                |

| To unlock locked files                        | <u>p4 unlock</u>                       |
|-----------------------------------------------|----------------------------------------|
| To display all your open, locked files (UNIX) | <pre>p4 opened   grep "*locked*"</pre> |

# p4 lockstat

# **Synopsis**

Report lock status of database tables.

### **Syntax**

```
p4 [g-opts] lockstat [-c client | -C]
```

# Description

By default, the **p4 lockstat** command reports any database tables that are currently locked for a read or write operation.

### **Options**

| -c client | Report whether or not the specified client workspace is locked for a read or write operation. |
|-----------|-----------------------------------------------------------------------------------------------|
| -C        | Report all client workspaces that are locked for read/write operations.                       |
| g-opts    | See the <u>"Global Options" on page 491</u> section.                                          |

### **Usage Notes**

| Can File Arguments Use | Can File Arguments Use | Minimal Access Level |
|------------------------|------------------------|----------------------|
| Revision Specifier?    | Revision Range?        | Required             |
| N/A                    | N/A                    | super                |

# p4 logappend

# **Synopsis**

Add a line to any user log files.

### **Syntax**

```
p4 [g-opts] logappend [ -a args ... ]
```

# Description

The **p4 logappend** command appends a line to any structured log file that includes user log events. Up to 25 arguments may be supplied per line.

### **Options**

| -a args | Up to 25 arguments to be appended to the <b>user</b> log. |
|---------|-----------------------------------------------------------|
| g-opts  | See the <u>"Global Options" on page 491</u> section.      |

## **Usage Notes**

| Can File Arguments Use | Can File Arguments Use | Minimal Access Level |
|------------------------|------------------------|----------------------|
| Revision Specifier?    | Revision Range?        | Required             |
| N/A                    | N/A                    | list                 |

• At present, the only two log files that include user log events are **user.csv** and **all.csv**.

# p4 logger

# **Synopsis**

Report changed jobs and changelists.

### **Syntax**

p4 [g-opts] logger [-c sequence#] [-t countername]

### Description

The **p4** logger command is meant for use in external programs that call Perforce.

### **Options**

| -c sequence#                  | List all events happening after this sequence number.                                                                                                    |
|-------------------------------|----------------------------------------------------------------------------------------------------|
| -t countername                | List all events after this counter number.                                                                                                    |
| -c sequence#-t<br>countername | Update the supplied counter with the current sequence number and clear the log; as this clears the log regardless of which counter name is specified, only one user can make use of this option. |
| g-opts                        | See the <u>"Global Options" on page 491</u> section.                                                                                                    |

## **Usage Notes**

| Can File Arguments Use | Can File Arguments Use | Minimal Access Level |
|------------------------|------------------------|----------------------|
| Revision Specifier?    | Revision Range?        | Required             |
| N/A                    | N/A                    | review               |

- The **p4 logger** command is not intended for use by end users. It exists to support propagation of information to an external defect tracking system.
- In distributed environments, **p4 logger** commands should be issued to the Commit Server, not to an Edge Server. If you are using P4DTG or other third-party tools that make use of this command, ensure that your installation is properly configured.

| To list users who have subscribed to review particular files | <u>p4 reviews</u> |
|--------------------------------------------------------------|-------------------|
| To set or read the value of a Perforce counter               | <u>p4 counter</u> |

| To see full information about a particular changelist            | <u>p4 describe</u> |
|------------------------------------------------------------------|--------------------|
| To see a list of all changelists, limited by particular criteria | p <u>4 changes</u> |

# p4 login

# Synopsis

Log in to the Perforce service by obtaining a ticket.

#### **Syntax**

```
p4 [g-opts] login [ -a -p ] [ -h host user ]
p4 [g-opts] login [ -s ]
```

### Description

The **p4 login** command authenticates a user and creates a ticket that represents a session with Perforce. Once authenticated, a user can access the shared versioning service until either the ticket expires or until the user issues the <u>p4 logout</u> command.

By default, tickets are valid for 12 hours.

To obtain a ticket valid for all IP addresses (for instance, to use Perforce simultaneously on more than one workstation), use **p4 login -a**. Users with tickets that are valid for all IP addresses still consume only one Perforce license.

### **Options**

| -a             | Obtain a ticket that is valid for all IP addresses.                  |
|----------------|----------------------------------------------------------------------|
| -h <i>host</i> | Request a ticket that is valid for the specified host IP address.    |
| -р             | Display the ticket, rather than storing it in the local ticket file. |
| -s             | Display the status of the current ticket, if one exists.             |
| g-opts         | See the <u>"Global Options" on page 491</u> section.                 |

## **Usage Notes**

| Can File Arguments Use | Can File Arguments Use | Minimal Access Level |
|------------------------|------------------------|----------------------|
| Revision Specifier?    | Revision Range?        | Required             |
| N/A                    | N/A                    | list                 |

• The default timeout value of 43200 seconds (12 hours) is defined on a per-group basis in the <u>p4 group</u> form.

• To create tickets that do not expire, set the timeout value to **unlimited** in the <u>p4 group</u> form.

- By default, after three failed login attempts, a user must wait 10 seconds before logging in again. Perforce superusers can control the number of login attempts by setting the dm.user.loginattempts configurable.
- To extend a ticket's lifespan, use **p4 login** while already logged in. Your ticket's lifespan is extended by 1/3 of its initial timeout setting, subject to a maximum of your ticket's initial timeout setting.
- Perforce superusers can obtain login tickets for users other than themselves without entering passwords. Non-superusers who attempt to log in as other users must use the **p4** -u *username* login form of the command, and correctly supply the other user's password.
- Tickets are stored in the file specified by the <u>P4TICKETS</u> environment variable. If this variable is not set, tickets are stored in %USERPROFILE%\p4tickets.txt on Windows, and in \$HOME/.p4tickets on other operating systems.
- The -h option causes the service to issue a ticket that is valid on the specified host IP address. This option is typically used with -p to display a ticket that can subsequently be used on another machine.
- In replicated environments, logging in to the master server does *not* log you in to any replica servers.

### **Examples**

| p4 login               | Prompt the user for a password; if the password is entered correctly, issue a ticket valid on the user's machine.      |
|------------------------|----------------------------------------------------------------------------------------------------|
| p4 -u builder login -a | Attempt to log in as user <b>builder</b> ; if the password is entered correctly, issue a ticket valid on all machines. |

| To end a login session | <u>p4 logout</u>  |
|------------------------|-------------------|
| To display tickets     | <u>p4 tickets</u> |

# p4 logout

# Synopsis

Log out of Perforce by removing or invalidating a ticket.

#### **Syntax**

p4 [g-opts] logout [ -a [username]]

## Description

Log a user out of Perforce by removing a ticket on the user's workstation, or by invalidating the ticket on the service.

If you use **p4 logout -a**, the ticket remains in the ticket file, but is invalidated on the service: all users of the ticket are logged out simultaneously. You can also remove a single user's ticket with the **-a** option.

### **Options**

| -a user | Log out all users of the ticket by invalidating the ticket on the service. If you |
|---------|-----------------------------------------------------------------------------------|
|         | specify a user name, that user is logged out. You must have super user access to  |
|         | be able to log out a user other than yourself.                                    |

*g-opts* See the <u>"Global Options" on page 491</u> section.

### **Usage Notes**

| Can File Arguments Use | Can File Arguments Use | Minimal Access Level |
|------------------------|------------------------|----------------------|
| Revision Specifier?    | Revision Range?        | Required             |
| No                     | No                     | list                 |

- Tickets are stored in the file specified by the <u>P4TICKETS</u> environment variable. If this variable is not set, tickets are stored in %USERPROFILE%\p4tickets.txt on Windows, and in \$HOME/.p4tickets on other operating systems.
- In replicated environments, logging out of the master server with **p4 logout** -**a** also logs you out of any replica servers.

### **Examples**

p4 logout Log out of Perforce by removing the local session ticket.

| p4 logout -a | Log out of Perforce by removing the local session ticket and instructing     |
|--------------|------------------------------------------------------------------------------|
|              | the Perforce service to invalidate the ticket on all other workstations from |
|              | which they were logged in.                                                   |

| To start a login session (to obtain a ticket) | <u>p4 login</u>   |
|-----------------------------------------------|-------------------|
| To display tickets                            | <u>p4 tickets</u> |

## p4 logparse

## **Synopsis**

Parse a structured log file and return data.

#### **Syntax**

p4 [g-opts] [-e] [-T fields...] [-F filter] [-s offset] [-m max] logfile

#### Description

The **p4 logparse** command parses the indicated structured *logfile* and returns the log data in tagged format.

Valid names for structured log files are:

| all.csv       | All loggable events (commands, errors, audit, etc)                    |  |
|---------------|-----------------------------------------------------------------------|--|
| commands.csv  | Command events (command start, command compute, command end)          |  |
| errors.csv    | Error events (errors-failed, errors-fatal)                            |  |
| audit.csv     | Audit events (audit, purge)                                           |  |
| track.csv     | Command tracking (track-usage, track-rpc, track-db)                   |  |
| user.csv      | User events; one record every time a user runs <u>p4 logappend</u> .  |  |
| events.csv    | Server events (startup, shutdown, checkpoint, journal rotation, etc.) |  |
| integrity.csv | Major events that occur during replica integrity checking.            |  |

To enable structured logging, set the **serverlog.file**.*n* configurable(s) to the name of the file. To enable all recording of all eight log types, set the following configurables:

| p4 | configure | set | <pre>serverlog.file.1=all.csv</pre>       |
|----|-----------|-----|-------------------------------------------|
| p4 | configure | set | <pre>serverlog.file.2=commands.csv</pre>  |
| p4 | configure | set | <pre>serverlog.file.3=errors.csv</pre>    |
| p4 | configure | set | <pre>serverlog.file.4=audit.csv</pre>     |
| p4 | configure | set | <pre>serverlog.file.5=track.csv</pre>     |
| p4 | configure | set | <pre>serverlog.file.6=user.csv</pre>      |
| p4 | configure | set | <pre>serverlog.file.7=events.csv</pre>    |
| p4 | configure | set | <pre>serverlog.file.8=integrity.csv</pre> |

Structured log files are automatically rotated on checkpoint, journal creation, overflow of associated **serverlog.maxmb.***n* limit (if configured), and the <u>p4 logrotate</u> command.

## **Options**

| -е             | Display special characters as hex-encodings.                                      |
|----------------|-----------------------------------------------------------------------------------|
| -T field,field | Limit displayed fields to those listed.                                           |
| -F filter      | limits output to records that match the filter pattern.                           |
| -s f_offset    | Starts parsing at the given file offset as returned in the <b>f_offset</b> field. |
| -m <i>max</i>  | Limit the number of lines returned.                                               |
| g-opts         | See the <u>"Global Options" on page 491</u> section.                              |

## **Usage Notes**

| Can File Arguments Use | Can File Arguments Use | Minimal Access Level |
|------------------------|------------------------|----------------------|
| Revision Specifier?    | Revision Range?        | Required             |
| N/A                    | N/A                    | super                |

• Structured logs differ from the basic error log (P4LOG) and audit log (P4AUDIT). To read the basic error log, use the p4 logtail command.

# p4 logrotate

## Synopsis

Rotate one or more structured log files.

### Syntax

p4 [g-opts] logrotate [-1 logname]

## Description

The **p4** logrotate command rotates the named logfile, or rotates all structured logs if the -1 *logname* option is not supplied.

If the relevant configurables are set, structured log files automatically rotate when they grow to **serverlog.maxmb.***n* megabytes in length, and the past **serverlog.retain.***n* log files are preserved.

By default, structured logs have no maximum size limit, and automatically rotate only on checkpointing and journaling events.

### **Options**

| -l logname | Rotate the log named <i>logname</i> .                |
|------------|------------------------------------------------------|
| g-opts     | See the <u>"Global Options" on page 491</u> section. |

| Can File Arguments Use | Can File Arguments Use | Minimal Access Level |
|------------------------|------------------------|----------------------|
| Revision Specifier?    | Revision Range?        | Required             |
| N/A                    | N/A                    | super                |

# p4 logschema

## Synopsis

Describe the schema of a log record type.

#### **Syntax**

p4 [g-opts] logschema [ -a | recordtype ]

## Description

The **p4 logschema** command returns a description of the specified log record type, in tagged format.

### **Options**

| -a     | Display the specification of every known log record type. |
|--------|-----------------------------------------------------------|
| g-opts | See the <u>"Global Options" on page 491</u> section.      |

| Can File Arguments Use | Can File Arguments Use | Minimal Access Level |
|------------------------|------------------------|----------------------|
| Revision Specifier?    | Revision Range?        | Required             |
| N/A                    | N/A                    | super                |

# p4 logstat

## Synopsis

Report size of journal, error log, and / or audit log files.

#### **Syntax**

p4 [g-opts] logstat [-1 logname]

### Description

The **p4 logstat** command reports the sizes of the journal, error log (if it exists), and audit log (if it exists).

By default, **p4 logstat** does not include the sizes of structured log files. To report the size of a structured log file, you must explicitly specify the log file's name (as defined by its corresponding **serverlog.file**.*n* configurable) with the **-1** option.

#### **Options**

| -l logname | Display the file size of the named <i>logname</i> .                                                                                            |  |
|------------|----------------------------------------------------------------------------------------------------|--|
|            | Valid values for <i>logname</i> are journal, errorLog, and auditLog, or any of the serverlog.file.n filenames associated with structured logs. |  |
| g-opts     | See the <u>"Global Options" on page 491</u> section.                                                                                           |  |

| Can File Arguments Use | Can File Arguments Use | Minimal Access Level |
|------------------------|------------------------|----------------------|
| Revision Specifier?    | Revision Range?        | Required             |
| N/A                    | N/A                    | super                |

# p4 logtail

## **Synopsis**

Display the last block(s) of the error log.

#### **Syntax**

```
p4 [g-opts] logtail [ -b blocksize ] [ -s start_offset [ -m maxBlocks ]] [-1 log]
```

#### Description

The **p4 logtail** command displays the last block(s) of the error log, and the offset for the next block, when available.

Output consists of a series of lines in tagged format. The first line is "... file LOG", followed by multiple blocks of log data. By default, all blocks from the *start\_offset* are output until the end of the file. The data is returned in blocks of size *blocksize*, each of which is tagged with "... data". The last line is "... offsetnext\_offset", where next\_offset is the offset in the logfile from which the next block of data is to be retrieved.

If you specify the name of an error log that has an associated counter, the **p4 logtail** command returns the current value of that counter. It also returns the current size of the log, at the end of the output (along with the ending offset in the log). The size and offset are the same if the command reads to the end of the log. For more information about counters, see "Logging and structured files" in the chapter "Administering Perforce: Superuser Tasks" in the <u>Perforce</u> <u>Server Administrator's Guide: Fundamentals</u>.

### **Options**

| -s start     | The offset (from the beginning of the file), in bytes.                              |  |
|--------------|-------------------------------------------------------------------------------------|--|
| -b blocksize | The block size, in bytes. The default is 8192 bytes.                                |  |
| -m maxBlocks | The maximum number of blocks to output. Ignored unless <b>-s</b> is also specified. |  |
| -1 log       | If specified, the name of the log to display.                                       |  |
| g-opts       | See the <u>"Global Options" on page 491</u> section.                                |  |

| Can File Arguments Use | Can File Arguments Use | Minimal Access Level |
|------------------------|------------------------|----------------------|
| Revision Specifier?    | Revision Range?        | Required             |
| N/A                    | N/A                    | super                |

• For more about administering Perforce, see the <u>Perforce Server Administrator's Guide:</u> <u>Fundamentals</u>.

#### **Examples**

p4 logtail -b 1024 -m 2 Display the last two kilobytes of the log file, as two separate blocks of 1,024 bytes each.

## p4 merge

## **Synopsis**

Merge one set of files into another.

## Syntax

```
p4 [g-opts] merge [options] fromFile[revRange] toFile
p4 [g-opts] merge [options] -b branch [-r] [toFile[revRange] ...]
p4 [g-opts] merge [options] -b branch -s fromFile[revRange] [toFile ...]
p4 [g-opts] merge [options] -S stream [-P parent] [-F] [-r]
    [toFile[revRange] ...]
options : -c change -n -Ooptions -m max -q
```

## Description

The **p4 merge** command is a simplified form of the **p4 integrate** command that merges a set of changes from source to target files. The command outputs the scheduled resolves. This command is intended for use with streams, but is also perfectly usable for traditional Perforce branches.

With streams, you use **p4 merge** to keep a child stream up to date with a more stable parent stream, to ensure that, when you promote changes back to the stable parent, you do not inadvertently overwrite any other changes that were checked into the parent. Files are opened in a pending changelist and scheduled for resolve as required. To update the parent stream, resolve and submit.

In most cases, you can use the **p4 merge** and **p4 copy** commands to propagate changes between streams (or branches). The default behavior of **p4 integrate** is to schedule files for resolve by selecting the closest common ancestor as the base; **p4 merge** selects (as the base) the revision with the most edits in common with the source and target.

## **Options**

| -c change | Specifies an existing pending changelist in which the files are to be opened.                                                                                                    |
|-----------|----------------------------------------------------------------------------------------------------|
| -n        | Preview the merge.                                                                                                    |
| -m max    | Limits the number of files merged. This option is<br>useful for scripts that integrate large number of<br>files; it enables them to batch the integrations and<br>minimize the locking-related impact to other users<br>of the shared versioning service. |

| -b branch                                 | Specifies a branch view to be used to determine source and target files.                                                                                                    |
|-------------------------------------------|----------------------------------------------------------------------------------------------------|
| <pre>-r [toFile[revRange]]</pre>          | Reverses the mappings in the branch view, integrating from the target files to the source files. Requires the <b>-b</b> option.                                                                                                    |
| <pre>-s fromFile[revRange] [toFile]</pre> | Treat <i>fromFile</i> as the source and both sides of the branch view as the target. To restrict the scope of the target further, specify the optional <b>toFile</b> parameter. Overrides the <b>-r</b> option, if specified. Requires <b>-b</b> . |
| -S stream                                 | Specifies the source stream. Files are merged to its parent stream. To merge from parent to child, specify the <b>-r</b> option, which reverses the direction.                                                                                     |
| -P parent                                 | Merge to the specified parent stream. Overrides<br>the parent defined in the source stream<br>specification.                                                                                                    |
| -F                                        | Force merge operation; perform the operation when the target stream is not configured to accept a merge from the source. To determine a stream's expected flow of change, use <u>p4_istat</u> .                                                    |
| -0b                                       | The <b>-0b</b> option outputs the base revision for the merge (if any).                                                                                                    |
| -q                                        | Quiet mode; suppresses normal output messages<br>about the list of files being integrated, copied, or<br>merged. Messages regarding errors or exceptional<br>conditions are displayed.                                                             |
| g-opts                                    | See the <u>"Global Options" on page 491</u> section.                                                                                                    |

p4 merge

|                                     | Can File Arguments Use<br>Revision Specifier? | Can File Arguments Use<br>Revision Range? | Minimal Access Level<br>Required                  |
|-------------------------------------|-----------------------------------------------|-------------------------------------------|---------------------------------------------------|
|                                     | Yes                                           | Yes                                       | open                                              |
| Examp                               | les                                           |                                           |                                                   |
| p4 merge -r -S //projectX/bruno_dev |                                               | pruno_dev                                 | Incorporate the latest changes from main (parent) |

| p4 resolve                                 | into Bruno's development |
|--------------------------------------------|--------------------------|
| p4 submit -d "Update dev w latest changes" | stream (child).          |
|                                            |                          |

## **Related Commands**

| Promote changes to more stable neighbor stream | <u>р4 сору</u>      |
|------------------------------------------------|---------------------|
| Propagate changes                              | <u>p4 integrate</u> |
| Resolve file conflicts                         | <u>p4 resolve</u>   |

## p4 monitor

## Synopsis

Display Perforce process information; control long-running tasks.

### **Syntax**

```
p4 [g-opts] monitor show [ -a ] [ -e ] [ -l ] [-L] [-s R | T | P | I ]
p4 [g-opts] monitor terminate id
p4 [g-opts] monitor clear id
p4 [g-opts] monitor clear all
p4 [g-opts] monitor pause id
p4 [g-opts] monitor resume id
```

## Description

**p4** monitor allows a system administrator to observe and control Perforce-related processes running on a Perforce server machine.

To use **p4 monitor**, you must enable monitoring on the Perforce service by setting the **monitor** configurable with **p4 configure**. You can control process monitoring by setting the **monitor** configurable to 0 (disable monitoring), 1 (enable monitoring of active processes), or 2 (enable monitoring of both active and idle processes). Values of 5, 10, and 25 relate to obtaining lock information.

Command syntax variants provide the following alternatives:

To list current process information, use p4 monitor show. By default, all processes are listed, but only the command (for example, sync, edit, submit) is shown, without arguments. This form of p4 monitor requires list level access. Use the -s status option to restrict the display to processes in the specified state.

To show the list of arguments associated with each command, use the **-a** (arguments) option or **-1** (long) option. For additional information from the user environment, use the **-e** (environment) option. These options require **admin** level access. Use the **-L** option to show locked files.

• To mark a process for termination, use p4 monitor terminate *id*. This command requires super level access.

The **p4 monitor terminate** command will not mark a process for termination unless the process has been running for at least ten seconds. Some commands, such as **p4 obliterate**, cannot be terminated.

• To remove an entry from the monitor table, use p4 monitor clear *id*. You can clear the entire table with p4 monitor clear all. Both of these commands require super level access.

Processes marked as running continue to run to completion even if removed from the monitor table with **p4 monitor clear**.

• To control long-running tasks such as <u>p4 verify</u> or <u>p4 pull</u>, use the **p4 monitor pause** and **p4 monitor resume** commands.

Each line of **p4 monitor** output consists of the following fields:

pid status owner hh:mm:ss command [args]

| pid               | The process ID under Unix (or thread ID under Windows)                                                                                                    |
|-------------------|----------------------------------------------------------------------------------------------------|
| status            | <b>R</b> , <b>T</b> , <b>P</b> , or <b>I</b> , depending on whether the process is <u>R</u> unning, marked for <u>T</u> ermination, <u>P</u> aused, or <u>I</u> dle. |
| owner             | The Perforce user name of the user who invoked the command.                                                                                                    |
| hh:mm:ss          | The time elapsed since the command was called.                                                                                                    |
| command<br>[args] | The command and arguments as received by the Perforce service.                                                                                                    |

For example, consider the following output to the **p4 monitor show** -L command, which displays information about locked files:

```
8764 R user 00:00:00 edit
    [server.locks/clients/88,d/ws4(W),db.locks(R),db.rev(R)]
8766 R user 00:00:00 edit
    [server.locks/clients/89,d/ws5(W),db.locks(R),db.rev(R)]
8768 R user 00:00:00 monitor
```

Following pid, status, owner, and time information, this shows two edit commands that have various files locked, including the client workspace lock in exclusive mode for the workspaces ws4 and ws5, and db.locks and db.rev tables in read-only mode.

#### **Options**

| -a | Show all arguments associated with the process (for example, edit file.c, or sync -f //depot/src/).                                                                                                    |
|----|----------------------------------------------------------------------------------------------------|
|    | Perforce user names are truncated to 10 characters, and each line is limited to a total of 80 characters of output.                                                                                                    |
| -е | Show environment information including invoking Perforce application (if known), host IP address, and workspace name.                                                                                                    |
| -1 | Show all arguments in long form; that is, without truncating user names or the list of command line arguments.                                                                                                    |
| -L | Show information about locked files. The information is collected only for the duration of the <b>p4</b> monitor command, and is not persisted. Pre-requisites for using this option vary with the platform on which the server is running. |

• On Unix platforms, you must set the monitor.lsof configurable to the following value:

|           | <pre>path/lsof -F pln</pre>                                                                                                    |
|-----------|----------------------------------------------------------------------------------------------------|
|           | The value for <i>path</i> varies with the version of Unix you are using. For example, /usr/bin/lsof.                                                                                                    |
|           | There are circumstances in which <b>monitor.lsof</b> might not work for you:<br>your Linux machine does not support <b>lsof</b> , the version of <b>lsof</b> might not<br>work with the Perforce server, or the administrator might not be willing<br>to run the <b>lsof</b> command for security reasons. If this is the case, you can<br>still get information about locked files by setting the <b>monitor</b> configurable,<br>described next. |
|           | • On non-Unix platforms or if <b>monitor.lsof</b> cannot be used, you must set the <b>monitor</b> configurable to 5, 10, or 25:                                                                                                    |
|           | 5: monitor both active commands and idle connections, including a list of the files locked by the command for more than one second.                                                                                                    |
|           | <b>10</b> : monitor both active commands and idle connections, including a list of the files locked by the command for more than one second, with lock wait times included in the lock information.                                                                                                    |
|           | <b>25</b> : monitor both active commands and idle connections, including a list of the files locked by the command for any duration, with lock wait times included in the lock information.                                                                                                    |
|           | Using the monitor level to display information about locked files has a non-trivial impact on performance; the monitor.lsof option is preferred for Unix platforms.                                                                                                    |
|           | You can use the <b>-z tag</b> option with this option. In that case, the <b>p4 monitor show</b> command will return one lockinfo tag for each file that the process has locked.                                                                                                    |
| -s status | Restrict the display to processes in the Running, Terminated, Paused, or Idle states.                                                                                                    |
| g-opts    | See the <u>"Global Options" on page 491</u> section.                                                                                                    |

| Can File Arguments Use | Can File Arguments Use | Minimal Access Level |
|------------------------|------------------------|----------------------|
| Revision Specifier?    | Revision Range?        | Required             |
| No                     | No                     | list, super          |

- If a command terminates prematurely on the server side, it may be erroneously listed as running. Superusers can clear such processes with **p4 monitor clear**.
- Some commands (for instance, <u>p4 submit</u>) invoke multiple processes. For example, dm\_CommitSubmit or dm\_SubmitChange may appear in the output of p4 monitor as two separate phases of the <u>p4 submit</u> command.
- If you have enabled idle process monitoring (by setting the **monitor** configurable to 2), idle processes appear with a *status* of R, but with a *command* of IDLE.

#### **Examples**

| p4 monitor show          | Show Perforce processes information (commands only).<br>Requires list access only.                      |
|--------------------------|----------------------------------------------------------------------------------------------------|
| p4 monitor show -l       | Show arguments and commands, without limits on line length. Requires <b>super</b> access.               |
| p4 monitor show -a       | Show arguments and commands, limited to 80 characters per line of output. Requires <b>super</b> access. |
| p4 monitor terminate 123 | Instruct the Perforce service to mark process 123 for termination. Requires <b>super</b> access.        |
| p4 monitor clear all     | Clears the monitor table of all entries. Requires <b>super</b> access.                                  |

#### **Related Commands**

| To turn on monitoring  | <pre>p4 configure set monitor=1</pre> |
|------------------------|---------------------------------------|
| To turn off monitoring | <u>p4 configure</u> set monitor=0     |

## p4 move

## **Synopsis**

Move (rename) a file from one location to another.

#### **Syntax**

p4 [g-opts] move [-c change] [-f] [-k] [-n] [-t filetype] fromFile toFile

### Description

The **p4** move command takes a file already opened for edit or add and moves it to the destination provided.

An open file can be moved many times before it is submitted; moving a file back to its original location undoes the pending move, leaving it open for edit. Using <u>p4\_revert</u> on a moved file both undoes the move and reverts the unsubmitted content.

#### **Options**

| -c change   | If a changelist number is provided, the files are opened in the numbered pending changelist.                                                                                                    |
|-------------|----------------------------------------------------------------------------------------------------|
| -t filetype | If a filetype is specified, the file is reopened as the new filetype.                                                                                                    |
| -f          | Force a move to an existing target file. The file must be synced, but<br>not opened. The originating source file will no longer be synced to the<br>workspace.                                         |
|             | If you use <b>p4 move -f</b> , you will need to resolve the move before submitting the changelist.                                                                                                    |
| -k          | Keep existing workspace files by bypassing the renaming in the client workspace. Use <b>p4 move -k</b> only in the context of reconciling work performed while disconnected from the Perforce service. |
| -n          | Preview the move that would be performed, without actually moving files.                                                                                                    |
| g-opts      | See the <u>"Global Options" on page 491</u> section.                                                                                                    |

| Can File Arguments Use   | Can File Arguments Use | Minimal Access Level                |
|--------------------------|------------------------|-------------------------------------|
| Revision Specifier?      | Revision Range?        | Required                            |
| <pre>fromFile: Yes</pre> | No                     | <pre>read access for fromFile</pre> |

| Can File Arguments Use | Can File Arguments Use | Minimal Access Level    |
|------------------------|------------------------|-------------------------|
| Revision Specifier?    | Revision Range?        | Required                |
| toFile: No             |                        | write access for toFile |

• Files must be open for add or open for edit before they can be moved.

• To move and resolve a file that is open for edit but has been renamed at the head revision, you can use the **-f** option to force the move.

## Examples

| p4 move file1.c file2.c         | Assuming that file1.c is open for add or edit, move file1.c to file2.c. |
|---------------------------------|-------------------------------------------------------------------------|
| p4 move //depot/d1/ //depot/d2/ | Moving open files from directory <b>d1</b> to directory <b>d2</b> .     |

## p4 obliterate

## Synopsis

Removes files and their history from the depot.

### Syntax

```
p4 [g-opts] obliterate [ -y -A -b -a -h ] file[revRange] ...
```

#### Warning

**Use p4 obliterate with caution.** This is one of only two commands in Perforce that actually removes file data. (The other command that removes file data is the archive-purging option for <u>p4 archive</u>.)

The **p4** obliterate command actually deletes the server's copy of a file's data, precluding any possibility of recovery. (By contrast, the <u>p4 delete</u> command merely marks the latest revision as deleted, but leaves earlier revisions intact in the depot.)

## Description

**p4 obliterate** can be used by Perforce administrators to permanently remove files from the depot. The file is removed from the Perforce service, along with all associated metadata, including references to the file in labels, the have list, and so on. After **p4 obliterate** completes, it appears to the service as if the affected file(s) had never existed. Copies of files in user workspaces are left untouched, but are no longer recognized as being under Perforce control.

**p4 obliterate** requires at least one file pattern as an argument. To actually perform the obliteration, the **-y** option is required; without it, **p4 obliterate** merely reports what it would do without actually performing the obliteration.

If you specify a single revision (for instance, **p4 obliterate file#3**), only that revision of the file is obliterated. If you specify a revision range (for instance, **p4 obliterate file#3,5**), only the revisions in that range are obliterated.

### **Options**

| -y filespec | Perform the obliterate operation. Without this option, <b>p4 obliterate</b> merely reports what it would do.                                                                                                    |
|-------------|----------------------------------------------------------------------------------------------------|
| -A          | Obliterate a revision marked for archive. By default, archived revisions are skipped.                                                                                                    |
| -b          | Restrict files in the argument range to those that are branched, and to files<br>that are both the first revision and the head revision. This option is useful<br>for removing old branches (where only one revision exists) while preserving |

|        | files that have been modified post-branch. You can greatly improve the performance of <b>obliterate -b</b> by using the <b>-a</b> option with <b>-b</b> .                                                                                                    |
|--------|----------------------------------------------------------------------------------------------------|
| -a     | Skip the (potentially resource-intensive) search of <b>db.archmap</b> and do not remove the file from the server; only its metadata. Although the file is not removed from disk, you can use <b>-a</b> in conjunction with <b>-b</b> to speed up obliteration of branched files known to exist only as lazy copies.       |
| -h     | Skip the search of <b>db.have</b> when looking for matching records to delete. The next time a client workspace that refers to these files is synced, any such files in the workspace will also be removed from the workspace. (This is often the desired behavior, for example, in client workspaces on build machines.) |
| g-opts | See the <u>"Global Options" on page 491</u> section.                                                                                                    |

#### Usage Notes

| Can File Arguments Use | Can File Arguments Use | Minimal Access Level |
|------------------------|------------------------|----------------------|
| Revision Specifier?    | Revision Range?        | Required             |
| Yes                    | Yes                    | admin                |

- **p4 obliterate** is one way to reclaim disk space from files that are no longer required, or to clean up mistakes made by users who create file hierarchies in the wrong place. Do not use operating system commands (**erase**, **rm**, and their equivalents) to remove files from the Perforce server root by hand.
- A better way to save disk space is to relocate infrequently-accessed files onto lowerperformance (or detachable) storage. Instead of obliterating files outright, consider using <u>p4 archive</u> and <u>p4 restore</u> in conjunction with an archive depot. With archive depots, file history is preserved and available to all users, and file contents may be moved to offline or near-line storage.
- Obliterating files can alter the behavior of user commands. Syncing to an obliterated file does not remove the file from your client workspace, because the file is no longer part of any client workspace. Syncing to an obliterated revision of a file will either report that the file does not exist (if all revisions were obliterated), or provide you with the most recent non-obliterated revision of the file.
- Obliterating files in revision ranges can also change the behavior of scripts, as revision numbers of files may "skip" obliterated revisions. For instance, the output of <u>p4 filelog</u> after obliterating revisions **#2** and **#3** might look like this:

... #4 change 1276 edit on 2011/04/18 by user@dev1 (binary) 'Fixed'
... #1 change 1231 add on 2011/04/12 by user@dev1 (binary) 'First try'

In this case, a developer using the **#4** in the first line of the output to assume the existence of four change descriptions in the output of **p4 filelog** would encounter difficulty.

## Examples

| p4 obliterate <i>dir/</i>         | Do not obliterate any files; list the files that would be obliterated with the <b>-y</b> option.<br>In this case, all files in directory <i>dir</i> and below would be subject to deletion with the <b>-y</b> option.                                                                    |
|-----------------------------------|----------------------------------------------------------------------------------------------------|
| p4 obliterate -y <i>file</i>      | Obliterate <i>file</i> from the depot. All history and metadata for every revision of <i>file</i> are erased.                                                                                                    |
| p4 obliterate -y <i>file</i> #3   | Obliterate only the third revision of <i>file</i> .<br>If <b>#3</b> <i>was</i> the head revision, the new head revision is now<br><b>#2</b> and the next revision will be revision <b>#3</b> .<br>If <b>#3</b> was <i>not</i> the head revision, the head revision remains<br>unchanged. |
| p4 obliterate -y <i>file</i> #3,5 | Obliterate revisions 3, 4, and 5 of <i>file</i> .<br>If <b>#5</b> <i>was</i> the head revision, the new head revision is now <b>#2</b> , and the next revision will be <b>#3</b> .<br>If <b>#5</b> was <i>not</i> the head revision, the head revision remains unchanged.                |

## **Related Commands**

| To mark a file deleted at its head revision but leave it in the depot. This is the normal way of deleting files.                                                                | <u>p4 delete</u>  |
|----------------------------------------------------------------------------------------------------|-------------------|
| Instead of obliterating files, you can save disk space on a local depot by archiving some of its revisions to an archive depot. History of changes to these files is preserved. | <u>p4 archive</u> |
| To restore archived revisions from an archive depot. (You cannot restore obliterated files, but you can restore archived files.)                                                | p4 restore        |

## p4 opened

### **Synopsis**

List files that are open in pending changelists.

#### **Syntax**

```
p4 [g-opts] opened [-a -c change -C workspace -u user -m max -s] [file ...]
```

```
p4 [g-opts] opened [-a -x -m max] [file ...]
```

#### Description

Use **p4** opened to list files that are currently open via **p4** add, **p4** edit, **p4** delete, or **p4** <u>integrate</u>. By default, all open files in the current client workspace are listed. You can use command line arguments to list only those files in a particular pending changelist, or to show open files in all pending changelists, and to limit the number of files displayed.

If file specifications are provided as arguments to **p4** opened, only those files that match the file specifications are included in the report.

The information displayed for each opened file includes the file's name, its location in the depot, the revision number that the file was last synced to, the number of the changelist under which the file was opened, the operation it is opened for (add, edit, delete, branch, move/add, move/delete, integrate, import, purge, or archive), and the type of the file. The output for each file looks like this:

```
depot-file#rev - action chnum change (type) [lock-status]
```

where:

- *depot-file* is the path in depot syntax;
- *rev* is the revision number;
- action is the operation the file was open for: add, edit, delete, branch, or integrate;
- *chnum* is the number of the submitting changelist; and
- *type* is the <u>type</u> of the file at the given revision.
- If the file is locked (see <u>p4\_lock</u>), a warning that it is **\*locked**\* appears at the line's end.
- Files with filetypes that use the +1 modifier are exclusively-locked (see the example for p4 <u>typemap</u>) and are displayed with a lock status of **\*exclusive\***.

You can use the **-s** option to provide shortened output that omits the **#***rev* number and the (*type*) of the file. This form of the command typically runs faster than the default.

#### **Options**

| -a            | List opened files in all client workspaces.                                                                                                    |
|---------------|----------------------------------------------------------------------------------------------------|
|               | In distributed environments, this option lists only those files opened in other workspaces on your edge server; files opened on other edge servers do not appear.          |
| -c change     | List the files in pending changelist <i>change</i> . To list files in the default changelist, use <b>p4 opened -c default</b> .                                            |
| -C workspace  | List only files that are open in the specified client <i>workspace</i> .                                                                                                   |
| -u user       | List only those files that were opened by <i>user</i> .                                                                                                    |
| -m <i>max</i> | List only the first <i>max</i> open files.                                                                                                    |
| -s            | Short output; do not output the revision number or file type. This option is more efficient, particularly when using the <b>-a</b> (all-workspaces) option at large sites. |
| -x            | In distributed environments, list all files that have the +1 filetype (exclusive open) over all servers.                                                                   |
| g-opts        | See the <u>"Global Options" on page 491</u> section.                                                                                                    |

#### **Usage Notes**

| Can File Arguments Use | Can File Arguments Use | Minimal Access Level |
|------------------------|------------------------|----------------------|
| Revision Specifier?    | Revision Range?        | Required             |
| No                     | No                     | list                 |

- Perforce does not prevent users from opening already open files; its default scheme is to allow multiple users to edit the file simultaneously, and then resolve file conflicts with p4 <u>resolve</u>. To determine whether or not another user already has a particular file opened, use p4 opened -a *file*.
- Locked files appear in the output of **p4** opened with an indication of **\*locked\***. On UNIX, you can find all locked files you have open with the following command:

p4 opened | grep "\*locked\*"

This lists all open files you have locked with **<u>p4 lock</u>**.

• **p4 opened** -a can have a performance impact on large sites; unless you need the exact revision number or file type of an opened file, best practice is to use **p4 opened** -as.

• **p4 opened** does not show files in shelved changelists. To display shelved changelists, use **p4 changes** -s **shelved**, and then use **p4 describe** -s -S **changelist** to display the files in the selected changelist(s).

#### **Examples**

| p4 opened -c 35 //depot/main/ | List all files in pending changelist 35 that lie under the depot's main subdirectory. |
|-------------------------------|---------------------------------------------------------------------------------------|
| p4 opened -a -c default       | List all opened files in the default changelists for all client workspaces.           |

### **Related Commands**

| To open a file in a client workspace and list it in a changelist          | <u>p4 add</u><br>p <u>4 edit</u><br>p <u>4 delete</u><br>p <u>4 integrate</u> |
|---------------------------------------------------------------------------|-------------------------------------------------------------------------------|
| To move a file from one changelist to another                             | <u>p4 reopen</u>                                                              |
| To remove a file from all changelists, reverting it to its previous state | <u>p4 revert</u>                                                              |
| To create a new, numbered changelist                                      | <u>p4 change</u>                                                              |
| To view a list of changelists that meet particular criteria               | <u>p4 changes</u>                                                             |

## p4 passwd

## Synopsis

Change a user's Perforce password.

#### **Syntax**

p4 [g-opts] passwd [-0 oldpassword] [-P newpassword] [user]

## Description

By default, user records are created without passwords, and any Perforce user can impersonate another by setting <u>P4USER</u> or by using the <u>globally-available</u> -u option. To prevent another user from impersonating you, use **p4 passwd** to set your password.

After you have set a password, you can authenticate with the password by providing it whenever in one of three ways:

- Set the environment variable <u>P4PASSWD</u> to the password value;
- Create a setting for <u>P4PASSWD</u> within the <u>P4CONFIG</u> file;
- Use the -P *password* option on the command line, for example:
  - p4 -u ida -P idaspassword sync

Each of these three methods overrides the methods above it. Some of these methods may not be permitted depending on the security level configured for your installation.

For Perforce applications on Windows and OS X that connect to Perforce services at security levels 0 and 1, **p4 passwd** stores the password by using **p4 set** to store the MD5 hash of the password in the registry or system settings. When connecting to Perforce services at security levels 2, 3, or 4, password hashes are neither stored in, nor read from, these locations.

You can improve security by using ticket-based authentication instead of password-based authentication. To authenticate with tickets instead of passwords, first set a password with **p4 passwd**, and then use the **p4 login** and **p4 logout** commands to manage your authentication.

You can further improve security by assigning users to groups and setting the **PasswordTimeout:** field in the <u>p4 group</u> form. If a user belongs to more than one group, the largest **PasswordTimeout** value applies.

Perforce superusers can reset the passwords of individual users (or all users site-wide) with the **p4** admin resetpassword command. You can also set the dm.user.resetpassword configurable (set with <u>p4 configure</u>) to require that any newly-created users reset the password you assigned them when you created their account.

For more about how user authentication works, see the *Perforce Server Administrator's Guide: Fundamentals*.

Certain combinations of security level and Perforce applications releases require users to set "strong" passwords. A password is considered strong if it is at least dm.password.minlength (by default, eight characters) long, and at least two of the following are true:

- Password contains uppercase letters
- Password contains lowercase letters
- Password contains non-alphabetic characters.

For example, the passwords **a1b2c3d4**, **A1B2C3D4**, **aBcDeFgH** are (by default) considered strong. For information about how higher security levels work, see the <u>*Perforce Server Administrator's*</u> <u>*Guide: Fundamentals*</u>.

#### **Options**

| -0 oldpassword | Avoid prompting by specifying the old password on the command line.<br>This option is not supported if your site is configured to use security level<br>2, 3, or 4. |
|----------------|----------------------------------------------------------------------------------------------------|
| -P newpassword | Avoid prompting by specifying the new password on the command line.<br>This option is not supported if your site is configured to use security level<br>2, 3, or 4. |
| user           | Superusers can provide this argument to change the password of another user.                                                                                        |
| g-opts         | See the <u>"Global Options" on page 491</u> section.                                                                                                    |

#### **Usage Notes**

| Can File Arguments Use | Can File Arguments Use | Minimal Access Level |
|------------------------|------------------------|----------------------|
| Revision Specifier?    | Revision Range?        | Required             |
| N/A                    | N/A                    | list                 |

• Passwords can be up to 1,024 characters in length. As of Release 2013.1, password length is configurable by setting the dm.password.minlength configurable. To require passwords to be at least 16 characters in length, a superuser can run:

p4 configure set dm.password.minlength=16

The default minimum password length is eight characters.

- The **p4 passwd** command never sends plaintext passwords over the network; a challenge/ response mechanism is used to send the encrypted password to the service.
- Passwords can contain spaces; command line use of such passwords requires quotes. For instance, to pass the password my passw, to Perforce, use p4 -P "my passw" *command*.

- If a user forgets his or her password, a Perforce superuser can reset it by specifying the username on the command line: p4 passwd username
- To delete a password, set the password value to an empty string. Depending on your site's security level, your Perforce service may not permit you to set a null password.
- If you are using ticket-based authentication, changing your password automatically invalidates all of your tickets and logs you out; that is, changing your password is equivalent to <u>p4 logout</u> -a.

#### **Related Commands**

| To change other user options                 | <u>p4 user</u>         |
|----------------------------------------------|------------------------|
| To change users' access levels               | p4 protect             |
| To log in using tickets instead of passwords | p4 login               |
| To force password reset                      | p4 admin resetpassword |

# p4 ping

## **Synopsis**

Test network performance.

## **Syntax**

```
p4 [g-opts] ping [-f] [-p pausetime] [-c count] [-t transmittime] [-i iterations] [-
s sendsize] [-r receivesize]
```

## Description

**p4 ping** simulates Perforce network traffic by sending messages from the versioning service to the Perforce application and back, and times the round trips. Round-trip times are reported in milliseconds. Because the round-trip time is typically too fast to measure for a single message, you can specify a message *count* per test.

## **Options**

| -c count        | Number of messages per test.                                                                                                    |
|-----------------|----------------------------------------------------------------------------------------------------|
| -t transmittime | Transmit data for <i>transmittime</i> (maximum 6,000) seconds.                                                                                                    |
| -i iterations   | Repeat the test for the specified number of <i>iterations</i> .                                                                                                    |
| -f              | Flood mode: the service transmits continuously, sending the next<br>message without waiting for the Perforce application to confirm receipt<br>of the prior message. |
| -p pausetime    | Pause for <i>pausetime</i> seconds between tests, up to 120 seconds. To disable pausing, specify a pausetime of 0.                                                   |
| -s sendsize     | Size of the service-to-user message, up to a maximum value of 10,000,000 bytes.                                                                                      |
| -r receivesize  | Size of the user-to-service message, up to a maximum value of 100,000 bytes.                                                                                         |
| g-opts          | See the <u>"Global Options" on page 491</u> section.                                                                                                    |

| Can File Arguments Use | Can File Arguments Use | Minimal Access Level |
|------------------------|------------------------|----------------------|
| Revision Specifier?    | Revision Range?        | Required             |
| N/A                    | N/A                    | admin                |

• Like the operating system's counterpart, **p4 ping** can flood the network with traffic.

# p4 populate

## Synopsis

Branch a set of files as a one-step operation.

### Syntax

```
p4 [g-opts] populate [options] fromFile[rev] toFile
p4 [g-opts] populate [options] -b branch [-r] [toFile[o] ...]
p4 [g-opts] populate [options] -b branch -s fromFile[rev] [toFile ...]
p4 [g-opts] populate [options] -S stream [-P parent] [-r]
      [toFile[rev]...]
Options: -d description -f -m max -n
```

## Description

The **p4 populate** command branches a set of files (the source) into another depot location (the target) in a single step. The new files are created immediately, without requiring a **p4** submit or a client workspace.

The execution of the **p4 populate** command now fires a **change-submit** trigger to allow interested parties to perform some validation before submission. As with change-content triggers, a temporary pending change record is created so that the description can be accessed, but no results are returned to **change-submit** triggers from **p4 opened** because files branched with **p4 populate** are never opened. If no description is given, the command line arguments are used for a description.

If the **p4 populate** command fails after the **change-content** stage succeeds, a **change-fail** trigger is enabled.

# **Options**

| -S stream      | Use a stream's view; the source is the stream itself, and the target is the stream's parent.                                                                                                    |
|----------------|----------------------------------------------------------------------------------------------------|
| -P parent      | When used with <b>-S</b> <i>stream</i> , specify a parent stream other than the stream's actual parent.                                                                                                    |
| -b branch      | Use the view in a user-defined <i>branch</i> specification; the source is the left side of the branch view and the target is the right side of the branch view.                                                                                                    |
| -r             | Reverse direction of integration (from target to source, rather than from source to target)                                                                                                    |
| - S            | If used with <b>-b</b> <i>branch</i> , treat <i>fromFile</i> as the source, and use both sides of the user-defined branch view as the target. (Optional <i>toFile</i> arguments may be given to further restrict the scope of the target file set.) The <b>-r</b> option is ignored when <b>-s</b> is used. |
| -d description | Provide a description for the automatically-submitted changelist. If no description is provided, the command line arguments are used for a description.                                                                                                    |
| -f             | Force deleted files to be branched into the target. (By default, deleted files are treated as nonexistent and are skipped.)                                                                                                    |
| -n             | Preview the operation without actually doing anything.                                                                                                    |
| -0             | Display a list of files created by the <b>p4 populate</b> command                                                                                                    |
| -m <i>max</i>  | Limit the action to the first <i>max</i> files.                                                                                                    |
| g-opts         | See the <u>"Global Options" on page 491</u> section.                                                                                                    |

| Can File Arguments Use | Can File Arguments Use | Minimal Access Level |
|------------------------|------------------------|----------------------|
| Revision Specifier?    | Revision Range?        | Required             |
| Yes                    | No                     | open                 |

# p4 print

# **Synopsis**

Print the contents of a depot file revision.

#### **Syntax**

p4 [g-opts] print [-a -A -k -o outfile -q -m max -U] file[revRange] ...

# Description

The **p4 print** command writes the contents of a depot file to standard output. A revision range can be included; in this case, only the files with revisions in the specified range are printed, and by default, only the highest revision in that range is listed. (To output each file at every revision within a specified revision range, use **p4 print -a**.) Multiple file patterns can be included; all files matching any of the patterns are printed.

Any file in the depot can be printed, subject to permission limitations as granted by **p4 protect**. If the file argument does not map through the client view, you must provide it in depot syntax.

By default, the file is written with a header that describes the location of the file in the depot, the revision number of the printed file, and the number of the changelist that the revision was submitted under. To suppress the header, use the -q (quiet) option.

By default, RCS keywords are expanded. To suppress keyword expansion, use the **-k** (keyword) option.

By default, the local depot is searched for the specified file. If you specify the **-U** option, the unload depot is searched instead.

| -a            | For each file, print all revisions within a specified revision range, rather than only the highest revision in the range.                                              |
|---------------|----------------------------------------------------------------------------------------------------|
| -A            | Attempt to print a file stored in an archive depot.                                                                                                    |
| -k            | Suppress RCS keyword expansion.                                                                                                    |
| -o outfile    | Redirect output to the specified output file on the local disk, preserving the same file type, attributes, and / or permission bits as the original file in the depot. |
| -q            | Suppress the one-line file header normally added by Perforce.                                                                                                    |
| -m <i>max</i> | Print only the first <i>max</i> files.                                                                                                    |

| -U     | Look for the specified file or files in the unload depot. Data about an unloaded client, label, or task stream can be printed. |
|--------|----------------------------------------------------------------------------------------------------|
| g-opts | See the <u>"Global Options" on page 491</u> section.                                                                           |

| Can File Arguments Use | Can File Arguments Use | Minimal Access Level |
|------------------------|------------------------|----------------------|
| Revision Specifier?    | Revision Range?        | Required             |
| Yes                    | Yes                    | read                 |

• Because most terminals are unable to display UTF16 content, the default behavior of the **p4 print** command is to return UTF8 content. You can override this behavior by bypassing terminal output entirely and specifying an output file, for example:

```
p4 print -q -o outputfile //depot/file
```

If your terminal supports UTF16 output, specify standard output as the output file:

p4 print -q -o - //depot/ file

- **p4 print**'s file arguments can take a revision range. By default, only the highest revision matched by any particular file is printed (that is, when no range is specified, the implied range is **#1**,**#head**, and the highest revision is **#head**). To print all files in a specified (or implied) range, use the **-a** option.
- Because p4 print's output can be quite large when called with highly non-restrictive file arguments (for instance, p4 print //depot/... prints the contents of all files in the depot), it may be subject to a maxresults limitation as set in p4 group.
- In many cases, redirecting **p4** print's output to a file via your OS shell will suffice.

The **-o** option is intended for users who require the automatic setting of file type and/or permission bits. This is useful for files such as symbolic links (stored as type **symlink**), files of type **apple**, automatically setting the execute bit on UNIX shell scripts stored as type **text +x**, and so on.

| To compare the contents of two depot file revisions                                        | <u>p4 diff2</u> |
|--------------------------------------------------------------------------------------------|-----------------|
| To compare the contents of an opened file in the client workspace to a depot file revision | <u>p4 diff</u>  |

# p4 property

# Synopsis

Add, delete, or list property values.

## **Syntax**

```
p4 [g-opts] property -a -n name -v value [-s sequence] [-u user | -g group]
p4 [g-opts] property -d -n name [-s sequence] [-u user | -g group]
p4 [g-opts] property -1 [-A] [-n name [-s sequence] [-u user | -g group]]
```

```
[-F filter -T taglist -m max]
```

# Description

The **p4 property** command can be used by administrators to view and update property definitions stored in the Perforce service. The service does not use the property definitions; it provides this capability for other Perforce applications, such as P4V.

The Perforce service offers three ways of storing metadata: counters/keys, attributes, and properties.

If your application requires only the flat storage of simple key/value pairs, and attempts to implement no security model, use the <u>p4 counters</u> and <u>p4 keys</u> commands.

If your application's metadata is associated with particular files, use <u>p4 attribute</u>.

If your application's metadata is not associated with files, and if you have a requirement to restrict its visibility to users, groups, and/or to control the precedence of multiple values using sequence numbers, use **p4 property**.

When specifying multiple property values for the same property, use distinct sequence numbers to specify the precedence order. A value with a higher sequence number is ordered before a value with a lower sequence number. Values with the same sequence number have an undefined ordering relationship.

| -a             | Update a property value, or add a property value if it is not yet present.<br>Requires <b>admin</b> access.               |
|----------------|----------------------------------------------------------------------------------------------------|
| -d             | Delete a property value. Requires admin access.                                                                           |
| -1             | List one or more property values. Performance is substantially improved when you supply a <b>-n</b> <i>name</i> argument. |
| -n <i>name</i> | Specify the name of the property.                                                                                         |
| -v value       | Specify the value of the property.                                                                                        |

| -s sequence    | Specify the sequence number of the property. If not specified, the default value is <b>1</b> .                                          |
|----------------|----------------------------------------------------------------------------------------------------|
| -u <i>user</i> | Specify the user to whom this property applies.                                                                                         |
| -g group       | Specify the user group to which this property applies.                                                                                  |
| -m <i>max</i>  | Limit output to the first max matching properties.                                                                                      |
| -T taglist     | Limit the fields that are displayed to the fields listed in <i>taglist</i> . Syntax is that used by <u>p4_fstat</u> .                   |
| -F filter      | Limit the properties displayed to those that match the <i>filter</i> pattern. Syntax is that used by $p4 fstat$ .                       |
| -A             | List properties for all users and groups, as well as the property sequence number of each property value. Requires <b>admin</b> access. |
| g-opts         | See the <u>"Global Options" on page 491</u> section.                                                                                    |

| Can File Arguments Use | Can File Arguments Use | Minimal Access Level |
|------------------------|------------------------|----------------------|
| Revision Specifier?    | Revision Range?        | Required             |
| N/A                    | N/A                    | list,admin           |

• Perforce administrators can use **p4 property** to centrally manage P4V's performance settings and selectively enable/disable features.

See the *Perforce Server Administrator's Guide: Fundamentals* for details.

# p4 protect

# Synopsis

Control users' access to files, directories, and commands.

#### **Syntax**

```
p4 [g-opts] protect
p4 [g-opts] protect -o
p4 [g-opts] protect -i
```

# Description

Use p4 protect to control Perforce permissions. You can use p4 protect to:

- Control which files particular users can access
- Manage which commands particular users are allowed to use
- Combine the two, allowing one user to write one set of files but only be able to read other files
- Grant permissions to groups of users, as defined with p4 group
- Grant or deny specific access rights to users by using the **=read**, **=open**, **=write**, and **=branch** rights, without having to re-grant lesser permissions
- Limit access to particular IP addresses, so that only users at these IP addresses can run Perforce.

In general, you typically grant an access level to a user or group, after which, if finer-grained control is required, one or more specific rights can then be selectively denied.

The permission levels and access rights are described in the table below:

| Permission Level / Right | What the User Can Do                                                                                                    |
|--------------------------|----------------------------------------------------------------------------------------------------|
| list                     | The user can access all Perforce metadata, but has no access to file contents. The user can run all the commands that describe Perforce objects, such as p4 files, p4 client, p4 job, p4 describe, p4 branch, etc. |
| read                     | The user can do everything permitted with <b>list</b> access,<br>and also run any command that involves reading file data,<br>including <u>p4_print</u> , <u>p4_diff</u> , <u>p4_sync</u> , and so on.             |
| =read                    | If this right is denied, users cannot use <u>p4 print</u> , <u>p4 diff</u> , or <u>p4 sync</u> on files.                                                                                                    |

| Permission Level / Right | What the User Can Do                                                                                                    |
|--------------------------|----------------------------------------------------------------------------------------------------|
| open                     | This gives the user permission to do everything she can do<br>with <b>read</b> access, and gives her permission to <u>p4 add</u> , <u>p4 edit</u> ,<br><u>p4 delete</u> , and <u>p4 integrate</u> files. However, the user is not<br>allowed to lock files or submit files to the depot.    |
| =open                    | If this right is denied, users cannot open files with <u>p4 add</u> , <u>p4</u><br><u>edit</u> , <u>p4 delete</u> , or <u>p4 integrate</u> .                                                                                                    |
| write                    | The user can do all of the above, and can also write files with <u>p4_submit</u> and lock them with <u>p4_lock</u> .                                                                                                    |
| =write                   | If this right is denied, users cannot submit open files.                                                                                                    |
| =branch                  | If this right is denied, users cannot use files as a source for <u>p4</u><br><u>integrate</u> .                                                                                                    |
| review                   | This permission is meant for external programs that access<br>Perforce. It gives the external programs permission to do<br>anything that list and read can do, and grants permission<br>to run <u>p4 review</u> and <u>p4 counter</u> . It does not include <b>open</b> or<br>write access. |
| admin                    | Includes all of the above, including administrative commands<br>that override changes to metadata, but do not affect service<br>operation.                                                                                                    |
|                          | These include <u>p4 branch</u> -f, <u>p4 change</u> -f, <u>p4 client</u> -f, <u>p4</u><br><u>job</u> -f, <u>p4 jobspec</u> , <u>p4 label</u> -f, <u>p4 obliterate</u> , <u>p4 shelve</u> -f<br>-d, <u>p4 typemap</u> , <u>p4 unlock</u> -f, and <u>p4 verify</u> .                          |
| super                    | Includes all of the above, plus access to the superuser commands such as <u>p4_admin</u> , <u>p4_counter</u> , <u>p4_triggers</u> , <b>p4</b><br><b>protect</b> , the ability to create users with <u>p4_user</u> -f, and so on.                                                            |

### **Form Fields**

When you run **p4 protect**, Perforce displays a form with a single field, **Protections:**. Each permission is specified in its own indented line under the **Protections:** header, and has five values:

| Column        | Description                                                                                                    |
|---------------|----------------------------------------------------------------------------------------------------|
| Access Level  | One of the access levels list, read, open, write, review, or super, or one of the rights of =read, =open, =write, and =branch, as defined above. |
| User or Group | Does this protection apply to a <b>user</b> or a <b>group</b> ?                                                                                  |

| Column                  | Description                                                                                                    |
|-------------------------|----------------------------------------------------------------------------------------------------|
| Group Name or User Name | The name of the user or the name of the group, as defined<br>by <u>p4_group</u> . To grant this permission to all users, use the *<br>wildcard.                                                                                                    |
| Host                    | The IP address of the client host. IPv6 addresses and IPv4<br>addresses are also supported. You can use the * wildcard<br>to refer to all IP addresses, but only when you are not using<br>CIDR notation.                                                                                                    |
|                         | If you use the * wildcard with an IPv6 address, you<br>must enclose the entire IPv6 address in square brackets.<br>For example, [2001:db8:1:2:*] is equivalent to<br>[2001:db8:1:2::]/64. Best practice is to use CIDR notation,<br>surround IPv6 addresses with brackets, and to avoid the *<br>wildcard.                                                                                                    |
|                         | How the system forms host addresses depends on the setting of the dm.proxy.protects variable. By default, this variable is set to 1. This means that if the client host uses some intermediary (proxy, broker, replica) to access the server, the proxy- prefix is prepended to the client host address to indicate that the connection is not direct. If you specify proxy-* for the Host field, that will affect all connections made via proxies, brokers, and replicas. A value like proxy-10.0.0.5 identifies a client machine with an IP address of 10.0.0.5 that is connected to the server through an intermediary. |
|                         | Setting the dm.proxy.protects variable to 0, removes<br>the proxy- prefix and allows you to write a single set of<br>protection entries that apply both to directly-connected<br>clients as well as to those that connect via an intermediary.<br>This is more convenient but less secure if it matters that a<br>connection is made using an intermediary. If you use this<br>setting, all intermediaries must be at release 2012.1 or higher.                                                                                                    |
| Depot File Path         | The depot file path this permission is granted on, in Perforce <u>depot syntax</u> . The file specification can contain Perforce <u>wildcards</u> .                                                                                                    |
|                         | To exclude this mapping from the permission set, use a dash (-) as the first character of this value.                                                                                                    |
|                         | If a depot is excluded, the user denied access will no longer see the depot in the output of <b>p4 depots</b> . Nor will the depot show up, for this user, in the default branch, client, and label views.                                                                                                    |

When exclusionary mappings are not used, a user is granted the highest permission level listed in the union of all the mappings that match the user, the user's IP address, and the files the user is trying to access. In this case, the order of the mappings is irrelevant.

When exclusionary mappings are used, order is relevant: the exclusionary mapping overrides any matching protections listed above it in the table. No matter what access level is being denied in the exclusionary protection, all the access levels for the matching users, files, and IP addresses are denied.

If you use exclusionary mappings to deny access to an area of the depot to members of **group1**, but grant access to the same area of the depot to members of **group2**, a user who is a member of both **group1** and **group2** is either granted or denied access based on whichever line appears last in the protections table.

#### **Options**

| -i     | Read the form from standard input without invoking an editor. |
|--------|---------------------------------------------------------------|
| -0     | Write the form to standard output without invoking an editor. |
| g-opts | See the <u>"Global Options" on page 491</u> section.          |

#### **Usage Notes**

| Can File Arguments Use | Can File Arguments Use | Minimal Access Level |
|------------------------|------------------------|----------------------|
| Revision Specifier?    | Revision Range?        | Required             |
| No                     | No                     | super                |

• Each permission level includes all the access levels below it, as illustrated in this chart:

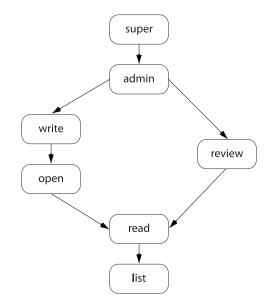

• The specific rights of **=read**, **=open**, **=write**, and **=branch** can be used to override the automatic inclusion of lower access levels. This makes it possible to deny individual rights without having to then re-grant lesser rights.

For example, if you want administrators to have the ability to run administrative commands, but to deny them the ability to make changes in certain parts of the depot, you could set up a permissions table as follows:

| admin  | user | joe | * | //              |
|--------|------|-----|---|-----------------|
| =write | user | joe | * | -//depot/build/ |
| =open  | user | joe | * | -//depot/build/ |

In this example, user **joe** can perform administrative functions, and this permission applies to all depots in the system. Because the **admin** permission level also implies the granting of all lower access levels, **joe** can also write, open, read and list files anywhere in the system, including **//depot/build**/. To protect the build area, the **=write** and **=open** exclusionary lines are added to the table. User **joe** is prevented from opening any files for edit in the build area. He is also prevented from submitting any changes in this area he may already have open. He can continue to create and modify files, but only if those files are outside of the protected **//depot/build/...** area.

• Access levels determine which commands you can use. The following table lists the minimum access level required for each command. For example, because <u>p4 add</u> requires at least **open** access, you can run <u>p4 add</u> if you have **open**, **write**, **admin**, or **super** access.

| Command   | Access Level | Notes                                                                                                    |
|-----------|--------------|----------------------------------------------------------------------------------------------------|
| add       | open         |                                                                                                    |
| admin     | super        |                                                                                                    |
| annotate  | read         |                                                                                                    |
| archive   | admin        |                                                                                                    |
| attribute | write        | The <b>-f</b> option to set the attributes of submitted files requires <b>admin</b> access.                                                                                                    |
| branch    | open         | The <b>-f</b> option to override existing metadata or other users' data requires <b>admin</b> access.                                                                                              |
| branches  | list         |                                                                                                    |
| change    | open         | The <b>-o</b> option (display a change on standard output) requires only <b>list</b> access. The <b>-f</b> option to override existing metadata or other users' data requires <b>admin</b> access. |
| changes   | list         | This command doesn't operate on specific files.<br>Permission is granted to run the command if<br>the user has the specified access to at least one<br>file in any depot.                          |
| client    | list         | The <b>-f</b> option to override existing metadata or other users' data requires <b>admin</b> access.                                                                                              |
| clients   | list         |                                                                                                    |
| configure | super        |                                                                                                    |
| сору      | list         | <b>list</b> access to the source files; <b>open</b> access to the destination files.                                                                                                    |
| counter   | review       | <b>list</b> access to at least one file in any depot is required to view an existing counter's value; <b>review</b> access is required to change a counter's value or create a new counter.        |
| counters  | list         |                                                                                                    |
| cstat     | list         |                                                                                                    |
| dbschema  | super        |                                                                                                    |
| dbstat    | super        |                                                                                                    |

| Command   | Access Level | Notes                                                                                                    |
|-----------|--------------|----------------------------------------------------------------------------------------------------|
| dbverify  | super        |                                                                                                    |
| delete    | open         |                                                                                                    |
| depot     | super        | The <b>-o</b> option to this command, which allows<br>the form to be read but not edited, requires only<br><b>list</b> access.                                            |
| depots    | list         | This command doesn't operate on specific files.<br>Permission is granted to run the command if<br>the user has the specified access to at least one<br>file in any depot. |
| describe  | read         | The <b>-s</b> option to this command, which does not display file content, requires only <b>list</b> access.                                                              |
| diff      | read         |                                                                                                    |
| diff2     | read         |                                                                                                    |
| dirs      | list         |                                                                                                    |
| diskspace | super        |                                                                                                    |
| edit      | open         |                                                                                                    |
| export    | super        |                                                                                                    |
| filelog   | list         |                                                                                                    |
| files     | list         |                                                                                                    |
| fix       | open         |                                                                                                    |
| fixes     | list         | This command doesn't operate on specific files.<br>Permission is granted to run the command if<br>the user has the specified access to at least one<br>file in any depot. |
| flush     | list         |                                                                                                    |
| fstat     | list         |                                                                                                    |
| grep      | read         |                                                                                                    |
| group     | super        | The <b>-o</b> option to this command, which allows<br>the form to be read but not edited, requires only<br><b>list</b> access.                                            |

| Command            | Access Level | Notes                                                                                                    |
|--------------------|--------------|----------------------------------------------------------------------------------------------------|
|                    |              | The <b>-a</b> option to this command requires only<br>list access, provided that the user is also listed<br>as a group owner.                                                   |
|                    |              | The <b>-A</b> option requires <b>admin</b> access.                                                                                                    |
| groups             | list         | This command doesn't operate on specific files.<br>Permission is granted to run the command if<br>the user has the specified access to at least one<br>file in any depot.       |
| have               | list         |                                                                                                    |
| help               | none         |                                                                                                    |
| info               | none         |                                                                                                    |
| integrate          | open         | The user must have <b>open</b> access on the target files and <b>read</b> access on the source files.                                                                           |
| integrated         | list         |                                                                                                    |
| interchanges       | list         |                                                                                                    |
| istat              | list         |                                                                                                    |
| job                | open         | The <b>-o</b> option to this command, which allows<br>the form to be read but not edited, requires only<br><b>list</b> access.                                                  |
|                    |              | The <b>-f</b> option to override existing metadata or other users' data requires <b>admin</b> access.                                                                           |
| jobs               | list         | This command doesn't operate on specific files.<br>Permission is granted to run the command if<br>the user has the specified access to at least one<br>file in any depot.       |
| journaldbchecksums | super        |                                                                                                    |
| key                | review       | <b>list</b> access to at least one file in any depot is required to view an existing key's value; <b>review</b> access is required to change a key's value or create a new key. |
| key                | list         | admin access is required if the dm.keys.hide configurable is set to <b>2</b> .                                                                                                  |

| Command   | Access Level | Notes                                                                                                    |
|-----------|--------------|----------------------------------------------------------------------------------------------------|
| keys      | list         | admin access is required if the dm.keys.hide configurable is set to 1 or 2.                                                                                               |
| label     | open         | This command doesn't operate on specific files.<br>Permission is granted to run the command if<br>the user has the specified access to at least one<br>file in any depot. |
|           |              | The <b>-f</b> option to override existing metadata or other users' data requires <b>admin</b> access.                                                                     |
| labels    | list         | This command doesn't operate on specific files.<br>Permission is granted to run the command if<br>the user has the specified access to at least one<br>file in any depot. |
| labelsync | open         |                                                                                                    |
| license   | super        | The <b>-u</b> option, which displays license usage, requires only <b>admin</b> access.                                                                                    |
| list      | open         |                                                                                                    |
| lock      | write        |                                                                                                    |
| lockstat  | super        |                                                                                                    |
| logappend | list         |                                                                                                    |
| logger    | review       |                                                                                                    |
| login     | list         |                                                                                                    |
| logout    | list         |                                                                                                    |
| logparse  | super        |                                                                                                    |
| logrotate | super        |                                                                                                    |
| logschema | super        |                                                                                                    |
| logstat   | super        |                                                                                                    |
| logtail   | super        |                                                                                                    |
| merge     | open         |                                                                                                    |
| monitor   | list         | <b>super</b> access is required to terminate or clear processes, or to view arguments.                                                                                    |

| Command    | Access Level | Notes                                                                                                    |
|------------|--------------|----------------------------------------------------------------------------------------------------|
| move       | open         |                                                                                                    |
| obliterate | admin        |                                                                                                    |
| opened     | list         |                                                                                                    |
| passwd     | list         |                                                                                                    |
| ping       | admin        |                                                                                                    |
| populate   | open         |                                                                                                    |
| print      | read         |                                                                                                    |
| protect    | super        |                                                                                                    |
| protects   | list         | <b>super</b> access is required to use the <b>-a</b> , <b>-g</b> , and <b>-u</b> options.                                                                                 |
| property   | list         | <b>list</b> to read, <b>admin</b> to add/delete new properties, or show a property setting for all users and groups.                                                      |
| ргоху      | none         | Must be connected to a Perforce Proxy                                                                                                    |
| pull       | super        |                                                                                                    |
| reconcile  | open         |                                                                                                    |
| reload     | open         | <b>admin</b> access is required to use <b><u>p4</u> <u>reload</u> -f</b> to reload other users' workspaces and labels.                                                    |
| reopen     | open         |                                                                                                    |
| replicate  | super        |                                                                                                    |
| resolve    | open         |                                                                                                    |
| resolved   | open         |                                                                                                    |
| restore    | admin        |                                                                                                    |
| revert     | list         |                                                                                                    |
| review     | review       | This command doesn't operate on specific files.<br>Permission is granted to run the command if<br>the user has the specified access to at least one<br>file in any depot. |

| Command  | Access Level | Notes                                                                                                    |
|----------|--------------|----------------------------------------------------------------------------------------------------|
| reviews  | list         | This command doesn't operate on specific files.<br>Permission is granted to run the command if<br>the user has the specified access to at least one<br>file in any depot. |
| server   | super        |                                                                                                    |
| serverid | list         | <b>super</b> access is required to set the server ID.                                                                                                    |
| set      | none         |                                                                                                    |
| shelve   | open         | <pre>admin access is required to forcibly delete shelved files with p4 shelve -f -d</pre>                                                                                 |
| sizes    | list         |                                                                                                    |
| status   | open         |                                                                                                    |
| stream   | open         |                                                                                                    |
| streams  | list         |                                                                                                    |
| submit   | write        |                                                                                                    |
| sync     | read         |                                                                                                    |
| tag      | list         |                                                                                                    |
| tickets  | none         |                                                                                                    |
| triggers | super        |                                                                                                    |
| typemap  | admin        | The <b>-o</b> option to this command, which allows the form to be read but not edited, requires only <b>list</b> access.                                                  |
| unload   | open         | admin access is required to use p4 unload -f to unload other users' workspaces and labels.                                                                                |
| unlock   | open         | The <b>-f</b> option to override existing metadata or other users' data requires <b>admin</b> access.                                                                     |
| unshelve | open         |                                                                                                    |
| update   | list         |                                                                                                    |
| user     | list         | This command doesn't operate on specific files.<br>Permission is granted to run the command if<br>the user has the specified access to at least one<br>file in any depot. |

| Command | Access Level | Notes                                                                                                    |
|---------|--------------|----------------------------------------------------------------------------------------------------|
|         |              | The <b>-f</b> option (which is used to create or edit users) requires <b>super</b> access.                                                                                                    |
| users   | list         | This command doesn't operate on specific files.<br>Permission is granted to run the command if<br>the user has the specified access to at least one<br>file in any depot.<br>If the <b>run.users.authorize</b> configurable is set<br>to <b>1</b> , you must also authenticate yourself to the<br>server before you can run <b>p4 users</b> . |
| verify  | admin        |                                                                                                    |
| verry   |              |                                                                                                    |
| where   | list         | This command doesn't operate on specific files.<br>Permission is granted to run the command if<br>the user has the specified access to at least one<br>file in any depot.                                                                                                    |

- At a new Perforce installation, anyone who wants to use Perforce is allowed to connect to the service, and all Perforce users are superusers. The first time anyone runs **p4 protect**, the invoking user is made the superuser, and everyone else is given **write** permission on all files. Run **p4 protect** immediately after installation.
- In the course of normal operation, you'll primarily grant users list, read, write, and super access levels. The open and review access levels are used less often.
- Those commands that list files, such as <u>p4 describe</u>, will only list those files to which the user has at least **list** access.
- Some commands (for instance, <u>p4 change</u>, when editing a previously submitted changelist) take a -f option that requires admin or super access.
- The **open** access level gives the user permission to change files but not submit them to the depot. Use this when you're temporarily freezing a codeline, but don't want to stop your developers from working, or when you employ testers who are allowed to change code for their own use but aren't allowed to make permanent changes to the codeline.
- The **review** access level is meant for review daemons that need to access counter values.
- If you write a review daemon that requires both **review** and **write** access, but shouldn't have **super** access, grant the daemon both **review** and **write** access on two separate lines of the protections table.
- To limit or eliminate the use of the files on a particular server as a remote depot from another server (as defined by <u>p4 depot</u>), create protections for user **remote** (or for the service user by which the other server authenticates itself). Remote depots are accessed either by the service user associated with the user's Perforce service, or by a virtual user named **remote**.

• For further information, see the "Protections" chapter of the <u>Perforce Server Administrator's</u> <u>Guide: Fundamentals</u>.

## Examples

Suppose that user **joe** is a member of groups **devgroup** and **buggroup**, as set by **p4 group**, the organization is using only IPv4 connections, and the protections table reads as follows:

|       |       | bill     | *                | //             |
|-------|-------|----------|------------------|----------------|
| write | group | devgroup | *                | //depot/       |
| write | group | buggroup | *                | -//depot/proj/ |
| write | user  | joe      | 192.168.100.0/24 |                |

Joe attempts a number of operations. His success or failure at each is described below:

| From IP address | Joe tries                    | Results                                                                                                    |
|-----------------|------------------------------|----------------------------------------------------------------------------------------------------|
| 10.14.10.1      | p4 print //depot/misc/       | Succeeds. The second line grants<br>Joe write access on these files;<br>write access includes read<br>access, and this protection isn't<br>excluded by any subsequent<br>lines.                                                                                                 |
| 10.14.10.1      | p4 print //depot/proj/README | Fails. The third line removes<br>all of Joe's permissions on any<br>files in this directory. (If the<br>second protection and the third<br>protection had been switched,<br>then the subsequent protection<br>would have overridden this one,<br>and Joe would have succeeded). |
| 192.168.100.123 | p4 print //depot/proj/README | Succeeds. Joe's workstation is at<br>an IP address from which he is<br>granted this permission in the<br>fourth line.                                                                                                    |
| 192.168.100.123 | p4 verify //depot/misc/      | Fails. <b>p4 verify</b> requires <b>super</b><br>access; Joe doesn't have this<br>access level no matter what IP<br>address he's coming from.                                                                                                    |

| To create or edit groups of users | <u>p4 group</u>  |
|-----------------------------------|------------------|
| To list all user groups           | <u>p4 groups</u> |

# p4 protects

# Synopsis

Display protections in place for a given user, group, or path.

## Syntax

```
p4 [g-opts] protects [ -a | -u user | -g group | -h host ] [-m] [ file ... ]
```

### Description

Use the **p4 protects** command to display the lines from the protections table that apply to a user, group, or set of files.

With no options, **p4 protects** displays the lines in the protections table that apply to the current user. If a *file* argument is provided, only those lines in the protection table that apply to the named files are displayed.

Use the **-a** option to display lines for all users, or **-u** *user*, **-g** *group*, or **-h** *host* options to display lines for a specific user, group, or host IP address.

Use the **-m** option to display a one-word summary of the maximum applicable access level.

### **Options**

| -a             | Displays protection lines for all users. This option requires <b>super</b> access.                                                                                        |
|----------------|----------------------------------------------------------------------------------------------------|
| -g group       | Displays protection lines that apply to the named group. This option requires <b>super</b> access.                                                                        |
| -h <i>host</i> | Displays protection lines that apply to the specified host IP address. This option requires <b>super</b> access.                                                          |
| -u user        | Displays protection lines that apply to the named user. This option requires <b>super</b> access.                                                                         |
| -m             | Display a one-word summary of the maximum applicable access level. (Note: this does not take into account exclusionary mappings or the specified file path into account.) |
| g-opts         | See the <u>"Global Options" on page 491</u> section.                                                                                                    |

# **Usage Notes**

| Can File Arguments Use | Can File Arguments Use | Minimal Access Level |
|------------------------|------------------------|----------------------|
| Revision Specifier?    | Revision Range?        | Required             |
| No                     | No                     | list,                |

| Can File Arguments Use | Can File Arguments Use | Minimal Access Level     |
|------------------------|------------------------|--------------------------|
| Revision Specifier?    | Revision Range?        | Required                 |
|                        |                        | super for -a, -h, -g, -u |

• If the dm.protects.allow.admin configurable is set to 1, Perforce administrators, in addition to Perforce superusers, can also use p4 protects -a, -g, and -u.

# **Related Commands**

To edit the protections table

p4 protect

# p4 proxy

# **Synopsis**

Display Proxy connection information.

## Syntax

p4 [g-opts] proxy

# Description

If connected through a Perforce Proxy, the **p4 proxy** command displays information about the proxy connection.

### **Options**

*g-opts* See the <u>"Global Options" on page 491</u> section.

# **Usage Notes**

| Can File Arguments Use | Can File Arguments Use | Minimal Access Level |
|------------------------|------------------------|----------------------|
| Revision Specifier?    | Revision Range?        | Required             |
| N/A                    | N/A                    | none                 |

• This command only works when the user is connected to a Perforce Proxy.

# **Related Commands**

To display information about a connection to Perforce

<u>p4 info</u>

# p4 prune

# Synopsis

Removes unmodified files from a stream.

The **p4 prune** command is equivalent to the **p4 obliterate** command, except that it can be done by the stream owner rather than an administrator.

#### **Syntax**

```
p4 [g-opts] prune [-y] -S stream
```

### Description

The **p4 prune** command permanently removes unmodified files (files with one revision) from a stream that is no longer being actively used. Only the owner of a stream may prune it.

By default, **p4 prune** displays a preview of the results. To execute the operation, issue the command again, this time using the **-y** option.

After a stream has been pruned, files with more than one revision remain in the stream so that their edit history is preserved. Unmodified files are gone as if obliterated by an administrator with the <u>p4 obliterate</u> command.

Pruned files remain in client workspaces until the next **p4** sync command runs, which removes them. If pruned files have been branched to a child stream, new integration records are generated to directly link the branched files in the child stream to the files in the parent stream that they were previously related to indirectly.

Mainline, task, and virtual streams may not be pruned. To remove unmodified files from a task stream, delete or unload the stream using the <u>p4\_stream</u> or <u>p4\_unload</u> command. The unmodified files automatically go away when the stream spec does.

The stream owner who executes this command must have write access, as granted by the **<u>p4</u>** <u>**protect**</u> command.

| -у     | Execute the command. Without this option, the command previews the results but takes no action. |
|--------|-------------------------------------------------------------------------------------------------|
| stream | The name of the stream you want to prune.                                                       |
| g-opts | See the <u>"Global Options" on page 491</u> section.                                            |

| Can File Arguments Use<br>Revision Specifier? | Can File Arguments Use<br>Revision Range? | Minimal Access Level<br>Required |
|-----------------------------------------------|-------------------------------------------|----------------------------------|
| N/A                                           | N/A                                       | write for stream owner           |
| IN/A                                          | IN/A                                      | wille for stream owner           |

# **Related Commands**

An equivalent for p4 obliterate -ahbi

p4 obliterate

# p4 pull

# Synopsis

Retrieve metadata or versioned files from a Perforce master server to a replicate, or display status information about pending transfers.

# Syntax

```
p4 [g-opts] pull [-J prefix] [-i n] [-b n] [-T excluded_tables]
      [-P serverid]
p4 [g-opts] pull -u [ -i n ]
p4 [g-opts] pull -1 [ -s | -j [ -J prefix ]]
p4 [g-opts] pull -d -f file -r revision
p4 [g-opts] pull -L [ -i n ]
```

### Description

The **p4 pull** command provides five syntax variants:

- The first variant retrieves journal records from a target server specified by P4TARGET.
- The second variant retrieves file contents from a target server specified by P4TARGET.
- The third variant displays information about scheduled file transfers.
- The fourth variant cancels a scheduled file transfer.
- The fifth variant specifies that journal records be retrieved from a local journal file (produced by the <u>p4\_journalcopy</u> command) rather than from the journal file of the target server. These records are then written to the replica's database. You need to use this variant if you are using a standby replica for failover.

Except for testing purposes, **p4 pull** is rarely run from the command line. Instead, set the **startup**.*n* configurable to start the **p4 pull** processes every time the replica server starts.

#### **Retrieving journal and file content**

The **p4 pull** command instructs the current replica server to retrieve either journal records or file contents from a target server specified by <u>P4TARGET</u>. Some replica servers do not need both journal records and file contents: for example, if you are creating a replica to help with offline checkpointing, you do not need to transfer file contents.

To replicate both metadata and file contents, you must run at least two **p4 pull** commands: one **p4 pull** (without the -u option) to replicate the master server's metadata, and at least one **p4 pull** (with the -u option) to replicate the server's versioned files.

• The -i option specifies a polling interval (in seconds) between updates. If -i is not specified, p4 pull runs for one polling interval and then exits.

• The -b option specifies a wait time after a failed pull attempt. If -b is not specified, p4 pull retries after 60 seconds.

Use the **-**T option to exclude tables you do not want to replicate. For example a build farm server does not need to replicate the **db.have**, **db.working**, or **db.resolve** tables.

To delete a pending file transfer operation, use **p4 pull -d -f** *file -r rev*. This can be useful if a pending file transfer is failing repeatedly due to unrecoverable errors on the master.

#### **Getting status information**

Use the **-1** option to display a list of files that are scheduled for transfer. If **-s** is specified along with **-1**, a summary of scheduled file transfers is displayed. An additional line specifies the oldest changelist number that has at least one pending transfer. This provides a clue about how far the replica is lagging in its transfer of archive content.

```
File transfers: n active/m total, bytes: nnn active/mmmmm total.
Oldest change with at least one pending file transfer: n
```

If **-j** is specified with **-1**, report the current journal state at the current replica and its master, the last time the state file was modified, and the server's local time and time zone. For example:

Current replica journal state is: Journal *jjj*, Sequence: *sssss*. Current master journal state is: Journal *jjj*, Sequence: *sssss*. The statefile was last modified at: 2012/01/10 14:23:23. The Server time is currently: 2012/01/10 14:23:23 -0800 PST

The value of *jjj* specifies a journal number; *sssss* specifies an offset in that journal.

| -u    | Transfer archive files instead of journal records. If you omit this option, the command retrieves journal records.                                                                                                    |
|-------|----------------------------------------------------------------------------------------------------|
| -1    | List files that are scheduled for transfer.                                                                                                    |
| -l -s | Display a summary of scheduled file content transfers. If this list is unexpectedly long or is growing, you might consider running additional <b>p4 pull -u</b> commands.                                                                                                    |
| -l -j | Display the current journal state on the replica and the master.<br>During the process of journal rotation on the master, the<br>output of <b>p4 pull -1 -j</b> can have three lines of output: one<br>for the replica journal's current state, one for the state of the<br>corresponding journal on the master, and a third line for the new<br>journal on the master, data from which has not yet arrived at the<br>replica. |

| -d-f file-r rev     | Cancel a pending file content transfer, where <i>file</i> and <i>rev</i> refer to a depot file and a specific revision.                                                                                                    |  |
|---------------------|----------------------------------------------------------------------------------------------------|--|
|                     | <b>Note</b> This is not the normal Perforce file and revision data, but rather than archive file and revision. Use the <b>p4 pull -1</b> command to get the correct file name and revision.                                                                                                    |  |
| -i interval         | Specify a polling interval for content retrieval. The smallest interval is one second. If you omit this option, the command runs once and exits.                                                                                                    |  |
|                     | If you set the interval to be <b>0</b> , the master server advises the replicate as soon as new data becomes available. This way the replicated server can pull new data with no delay.                                                                                                    |  |
| -b interval         | Specify a polling interval for retries after failed retrieval attempts. If you do not specify this option, the pull is retried after 60 seconds.                                                                                                    |  |
| -] prefix           | Specify a prefix for the journal file; overrides <b>journalPrefix</b> configurable.                                                                                                    |  |
|                     | If your master server uses a non-default journal location, this allows you to specify the journal file location on the master server.                                                                                                    |  |
| -T tableexcludelist | Supply a list of database tables (for example, db.have and db.client) to exclude from the replica's journal records. The table names must begin with "db.", following the naming convention used for database files in the server root directory.                                                                                                    |  |
|                     | To specify multiple tables, double-quote the list and separate the table names with spaces. Table names can also be separated by commas. For example, <b>-T</b> db.have,db.client or <b>-T</b> "db.have db.client"                                                                                                    |  |
| -P serverid         | Filter data from <i>serverid</i> according to the ArchiveDataFilter:<br>and ClientDataFilter: and RevisionDataFilter: fields in the<br>specified server's <u>p4 server</u> form.                                                                                                    |  |
|                     | In older releases, this option confirmed filters defined in the filter spec. This confirmation is no longer required. The option is retained for continued support of earlier releases. It can also be useful if you want to share filter configuration among multiple servers. In this case, the <i>serverid</i> refers to the server whose filter definitions you want shared. |  |
|                     | <b>Note</b> For compatibility with earlier releases of Perforce, you can also supply filter patterns directly within                                                                                                    |  |

this field by using the same syntax used by the p4 export, but specifying a server and using fields in the p4 server form is strongly encouraged, because the behavior of a replica that makes use of multiple p4 pull commands with inconsistent or conflicting -P *filterpattern* arguments is undefined.

g-opts

See the <u>"Global Options" on page 491</u> section.

#### Usage Notes

| Can File Arguments Use | Can File Arguments Use | Minimal Access Level |
|------------------------|------------------------|----------------------|
| Revision Specifier?    | Revision Range?        | Required             |
| N/A                    | N/A                    | super                |

- In most situations, server replication with **p4 pull** is preferable to **p4 replicate**.
- When you stop either the master server or a replica server, the replica server tracks the most recent journal position in a small text file called the state file. By default, the state file is named **state** and resides in the replica server's root directory. You can specify a different file name by setting the **statefile** configurable with <u>p4 configure</u>.
- For more about configuring Perforce to run in a replicated environment, see <u>Perforce Server</u> <u>Administrator's Guide: Multi-site Deployment</u>.

| To configure a Perforce Server to run a set of <b>p4 pull</b> commands upon startup. | <u>p4 configure</u>   |
|--------------------------------------------------------------------------------------|-----------------------|
| To replicate metadata from one server to another                                     | <u>p4 replicate</u>   |
| To display journal or checkpoint records in raw form                                 | <u>p4 export</u>      |
| To copy journal data to a replica's local file system.                               | <u>p4 journalcopy</u> |

# p4 reconcile

# Synopsis

Open files for add, delete, and/or edit in order to reconcile a workspace with changes made outside of Perforce. You might need to use this command after working offline from Perforce.

#### **Syntax**

p4 [g-opts] reconcile [-c changelist] [-e -a -d -f -I -l -n -m -w] [file ...]

#### Description

If the **p4 reconcile** command finds unopened files in a user's workspace and detects the following three types of inconsistencies between the workspace and the depot, it takes the following actions:

- 1. Files present in the depot, present in your have list, but missing from your workspace. By default, these files are then opened for **delete**.
- 2. Files present in your workspace, but missing on the depot. By default, these files are opened for add.
- 3. Files modified in your workspace that are not open for edit. By default, these files are opened for edit.

If the **p4 reconcile** command finds files that are opened for edit but missing from the client, it re-opens them for delete.

If the list of files to be opened includes both adds and deletes, the missing and added files are compared and converted to pairs of move/delete and move/add operations (as long as the files' sizes and contents are similar.)

To limit the scope of p4 reconcile to add, edit, or delete, use the -a, -e, or -d options.

To preview the set of proposed workspace reconciliation actions, use the -n option.

To improve performance when reconciling changes to large files, the **-m** option can be used under certain conditions.

By default, <u>p4\_reconcile</u> does not check files and/or paths mentioned in the <u>P4IGNORE</u> file. Use the **-I** option to override this behavior and ignore the <u>P4IGNORE</u> file.

| -c changelist | Open the files to be reconciled in the specified pending changelist. If you omit this argument, the files are opened in the default changelist. |
|---------------|----------------------------------------------------------------------------------------------------|
| -е            | Edit files: Find files in the workspace that have been modified outside of Perforce, and open them for edit.                                    |

| -a     | Add files: Find files in the workspace that are not under Perforce control and open them for add.                                                                                                    |
|--------|----------------------------------------------------------------------------------------------------|
| -d     | Delete files: Find files missing from the workspace, but present in the depot; open these files for delete, but only if these files are in the user's have list.                                                                                                    |
| -n     | Preview the results of the operation without performing any action.                                                                                                    |
| -f     | Add filenames that contain special (wildcard) characters. Files containing the special characters @, #, %, or * are reformatted to encode the characters using hex notation. After these files are added, you must refer to them using their reformatted filenames.                                                                                                    |
| -I     | Do not perform any ignore checking; ignore any settings specified by <b>P4IGNORE</b> .                                                                                                    |
| -1     | Display output in local file syntax with relative paths, similar to the workspace-centric view of <u>p4 status</u> .                                                                                                    |
| - m    | Compare the file submit time (in the depot) with the file modification time (in the workspace) to determine whether the file has changed.                                                                                                    |
|        | Normally Perforce uses file digests to determine whether files in the workspace differ from the head revisions of these files in the depot. This can be time consuming for large files.                                                                                                    |
|        | You can use the <b>-m</b> option only if the workspace was last synced with the client <b>modtime</b> set or if the files were synced with the <b>+m</b> file type. This option is only relevant if you are using <b>reconcile</b> to find changed files rather than files that were deleted or added.                                                                             |
|        | For more information, see: <u>http://answers.perforce.com/articles/</u><br>KB_Article/File-Modification-Times                                                                                                    |
| -w     | Forces the workspace files to be updated to match their corresponding<br>latest synced versions from the depot. Workspace files that are not in the<br>depot are deleted; files that are modified or deleted in the workspace will<br>be replaced with their corresponding versions in the depot. This operation<br>will result in the loss of any changes made to unopened files. |
|        | The use of <b>p4 reconcile</b> with this option is the same as using the <b>p4 clean</b> command. For information on the use of other flags when using <b>p4 reconcile</b> with the <b>-w</b> option, please see the description of the <b>p4 clean</b> command. The same flags can be used with both.                                                                             |
|        | This option requires read permission.                                                                                                    |
| g-opts | See the <u>"Global Options" on page 491</u> section.                                                                                                    |

| Can File Arguments Use | Can File Arguments Use | Minimal Access Level |
|------------------------|------------------------|----------------------|
| Revision Specifier?    | Revision Range?        | Required             |
| No                     | No                     | open                 |

- The <u>p4\_reconcile</u> command produces output in depot syntax. To see file names and paths in local syntax, you must either use the -l option with <u>p4\_reconcile</u>, or use <u>p4\_status</u>.
- When called without arguments, <u>p4 reconcile</u> opens the files in a changelist. To preview an operation, you must either use the **-n** option with <u>p4 reconcile</u>, or use the <u>p4 status</u> command.

| A shortcut for <b>p4 reconcile -n</b>   | <u>p4 status</u>    |
|-----------------------------------------|---------------------|
| A shortcut for <b>p4 reconcile -ead</b> | <u>p4 status -A</u> |

# p4 reload

# Synopsis

Reloads the specified workspace, label, or task stream from the unload depot.

#### **Syntax**

p4 [g-opts] reload [-f] [-c workspace | -l label | -s stream] [-p address]

### Description

The **p4 reload** command reloads the state of an unloaded workspace (or the files tagged by an unloaded label, or stored in an unloaded task stream) from the unload depot into the versioning service's **db.have** (or **db.label**) tables.

Use -c *workspace* to reload an unloaded workspace, -1 *label* to reload an unloaded label, or -s *stream* to reload an unloaded task stream. Perforce administrators can use the -f option to reload workspaces and/or labels owned by other users.

You can use the **-c** and **-P** options to migrate your unlocked workspace from one edge server to another without unloading the client first. The **p4 reload** command automatically issues the **p4 unload** command and waits for it to complete before reloading your workspace in the new edge server.

| -c workspace | Reload the specified client workspace from the unload depot.                                                                                                    |
|--------------|----------------------------------------------------------------------------------------------------|
| -l label     | Reload the specified label from the unload depot.                                                                                                    |
| -s stream    | Reload the specified task stream from the unload depot.                                                                                                    |
| -f           | Administrator force option; allows reloading of labels and workspaces owned by other users. Requires <b>admin</b> access.                                                                                                    |
| -p address   | In distributed environments, the <b>-p</b> option can be used to reload an unloaded client workspace from the remote Edge Server specified by <i>address</i> , thus migrating that workspace from the remote Edge Server to this one. Each Edge Server's service user must be properly authenticated to the other Edge Server in order to perform this operation.<br>The <i>address</i> parameter can be specified either as the <u>P4PORT</u> or as the server |
|              | id of the remote server. If you specify a server id, the server spec must contain the correct <b>P4PORT</b> value in its <b>Address</b> field.                                                                                                    |
| g-opts       | See the <u>"Global Options" on page 491</u> section.                                                                                                    |

| Can File Arguments Use | Can File Arguments Use | Minimal Access Level |
|------------------------|------------------------|----------------------|
| Revision Specifier?    | Revision Range?        | Required             |
| No                     | No                     | write                |

• To reload a workspace or label, a user must be able to scan *all* the files in the workspace's have list and/or files tagged by the label. Administrators should set MaxScanRows and MaxResults high enough (in the <u>p4 group</u> form) that users do not need to ask for assistance with <u>p4 unload</u> or **p4 reload** operations.

### **Related Commands**

To unload a client workspace or label name

p4 unload

# p4 rename

# **Synopsis**

Renaming files under Perforce.

#### **Syntax**

p4 [g-opts] rename [-c change] [-f] [-k] [-n] [-t filetype] fromFile toFile

# Description

The command **p4** rename is an alias for **<u>p4</u>** move.

You can rename multiple files by including matching wildcards in *fromFile* and *toFile*.

#### **Usage Notes**

| Can File Arguments Use            | Can File Arguments Use | Minimal Access Level                                        |
|-----------------------------------|------------------------|-------------------------------------------------------------|
| Revision Specifier?               | Revision Range?        | Required                                                    |
| <pre>fromFile:Yes toFile:No</pre> | No                     | <pre>read access for fromFile write access for toFile</pre> |

- Files must be open for edit before they can be moved.
- Prior to release 2009.1, moving files was accomplished by using <u>p4 integrate</u> to copy *fromFile* into a new *toFile*, using <u>p4 delete</u> to delete *fromFile*, and then using <u>p4 submit</u> to store these file changes in the depot.

### Examples

| p4 edit //depot/d1/                | Moving files from <b>d1</b> to <b>d2</b> .                                                        |
|------------------------------------|---------------------------------------------------------------------------------------------------|
| p4 move //depot/d1/ //depot/d2/    |                                                                                                   |
| p4 integ //depot/d1/ //depot/d2/   | Moving a set of files prior to 2009.1:                                                            |
| p4 delete //depot/d1/<br>p4 submit | • <u>p4 integrate</u> copies all the files in the <b>d1</b> directory to the <b>d2</b> directory. |
| p4 Subirt                          | • <u>p4 delete</u> deletes all files in <b>d1</b> .                                               |
|                                    | <ul> <li><u>p4</u> submit sends these changes to the depot in a single changelist.</li> </ul>     |

| Moving a file                                       | <u>p4 move</u>      |
|-----------------------------------------------------|---------------------|
| To copy a file and keep it under Perforce's control | <u>p4 integrate</u> |
| To delete a file from the depot                     | p4 delete           |
| To submit changes to the depot                      | <u>p4 submit</u>    |

### p4 renameuser

# Synopsis

Rename a user and modify all database records that mention the user.

#### **Syntax**

p4 [g-opts] renameuser --from=old --to=new

## Description

The **p4 renameuser** command renames a user and modifies the following elements to reflect this change:

- the user record
- groups that include the user
- properties that apply to the user
- objects owned by the user: workspaces, labels, branches, streams, and so forth
- objects created by the user: all pending, shelved, and committed changes
- files the user has opened or shelved
- fixes the user made to jobs

The user name is not changed in descriptive text fields (such as job descriptions or change descriptions). It is only changed where the name appears as the owner or user field of the database record.

Protection table entries that apply to the user are updated only if the Name field exactly matches the user name. If the Name field contains wildcards, it is not modified.

The only job field that is processed is attribute code 103. If you have included the user name in other job fields, they will need to be changed manually.

The p4 renameuser command does not modify anything in the spec depot.

### **Usage and Limitations**

For best results, follow these guidelines:

- Before you use this command, check to see that the user name you want to specify for **new** does not already exist. Using an existing name might result in the merging of data for the existing and the renamed user despite the best efforts of the system to prevent such merges.
- The user issuing this command should not be the user being renamed.

- The user being renamed should not be using the server when this command executes. After the command completes, the user should log out and then log back in.
- The **p4 renameuser** command does not process unloaded workspaces: all the user's workspaces should be reloaded (or deleted) first.

A distributed installation might contain local workspaces or local labels owned by the user; these workspaces and labels, which are bound to Edge Servers, should be deleted or moved to the Commit Server first.

Files of type +k which contain the \$Author\$ tag that were submitted by the user will have incorrect digests following this command. Use p4 verify -v to recompute the digest value after the rename.

#### **Options**

| <br>from= <i>old</i> | The name of the old user.                            |
|----------------------|------------------------------------------------------|
| to=new               | The name of the new user.                            |
| g-opts               | See the <u>"Global Options" on page 491</u> section. |

#### **Usage Notes**

| Can File Arguments Use | Can File Arguments Use | Minimal Access Level |
|------------------------|------------------------|----------------------|
| Revision Specifier?    | Revision Range?        | Required             |
| N/A                    | N/A                    | super                |

| To recompute digest values after the rename for certain files. | p <u>4 verify</u> |
|----------------------------------------------------------------|-------------------|
| To create a user or manage user preferences.                   | <u>p4 user</u>    |
| To list existing users.                                        | <u>p4 users</u>   |

# p4 reopen

# **Synopsis**

Move opened files between changelists or change the files' type.

## Syntax

p4 [g-opts] reopen [-c changelist] [-t filetype] file...

### Description

**p4** reopen has two different but related uses:

- Use **p4 reopen -c** *changelist* **file** to move an open file from its current pending changelist to pending changelist *changelist*.
- Use p4 reopen -c default to move a file to the default changelist.
- Use p4 reopen -t *filetype* to change the type of a file.

If file patterns are provided, all open files matching the patterns are moved or retyped. The two flags can be combined to move a file and change its type in the same operation.

#### **Options**

| -c changelist file | Move all open files matching file pattern <i>file</i> to pending changelist <i>changelist</i> . To move a file to the default changelist, use <b>default</b> as the changelist number. |
|--------------------|----------------------------------------------------------------------------------------------------|
| -t filetype file   | When submitted, store file as type <i>filetype</i> . All subsequent revisions will be of that file type until the type is changed again.                                               |
|                    | See the <u>"File Types" on page 505</u> section for a list of file types.                                                                                                    |
| g-opts             | See the <u>"Global Options" on page 491</u> section.                                                                                                    |

### **Usage Notes**

|       | Can File Arguments Use<br>Revision Specifier? | Can File Arguments Use<br>Revision Range? | Minimal Access Level<br>Required                               |
|-------|-----------------------------------------------|-------------------------------------------|----------------------------------------------------------------|
|       | No                                            | No                                        | open                                                           |
| Examp | les                                           |                                           |                                                                |
|       | p4 reopen -t text+k //                        | R                                         | Reopen all open files as text files<br>vith keyword expansion. |

| p4 reopen -c 410 //depot/proj1/ ///README | Move all open files under directory <b>//depot/proj1</b> or that are named <b>README</b> to pending changelist <b>410</b> . |
|-------------------------------------------|----------------------------------------------------------------------------------------------------|
| p4 reopen -c default -t binary+S //exe    | Move all open <b>.exe</b> files to the default changelist, overwriting older revisions of those files in the depot.         |

| To submit a changelist to the depot                                                                                                    | <u>p4 submit</u>                      |
|----------------------------------------------------------------------------------------------------|---------------------------------------|
| To create a new changelist                                                                                                    | p4 change                             |
| To remove a file from all pending changelists                                                                                                    | p4 revert                             |
| To list opened files                                                                                                    | p4 opened                             |
| To list all the files included in a changelist                                                                                                    | <u>p4 opened</u> -c changelist        |
| To list all pending changelists                                                                                                    | <u>p4 changes</u> -s pending          |
| To open a file for edit under a particular pending changelist and as a particular type                                                                                                    | <u>p4 edit</u> -c changelist -t type  |
| To open a file for add under a particular pending changelist and as a particular type                                                                                                    | <u>p4 add</u> -c changelist -t type   |
| To implement pessimistic locking (exclusive-open) for all files in a depot. After this changelist is submitted, only one user at a time will be able to edit files in the depot named <i>depotname</i> . | <pre>p4 edit -t +1 //depotname/</pre> |

# p4 replicate

# **Synopsis**

Poll for journal changes on one Perforce server for forwarding to another Perforce server.

### **Syntax**

```
p4 replicate [-j token] [-s statefile] [-i interval] [-k -x -R] [-J prefix]
      [-T tables] [-o output] [command]
```

# Description

This command polls for new journal entries from a Perforce server, and either outputs them to standard output, or, if a *command* is specified, pipe the journal records to the *command*, which is spawned as a subprocess.

# **Options**

| -j token     | Specify a journal number or position token of the form <i>journalnum/byteoffset</i> from which to start replicating metadata. If this option is specified, it overrides any state file specification.         |
|--------------|----------------------------------------------------------------------------------------------------|
| -s statefile | Specify a state file which tracks the most recent journal position. You can also use the <b>statefile</b> configurable to specify the state file.                                                             |
| -i interval  | Specify a polling interval, in seconds. The default is two seconds. To disable polling (that is, to check once for updated journal entries and then exit), specify an <i>interval</i> of <b>0</b> .           |
| -J prefix    | Specifies a filename prefix for the journal, such as that used with <b>p4d</b> -jc <i>prefix</i>                                                                                                    |
| -T tables    | Supply a list of database tables (for example, db.have) to exclude from export.                                                                                                    |
| -k           | Keep the pipe to the <i>command</i> subprocess open between polling intervals.                                                                                                    |
| -x           | Exit the <b>p4 replicate</b> command when journal rotation is detected.                                                                                                    |
| -R           | The <b>-R</b> option causes <b>p4 replicate</b> to attempt reconnection to the server in the event of connection loss or serious error. A polling interval must be specified with <b>-i</b> <i>interval</i> . |
| -o savefile  | Specify a file for output. If a <i>command</i> subprocess is specified, both the subprocess and the specified savefile are provided with the output.                                                          |
| g-opts       | See the <u>"Global Options" on page 491</u> section.                                                                                                    |

#### **Usage Notes**

| Can File Arguments Use | Can File Arguments Use | Minimal Access Level |
|------------------------|------------------------|----------------------|
| Revision Specifier?    | Revision Range?        | Required             |
| N/A                    | N/A                    | super                |

- Use **p4 replicate** in situations where you need to replicate metadata (but not archived files), or when you need to perform filtering operations on metadata. In most situations, replication with **p4 pull** is preferable to **p4 replicate**.
- For more information, see *Perforce Server Administrator's Guide: Multi-site Deployment* and the following Perforce Knowledge Base article:

http://answers.perforce.com/articles/KB\_Article/Perforce-Metadata-Replication

| To update file content as well as journal records    | <u>p4 pull</u>   |
|------------------------------------------------------|------------------|
| To display journal or checkpoint records in raw form | <u>p4 export</u> |

# p4 resolve

# **Synopsis**

Resolve conflicts between file revisions.

#### **Syntax**

p4 [g-opts] resolve [-Aoptions -doptions -aoptions -f -n -N -o -t -v -cchange] [file...]

## Description

Use **p4 resolve** to combine the contents of two files or file revisions into a single file revision in your workspace. Two situations require the use of **p4 resolve** before a file can be submitted:

• When a simple conflict exists: the revision of a file last synced to the client workspace is not the head revision at the time of the submit.

For example, Alice does a <u>p4 sync</u> followed by a <u>p4 edit</u> of file file.c, and Bob does the same thing. Alice <u>p4 submit</u>s file.c, and then Bob tries to submit file.c. Bob's submit fails because if his version of file.c were to be accepted into the depot, Alice's changes to file.c would no longer be visible. Bob must resolve the conflict before he can submit the file.

• When <u>p4 integrate</u> has been used to schedule the integration of changes from one file (or branch) to another.

The primary difference between these two cases is that resolving a simple file conflict involves multiple revisions of a single file, but resolving for integration involves combining two separate files. In either case:

- If the file is of type **text**, **p4 resolve** allows the user to use the file in the client workspace instead of the file in the depot, overwrite the file in the client workspace with the file in the depot, or merge changes from both the depot revision and the client workspace revision into a single file.
- If the file is of type **binary**, only the first two options (use the file in the workspace, or overwrite the file in the workspace with the file in the depot) are normally available, because merges generally do not work with binary files.

The output of **p4 resolve** is primarily diagnostic in nature; files are either resolved against ("vs") another file, copied, merged, edited, branched, added, deleted, moved, or ignored with respect to other files. The actual work performed by **p4 resolve** is reflected by the changes it makes to files in the client workspace.

#### **Revisions Used to Detect Conflicts**

The **p4 resolve** dialog refers to four file revisions whose meaning depends on whether or not the resolution fixes a simple file conflict or is resolving for integration:

| Term   | Meaning when Resolving Conflicts                                                                                                    | Meaning when Resolving for Integration                                                                                                    |
|--------|----------------------------------------------------------------------------------------------------|----------------------------------------------------------------------------------------------------|
| yours  | The revision of the file in the client workspace                                                                                                    | The file to which changes are being<br>propagated (in integration terminology,<br>this is the <i>target</i> file). Changes are made<br>to the version of this file in the client<br>workspace, and this file is later submitted<br>to the depot. |
| theirs | The head revision of the file in the depot.                                                                                                    | The file revision in the depot from<br>which changes are being propagated (in<br>integration terminology, this is the <i>source</i><br>file). This file is not changed in the depot<br>or the client workspace.                                  |
| base   | The file revision synced to the client workspace before it was opened for edit.                                                                                                    | The previously-integrated revision of <i>theirs</i> . The latest common ancestor of both <i>yours</i> and <i>theirs</i> .                                                                                                    |
| merge  | A file version generated by<br>Perforce from <i>yours, theirs,</i> and<br><i>base</i> . The user can edit this revision<br>during the resolve process if the<br>file is a text file. | Same as the meaning at left.                                                                                                    |

#### **Resolve Options and Details**

The interactive **p4 resolve** dialog presents the following options. Note that the dialog options are not the same as the command line options.

| Dialog<br>Option | Short Meaning | What it Does                                                                                                    | Available by Default<br>for Binary Files? |
|------------------|---------------|----------------------------------------------------------------------------------------------------|-------------------------------------------|
| е                | edit merged   | Edit the preliminary merge file generated by Perforce.                                                                                   | no                                        |
| ey               | edit yours    | Edit the revision of the file currently in the workspace.                                                                                | yes                                       |
| et               | edit theirs   | Edit the revision in the depot with<br>which the workspace revision<br>conflicts (usually the head revision).<br>This edit is read-only. | yes                                       |
| dy               | diff yours    | Show diffs between <b>yours</b> and <b>base</b> .                                                                                        | no                                        |
| dt               | diff theirs   | Show diffs between <i>theirs</i> and <i>base</i> .                                                                                       | no                                        |
| dm               | diff merge    | Show diffs between <i>merge</i> and <i>base</i> .                                                                                        | no                                        |

| Dialog<br>Option | Short Meaning | What it Does                                                                                                    | Available by Default<br>for Binary Files? |
|------------------|---------------|----------------------------------------------------------------------------------------------------|-------------------------------------------|
| d                | diff          | Show diffs between <i>merge</i> and <i>yours</i> .                                                                                                    | yes                                       |
| m                | merge         | Invoke the command:                                                                                                    | no                                        |
|                  |               | <u>P4MERGE</u> base theirs yours merge                                                                                                    |                                           |
|                  |               | To use this option, you must set the<br>environment variable <u>P4MERGE</u> to the<br>name of a third-party program that<br>merges the first three files and writes<br>the fourth as a result. This command<br>has no effect if <u>P4MERGE</u> is not set.                                                                                                    |                                           |
| ?                | help          | Display help for <b>p4</b> resolve.                                                                                                    | yes                                       |
| s                | skip          | Don't perform the resolve right now.                                                                                                    | yes                                       |
| ау               | accept yours  | Accept <b>yours</b> , ignoring changes that may have been made in <b>theirs</b> .                                                                                                    | yes                                       |
| at               | accept theirs | Accept <i>theirs</i> into the client<br>workspace as the resolved revision.<br>The revision ( <i>yours</i> ) that was in the<br>client workspace is overwritten.<br>When resolving simple conflicts, this<br>option is identical to performing <u>p4</u><br><u>revert</u> on the client workspace file.<br>When resolving for integrate, this<br>copies the source file to the target<br>file. | yes                                       |
| am               | accept merge  | Accept the <i>merged</i> file into the client<br>workspace as the resolved revision<br>without any modification. The<br>revision ( <i>yours</i> ) originally in the<br>client workspace is overwritten.                                                                                                    | no                                        |
| ae               | accept edit   | If you edited the file (that is, by<br>selecting "e" from the p4 resolve<br>dialog), accept the edited version<br>into the client workspace. The<br>revision ( <i>yours</i> ) originally in the<br>client workspace is overwritten.                                                                                                    | no                                        |
| а                | accept        | Keep Perforce's recommended result:                                                                                                    | no                                        |

| Dialog<br>Option | Short Meaning | What it Does                                                                                                    | Available by Default<br>for Binary Files? |
|------------------|---------------|----------------------------------------------------------------------------------------------------|-------------------------------------------|
|                  |               | <ul> <li>if <i>theirs</i> is identical to <i>base</i>, accept <i>yours</i>;</li> </ul>                                                                         |                                           |
|                  |               | <ul> <li>if <i>yours</i> is identical to <i>base</i>, accept <i>theirs</i>;</li> </ul>                                                                         |                                           |
|                  |               | • if <i>yours</i> and <i>theirs</i> are different from <i>base</i> , and there are no conflicts between <i>yours</i> and <i>theirs</i> ; accept <i>merge</i> ; |                                           |
|                  |               | <ul> <li>otherwise, there are conflicts<br/>between <i>yours</i> and <i>theirs</i>, so skip<br/>this file</li> </ul>                                           |                                           |

Resolution of a file is completed when any of the **accept** dialog options are chosen. To resolve the file later or to revert the change, **skip** the file.

To help decide which option to choose, counts of four types of changes that have been made to the file revisions are displayed by **p4 resolve**:

Diff Chunks: 2 yours + 3 theirs + 5 both + 7 conflicting

The meanings of these values are:

| Count         | Meaning                                                                                                    |
|---------------|----------------------------------------------------------------------------------------------------|
| n yours       | <i>n</i> non-conflicting segments of <i>yours</i> are different than <i>base</i> .                                                 |
| n theirs      | <i>n</i> non-conflicting segments of <i>theirs</i> are different than <i>base</i> .                                                |
| n both        | <i>n</i> non-conflicting segments appear identically in both <i>theirs</i> and <i>yours</i> , but are different from <i>base</i> . |
| n conflicting | <i>n</i> segments of <i>theirs</i> and <i>yours</i> are different from <i>base</i> and different from each other.                  |

If there are no conflicting chunks, it is often safe to accept Perforce's generated merge file, because Perforce will substitute all the changes from *yours* and *theirs* into *base*.

If there are conflicting chunks, the *merge* file must be edited. In this case, Perforce will include the conflicting *yours*, *theirs*, and *base* text in the *merge* file; it's up to you to choose which version of the chunk you want to keep.

The different text is clearly delineated with file markers:

```
>>> ORIGINAL VERSION file
#n
<text>==== THEIR VERSION file
#m
<text>==== YOUR VERSION file
<text><<</pre>
```

Choose the text you want to keep; delete the conflicting chunks and all the difference markers.

#### **Non-Content-Related Resolves**

Beyond differences in content, you can also resolve other types of difference between related files: filetype, deletion, branching, and moves and renames. For details, refer to the <u>P4 User's</u> <u>Guide</u>. To constrain the process to one type of resolve, use the **-A** option.

| Option | What is Resolved                                                   |  |
|--------|--------------------------------------------------------------------|--|
| -Aa    | Resolve attributes set by <u>p4_attribute</u> .                    |  |
| -Ab    | Integrations where the source is edited and the target is deleted. |  |
| -Ac    | Resolve file content changes as well as actions.                   |  |
| -Ad    | Integrations where the source is deleted and target is edited.     |  |
| -Am    | Renames and moves.                                                 |  |
| -At    | Filetype changes.                                                  |  |
| -AQ    | Charset changes.                                                   |  |

Each type of resolve is handled separately. For example, if a file has both a filetype conflict and a content conflict, you are prompted separately to specify how each is handled. To avoid fileby-file prompting when the desired outcome is the same for all resolves, include the **-at** or **-ay** option following the **-A** option. The following example illustrates how prompting is handled for different resolves.

```
Merging //depot/rel/fileb#1
Diff chunks: 1 yours + 0 theirs + 0 both + 0 conflicting
Accept(a) Edit(e) Diff(d) Merge (m) Skip(s) Help(?) ay: m
//depot/main/filez - resolve skipped.
Resolving move to //depot/main/fileb
Filename resolve:
at: //depot/main/fileb
ay: //depot/main/filez
```

#### **Options**

-aoptions Skip the resolution dialog, and resolve the files automatically as follows:

| -am<br>-af<br>-as<br>-at<br>-ay                     | <ul> <li>-am: Automatic Mode. Automatically accept the Perforce-recommended file revision: if <i>theirs</i> is identical to <i>base</i>, accept <i>yours</i>; if <i>yours</i> is identical to <i>base</i>, accept <i>theirs</i>; if <i>yours</i> and <i>theirs</i> are different from <i>base</i>, and there are no conflicts between <i>yours</i> and <i>theirs</i>; accept <i>merge</i>; otherwise, there are conflicts between <i>yours</i> and <i>theirs</i>, so skip this file.</li> <li>-ay: Accept <i>Yours</i>, ignore <i>theirs</i>.</li> <li>-at: Accept <i>Theirs</i>. Use this option with caution, as the file in the client workspace will be overwritten!</li> </ul> |
|-----------------------------------------------------|----------------------------------------------------------------------------------------------------|
|                                                     | <ul> <li>-as: Safe Accept. If either <i>yours</i> or <i>theirs</i> is different from <i>base</i>, (and the changes are in common) accept that revision. If both are different from <i>base</i>, skip this file.</li> </ul>                                                                                                    |
|                                                     | • <b>-af</b> : Force Accept. Accept the <i>merge</i> file no matter what. If the <i>merge</i> file has conflict markers, they will be left in, and you'll need to remove them by editing the file.                                                                                                    |
| -Aoptions<br>-Aa<br>-Ab<br>-Ac<br>-Ad<br>-At<br>-At | <ul> <li>Action (non-content) resolves: Constrain the type of resolve to branching, deletion, file type change, or move/rename.</li> <li>-Ab: Resolve attributes set by p4 attribute</li> <li>-Ab: Resolve file branching; that is, integrations where the source is edited and the target is deleted</li> <li>-Ac: Resolve file content changes</li> <li>-Ad: Integrations where the source is deleted and target is deleted</li> <li>-At: Filetype changes</li> <li>-Am: Move and renames</li> <li>For details, see the <i>P4 User's Guide</i> and "Non-Content-Related</li> </ul>                                                                                                |
| -doption                                            | <ul> <li>Resolves" on page 309.</li> <li>When merging files, ignore specified differences in whitespace or line-ending convention. (If you use these options, and the files differ by whitespace only, p4 resolve uses the text in the workspace file.)</li> <li>-db: Ignore whitespace-only changes (for instance, a tab replaced by eight spaces)</li> <li>-dw: Ignore whitespace altogether (for instance, deletion of tabs or other whitespace)</li> <li>-dl: Ignore differences in line-ending convention</li> </ul>                                                                                                    |
| -f                                                  | Allow already resolved, but not yet submitted, files to be resolved again.                                                                                                    |
|                                                     |                                                                                                    |

| -n        | List the files that need resolving without actually performing the resolve.                                                                                                    |
|-----------|----------------------------------------------------------------------------------------------------|
| - N       | Preview the operation with additional information about any non-content resolve actions that are scheduled.                                                                                                    |
| -0        | Output the base file name and revision to be used during the resolve.                                                                                                    |
| -t        | Force a three-way merge, even on binary (non-text) files. This allows you to inspect diffs between files of any type, and lets you merge non-text files if <u>P4MERGE</u> is set to a utility that can do such a thing. |
| -v        | Include conflict markers in the file for all changes between yours and base, and between theirs and base. Normally, conflict markers are included only when yours and theirs conflict.                                  |
| -c change | Limit the scope of the resolve operation to the files opened in the specified changelist number.                                                                                                    |
| g-opts    | See the <u>"Global Options" on page 491</u> section.                                                                                                    |

#### **Usage Notes**

| Can File Arguments Use | Can File Arguments Use | Minimal Access Level |
|------------------------|------------------------|----------------------|
| Revision Specifier?    | Revision Range?        | Required             |
| No                     | No                     | open                 |

- **p4 resolve** works only with files that have been scheduled for resolve. Three operations schedule files for resolution:
  - Integrating the file with <u>**p4** integrate</u> or <u>**p4** merge</u>.

When scheduling files for resolve, p4 integrate selects the closest common ancestor as the base. The <u>p4 merge</u> command selects the revision with the most edits in common with the source and target.

- Submitting an open file that was synced from a revision other then the current head revision; the submit fails, and the file is scheduled for resolve.
- Running <u>p4 sync</u> instead of running <u>p4 submit</u> on the open file. Nothing is copied into the client workspace; instead, the file is scheduled for resolve. (The only benefit of scheduling files for resolve with <u>p4 sync</u> instead of a failed submit is that the submit will not fail).

When **p4 resolve** is run with no file arguments, it operates on all files in the client workspace that have been scheduled for resolve.

• If translation errors occur during integrations between text and unicode files, the most likely cause is the presence of non-ASCII characters in the text file. Either remove the non-ASCII characters from the file before integration, or set P4CHARSET to utf8 and attempt the merge again.

| To view a list of resolved but unsubmitted files                             | <u>p4 resolved</u>  |
|------------------------------------------------------------------------------|---------------------|
| To schedule the propagation of changes between two separate files            | <u>p4 integrate</u> |
| To submit a set of changed files to the depot                                | <u>p4 submit</u>    |
| To copy a file to the client workspace, or schedule an open file for resolve | <u>p4_sync</u>      |

# p4 resolved

# Synopsis

Display a list of files that have been resolved but not yet submitted.

## Syntax

```
p4 [g-opts] resolved [-o] [file...]
```

### Description

**p4 resolved** lists files that have been resolved, but have not yet been submitted. The files are displayed one per line in the following format:

localFilePath - action from depotFilePath#revisionRange

where *localFilePath* is the full path name of the resolved file on the local host, *depotFilePath* is the path of the depot file relative to the top of the depot, *revisionRange* is the revision range that was integrated, and *action* is one of merge, branch, or delete.

If file pattern arguments are provided, only resolved, unsubmitted files that match the file patterns are included.

Although the name **p4 resolved** seems to imply that only files that have gone through the **p4 resolve** process are listed, this is not the case. A file is also considered to be resolved if it has been opened by **p4 integrate** for **branch**, opened by **p4 integrate** for **delete**, or has been resolved with **p4 resolve**.

## Options

-o Output the base file name and revision that was used during the resolve.

*g-opts* See the <u>"Global Options" on page 491</u> section.

### **Usage Notes**

| Can File Arguments Use | Can File Arguments Use | Minimal Access Level |
|------------------------|------------------------|----------------------|
| Revision Specifier?    | Revision Range?        | Required             |
| N/A                    | N/A                    | open                 |

#### **Related Commands**

To see a list of integrations that have been submitted <u>p4 integrated</u>

| To view a list of integrations that have not yet been resolved                             | <u>p4 resolve</u> -n |
|--------------------------------------------------------------------------------------------|----------------------|
| To schedule the propagation of changes from one file to another                            | <u>p4 integrate</u>  |
| To resolve file conflicts, or to propagate changes as scheduled by <pre>p4 integrate</pre> | <u>p4 resolve</u>    |

# p4 restore

# **Synopsis**

Restore old archived revisions from an archive depot.

#### **Syntax**

p4 [g-opts] restore [ -n ] -D depot file[revRange]...

## Description

The **p4 restore** command transfers archives from a named *depot* of type **archive** back to their original locations in a local depot. After being restored, the revisions' action is restored to whatever it was before it was archived.

## **Options**

| -n       | Do not restore files; report on revisions that would be restored. |
|----------|-------------------------------------------------------------------|
| -D depot | Specify an archive depot from which files are to be restored.     |
| g-opts   | See the <u>"Global Options" on page 491</u> section.              |

### **Usage Notes**

| Can File Arguments Use | Can File Arguments Use | Minimal Access Level |
|------------------------|------------------------|----------------------|
| Revision Specifier?    | Revision Range?        | Required             |
| Yes                    | Yes                    | admin                |

• Storage for the archive depot must be mounted unless you are using the **-n** option.

| To create a depot                          | <u>p4 depot</u>      |
|--------------------------------------------|----------------------|
| To archive files into an archive depot     | <u>p4 archive</u>    |
| To obliterate files without archiving them | <u>p4 obliterate</u> |

# p4 revert

# **Synopsis**

Discard changes made to open files.

## Syntax

p4 [g-opts] revert [ -a -n -k -w -c changelist] file...

## Description

Use **p4** revert to discard changes made to open files, reverting them to the revisions last **p4** synced from the depot. This command also removes the reverted files from the pending changelists with which they're associated.

When you revert files you opened with <u>p4\_delete</u>, the files are reinstated in the client workspace. When you revert files that have been opened by <u>p4\_add</u>, Perforce leaves the client workspace files intact. When you revert files you've opened with <u>p4\_integrate</u>, Perforce removes the files from the client workspace. When you revert files you've opened with <u>p4\_integrate</u>, only the file open for move/add can be reverted.

## **Options**

| -a            | Revert only those files that haven't changed (in terms of content or filetype) since they were opened.                                                                                       |
|---------------|----------------------------------------------------------------------------------------------------|
|               | The only files reverted are those whose client revisions are:                                                                                                    |
|               | • open for edit but have unchanged content and unchanged filetype; or                                                                                                    |
|               | <ul> <li>open for integrate via <u>p4_integrate</u> and have not yet been resolved with<br/><u>p4_resolve</u>.</li> </ul>                                                                    |
| -n            | List the files that would be reverted without actually performing the revert.                                                                                                    |
|               | This lets you make sure the revert does what you think it does before actually reverting the files.                                                                                          |
| -k            | Keep workspace files; the file(s) are removed from any changelists and<br>Perforce records that the files as being no longer open, but the file(s) are<br>unchanged in the client workspace. |
| -w            | Files that are open for <b>add</b> are to be deleted (wiped) from the workspace when reverted.                                                                                               |
| -c changelist | Reverts only those files in the specified changelist.                                                                                                    |
| g-opts        | See the <u>"Global Options" on page 491</u> section.                                                                                                    |

#### **Usage Notes**

| Can File Arguments Use | Can File Arguments Use | Minimal Access Level |
|------------------------|------------------------|----------------------|
| Revision Specifier?    | Revision Range?        | Required             |
| No                     | No                     | list                 |

• **p4 revert** differs from most Perforce commands in that it usually *requires* a file argument. The files that are reverted are those that lie in the intersection of the command line file arguments and the client view.

You don't need to specify a file argument when using the **-a** option.

• Reverting a file that has been opened for edit will overwrite any changes you have made to the file since the file was opened. It may be prudent to use p4 revert -n to preview the results before running p4 revert.

#### **Examples**

| p4 revert //            | Revert every file you have open, in every one of your pending changelists, to its pre-opened state.                |
|-------------------------|----------------------------------------------------------------------------------------------------|
| p4 revert -c default // | Revert every file open in the default changelist to its pre-<br>opened state.                                      |
| p4 revert -n *.txt      | Preview a reversion of all open <b>.txt</b> files in the current directory, but don't actually perform the revert. |
| p4 revert -c 31 *.txt   | Revert all <b>.txt</b> files in the current directory that were open in changelist 31.                             |
| p4 revert -a            | Revert all unchanged files. This command is often used before submitting a changelist.                             |

| To open a file for add                                                                                                    | <u>p4_add</u>     |
|----------------------------------------------------------------------------------------------------|-------------------|
| To open a file for deletion                                                                                                    | <u>p4 delete</u>  |
| To copy all open files to the depot                                                                                                    | <u>p4 submit</u>  |
| To read files from the depot into the client workspace                                                                                                | <u>p4 sync</u>    |
| To list all opened files                                                                                                    | p4 opened         |
| To forcibly bring the client workspace in sync with the files that Perforce thinks you have, overwriting any unopened, writable files in the process. | <u>p4 sync</u> -f |

# p4 review

# **Synopsis**

List all submitted changelists above a provided changelist number.

## Syntax

p4 [g-opts] review [-c changelist] [-t countername]

### Description

**p4 review** -c *changelist* provides a list of all submitted changelists between *changelist* and the highest-numbered submitted changelist. Each line in the list has this format:

Change changelist username <email-addr> (realname)

The *username*, *email-addr*, and *realname* are taken from the <u>p4\_user</u> form for *username* whenever **p4\_review** is executed.

When used as **p4 review** -t *countername*, all submitted changelists above the value of the Perforce counter variable *countername* are listed. (Counters are set by <u>p4 counter</u>). When used with no arguments, **p4 review** lists all submitted changelists.

The **p4 review** command is meant for use in external programs that call Perforce, such as the Perforce change review daemon. The Perforce change review daemon is available from the Perforce Public Depot:

http://public.perforce.com/wiki/P4Review

and is documented in the Perforce Server Administrator's Guide: Fundamentals.

#### **Options**

| -c changelist                   | List all submitted changelists above and including <i>changelist</i> .                                                                                                    |  |
|---------------------------------|----------------------------------------------------------------------------------------------------|--|
| -t countername                  | List all submitted changelists above the value of the Perforce counter <i>countername</i> .                                                                                   |  |
| -c changelist-<br>t countername | Set the value of counter <i>countername</i> to <i>changelist</i> . This command has been replaced by <u>p4 counter</u> , but has been maintained for backwards compatibility. |  |
| g-opts                          | See the <u>"Global Options" on page 491</u> section.                                                                                                    |  |

### **Usage Notes**

| Can File Arguments Use | Can File Arguments Use | Minimal Access Level |
|------------------------|------------------------|----------------------|
| Revision Specifier?    | Revision Range?        | Required             |
| N/A                    | N/A                    | review               |

• The commands **p4** review, <u>p4</u> reviews, and <u>p4</u> counter are all intended for use by external programs that call Perforce.

• The warnings applicable to <u>p4 counter</u> apply here as well.

| To list users who have subscribed to review particular files     | <u>p4 reviews</u>  |
|------------------------------------------------------------------|--------------------|
| To set or read the value of a Perforce counter                   | <u>p4 counter</u>  |
| To see full information about a particular changelist            | <u>p4 describe</u> |
| To see a list of all changelists, limited by particular criteria | <u>p4 changes</u>  |

# p4 reviews

# Synopsis

List all the users who have subscribed to review particular files.

## Syntax

```
p4 [g-opts] reviews [-C clientworkspace] [-c changelist] [file...]
```

### Description

The **p4** reviews command is intended for use in external programs that call Perforce.

Users subscribe to review files by providing file patterns in the **Reviews:** field in their <u>p4 user</u> form.

**p4 reviews** -c *changelist* lists each user who has subscribed to review any files included in the submitted changelist *changelist*. The alternate form, (**p4 reviews** *file...*), lists the users who have subscribed to review any files that match the file patterns provided as arguments. If you provide no arguments to **p4 reviews**, all users who have subscribed to review any files are listed.

## **Options**

| -C<br>clientworkspac | List all users who have subscribed to review any files opened in the specified workspace <i>clientworkspace</i> . |
|----------------------|----------------------------------------------------------------------------------------------------|
| -c changelist        | List all users who have subscribed to review any files included in submitted changelist <i>changelist</i> .       |
| g-opts               | See the <u>"Global Options" on page 491</u> section.                                                              |

## **Usage Notes**

| Can File Arguments Use | Can File Arguments Use | Minimal Access Level |
|------------------------|------------------------|----------------------|
| Revision Specifier?    | Revision Range?        | Required             |
| No                     | No                     | list                 |

• The syntax p4 reviews -c changelist file... ignores the file arguments entirely.

• **p4 reviews** is an unusual command. It was created to support external daemons, but it does nothing without the **Reviews:** field of the <u>p4 user</u> form, which has a very specific meaning.

It is possible to enter values in the **Reviews:** field that mean something originally unintended by Perforce in order to create more generalized daemons. At Perforce, for

example, we run a jobs daemon that sends email to any users who have subscribed to review jobs anytime a new job is submitted. Because there's nothing built into Perforce that allows users to subscribe to review jobs, we co-opt a single line of the **Reviews:** field: Perforce sends job email to any users who have subscribed to review the non-existent path //depot/jobs/.

| To subscribe to review files                                      | <u>p4 user</u>    |
|-------------------------------------------------------------------|-------------------|
| List all submitted changelists above a provided changelist number | <u>p4 review</u>  |
| To set or read the value of a Perforce counter                    | <u>p4 counter</u> |
| To read full information about a particular changelist            | p4 describe       |

# p4 server

## **Synopsis**

Create, modify, or delete a Perforce server specification.

## **Syntax**

| p4 | [g-opts] | server | serverID    |
|----|----------|--------|-------------|
| p4 | [g-opts] | server | -g          |
| p4 | [g-opts] | server | -d serverID |
| p4 | [g-opts] | server | -o serverID |
| p4 | [g-opts] | server | -i          |

# Description

A server specification describes the high-level configuration and intended usage of a Perforce server. For installations with only one Perforce server, the server specification is optional.

The **ClientDataFilter:**, **RevisionDataFilter:**, and **ArchiveDataFilter:** fields are intended for use in replicated environments where you wish to filter out unnecessary data. (For instance, a build farm replica has little need to replicate the state, including the have list, for every open client workspace on the master server.) For further information about filtering in replicated environments, see <u>Perforce Server Administrator's Guide: Multi-site Deployment</u>.

An operator type user may not execute this command.

| Form | Fie | lds |
|------|-----|-----|
|      |     |     |

| Field Name | Туре      | Description                                                                                                    |  |
|------------|-----------|----------------------------------------------------------------------------------------------------|--|
| ServerID:  | Read-only | A unique identifier for this server. This must match the contents of the server's <b>server.id</b> file as defined by the <u>p4_serverid</u> command. |  |
| Туре:      | Writable  | Server executable type. One of:                                                                                                    |  |
|            |           | • server                                                                                                    |  |
|            |           | • proxy                                                                                                    |  |
|            |           | • broker                                                                                                    |  |
| Services:  | Writable  | Services provided by this server. One of:                                                                                                    |  |
|            |           | • <b>standard</b> (a standard Perforce server)                                                                                                    |  |
|            |           | • <b>replica</b> (a read-only replica server)                                                                                                    |  |
|            |           | • broker (a p4broker process)                                                                                                    |  |

| Field Name          | Туре     | Description                                                                                                    |
|---------------------|----------|----------------------------------------------------------------------------------------------------|
|                     |          | • proxy (a p4p caching proxy)                                                                                                    |
|                     |          | • <b>commit-server</b> (a central server in a distributed installation)                                                                                                    |
|                     |          | • edge-server (a node in a distributed installation)                                                                                                    |
|                     |          | • <b>forwarding-replica</b> (a replica that has been configured to forward commands that involve database writes to a master server)                                                                                                    |
|                     |          | • <b>build-server</b> (a replica that supports build automation)                                                                                                    |
|                     |          | • <b><u>P4AUTH</u></b> (a server that provides authentication)                                                                                                    |
|                     |          | • <b><u>P4CHANGE</u></b> (a server that provides change numbering)                                                                                                    |
| Name:               | Writable | The <b>P4NAME</b> associated with this server.                                                                                                    |
| Address:            | Writable | The <b><u>P4PORT</u></b> used by this server.                                                                                                    |
| Description:        | Writable | An optional description for this server.                                                                                                    |
| User:               | Writable | The service user that is used by the server. For additional information about the use of this field, see the section "Service users" in the chapter "Perforce Replication" in <u>Perforce Server Administrator's Guide:</u> <u>Multi-site Deployment</u> .                                  |
| ClientDataFilter:   | Writable | For a replica server, this optional field can contain<br>one or more patterns describing how active client<br>workspace metadata is to be filtered. Active client<br>workspace data includes have lists, working records,<br>and pending resolves.                                          |
|                     |          | To include client data, use the syntax:                                                                                                    |
|                     |          | <pre>//client-pattern/</pre>                                                                                                    |
|                     |          | To exclude client data, use the syntax:                                                                                                    |
|                     |          | -//client-pattern/                                                                                                    |
|                     |          | All patterns are specified in client syntax.                                                                                                    |
| RevisionDataFilter: | Writable | For a replica server, this optional field can contain one<br>or more patterns describing how submitted revision<br>metadata is to be filtered. Submitted revision data<br>includes revision records, integration records, label<br>contents, and the files listed in submitted changelists. |

| Field Name         | Туре     | Description                                                                                                    |
|--------------------|----------|----------------------------------------------------------------------------------------------------|
|                    |          | To include depot data, use the syntax:                                                                                                    |
|                    |          | <pre>//depot/pattern/</pre>                                                                                                    |
|                    |          | To exclude depot data, use the syntax:                                                                                                    |
|                    |          | -//depot/pattern/                                                                                                    |
|                    |          | All patterns are specified in depot syntax.                                                                                                    |
| ArchiveDataFilter: | Writable | For a replica server, this optional field can contain<br>one or more patterns describing the policy for<br>automatically scheduling the replication of file<br>content. If this field is present, only those files<br>described by the pattern are automatically transferred<br>to the replica; other files will not be transferred until<br>they are referenced by a replica command which<br>needs the file content. |
|                    |          | Files specified in <b>ArchiveDataFilter:</b> field are transferred to the replica regardless of whether any users of the replica have made requests for their content.                                                                                                    |
|                    |          | To automatically transfer files on submit, use the syntax:                                                                                                    |
|                    |          | //depot/pattern/                                                                                                    |
|                    |          | To exclude files from automatic transfer, use the syntax:                                                                                                    |
|                    |          | -//depot/pattern/                                                                                                    |
|                    |          | All patterns are specified in depot syntax.                                                                                                    |

# **Options**

| -g          | Generate a new serverID as part of the form.             |
|-------------|----------------------------------------------------------|
| -d serverID | Delete the named server specification.                   |
| -0          | Write the named server specification to standard output. |
| -i          | Read a server specification from standard input.         |
| g-opts      | See the <u>"Global Options" on page 491</u> section.     |

# **Usage Notes**

|                                        | Can File Arguments Use<br>Revision Specifier? | Can File Arguments Use<br>Revision Range? | Minimal Acco<br>Required | ess Level   |
|----------------------------------------|-----------------------------------------------|-------------------------------------------|--------------------------|-------------|
|                                        | N/A                                           | N/A                                       | super                    |             |
| Relate                                 | d Commands                                    |                                           |                          |             |
| To change a server's ID after creation |                                               |                                           |                          | p4 serverid |
|                                        | To list all known servers                     |                                           |                          | p4 servers  |

# p4 serverid

# Synopsis

Get or set the unique ID associated with a Perforce server.

## Syntax

p4 [g-opts] serverid [ serverID ]

### Description

**p4** serverid retrieves or sets the unique ID of a Perforce server by reading or writing the server.id file in the server's root directory.

Unless a <u>P4NAME</u> value has been specified for the server, the server uses the serverid to determine the appropriate configuration settings. See <u>p4 configure</u>.

The recommended technique for configuring servers in a multi-server installation is to give each server its own serverid, and specify the server configuration for that serverid; specifying a separates <u>P4NAME</u> for the server is generally not necessary,

Use this command to create or update the **server.id** file after first generating a unique ID for the server with the <u>p4 server</u> command.

#### **Options**

**serverID** If supplied, update **server.id** with the unique ID of the server.

*g-opts* See the <u>"Global Options" on page 491</u> section.

#### **Usage Notes**

| Can File Arguments Use | Can File Arguments Use | Minimal Access Level                   |
|------------------------|------------------------|----------------------------------------|
| Revision Specifier?    | Revision Range?        | Required                               |
| N/A                    | N/A                    | list, or<br>super to set the server ID |

The **server.id** file exists in the server's root directory, and must be backed up. If you are using the <u>p4 server</u> command to configure your servers, and one of your servers suffers a catastrophic data loss, the restored server will require that this file be present (or be re-created) in order to correctly configure itself upon restart.

## **Related Commands**

To edit or view a server specification

p4 server

To list all known servers

<u>p4 servers</u>

# p4 servers

# **Synopsis**

Display list of all server specifications or evaluate replication status.

An operator type user may not execute this command.

### **Syntax**

```
p4 [g-opts] servers [ -J | --replication-status ]
```

## Description

Syntax variants are described in the following subsections.

#### Listing server specifications

p4 servers lists all server specifications stored at a master Perforce server.

```
depot-master server depot-master myHost:1111 depot-master 'depot-master '
depot-standby_1 server depot-standby_1 10.0.101.55:37046 depot-standby 'depot-standby '
workspace-server_1 server workspace-server_1 10.0.101.55:41261 workspace-server
'workspace-server'
workspace-server_2 server workspace-server_2 10.0.101.55:47050 workspace-server
'workspace-server'
```

Output lists the server ID, the type, the services provided, and the description supplied when the server was created.

The output of **p4** servers may be easier to parse if you retrieve it in tagged form:

p4 -ztag servers

```
... ServerID depot-master
... Name depot-master
... Address myHost:1111
... Type server
... Services depot-master
... Description depot-master
... ServerID depot-standby 1
... Name depot-standby 1
... Address myHost2:37046
... Type server
... Services depot-standby
... Description depot-standby
... ServerID workspace-server 1
... Name workspace-server 1
... Address myHost3:41261
... Type server
... Services workspace-server
... Description workspace-server
... ServerID workspace-server_2
... Name workspace-server_2
... Address myHost4:47050
... Type server
... Services workspace-server
```

```
... Description workspace-server
```

#### **Evaluating replication status**

Using the -J or --replication-status option allows you to check how efficiently one or more replicas are replicating the master server's records. Given a server A and a replica B, output for this command gives you two basic pieces of information:

- The size and update time of A's journal.
- For every server, **B**, that has sent a **p4 pull** or **p4 journalcopy** request, information is given as to when that request was sent and what is the persisted and applied state of **B**'s journal. (In the case of a simple master and replica, the persisted and applied numbers are always the same: **B**'s journal is updated by the **p4 pull** command.

This assumes that the command is executed with the master server as the target. When interpreting this information for p4 cluster management, it is important to understand the difference between persisted and applied records. A standby server replicates master server records using two operations:

• It uses the **p4** journalcopy command to copy (*persist*) the master server's journal to the standby's journal.

• It uses the **p4 pull** -L command to *apply* the copied journal records to the standby's database and to update its state file.

You can look at the output to evaluate the load on various parts of your distributed system and to see how well your replicas are keeping up with the master. Growing lag times might be a reason for concern.

The untagged output of **p4 servers** -J looks like this:

```
depot-master '2014/09/08 13:13:58' depot-master 5/258 5/258 wadL/1 1
depot-standby_1 '2014/09/08 13:14:58' depot-standby 5/258 5/258 WAdl/12 1
workspace-server_1 '2014/09/08 13:14:58' workspace-server 5/258 5/258 WaDl/10 1
workspace-server_2'2014/09/08 13:14:57' workspace-server 5/258 5/258 WaDl/10 1
```

It is easier to interpret this output in tagged form:

```
... ServerID depot-master
... Updated 2014/09/08 13:13:58
... ServerType depot-master
... PersistedJournal 5
... PersistedSequence 258
... AppliedJournal 5
... AppliedSequence 258
... JAFlags wadL/1
... IsAlive 1
... ServerID depot-standby 1
... Updated 2014/09/08 13:14:58
... ServerType depot-standby
... PersistedJournal 5
... PersistedSequence 258
... AppliedJournal 5
... AppliedSequence 258
... JAFlags WAdl/12 1
... IsAlive 1
... ServerID workspace-server 1
... Updated 2014/09/08 13:14:58
... ServerType workspace-server
... PersistedJournal 5
... PersistedSequence 258
... AppliedJournal 5
... AppliedSequence 258
... JAFlags WaDl/10 1
... IsAlive 1
... ServerID workspace-server_2
... Updated 2014/09/08 13:14:57
... ServerType workspace-server
... PersistedJournal 5
... PersistedSequence 258
... AppliedJournal 5
... AppliedSequence 258
... JAFlags WaDl/10 1
... IsAlive 1
```

The meaning of the fields are described in the following table.

| ServerID   | The server ID of the server.                                                                                                    |  |  |
|------------|----------------------------------------------------------------------------------------------------|--|--|
|            | The server ID should always match <u>P4NAME</u> if both are set. We recommend setting the server ID, but support P4NAME for backward compatibility. |  |  |
| Updated    | The date and time the requesting server last requested journal records from this server (normally the master).                                      |  |  |
| ServerType | The server type. One of the following: standard, replica, forwarding-replica, build-server, edge-server, commit-server,                             |  |  |

depot-master, depot-standby, workspace-server, standby,

|                   | forwarding-standby.                                                                                                    |
|-------------------|----------------------------------------------------------------------------------------------------|
| PersistedJournal  | The rotation number of the journal to which records are being persisted.                                                                                                    |
| PersistedSequence | The persisted journal position.                                                                                                    |
|                   | For master servers, replicas, and workspace servers, the persisted<br>and applied positions are always the same. They differ only for all<br>types of standby servers.                                                                                                    |
| AppliedJournal    | The rotation number of the applied journal.                                                                                                    |
| AppliedSequence   | The applied journal position.                                                                                                    |
|                   | For master servers, replicas, and workspace servers, the persisted and applied positions are always the same.                                                                                                    |
| JAFlags           | Set of fields printed in upper-case if set or lower-case if not. The numeric value of the flags is displayed after the alphabetic display.                                                                                                    |
|                   | Common field displays with their associated pull or journalcopy commands are as follows:                                                                                                    |
|                   | • WAdl/12: journalcopy -i 0                                                                                                    |
|                   | • WaD1/10: pull -i 0                                                                                                    |
|                   | • wAd1/4: journalcopy -i 1                                                                                                    |
|                   | • waDl/2: pull -i 1                                                                                                    |
|                   | • wadL/1: synthesized record for master status. You can compare the journal positions of each replica with that of this server to see if any replica is falling behind.                                                                                                    |
|                   | Symbols are to be interpreted as follows:                                                                                                    |
|                   | <ul> <li>W/8: wait, long-poll request</li> <li>w: no wait</li> <li>A/4: Acknowledging</li> <li>a: non-acknowledging</li> <li>D/2: durable</li> <li>d: non-durable</li> <li>L/1: data about the local journal; that is, the journal of the server that is the target of the p4 servers command.</li> <li>1: request from a replica (shows progress in copying master's journal</li> </ul> |
| IsAlive           | 1 if the server is up; 0 if it's down.                                                                                                    |
|                   |                                                                                                    |

Pull or journal-copy requests are recorded in the **db.jnlack** table only when made from a replica that has either a server ID or a <u>P4NAME</u>. Any replica that makes such a request but does not have a server ID or **P4NAME** is not recorded in the table.

## **Options**

*g-opts* See the <u>"Global Options" on page 491</u> section.

-J | Provides information about the server's journal and about the replication status replicatic of all replicas that replicate from this server. status

### **Usage Notes**

|                  | Can File Arguments Use<br>Revision Specifier? | Can File Arguments Use<br>Revision Range? | Minimal Access<br>Required | Level         |  |
|------------------|-----------------------------------------------|-------------------------------------------|----------------------------|---------------|--|
|                  | N/A                                           | N/A                                       | list                       |               |  |
| Related Commands |                                               |                                           |                            |               |  |
|                  | To edit or view a server specif               | ication                                   | <u>p4</u>                  | <u>server</u> |  |
|                  | To set a server's unique ID                   |                                           |                            | serverid      |  |

# p4 set

# **Synopsis**

Set Perforce variables in the Windows registry or OS X system settings.

#### **Syntax**

p4 [g-opts] set [ -s ] [ -S svcname ] [ var=[value] ]

# Description

Both Perforce applications and the shared versioning service make use of certain system variables.

On Windows (or OS X), you can set the values of these variables in the registry (or user or system preferences) with **p4 set**; on other operating systems, Perforce uses environment variables for the same purpose.

To change a variable setting that applies to the current user, use **p4 set** *var=value*. Administrators can use **p4 set -s** *var=value* to set the variable's default values for all users on the machine.

Windows administrators running Perforce as a service can set variables used by the service (for instance, <u>P4JOURNAL</u> and others) with **p4 set -S** *svcname var=value*.

To unset the value for a particular variable, leave *value* empty.

To view a list of the values of all Perforce variables, use **p4 set** without any arguments. If a **P4CONFIG** file was used to set the variable, its location is displayed. On UNIX, this displays the values of the associated environment variables. On Windows or OS X, this displays either the environment variable (if set), or the value in the registry (or system settings) and whether it was defined with **p4 set** (for the current user) or **p4 set** -s (for the local machine).

**p4** set can be used on Linux and UNIX to view the values of variables, but if you try to use **p4** set to set variables on these operating systems, Perforce displays an error message.

# Options

-s

Set the value of the registry variable (or system settings) for the local machine.

On Windows, without this option, **p4** set sets the variables in the HKEY\_CURRENT\_USER hive; when you use the -s option (and have Windows administrative privileges), the variables are set in the HKEY\_LOCAL\_MACHINE hive.

On OS X, without this option, **p4** set sets the variables in your **com.perforce.environment** property list in the **~/Library/Preferences** folder;

|            | when you use the <b>-s</b> option (and have administrative privileges), the variables are set in the system <b>/Library/Preferences</b> folder. |
|------------|----------------------------------------------------------------------------------------------------|
|            | These locations are reflected in the output of <b>p4</b> set on Windows and OS X.                                                               |
| -S svcname | Set the value of the registry variables as used by service <i>svcname</i> . You must have Windows administrator privileges to do this.          |
|            | The <b>-S</b> option is ignored on OS X.                                                                                                    |
| g-opts     | See the <u>"Global Options" on page 491</u> section.                                                                                            |

#### **Usage Notes**

| Can File Arguments Use | Can File Arguments Use | Minimal Access Level |
|------------------------|------------------------|----------------------|
| Revision Specifier?    | Revision Range?        | Required             |
| N/A                    | N/A                    | none                 |

- You'll find a listing and discussion of the Perforce variables in the <u>"Environment and Registry Variables" on page 407</u> section of this manual.
- Changes to registry settings under Windows affect the local machine only; an administrator setting <u>P4JOURNAL</u> for a Perforce Windows service must be present at the machine running the service.
- On Windows or OS X, variables have the following precedence:
  - Environment variables with the same names have precedence;
  - Values within **P4CONFIG** files have precedence over both of these;
  - For the Perforce service, configurables set with <u>p4\_configure</u> override all environment variables, including registry entries set with **p4\_set\_-S**;
  - The <u>"Global Options" on page 491</u>, specified on the command line, have the highest precedence.
- If you're working in a UNIX-like environment on a Windows machine (for example, Cygwin), use environment variables instead of **p4 set**. (In these cases, the Perforce Command-Line Client behaves just as though it were in a UNIX environment.)

#### **Examples**

p4 set

On all platforms, display a list of Perforce variables without changing their values.

| p4 set P4MERGE=                                        | On Windows or OS X, unset the value of <u>P4MERGE</u> .                                                                                                    |
|--------------------------------------------------------|----------------------------------------------------------------------------------------------------|
| p4 set P4PORT=ssl:tea:1666                             | On Windows or OS X, set a variable<br>telling Perforce applications to connect<br>to a Perforce service at host <b>tea</b> , port<br><b>1666</b> , via SSL. |
|                                                        | The variable is set only for the current local user.                                                                                                    |
| p4 set -s P4PORT=ssl:tea:1666                          | Set <u>P4PORT</u> as above, but for all users on the system.                                                                                                |
|                                                        | You must have administrative privileges to do this.                                                                                                    |
| p4 set -S p4svc P4PORT=1666                            | For the Windows service <b>p4svc</b> , instruct <b>p4s.exe</b> to listen on port 1666 for incoming connections from Perforce applications.                  |
|                                                        | You must have administrative privileges to do this.                                                                                                    |
| <pre>p4 set P4EDITOR="C:\File Editor\editor.exe"</pre> | On Windows, for the current local user, set the path for the default text editor.                                                                           |
|                                                        | The presence of spaces in the path to<br>the editor's executable requires that the<br>path be enclosed in quotation marks.                                  |

# p4 shelve

# Synopsis

Store files from a pending changelist in the depot, without submitting them.

# Syntax

```
p4 [g-opts] shelve [-p] [files]
p4 [g-opts] shelve [-a option] [-p] -i [-f | -r ]
p4 [g-opts] shelve [-a option] [-p] -r -c changelist
p4 [g-opts] shelve [-a option] [-p] -c changelist [-f] [file ...]
p4 [g-opts] shelve -d -c changelist [-f] [file ...]
```

# Description

Shelving is the process of temporarily storing work in progress in the Perforce versioning service without submitting a changelist. Shelving is useful when you need to perform multiple development tasks (such as interruptions from higher-priority work, testing across multiple platforms) on the same set of files, or when you need to share files for code review before committing your work to the depot.

The **p4** shelve command creates, modifies, or discards shelved files in a pending changelist. Shelved files persist in the depot until they are discarded (by means of **p4** shelve -d) or replaced by subsequent **p4** shelve commands.

After shelving files, you can revert or modify them in your client workspace. You can also restore the shelved versions of those files to your workspace with the <u>p4 unshelve</u> command.

While files are shelved, other users can unshelve the shelved files into their own workspaces, or into other client workspaces.

Files that have been shelved can also be accessed with the <u>p4 diff</u>, <u>p4 diff2</u>, <u>p4 files</u>, and <u>p4 print</u> commands, using the revision specifier **@**=*change*, where *change* is the pending changelist number.

If you are working in a distributed environment, use the **-p** option to promote a shelved change from an edge server to a commit server where it can be accessed by other edge servers in the distributed configuration. When an existing shelved change is promoted, it is promoted without modification unless the **-f** or **-r** options are also used to change the shelved file content. For more information about the use of shelves in distributed environments, see <u>"Usage Notes" on page 341</u> below and also <u>Perforce Server Administrator's Guide: Multi-site Deployment</u>.

If no arguments are specified, **p4** shelve creates a new changelist, adds files from the user's default changelist, and (after the user completes a form similar to that used by <u>p4\_submit</u>), shelves the specified files into the depot. If a file pattern is given, **p4** shelve shelves only the files that match the pattern.

In order to add a file to a pre-existing shelve, the file must first be opened in the shelve's changelist; use <u>p4\_reopen</u> to move an opened file from one changelist to another.

# **Options**

| -f               | Force the overwriting of any existing shelved files in a pending changelist with the contents of their client workspace copies.                                                                                                    |
|------------------|----------------------------------------------------------------------------------------------------|
|                  | Perforce administrators can use this option with <b>-d</b> to force the discarding of shelved files in a specified changelist. Using this option will delete shelved files that are the source of pending resolves. If this happens, the resolving user will not be able to merge content from the shelf; the user must either ignore ( <b>-ay</b> ) the missing shelf or revert.                             |
| -i               | Read a changelist description from standard input. Input must be in the same format used by the <b>p4</b> shelve form. (When modifying an existing changelist with shelved files, this option also implies <b>-c</b> ).                                                                                                    |
| -a option        | The <b>submitunchanged</b> (default) option shelves all files. The <b>leaveunchanged</b> option shelves only the changed files; it leaves the unchanged files opened at the numbered pending changelist.                                                                                                    |
| -c<br>changelist | Specify the pending changelist in which shelved files are to be created, discarded, or modified.                                                                                                    |
|                  | Only the user and client workspace that owns the pending changelist can add or modify its shelved files. (Administrators can use <b>-f</b> to discard files.)                                                                                                    |
|                  | Any files specified by a file pattern must already be open in the specified changelist; use <u>p4_reopen</u> to move an opened file from one changelist to another.                                                                                                    |
| -d               | Discard the shelved files in the specified changelist so that they are no longer available for <b>p4</b> unshelve operations.                                                                                                    |
|                  | Only the user and workspace that owns the pending changelist can discard its shelved files. (Administrators can use <b>-f</b> to discard files.)                                                                                                    |
| -r               | Replace all shelved files in the changelist with the files that are opened in your workspace. (To replace the files in the changelist with files open at a specific change number, use the <b>-c</b> or <b>-i</b> options.) Only the user and workspace associated with a pending changelist can replace its shelved files.                                                                                   |
| -p               | Promote a shelved change from an Edge server to a Commit server where<br>it can be accessed by other edge servers participating in the distributed<br>configuration. Once a shelved change has been promoted, all subsequent<br>local modifications to the shelf are also pushed to the commit server and<br>remain until the shelf is deleted. See <u>"Usage Notes" on page 341</u> for more<br>information. |

*g-opts* See the <u>"Global Options" on page 491</u> section.

### **Usage Notes**

| Can File Arguments Use | Can File Arguments Use | Minimal Access Level |
|------------------------|------------------------|----------------------|
| Revision Specifier?    | Revision Range?        | Required             |
| Yes                    | Yes                    | write                |

A promoted shelf is a shelf that exists on the Commit server of a distributed configuration. It is there either because it was directly created on the Commit server or because it was promoted with the **-p** option of the **p4 shelve** command. Commands that access shelves know how to handle promoted shelves.

To unpromote a shelf, delete the shelf and create a new one.

A shelf can be promoted when it's first created. A normal shelf can be promoted after it is created by running one of the following commands:

```
shelve -p -f -c myChange
shelve -p -r -c myChange
```

Promoting a shelf gives you a way to move a shelf from one server to another. To do this, you must complete the following steps:

- 1. Promote the shelf you want to copy on the server from where you want to copy it, say server X.
- 2. Unshelve the shelf in the server to which you want to copy it, say server Y.
- 3. Shelve the change on server Y; this opens the files in a change that is owned by server Y. The new shelf is created as a non-promoted shelf; but you can promote it if you like.

To determine whether a shelved change is promoted, you can try to access the shelf on a server other than the server that owns the change, or you can look at the output of the <u>p4</u> -ztag changes command.

Observe the following limitations when working with promoted shelves:

- If you're not on the server owning the shelf, you can't unshelve a remote promoted shelve into already-open local files.
- If you're not on the server owning the shelf, you can't unshelve into a different branch (-b S).
- You can't unload an Edge server workspace if you have promoted shelves.
- Use promoted shelves sparingly; shelf promotion and shelf access are time-consuming operations.

# **Related Commands**

To restore shelved files into a workspace

<u>p4 unshelve</u>

# p4 sizes

# **Synopsis**

Display size information for files in the depot.

#### **Syntax**

```
p4 [g-opts] sizes [-a -S] [-s|-z] [-b blocksize] [h|H] [-m max] file[revRange]...
p4 [g-opts] sizes -A [-a] [-s] [-b blocksize] [-m max] archivefile...
p4 [g-opts] sizes -U unloadfile...
```

# Description

The **p4** sizes command displays the sizes of files stored in the depot. When called with no options, only the size of the head revision of the file or files is displayed. One line of output is provided per file.

Use the **-a** option to see how much space is occupied by each individual revision in the specified revision range, rather than just the highest revision in the specified range. One line of output is provided per file, per revision.

Use the **-s** option to obtain the sum of all files specified. Only one line of output is provided, showing the file specification, the number of files summarized, the total number of bytes required, and (if the **-b** option is provided) the total number of blocks required.

The **-h** or **-H** option displays size in human-readable form, using a scaling factor of 1,024 for **-h** or 1,000 for **-H**. The size displayed will be automatically scaled to bytes, kilobytes, megabytes, gigabytes, or terabytes, as needed. For example, if you specify **-h**, the output of 75,883,921 bytes, would be represented as 72.36 M.

The **-z** option works the same way as **-s**, but excludes space occupied by lazy copies (files that exist by virtue of integration operations). Use **-z** to estimate the space occupied by files on a Perforce installation, and use **-s** to estimate the local diskspace requirement if files were synced to a client workspace.)

## **Options**

| -a            | Include all revisions within the range, rather than just the highest revision in the range.                                                         |
|---------------|----------------------------------------------------------------------------------------------------|
| -a            | Show size using the most economical units: bytes, kilobytes, megabytes, gigabytes, or terabytes. If you omit this option, sizes are shown in bytes. |
| -b blocksize  | Display results in blocks of <i>blocksize</i> bytes. Each accumulated file size is rounded up to the nearest <i>blocksize</i> bytes.                |
| -m <i>max</i> | Limit output to <i>max</i> lines of output.                                                                                                    |

| -h or -H      | Display size in human-readable form, using a scaling factor of 1,024 for <b>- h</b> or 1,000 for <b>-H</b> . The size displayed will be automatically scaled to bytes, kilobytes, megabytes, gigabytes, or terabytes, as needed. |
|---------------|----------------------------------------------------------------------------------------------------|
| -s            | Calculate the sum of the file sizes for the specified file argument.                                                                                                    |
| -S            | Display size information for shelved files only. If you use this option, revision specifications are not permitted.                                                                                                    |
| -z            | When calculating size information, exclude lazy copies.                                                                                                    |
| -A            | Display files in archive depots. See <u>p4</u> archive for details.                                                                                                    |
| -U unloadfile | List only file sizes in the unload depot. See <u>p4 unload</u> for details.                                                                                                    |
| g-opts        | See the <u>"Global Options" on page 491</u> section.                                                                                                    |

#### **Usage Notes**

| Can File Arguments Use | Can File Arguments Use | Minimal Access Level |
|------------------------|------------------------|----------------------|
| Revision Specifier?    | Revision Range?        | Required             |
| N/A                    | N/A                    | list                 |

- The **p4 sizes** command is functionally similar to the UNIX **du** command.
- If no revision range is specified, the implicit revision range of **#1** through **#head** is assumed.
- File sizes are based on the normalized (UNIX linefeed convention) and uncompressed version of the depot file, regardless of how the file is represented when synced to a client workspace.

#### **Examples**

| p4 sizes file.c                | Show the size of the head revision of file.c in the depot.                                                                                        |
|--------------------------------|----------------------------------------------------------------------------------------------------|
| p4 sizes -a file.c             | Show the sizes of each revision of file.c stored in the depot.                                                                                    |
| p4 sizes -s -a file.c          | Show the total size of all revisions of file.c stored in the depot.                                                                               |
| p4 sizes -s -a -b 512 //depot/ | Show the number of files and the total diskspace (in bytes and 512-byte blocks) currently used by a Perforce installation hosting <b>//depot/</b> |
| p4 sizes -s //workspace/       | Show the number of files and the total local diskspace (in bytes) required to sync the head                                                       |

revisions of files mapped to the client workspace named **workspace**.

# p4 status

# **Synopsis**

Open files for add, delete, and/or edit in order to reconcile a workspace with changes made outside of Perforce.

#### Syntax

```
p4 [g-opts] status [ -e -a -d -f -I ]
p4 [g-opts] status -A [ -e -a -d -f -I ]
```

#### Description

The **p4** status command finds unopened files in a client's workspace and detects the following three types of inconsistencies between your workspace and the depot:

- 1. Files present in the depot, present in your have list, but missing from your workspace. By default, these files are then opened for **delete**.
- 2. Files present in your workspace, but missing on the depot. By default, these files are opened for add.
- 3. Files modified in your workspace that are not open for edit. By default, these files are opened for edit.

If the list of files to be opened includes both adds and deletes, the missing and added files are compared and converted to pairs of move/delete and move/add operations (as long as the files' sizes and contents are similar.)

To limit the scope of **p4** status to add, edit, or delete, use the **-a**, **-e**, or **-d** options.

By default, **p4** status does not check files and/or paths mentioned in the <u>P4IGNORE</u> file. Use the -I option to override this behavior and ignore the <u>P4IGNORE</u> file.

#### **Options**

| -A | Add, edit, <i>and</i> delete files. Files in the client workspace not under Perforce control are opened for add. Changed files are opened for edit. Files in the user's have list that have been removed from the workspace are opened for delete.<br><b>p4 status -A</b> is equivalent to <b>p4 reconcile -ead</b> . |
|----|----------------------------------------------------------------------------------------------------|
| -f | Add filenames that contain special (wildcard) characters. Files containing the special characters $@$ , #, %, or * are reformatted to encode the characters using hex notation. After these files are added, you must refer to them using their reformatted filenames.                                                |
| -I | Do not perform any ignore checking; ignore any settings specified by <u>P4IGNORE</u> .                                                                                                    |

*g-opts* See the <u>"Global Options" on page 491</u> section.

### **Usage Notes**

| Can File Arguments Use | Can File Arguments Use | Minimal Access Level |
|------------------------|------------------------|----------------------|
| Revision Specifier?    | Revision Range?        | Required             |
| No                     | No                     | open                 |

- The **p4** status command produces output in local syntax. To see file names and paths in depot syntax, use **p4** reconcile.
- When called without arguments, **p4** status only previews the results of the workspace reconciliation. You must use either **p4** status -A (or some combination of the -e, -a, or -d options) to actually open the files in a changelist.

## **Related Commands**

To reconcile a workspace that has been modified outside Perforce <u>p4 reconcile</u>

# p4 stream

# **Synopsis**

Create, edit or delete a stream specification.

# Syntax

```
p4 [g-opts] stream [-P parent] -t type name
p4 [g-opts] stream [-f] [-d] [-o [-v]] [-P parent] -t type name
p4 [g-opts] stream -i [-f]
```

# Description

The **p4** stream command enables you to maintain Perforce streams, which are hierarchical branches with policies that control the structure and the flow of change. Stream hierarchies are based on the stability of the streams, specified by the type you assign to the stream. *Development* streams are least stable (most subject to change), *mainline* streams are somewhat stable, and *release* streams are highly stable. *Virtual* streams can be used to copy and merge between parent and child streams without storing local data. *Task* streams are lightweight short-lived branches that are useful for bug fixing or new features that only modify a small subset of the branch data.

Stream contents are defined by the paths that you map. By default, a stream has the same structure as its parent (the stream from which it was branched), but you can override the structure, for example to ensure that specified files cannot be submitted or integrated to other streams.

For a detailed discussion of streams, refer to the <u>P4 User's Guide</u>.

## **Form Fields**

| Field Name | Туре                   | Description                                                                                                    |
|------------|------------------------|----------------------------------------------------------------------------------------------------|
| Stream:    | Writable,<br>mandatory | Specifies the stream's name (permanent identifier) and its path in the stream depot, in the form <b>//depotname/streamname</b> .                       |
| Update:    | Read-only              | The date the stream specification was last modified.                                                                                                   |
| Access:    | Read-only              | The date and time that the stream specification was last accessed by any Perforce command.                                                             |
| Owner:     | Writable,<br>mandatory | The Perforce user or group who owns the stream. The default is the user who created the stream.                                                        |
| Name:      | Writable               | Display name of the stream. Unlike the <b>Stream:</b> field, this field can be modified. Defaults to the <b>streamname</b> portion of the stream path. |

| Field Name   | Туре                   | Description                                                                                                    |  |
|--------------|------------------------|----------------------------------------------------------------------------------------------------|--|
| Parent:      | Writable               | The parent of this stream. Must be <b>none</b> if the stream's <b>Type:</b> is <b>mainline</b> , otherwise must be set to an existing stream identifier of the form <b>//depotname/streamname</b> .                                                                                                    |  |
| Туре:        | Writable,<br>mandatory | The stream's type determines the expected flow of change.<br>Valid stream types are mainline, virtual, development, and<br>release.                                                                                                    |  |
|              |                        | • mainline                                                                                                    |  |
|              |                        | The mainline stream is the parent of all streams in the stream depot. Every stream depot must have at least one mainline stream.                                                                                                    |  |
|              |                        | • virtual                                                                                                    |  |
|              |                        | Virtual streams allow merging and copying between<br>parent and child streams without storing local data. Data<br>is passed through to the destination (a non-virtual stream)<br>after applying restrictions on the scope of files defined in<br>the virtual stream's view.                                                                                                    |  |
|              |                        | • release                                                                                                    |  |
|              |                        | More stable than the mainline. Release streams copy from the parent and merge to the parent.                                                                                                    |  |
|              |                        | • development                                                                                                    |  |
|              |                        | Less stable than the mainline. Development streams expect to merge from parent streams and copy to the parent.                                                                                                    |  |
|              |                        | • task                                                                                                    |  |
|              |                        | Task streams are lightweight short-lived branches that<br>are useful for bug fixing or new features that only modify<br>a small subset of the branch data. Because branched<br>(copied) files are tracked in a set of shadow tables which<br>are later removed, repository metadata is kept to a<br>minimum when using this type of stream. Workspaces<br>associated with task streams see all branched data, but<br>only modified and promoted data is visible to users with<br>access to the stream's namespace. |  |
|              |                        | The default is stream type is <b>development</b> .                                                                                                    |  |
| Description: | Writable,<br>optional  | Description of the stream.                                                                                                    |  |

| Field Name | Туре                                                                                                    | Description                                                                                                    |  |
|------------|----------------------------------------------------------------------------------------------------|----------------------------------------------------------------------------------------------------|--|
| Options:   | Writable                                                                                                    | Settings that configure stream behavior as follows:                                                                                                    |  |
|            |                                                                                                    | • [un]locked                                                                                                    |  |
|            |                                                                                                    | Enable/disable other users' ability to edit or delete the stream. If locked, the stream specification cannot be deleted, and only its owner can modify it. The default is unlocked.            |  |
|            |                                                                                                    | • [all owner]submit                                                                                                    |  |
|            | Specifies whether all users or only the ov<br>stream can submit changes to the stream<br>allsubmit. If the Owner: of a stream mark<br>is a group, all users who are members of<br>submit changes to the stream. |                                                                                                    |  |
|            |                                                                                                    | • [no]toparent                                                                                                    |  |
|            |                                                                                                    | Specifies whether integrations from the stream to its parent are expected. The default is <b>toparent</b> .                                                                                    |  |
|            |                                                                                                    | • [no]fromparent                                                                                                    |  |
|            |                                                                                                    | Specifies whether integrations to the stream from its parent are expected. The default is <b>fromparent</b> for mainline and development streams, and <b>nofromparent</b> for release streams. |  |
|            |                                                                                                    | A virtual stream must have its flow options set to notoparent and nofromparent.                                                                                                    |  |
|            |                                                                                                    | Flow options are ignored for mainline streams.                                                                                                    |  |
| Paths:     | Writable                                                                                                    | Paths define how files are incorporated into the stream structure. Specify paths using the following format:                                                                                   |  |
|            |                                                                                                    | <pre>path_type view_path [depot_path]</pre>                                                                                                    |  |
|            |                                                                                                    | where <i>path_type</i> is a single keyword, <i>view_path</i> is a file path with no leading slashes, and the optional <i>depot_path</i> is a file path beginning with //.                      |  |
|            |                                                                                                    | The default path is <b>share</b>                                                                                                    |  |
|            |                                                                                                    | Valid path types are:                                                                                                    |  |
|            |                                                                                                    | • share view_path                                                                                                    |  |
|            |                                                                                                    |                                                                                                    |  |

| Field Name | Туре                                                                                                    | Description                                                                                                    |  |
|------------|----------------------------------------------------------------------------------------------------|----------------------------------------------------------------------------------------------------|--|
|            |                                                                                                    | Specified files can be synced, submitted, and integrated to and from the parent stream.                                                                                                    |  |
|            |                                                                                                    | • isolate view_path                                                                                                    |  |
|            | <ul><li>Specified files can be synced and submitted, but cannot integrated to and from the parent stream.</li><li>import view_path [depot_path]</li></ul> |                                                                                                    |  |
|            |                                                                                                    |                                                                                                    |  |
|            |                                                                                                    | Specified files can be synced, but cannot be submitted or integrated to and from the parent stream. The <i>view_path</i> is mapped as in the parent stream's view, or to an (optional) <i>depot_path</i> .                                                                                                    |  |
|            |                                                                                                    | The <i>depot_path</i> may include a changelist specifier. That stream's client workspaces will be limited to seeing revisions at that change or lower within that depot path. For example, you can specify a depot path like this: // depot/import/@1000. Revisions from changelists greater than 1000 will be automatically hidden from most commands.         |  |
|            |                                                                                                    | The changelist limits in effect for a given stream workspace are displayed in a read-only client workspace specification field called <b>ChangeView</b> .                                                                                                    |  |
|            |                                                                                                    | • import+ view_path [depot_path]                                                                                                    |  |
|            |                                                                                                    | Functions like a standard <b>import</b> path, enabling you to map a path from outside the stream depot to your stream, but unlike a standard import path, you can submit changes to the files in an <b>import+</b> path.                                                                                                    |  |
|            |                                                                                                    | • exclude view_path                                                                                                    |  |
|            |                                                                                                    | Specified files cannot be synced, submitted or integrated to and from the parent stream.                                                                                                    |  |
|            |                                                                                                    | By default, streams inherit their structure from the parent stream (except mainlines, which have no parent).                                                                                                    |  |
|            |                                                                                                    | Paths are inherited by child stream views; a child stream's path can downgrade the inherited view, but not upgrade it. (For example, a child stream can downgrade a <b>shared</b> path to an <b>isolated</b> path, but if the parent stream defines a path as <b>isolated</b> , its child cannot restore full access by specifying the path as <b>shared</b> .) |  |

| Field Name | Туре                  | Description                                                                                                    |  |
|------------|-----------------------|----------------------------------------------------------------------------------------------------|--|
|            | _                     | Note that the <i>depot_path</i> is relevant only when the <i>path_type</i> is import or import+.                                                                                                    |  |
| Remapped:  | Writable,<br>optional | Reassigns the location of workspace files. To specify the source path and its location in the workspace, use the following syntax:                                                                                                    |  |
|            |                       | view_path_1 view_path_2                                                                                                    |  |
|            |                       | where <b>view_path_1</b> and <b>view_path_2</b> are Perforce view paths<br>(omit leading slashes and leading or embedded wildcards;<br>terminal wildcards are fine). For example, to ensure that files<br>are synced to the local ProjectX folder, remap as follows: |  |
|            |                       | <pre> projectX/</pre>                                                                                                    |  |
|            |                       | Line ordering in the <b>Remapped:</b> field is significant: if more than one line remaps the same files, the later line takes precedence. Remappings are inherited by child streams and the workspaces associated with them.                                         |  |
| Ignored:   | Writable,<br>optional | A list of file or directory names to be ignored in client views.<br>For example:                                                                                                    |  |
|            |                       | <pre>/tmp # ignores files named "tmp" /tmp/ # ignores directories named "tmp" .tmp # ignores file names ending in .tmp</pre>                                                                                                    |  |
|            |                       | Lines in the <b>Ignored:</b> field can appear in any order. Ignored files and directories are inherited by child stream client views.                                                                                                    |  |
|            |                       |                                                                                                    |  |

# **Options**

| -d streamname | Delete the stream specification. A stream specification cannot be deleted<br>if it is referenced by child streams or stream client workspaces. Deleting<br>a stream does not remove its files; however, changes can no longer be<br>submitted to the stream. |
|---------------|----------------------------------------------------------------------------------------------------|
| -f            | Administrators can use the <b>-f</b> option to delete or modify locked streams owned by other users.                                                                                                    |
| -i            | Read the stream specification from standard input.                                                                                                    |
| -0            | Write the stream specification to standard output.                                                                                                    |

| -o -v     | Verbose option; includes the automatically-generated client view for this stream.                                                          |
|-----------|----------------------------------------------------------------------------------------------------|
| -P parent | When creating a new stream specification, specify the stream's parent.<br>(This option has no effect on an existing stream specification.) |
| -t type   | When creating a new stream specification, you must specify the stream's type: either mainline, development, release, task, or virtual.     |
| g-opts    | See the <u>"Global Options" on page 491</u> section.                                                                                       |

# **Usage Notes**

| Can File Arguments Use | Can File Arguments Use | Minimal Access Level |
|------------------------|------------------------|----------------------|
| Revision Specifier?    | Revision Range?        | Required             |
| N/A                    | N/A                    | open                 |

• As the name implies, task streams are intended to be short-lived; after you have finished using a task stream by promoting your changes to its parent, delete the task stream.

# Examples

| f | Create a development stream<br>for project X by branching<br>the mainline. |
|---|----------------------------------------------------------------------------|
|---|----------------------------------------------------------------------------|

## **Related Commands**

| List streams        | <u>p4 streams</u> |
|---------------------|-------------------|
| Create stream depot | <u>p4 depot</u>   |

# p4 streams

# **Synopsis**

Display a list of streams.

# **Syntax**

p4 [g-opts] streams [-U -F filter -T fields -m max] [streamPath...]

# Description

Lists the streams defined in the currently connected service. To filter the list, for example, to list streams for a particular depot, specify the *streamPath*.

#### **Options**

| -F filter     | Filter the output according to the contents of specified fields.                                                                                                    |
|---------------|----------------------------------------------------------------------------------------------------|
| -T fields     | Limit field output to fields specified in a list of <i>fields</i> . Field names may be separated by a space or comma. Intended for scripting. This option forces tagged output. |
| -U            | Display task streams unloaded with p4 unload.                                                                                                    |
| -m <i>max</i> | Maximum number of streams to list.                                                                                                    |
| g-opts        | See the <u>"Global Options" on page 491</u> section.                                                                                                    |

#### **Usage Notes**

| Can File Arguments Use | Can File Arguments Use | Minimal Access Level |
|------------------------|------------------------|----------------------|
| Revision Specifier?    | Revision Range?        | Required             |
| N/A                    | N/A                    | list                 |

#### **Examples**

| List the streams in the jam depot       | p4 streams //jam/                        |
|-----------------------------------------|------------------------------------------|
| List the release streams owned by Bruno | p4 streams -F "Owner=bruno Type=release" |

# **Related Commands**

Create, edit or delete a stream

p4 stream

# p4 submit

# **Synopsis**

Send changes made to open files to the depot.

## **Syntax**

```
p4 [g-opts] submit [-r] [-s] [-f submitoption] --noretransfer 0|1
p4 [g-opts] submit [-r] [-s] [-f submitoption] files
p4 [g-opts] submit [-r] [-f submitoption] -d description
p4 [g-opts] submit [-r] [-f submitoption] -d description file
p4 [g-opts] submit [-r] [-f submitoption] --noretransfer 0|1 -c changelist
p4 [g-opts] submit -e shelvedchange
p4 [g-opts] submit -i [-r] [-s] [-f submitoption]
```

# Description

When a file has been opened by **p4** add, **p4** edit, **p4** delete, or **p4** integrate, the file is listed in a *changelist*. The user's changes to the file are made only within in the client workspace copy until the changelist is sent to the depot with **p4** submit.

By default, files are opened within the default changelist, but new numbered changelists can be created with <u>p4 change</u>. To submit the default changelist, use **p4 submit**; to submit a numbered changelist, use **p4 submit -c** changelist.

By default, all files in the changelist are submitted to the depot, and files open for edit, add, and branch are closed when submitted, whether there are any changes to the files or not. To change this default behavior, set the SubmitOptions: field in the <u>p4 client</u> form for your workspace. To override your workspace's SubmitOptions: setting from the command line, use p4 submit -f submitoption.

When used with the default changelist, **p4** submit brings up a form for editing in the editor defined by the EDITOR (or <u>P4EDITOR</u>) environment variable. Files can be deleted from the changelist by deleting them from the form, but these files will remain open in the next default changelist. To close a file and remove it from all changelists, use <u>p4\_revert</u>.

All changelists have a **Status:** field; the value of this field is **pending** or **submitted**. Submitted changelists have been successfully submitted with **p4 submit**; pending changelists have been created by the user but not yet been submitted successfully.

**p4 submit** works atomically: either all the files listed in the changelist are saved in the depot, or none of them are. **p4 submit** fails if it is interrupted, or if any of the files in the changelist are not found in the current client workspace, are locked in another client workspace (with <u>p4</u> <u>lock</u>), or require resolution and remain unresolved.

Before committing a changelist, **p4 submit** briefly locks all files being submitted. If any file cannot be locked or submitted, the files are left open in a numbered pending changelist. By default, the files in a failed submit operation are left locked unless the **submit.unlocklocked** 

configurable is set. Files are unlocked even if they were manually locked prior to submit if submit fails when **submit.unlocklocked** is set.

If **p4** submit fails while processing the default changelist, the changelist is assigned the next number in the changelist sequence, and the default changelist is emptied. The changelist that failed submission must be resubmitted by number after the problems are fixed.

If **p4** submit fails, some or all of the files might have been copied to the server. By default, retrying a failed submit transfers all these files again unless the submit.noretransfer configurable is set, in which case the server attempts to detect if the files have already been transferred and does not re-transfer all files when retrying a failed submit. You can use the --noretransfer option to override the submit.noretransfer configurable and allow the user to choose the preferred re-transfer behavior for the current submit operation.

To supply a changelist description from the command line, use the **-d** option. No change description dialog is presented. The **-d** option works only with the default changelist, not with numbered changelists.

| Field Name   | Туре                | Description                                                                                                    |  |
|--------------|---------------------|----------------------------------------------------------------------------------------------------|--|
| Change:      | Read-only           | The change number, or <b>new</b> if submitting the default changelist.                                                                                                    |  |
| Client:      | Read-only           | Name of current client workspace.                                                                                                    |  |
| User:        | Read-only           | Name of current Perforce user.                                                                                                    |  |
| Status:      | Read-only,<br>value | One of <b>pending</b> , <b>submitted</b> , or <b>new</b> . Not editable by the user.<br>The status is <b>new</b> when the changelist is created; <b>pending</b> when it has been created but has not yet been submitted to the depot with <b>p4</b> submit, and submitted when its contents have been stored in the depot with <b>p4</b> submit. |  |
| Description: | Writable            | Textual description of changelist. This value <i>must</i> be changed.                                                                                                    |  |
| Jobs:        | List                | A list of jobs that are fixed by this changelist. This field does<br>not appear if there are no relevant jobs.<br>Any job that meets the jobview criteria as specified on the <u>p4</u><br><u>user</u> form are listed here by default, but can be deleted from<br>this list.                                                                    |  |
| Туре:        | Writable,<br>value  | Type of change: <b>restricted</b> or <b>public</b> .<br>A restricted shelved or committed changelist denies access<br>to users who do not own the changelist and who do not<br>have list permission to at least one file in the changelist. A                                                                                                    |  |

# **Form Fields**

| Field Name | Туре | Description                                                                                                    |  |
|------------|------|----------------------------------------------------------------------------------------------------|--|
|            |      | restricted pending (unshelved) changelist denies access to<br>non-owners of the changelist. Public changes are displayed<br>without these restrictions. |  |
| Files:     | List | A list of files being submitted in this changelist. Files can be deleted from this list, but cannot be changed or added.                                |  |

# Options

| -c changelist    | Submit changelist number <i>changelist</i> .                                                                                                    |  |
|------------------|----------------------------------------------------------------------------------------------------|--|
|                  | Changelists are assigned numbers either manually by the user with <u>p4</u><br><u>change</u> , or automatically by Perforce when submission of the default<br>changelist fails.                                                                                                    |  |
| -e shelvedchange | Submit shelved changelist number <i>shelvedchange</i> .                                                                                                    |  |
|                  | The <b>-e</b> option submits a shelved changelist without transferring file<br>or modifying the workspace. The shelved change must be owned<br>by the person submitting the change, but the workspace may be<br>different. Files shelved to a stream target may only be submitted by<br>a stream workspace that is mapped to the target stream. In addition,<br>files shelved to a non-stream target cannot be submitted by a stream<br>workspace. |  |
|                  | To submit a shelved change, all files in the shelved change must be up to date and resolved. No files may be open in any workspace at the same change number. Your <u>p4 client</u> form's <b>SubmitOptions:</b> settings ( <b>revertunchanged</b> , etc) are ignored. If the submit is successful, the shelved change and files and are no longer available to be unshelved or submitted.                                                         |  |
| -d description   | Immediately submit the default changelist with the <i>description</i> supplied on the command line, and bypass the interactive form. This option is useful when scripting, but does not allow for jobs to be added, nor for the default changelist to be modified.                                                                                                    |  |
| -f submitoption  | Override the SubmitOptions: setting in the <u>p4 client</u> form. Valid <i>submitoption</i> values are:                                                                                                    |  |
|                  | • submitunchanged                                                                                                    |  |
|                  | All open files (with or without changes) are submitted to the depot.<br>This is the default behavior of Perforce.                                                                                                    |  |
|                  | • submitunchanged+reopen                                                                                                    |  |
|                  | All open files (with or without changes) are submitted to the depot, and all files are automatically reopened in the default changelist.                                                                                                    |  |

| • | revertunchanged |
|---|-----------------|
|---|-----------------|

Only those files with content or type changes are submitted to the depot. Unchanged files are reverted.

• revertunchanged+reopen

Only those files with content or type changes are submitted to the depot and reopened in the default changelist. Unchanged files are reverted and *not* reopened in the default changelist.

• leaveunchanged

Only those files with content or type changes are submitted to the depot. Any unchanged files are moved to the default changelist.

• leaveunchanged+reopen

Only those files with content or type changes are submitted to the depot. Unchanged files are moved to the default changelist, and changed files are reopened in the default changelist. This option is similar to **submitunchanged+reopen**, except that no unchanged files are submitted to the depot.

| noretransfer<br>0 1 | Set to 1 to have the server avoid re-transferring files that have already been archived after a failed submit operation; set to 0 to have the server retransfer all files after a failed submit operation. This setting overrides the setting of the <b>submit.noretransfer</b> configurable for the current submit operation. |
|---------------------|----------------------------------------------------------------------------------------------------|
|                     |                                                                                                    |

- -i Read a changelist specification from standard input. Input must be in the same format at that used by the **p4 submit** form.
- -r Reopen files for edit in the default changelist after submission. Files opened for add or edit in will remain open after the submit has completed.
- -s Allows jobs to be assigned arbitrary status values on submission of the changelist, rather than the default status of **closed**. To leave a job unchanged, use the special status of **same**.

On new changelists, the fix status is displayed as the special status **ignore**. (If the status is left unchanged, the job is not fixed by the submission of the changelist.)

This option works in conjunction with the **-s** option to **p4 fix**, and is intended for use in conjunction with defect tracking systems.

g-opts

See the <u>"Global Options" on page 491</u> section.

#### **Usage Notes**

| Can File Arguments Use | Can File Arguments Use | Minimal Access Level |
|------------------------|------------------------|----------------------|
| Revision Specifier?    | Revision Range?        | Required             |
| No                     | No                     | write                |

- A file's location within the depot is determined by intersection of its locations in the workspace with the client view as set within the p4 client form.
- The atomic nature of **p4** submit allows files to be grouped in changelists according to their purpose. For example, a single changelist might contain changes to three files that fix a single bug.
- When used with a numbered changelist, **p4** submit does not display a form. To change the description information for a numbered changelist, use <u>p4</u> change -c changelist.
- A single file pattern can be specified as an option to a **p4** submit of the default changelist. This file pattern limits which files in the default changelist are included in the submission; files that don't match the file pattern are moved to the next default changelist.

The file pattern option to **p4** submit can only be used when submitting the default changelist.

• A progress indicator is available for p4 submit if you request it with p4 -I submit.

#### **Examples**

| p4 submit                       | Submit the default changelist. The user's revisions of the files in this changelist are stored in the depot.                                                                                                    |  |
|---------------------------------|----------------------------------------------------------------------------------------------------|--|
| p4 submit -c 41                 | Submit changelist 41.                                                                                                    |  |
| p4 submit *.txt                 | Submit only those files in the default changelist that have a suffix of <b>.txt</b> . Move all the other files in the default changelist to the next default changelist.                                                                                        |  |
| p4 submit -d "header files" *.h | Submit only those files in the default changelist that<br>have a suffix of <b>.h</b> , with a description of <b>header files</b> .<br>No changelist form is displayed. Move all the other<br>files in the default changelist to the next default<br>changelist. |  |

#### **Related Commands**

To create a new, numbered changelist

p4 change

| To open a file in a client workspace and list it in a changelist                  | <u>p4_add</u><br><u>p4_edit</u><br><u>p4_delete</u><br>p4_integrate |
|-----------------------------------------------------------------------------------|---------------------------------------------------------------------|
| To move a file from one changelist to another                                     | p4 reopen                                                           |
| To remove a file from all changelists, reverting it to its previous state         | p4 revert                                                           |
| To view a list of changelists that meet particular criteria                       | p4 changes                                                          |
| To read a full description of a particular changelist                             | <u>p4 describe</u>                                                  |
| To read files from the depot into the client workspace                            | <u>p4 sync</u>                                                      |
| To edit the mappings between files in the client workspace and files in the depot | <u>p4 client</u>                                                    |

# p4 sync

# **Synopsis**

Update the client workspace to reflect the contents of the depot.

# Syntax

```
p4 [g-opts] sync [-f][-L][-k][-n][-N][-q][-m max] [file[revRange]...]
p4 [g-opts] sync [-L][-n][-N][-q][-s][-m max] [file[revRange]...]
p4 [g-opts] sync [-L][-n][-N][-p][-q][-m max] [file[revRange]...]
p4 [g-opts] sync [-L][-n][-N][-p][-q][-m max] [file[revRange]...]
--parallel=threads=n [,batch=n][,batchsize=n][,min=n][,minsize=n]
```

# Description

**p4** sync brings the client workspace into sync with the depot by copying files matching its file pattern arguments from the depot to the client workspace. When no file patterns are specified on the command line, **p4** sync copies a particular depot file only if it meets all of the following criteria:

- It is visible through the <u>client view</u>;
- It is not already opened by p4 edit, p4 delete, p4 add, or p4 integrate;
- It does not already exist in the client workspace at its latest revision (the head revision).

In new, empty, workspaces, all depot files meet the last two criteria, so all the files visible through the workspace view are copied into the user's workspace.

If file patterns are specified on the command line, only those files that match the file patterns and that meet the above criteria are copied.

If the file pattern contains a revision specifier, the specified revision is copied into the client workspace.

If the file argument includes a revision range, only files included in the revision range are updated, and the highest revision in the range is used. Files that are no longer in the workspace view are not affected if the file argument includes a revision range. Use **p4 help revisions** to get help about specifying revisions.

The newly synced files are not available for editing until opened with <u>p4 edit</u> or <u>p4 delete</u>. Newly synced files are read-only; <u>p4 edit</u> and <u>p4 delete</u> make the files writable. Do not use your operating system's commands to make the files writable; instead, use Perforce to do this for you.

## **Options**

Force the sync. Perforce performs the sync even if the client workspace already has the file at the specified revision. If the file is writable, it is overwritten.

-f

|        | This option does not affect open files, but it <i>does</i> override the <b>noclobber</b> client option.                                                                                                    |
|--------|----------------------------------------------------------------------------------------------------|
| -k     | Keep existing workspace files; update the have list without updating the client workspace. Use <b>p4 sync</b> -k only when you need to update the have list to match the actual state of the client workspace.                                                                                                    |
|        | <b>p4 sync</b> -k is an alias for the <b>p4 flush</b> . Refer to documentation for the <b>p4 flush</b> for additional details and a description of the relevant use cases.                                                                                                    |
|        | If your administrator has set the <b>zerosyncPrefix</b> configurable, <i>all</i> workspaces with names that begin with the specified prefix assume <b>p4 sync -k</b> .                                                                                                    |
| -L     | For scripting purposes, perform the sync on a list of valid file arguments in full depot syntax with a valid revision number.                                                                                                    |
| -m max | Sync only the first <i>max</i> files specified.                                                                                                    |
| -n     | Display the results of the sync without actually performing the sync.                                                                                                    |
|        | This lets you make sure that the sync does what you think it does before you do it.                                                                                                    |
| - N    | Display a summary of the expected network traffic associated with a sync, without performing the sync.                                                                                                    |
|        | This tells you how many files are to be added or updated, which is useful if you're dealing with many large files and/or are bandwidth or diskspace-limited.                                                                                                    |
|        | This option is useful for estimating network impact of a sync before attempting to perform the sync. If you've recently updated your client workspace view, it's useful to know if you've inadvertently included a folder tree that holds several gigabytes of assets <i>before</i> attempting to sync your newly-configured workspace. |
| -р     | Populate a client workspace, but do not update the have list. Any file that is already synced or opened is bypassed with a warning message.                                                                                                    |
|        | This option is typically used for workspaces used in processes (such as certain build or publication environments) where there is no need to track the state of the workspace after it has first been synced.                                                                                                    |
| -q     | Quiet operation: suppress normal output messages. Messages describing errors or exceptional conditions are not suppressed.                                                                                                    |
| - S    | Safe sync: Compare the content in your client workspace against what was last synced. If the file was modified outside of Perforce control, an error message is displayed and the file is not overwritten.                                                                                                    |
|        | If your client workspace specification has both the <b>allwrite</b> and <b>noclobber</b> options set, this check is performed by default.                                                                                                    |

| <br>parallel | Specify options for parallel file transfer. The configuration variable<br><b>net.parallel.max</b> must be set to a value greater than 1 to enable the <b>parall</b> option. |  |
|--------------|----------------------------------------------------------------------------------------------------|--|
|              | • <b>threads</b> = <i>n</i> sends files concurrently using <i>n</i> independent network connections. The specified threads grab work in batches.                            |  |
|              | • <b>batch=</b> <i>n</i> specifies the number of files in a batch.                                                                                                    |  |
|              | • <b>batchsize=</b> <i>n</i> specifies the number of bytes in a batch.                                                                                                    |  |
|              | • <b>min=</b> <i>n</i> specifies the minimum number of files in a parallel sync. A sync that is too small will not initiate parallel file transfers.                        |  |
|              | • <b>minsize=</b> <i>n</i> specifies the minimum number of bytes in a parallel sync. A sync that is too small will not initiate parallel file transfers.                    |  |
|              | See <u>"Parallel processing" on page 366</u> below for more information.                                                                                                    |  |
| g-opts       | See the <u>"Global Options" on page 491</u> section.                                                                                                    |  |

#### **Usage Notes**

| Can File Arguments Use | Can File Arguments Use | Minimal Access Level |
|------------------------|------------------------|----------------------|
| Revision Specifier?    | Revision Range?        | Required             |
| Yes                    | Yes                    | read                 |

• If the client workspace view has changed since the last sync, the next sync removes from the client workspace those files that are no longer visible through the workspace view (unless a revision range is used), and copies into the client workspace those depot files that were not previously visible.

By default, any empty directories in the workspace are cleared of files, but the directories themselves are not deleted. To remove empty directories upon syncing, turn on the **rmdir** option in the **p4 client** form.

• If a user has made certain files writable by using OS commands outside of Perforce's control, **p4 sync** will not normally overwrite those files. If the **clobber** option in the **p4 client** form has been turned on, however, these files will be overwritten.

You can prevent this behavior (at a minor cost in performance) by using the **-s** "safe sync" option. Even if the **clobber** option is set, **p4** sync **-s** will not overwrite files modified outside of Perforce control.

• A progress indicator is available for p4 sync if you request it with p4 -I sync -q.

#### Scripting

The -m *max* option is useful when combined with the -n option for efficient scripting. For example, a command like p4 sync -n -m 1 does not sync any files, but displays only one line of output if there are any files to be synced, or a message indicating that the workspace is up to date. Without the -m 1 option, the output could conceivably be thousands of lines long, all of which would be discarded.

The **-L** option is intended for use by scripts or automated reporting processes. File arguments must be in full depot syntax, and have a valid revision number. File specifications that do not meet these requirements are silently ignored. Using this option speeds up file list processing.

#### **Parallel processing**

Depending on the number of files being transferred, the **p4** sync command might take a long time to execute. You can speed up processing by having this command transfer files using multiple threads. You do this by setting the **net.parallel.max** configuration variable to a value greater than one and by using the **--parallel** option to the **p4** sync command. Parallel processing is most effective with long-haul, high latency networks or with other network configuration that prevents the use of available bandwidth with a single TCP flow. Parallel processing might also be appropriate when working with large compressed binary files, where the client must perform substantial work to decompress the file.

To configure parallel processing, set the **net.parallel.max** configuration variable to a value greater than one and use the **--parallel** option to the **p4** sync command.

- The net.parallel.max configuration variable can be set to any value between 0 and 100. A value of 0 or 1 disables parallel processing. A value greater than 1 enables parallel processing up to the specified level. So if you want to set the --parallel option to 12, the net.parallel.max variable must be set to at least 12.
- The --parallel option allows you to specify how the parallel processing is to be done. You can specify the suboptions in any order.

Use the **min** and/or **minsize** suboptions to indicate that you don't want parallel processing unless the sync involves sending at least **min** number of files or at least **minsize** number of bytes.

Use the **batch** and/or **batchsize** suboptions to specify how many files or bytes should be taken at a time. Setting the batch size small should result in the best use of the network at the risk of overloading database resources.

#### Working with streams

If your client workspace is dynamically-generated because your client workspace's **Stream:** field is set to a valid stream, and you have also set the **StreamAtChange:** field to point to a specified changelist number, **p4 sync**, when called with no arguments, will sync your workspace to the revisions of files available as of that changelist, using the client workspace that corresponds to the corresponding stream specification at that point in time.

#### **Retrying the command**

Over unreliable networks, you can specify the number of retries to attempt and the length of time beyond which the Perforce application assumes that the network has timed out. Set **net.maxwait** in your workspace's <u>P4CONFIG</u> file or on a one-command basis from the command line, and specify the number of retries with -r n, where n is the number of times to attempt reconnection. For example, the command:

#### p4 -r3 -vnet.maxwait=60 sync

attempts to sync the user's workspace, making up to three attempts to resume the sync if interrupted. The command fails after the third 60-second timeout.

Because the format of the output of a command that times out and is restarted cannot be guaranteed (for example, if network connectivity is broken in the middle of a line of output), avoid the use of **-r** on any command that reads from standard input.

#### **Examples**

| p4 sync                   | Copy the latest revision of all files from the depot to the client workspace, as mapped through the client view.                                                                                        |
|---------------------------|----------------------------------------------------------------------------------------------------|
|                           | If the file is already open in the client workspace,<br>or if the latest revision of the file exists in the client<br>workspace, it is not copied.                                                      |
| p4 sync file.c#4          | Copy the fourth revision of <b>file.c</b> to the client workspace, with the same exceptions as in the example above.                                                                                    |
| p4 sync //depot/proj1/@21 | Copy all the files under the <b>//depot/proj1</b> directory from the depot to the client workspace, as mapped through the client view.                                                                  |
|                           | Don't copy the latest revision; use the revision of the file in the depot after changelist 21 was submitted.                                                                                            |
| p4 sync @labelname        | If <b>labelname</b> is a label created with <b>p4 label</b> , and populated with <b>p4 labelsync</b> , bring the workspace into sync with the files and revision levels specified in <b>labelname</b> . |
|                           | Files listed in <i>labelname</i> , but not in the workspace view, are not copied into the workspace.                                                                                                    |
|                           | Files <i>not</i> listed in <i>labelname</i> are deleted from the workspace. (That is, <i>@labelname</i> is assumed to apply to all revisions up to, and including, the revisions                        |

| p4 sync                       |                                                                                                    |  |
|-------------------------------|----------------------------------------------------------------------------------------------------|--|
|                               |                                                                                                    |  |
|                               | specified in <i>labelname</i> . This includes the nonexistent revision of the unlisted files.)                                                                                                    |  |
| p4 sync @labelname,@labelname | Bring the workspace into sync with a label as with <b>p4 sync @labelname</b> , but preserve unlabelled files in the workspace.                                                                            |  |
|                               | (The revision range <b>@labelname</b> , <b>@labelname</b> applies only to the revisions specified in the label name itself, and excludes the nonexistent revision of the unlisted files.)                 |  |
| p4 sync @2011/06/24           | Bring the workspace into sync with the depot as of midnight, June 24, 2011. (That is, include all changes made during June 23.)                                                                           |  |
| p4 sync status%40june1st.txt  | Sync a filename containing a Perforce wildcard<br>by using the ASCII expression of the character's<br>hexadecimal value. In this case, the file in the client<br>workspace is <b>status@june1st.txt</b> . |  |
|                               | For details, see <u>"Limitations on characters in filenames</u> and entities" on page 498.                                                                                                    |  |
| p4 sync file.c#none           | Sync to the nonexistent revision of <b>file.c</b> ; the file is deleted from the workspace.                                                                                                    |  |
| p4 sync#none                  | Sync to the nonexistent revision of all files; all files in the workspace (that are under Perforce control) are removed.                                                                                  |  |

# **Related Commands**

| To open a file in a client workspace and list it in a changelist                    | <u>p4 add</u><br>p <u>4 edit</u><br>p4 delete<br>p4 integrate |
|-------------------------------------------------------------------------------------|---------------------------------------------------------------|
| To copy changes to files in the client workspace to the depot                       | <u>p4 submit</u>                                              |
| To view a list of files and revisions that have been synced to the client workspace | <u>p4 have</u>                                                |

# p4 tag

# **Synopsis**

Tag files with a label.

## **Syntax**

p4 [g-opts] tag [-d -g -n -U] -1 labelname file[revRange]...

# Description

Use **p4 tag** to tag specified file revisions with a label. A *labelname* is required. If a label named *labelname* does not exist, it is created automatically. If the label already exists, you must be the **Owner:** of the label and the label must be **unlocked** in order for you to tag or untag files with the label. (Use <u>p4 label</u> to change label ownership or lock status.)

If the *file* argument does not include a revision specification, the head revision is tagged with the label. If the file argument includes a revision range specification, only files with revisions in that range are tagged. (If more than one revision of the file exists in the specified range, the highest revision in the specified range is tagged.)

# **Options**

| -d           | Delete the label tag from the named files.                                                                                                    |
|--------------|----------------------------------------------------------------------------------------------------|
| -g           | In distributed environments, use the <b>-g</b> option to specify whether the label being applied is local to an edge server, or is globally available from the commit server. To update a global label, the client workspace must also be an unbound (global) workspace. |
| -n           | Display what <b>p4 tag</b> would do without actually performing the operation.                                                                                                    |
| -l labelname | Specify the label to be applied to file revisions                                                                                                    |
| -U           | If tagging files with a new label, set the <b>unload</b> option of the newly-created label. This option has no effect when used with an existing label.                                                                                                    |
| g-opts       | See the <u>"Global Options" on page 491</u> section.                                                                                                    |

# **Usage Notes**

| Can File Arguments Use | Can File Arguments Use | Minimal Access Level |
|------------------------|------------------------|----------------------|
| Revision Specifier?    | Revision Range?        | Required             |
| Yes                    | Yes                    | list                 |

- By default, **p4 tag** operates on the head revision of files in the depot. To preserve the state of a client workspace, use **p4 labelsync**, which operates on the revision of files last synced to your workspace.
- With a distributed Perforce service, <u>p4 labelsync</u> works with a label local to the edge server. The **-g** option can be used to apply a global label, but only with an unbound (global) client workspace.

By default, labels are local to your edge server, and you use the **-g** option to access global labels on the commit server. If your administrator has set **rpl.labels.global** to **1**, labels are global by default, and the meaning of the **-g** option is inverted to allow updating of local labels.

#### **Examples**

| p4 tag -l rel1 //depot/1.0/       | Tag the head revisions of files in //<br>depot/1.0/ with label rel1.<br>If the label rel1 does not exist, create it.                    |
|-----------------------------------|----------------------------------------------------------------------------------------------------|
| p4 tag -l build //depot/1.0/@1234 | Tag the most recent revisions as of the submission of changelist <b>1234</b> of files in <b>// depot/1.0/</b> with label <b>build</b> . |
|                                   | If the label <b>build</b> does not exist, create it.                                                                                    |
| p4 files @labelname               | List the file revisions tagged by <i>labelname</i> .                                                                                    |

#### **Related Commands**

| To create or edit a label                              | <u>p4 label</u>  |
|--------------------------------------------------------|------------------|
| To list all labels known to the system                 | <u>p4 labels</u> |
| To tag revisions in your client workspace with a label | p4 labelsync     |

# p4 tickets

### **Synopsis**

Display all tickets granted to a user by <u>p4 login</u>.

#### **Syntax**

p4 [g-opts] tickets

### Description

The p4 tickets command lists all tickets stored in the user's ticket file.

#### **Options**

*g-opts* See the <u>"Global Options" on page 491</u> section.

#### **Usage Notes**

| Can File Arguments Use | Can File Arguments Use | Minimal Access Level |
|------------------------|------------------------|----------------------|
| Revision Specifier?    | Revision Range?        | Required             |
| N/A                    | N/A                    | none                 |

• Tickets are stored in the file specified by the <u>P4TICKETS</u> environment variable. If this variable is not set, tickets are stored in %USERPROFILE%\p4tickets.txt on Windows, and in \$HOME/.p4tickets on other operating systems.

#### **Examples**

p4 tickets Display all tickets stored in a user's local ticket file.

| To start a login session (to obtain a ticket) | <u>p4 login</u>  |
|-----------------------------------------------|------------------|
| To end a login session (to delete a ticket)   | <u>p4 logout</u> |

# p4 triggers

### Synopsis

Create or display a list of scripts to be run conditionally whenever changelists are submitted, forms are updated, or when integrating Perforce with external authentication or archive mechanisms.

#### **Syntax**

```
p4 [g-opts] triggers [ -i | -o ]
```

#### Description

Perforce *triggers* are user-written scripts or programs that are called by a Perforce server whenever certain operations (such as changelist submission or changes to forms) are performed. If the script returns a value of **0**, the operation continues; if the script returns any other value, the operation fails.

The **p4 triggers** command includes three variants:

- With no options specified, the command invokes the default editor to allow the user to specify one or more trigger definitions.
- The -i option specifies that the user use standard input to specify one or more trigger definitions.
- The -o option displays the trigger definitions currently stored in the trigger table.

A trigger definition contains four fields that specify the name of the trigger, the type of event that should trigger the execution of the script, the location of the script, and other trigger typedependent information. When the condition specified in a trigger definition is satisfied, the associated script or program is executed.

For detailed information about writing triggers and trigger definitions, see "Scripting Perforce: Triggers and Daemons" in the *Perforce Server Administrator's Guide: Fundamentals*.

### Options

- -i Read the trigger table from standard input without invoking the editor.
- -o Write the trigger table to standard output without invoking the editor.
- *g-opts* See the <u>"Global Options" on page 491</u> section.

#### **Usage Notes**

| Can File Arguments Use | Can File Arguments Use | Minimal Access Level |
|------------------------|------------------------|----------------------|
| Revision Specifier?    | Revision Range?        | Required             |
| N/A                    | N/A                    | super                |

#### **Examples**

Suppose that the trigger table consists of the following entries:

```
Triggers:
    trig1 change-submit //depot/dir/... "/usr/bin/s1.pl %changelist%"
    trig2 change-submit //depot/dir/file
    trig1 change-submit -//depot/dir/z* "/usr/bin/s1.pl %user%"
    trig1 change-submit //depot/dir/zed "/usr/bin/s3.pl %client%"
```

Note the indentation; the **Triggers:** field name is not indented; each row is indented with at least one space or tab character.

Both the first and third lines call the script /bin/s1.pl %changelist%, because the first occurrence of a particular trigger name determines which script is run when the trigger name is subsequently used.

No triggers are activated if someone submits file //depot/dir/zebra, because the third line excludes this file. If someone submits //depot/dir/zed, the trig1 script /usr/bin/s1.pl %changelist% is run: although the fourth line overrides the third, only the first script associated with the name trig1 is called.

For more detailed examples, see "Scripting Perforce: Triggers and Daemons" in the <u>Perforce</u> <u>Server Administrator's Guide: Fundamentals</u>.

| To obtain information about the changelist being submitted | <u>p4 describe</u><br>p4 opened                                                                        |
|------------------------------------------------------------|----------------------------------------------------------------------------------------------------|
| To aid daemon creation                                     | <u>p4 review</u><br>p <u>4 reviews</u><br>p <u>4 counter</u><br>p <u>4 counters</u><br>p <u>4 user</u> |

# p4 trust

### Synopsis

Establish trust of an SSL connection to a Perforce service.

Use the command **p4 trust** -h to get help for the server (if you have not yet trusted your server). You must do this because the command is implemented on the client rather than the server. When a command begins with **p4 help**, the client forwards it to the server to construct the text of what is displayed on the client machine. In the case of thte trust command, the client might not trust the server to send any commands to it, so the help must begin with **p4 trust** to get it serviced locally by the client rather than have it forwarded to the server.

### Syntax

```
p4 [-p port] trust [ -l -y -n -d -f -r -i fingerprint]
```

### Description

Use **p4 trust** to manage the **P4TRUST** file (by default, **.p4trust** in your home directory) to establish (or manage) the trust of an SSL connection.

The trust file contains the fingerprints of the keys received for SSL connections; when you first connect to a Perforce service, you are prompted with its fingerprint; if the fingerprint is correct, you can use **p4 trust** to add the service's fingerprint to your trust file. If the fingerprint changes (or expires), subsequent attempts to connect to that service will result in warning or error messages.

Only after you have added an SSL-enabled Perforce service to your <u>P4TRUST</u> file can you connect to it by setting <u>P4PORT</u> to **ssl:***hostname:port*.

### Options

| -1             | List all known fingerprints on this client workstation.                                                                                                    |
|----------------|----------------------------------------------------------------------------------------------------|
| -у             | Automatically accept any prompts.                                                                                                    |
| -n             | Automatically refuse any prompts.                                                                                                    |
| -d             | Delete an existing trusted fingerprint.                                                                                                    |
| -f             | Force the replacement of a mismatched fingerprint.                                                                                                    |
| -i fingerprint | Install the specified <i>fingerprint</i> .                                                                                                    |
| -r             | List, install, or delete a replacement fingerprint. If a replacement fingerprint exists for the connection, and the primary fingerprint does not match (but the replacement fingerprint does), the replacement fingerprint |

replaces the primary. This option may be combined with the **-1**, **-i**, or **-d** options.

-p The <u>P4PORT</u> setting of the service from which to check or retrieve the fingerprint.

#### **Usage Notes**

| Can File Arguments Use | Can File Arguments Use | Minimal Access Level |
|------------------------|------------------------|----------------------|
| Revision Specifier?    | Revision Range?        | Required             |
| N/A                    | N/A                    | none                 |

• Your system administrator can help you confirm the accuracy of any fingerprint (or change to a fingerprint) provided to you by a Perforce service.

# p4 typemap

### Synopsis

Modify the file name-to-type mapping table.

#### **Syntax**

p4 [g-opts] typemap
p4 [g-opts] typemap -i
p4 [g-opts] typemap -o

### Description

The **p4 typemap** command allows Perforce administrators to set up a table linking Perforce file types to file name specifications. If a filename matches an entry in the typemap table, it overrides the file type that would otherwise have been assigned by Perforce.

By default, Perforce automatically determines if a file is of type **text** or **binary** based on an analysis of the first 65,536 bytes of a file. If the high bit is clear in each of the first 65,536 bytes, Perforce assumes it to be **text**; otherwise, it's **binary**. Files compressed in the **.zip** format (including **.jar** files) are also automatically detected and assigned the type **ubinary**.

Although this default behavior can be overridden by the use of the **-t** *filetype* option, it's easy to overlook this, particularly in cases where files' types were usually (but not always) detected correctly. This situation occasionally appears with PDF files (which sometimes begin with over 65,536 bytes of ASCII comments) and RTF files, which usually contain embedded formatting codes.

The **p4** typemap command provides a more complete solution, allowing administrators to bypass the default type detection mechanism, ensuring that certain files (for example, those ending in .pdf or .rtf) will always be assigned the desired Perforce filetype upon addition to the depot.

Users can override any file type mapping defined in the typemap table by explicitly specifying the file type on the Perforce command line.

### **Form Fields**

The **p4 typemap** form contains a single **TypeMap**: field, consisting of pairs of values linking file types to file patterns specified in depot syntax:

| Column   | Description                                                                      |
|----------|----------------------------------------------------------------------------------|
| filetype | Any valid Perforce file type.                                                    |
|          | For a list of valid file types, see the <u>"File Types" on page 505</u> section. |

|        | Column  | Description                                                                                                    |
|--------|---------|----------------------------------------------------------------------------------------------------|
|        | pattern | A file pattern in depot syntax. When a user adds a file matching this pattern, its default file type is the file type specified in the table. To exclude files from the typemap, use exclusionary ( <i>-pattern</i> ) mappings. |
| Option | S       |                                                                                                    |
|        | -i R    | eads the typemap table from standard input without invoking the editor.                                                                                                    |

#### *g-opts* See the <u>"Global Options" on page 491</u> section.

#### **Usage Notes**

| Can File Arguments Use | Can File Arguments Use | Minimal Access Level                   |
|------------------------|------------------------|----------------------------------------|
| Revision Specifier?    | Revision Range?        | Required                               |
| N/A                    | N/A                    | admin,<br>or list to use the -o option |

- To specify all files with a given extension at or below a desired subdirectory, use four periods after the directory name, followed by the extension. (for instance, //path/...ext) The first three periods specify "all files below this level". The fourth period and accompanying file extension are parsed as "ending in these characters".
- File type modifiers can be used in the typemap table. Useful applications include forcing keyword expansion on or off across directory trees, enforcing the preservation of original file modification times (the +m file type modifier) in directories of third-party DLLs, or implementing pessimistic locking policies.
- Specify multiple file type modifiers consecutively. For example, **binary+lFS10** refers to a **binary** file with exclusive-open (1), stored in full (F) rather than compressed, and for which only the most recent ten revisions are stored (**S10**). For more information on syntax, see the <u>"File Types" on page 505</u> section.
- If you use the -t option and file type modifiers to specify a file type on the command line, and the file to which you are referring falls under a **p4 typemap** mapping, the file type specified on the command line overrides the file type specified by the typemap table.

#### **Examples**

To tell the Perforce service to regard all PDF and RTF files as **binary**, use **p4 typemap** to modify the typemap table as follows:

Typemap: binary //....pdf binary //....rtf

The first three periods ("...") in the specification are a Perforce wildcard specifying that all files beneath the root directory are included as part of the mapping. The fourth period and the file extension specify that the specification applies to files ending in ".pdf" (or ".rtf")

A more complicated situation might arise in a site where users in one area of the depot use the extension **.doc** for plain ASCII text files containing documentation, and users working in another area use **.doc** to refer to files in a binary file format used by a popular word processor. A useful typemap table in this situation might be:

```
Typemap:
text //depot/dev_projects/....doc
binary //depot/corporate/annual_reports/....doc
```

To enable keyword expansion for all **.c** and **.h** files, but disable it for your **.txt** files, do the following:

```
Typemap:
text+k //depot/dev_projects/main/src/....c
text+k //depot/dev_projects/main/src/....h
text //depot/dev_projects/main/src/....txt
```

To ensure that files in a specific directory have their original file modification times preserved (regardless of submission date), use the following:

Typemap: binary //depot/dev\_projects/main/bin/... binary+m //depot/dev\_projects/main/bin/thirdpartydll/...

All files at or below the **bin** directory are assigned type **binary**. Because later mappings override earlier mappings, files in the **bin/thirdpartydll** subdirectory are assigned type **binary+m** instead. For more information about the **+m** (modtime) file type modifier, see the <u>"File Types" on page 505</u> section.

By default, Perforce supports concurrent development, but environments in which only one person is expected to have a file for edit at a time can implement pessimistic locking by using the +1 (exclusive open) modifier as a partial filetype. If you use the following typemap, the +1 modifier is automatically applied to all newly-added files in the depot:

```
Typemap:
+1 //depot/...
```

| To add a new file with a specific type, overriding the typemap table                   | p4 add -t <i>type file</i>    |
|----------------------------------------------------------------------------------------|-------------------------------|
| To change the filetype of an opened file, overriding any settings in the typemap table | <u>p4 reopen</u> -t type file |

# p4 unload

### Synopsis

Unloads a workspace, label, or task stream to the unload depot or to a flat file.

### Syntax

```
p4 [g-opts] unload [-f -L -z] [-c workspace | -l label | -s stream] [-o localFile]
p4 [g-opts] unload [-f -L -z] [-a|-al|-ac] [-d date | -u user]
```

### Description

There are two main uses for the **p4 unload** command:

• You can use the command to transfer infrequently-used metadata from the versioning engine's db.\* files to a set of flat files in the unload depot. Unloading metadata reduces the size of the working set required by the versioning engine, and on large sites with many years of historical metadata, can offer significant performance improvements.

Perforce commands such as <u>p4 clients</u>, <u>p4 labels</u>, <u>p4 files</u>, <u>p4 sizes</u>, and <u>p4 fstat</u> ignore unloaded metadata. (To view metadata that has been unloaded, use the -U option with these commands). Most users who use Perforce reporting commands do so with the intent of retrieving a superset of the desired data, and then use automated or manual postprocessing to discard the irrelevant lines of output. For example, the <u>p4 clients</u> command (when called without arguments) returns the name of every client workspace ever created by every current and former employee of your organization, even those who left ten years ago. Unloading obsolete metadata is a good way to offer your users a higher signal-tonoise ratio not only in the output of their command-line queries, but also in the amount of information displayed in applications such as P4V.

• You can use the command with the **-o** option to unload a client, label, or task stream to a flat file on the client rather than to a file in the unload depot. This can be useful for seeding a client into another database or for creating a private backup of the client. The flat file uses standard journal format. The client, label, or task stream remains fully loaded after the command is run.

Use the -c and -l options to unload a specific client workspace or label. By default, users can only unload their own workspaces or labels; administrators can use the -f option to unload workspaces and labels owned by other users.

You do not need to unload a workspace in preparation for moving it from one edge server to another; running the <u>p4 reload</u> command automatically unloads the specified workspace before reloading it into a new edge server.

Use the **-a**, **-al**, or **-ac** options to indicate that all specified labels and/or client workspaces are to be unloaded. You cannot use these options if you are also using the **-o** option.

Use the **-d** *date* and/or **-u** *user* to restrict the unloading operation to labels and/or workspaces older than a specific *date*, owned by a specific *user*, or both.

Use the **-L** option to unload locked workspaces and/or labels. By default, only unlocked labels or workspaces are unloaded.

The access date for a workspace is updated whenever the workspace is used by a command that directly references the workspace. Similarly, the access date for a label is updated when the label is used by a command which directly references that label. The access date for a workspace is also updated when the workspace is used in a revision specifier of the form **@workspace**, and the access date for a label is updated when the label is used in a revision specifier of the form **@labelname**.

By default, data in the unload depot is uncompressed. Use **-***z* to store it in compressed form; unloaded metadata is often highly compressible, particularly in continuous build environments characterized by millions of build-associated workspaces labels that are used to perform a single build and then rarely, if ever, accessed again.

#### **Options**

| -c workspace   | Unload the specified client workspace's metadata from <b>db.have</b> (and related tables) and store it in the unload depot.                                                                                                    |
|----------------|----------------------------------------------------------------------------------------------------|
| -l label       | Unload the specified label from <b>db.label</b> (and related tables) and store it in the unload depot.                                                                                                    |
| -s stream      | Unload the specified task stream. (the <i>stream</i> must be of type task)                                                                                                    |
| -d <i>date</i> | Unload metadata older than the specified date.                                                                                                    |
| -u <i>user</i> | Unload metadata owned by the specified user.                                                                                                    |
| -o ouputFile   | Unload metadata to a file rather than to the unload depot. Note however<br>that an unload depot must exist for this option to work. This is because the<br>data is first placed in the unload depot and then moved to the output file<br>you specify. |
|                | Normal users can only unload objects in their own clients. An administrator can use this option to unload an object owned by other users.                                                                                                    |
| -f             | Force option; administrators can unload workspaces, labels, and task streams owned by other users.                                                                                                    |
| -L             | Unload a <b>locked</b> workspace, label, or task stream.                                                                                                    |
| -z             | Store the unloaded workspace, label, or task stream in compressed format.                                                                                                    |
| -a             | Unload all applicable client workspaces and labels; requires <b>-d</b> , <b>-u</b> , or both <b>-d</b> and <b>-u</b> options. This option does not affect task streams.                                                                               |
| -ac            | Unload client workspaces; requires <b>-d</b> , <b>-u</b> , or both <b>-d</b> and <b>-u</b> options.                                                                                                    |
| -al            | Unload labels; requires <b>-d</b> , <b>-u</b> , or both <b>-d</b> and <b>-u</b> options.                                                                                                    |

See the <u>"Global Options" on page 491</u> section.

### **Usage Notes**

g-opts

| Can File Arguments Use | Can File Arguments Use | Minimal Access Level |
|------------------------|------------------------|----------------------|
| Revision Specifier?    | Revision Range?        | Required             |
| No                     | No                     | write<br>admin       |

• To unload a workspace or label, a user must be able to scan *all* the files in the workspace's have list and/or files tagged by the label. Administrators should set MaxScanRows and MaxResults high enough (in the <u>p4\_group</u> form) that users do not need to ask for assistance with **p4\_unload** or <u>p4\_reload</u> operations.

#### **Related Commands**

To reload data from the unload depot.

p4 reload

# p4 unlock

### **Synopsis**

Release the lock on a file.

### Syntax

```
p4 [g-opts] unlock [-c changelist | -s shelvedchange | -x ] [-f] file...
```

### Description

The **p4** unlock command releases locks created by <u>p4 lock</u>.

If the file is open in a pending changelist other than **default**, then you must use the **-c** option to specify the pending changelist. If no changelist is specified, **p4 unlock** unlocks files in the default changelist.

Administrators can use the **-f** option to forcibly unlock a file opened by another user.

If no file name is given, all files in the designated changelist are unlocked.

#### **Options**

| -c changelist    | Unlock files in pending changelist <i>changelist</i> . This option applies to opened files in a pending changelist that were locked by <u>p4_lock</u> or a failed submit operation of an unshelved changelist.                                     |
|------------------|----------------------------------------------------------------------------------------------------|
| -s shelvedchange | If a file is locked in a pending shelved changelist, unlock it and keep it within the <i>shelvedchange</i> . This can typically only happen if a <u>p4</u> <u>submit</u> -e command is aborted.                                                    |
| -f               | Superuser or administrator force option; allows unlocking of files opened by other users.                                                                                                    |
| -x               | In distributed environments, unlock files that have the +1 filetype<br>(exclusive open) but have become orphaned (this is typically only<br>necessary in the event of an extended network outage between an edge<br>server and the commit server.) |
| g-opts           | See the <u>"Global Options" on page 491</u> section.                                                                                                    |

#### **Usage Notes**

| Can File Arguments Use | Can File Arguments Use | Minimal Access Level |
|------------------------|------------------------|----------------------|
| Revision Specifier?    | Revision Range?        | Required             |
| No                     | No                     | write                |

| To lock files so other users can't submit them | <u>p4 lock</u>                         |
|------------------------------------------------|----------------------------------------|
| To display all your open, locked files (UNIX)  | <pre>p4 opened   grep "*locked*"</pre> |

# p4 unshelve

### Synopsis

Restore shelved files from a pending change into a workspace

#### **Syntax**

```
p4 [g-opts] unshelve -s changelist [-f] [-n] [-c changelist] [-b branch | -S stream]
[file...][-P stream]
```

### Description

The **p4** unshelve command retrieves files that are shelved in a pending changelist into a pending changelist on the invoking user's workspace. Access to shelved files from a pending changelist is controlled by the user's permissions on the files.

You can limit the files to be unshelved by specifying a file pattern.

Unshelving copies the shelved files into the user's workspace as they existed when they were shelved. (For example, a file open for edit when shelved will also be open for edit in the unshelving user's workspace.)

#### **Options**

| -s changelist | Specify the pending changelist number that contains the originally-shelved files.                                                                                                    |
|---------------|----------------------------------------------------------------------------------------------------|
| -c changelist | Specify a changelist number in the user's workspace into which the files are to be unshelved. By default, <b>p4 unshelve</b> retrieves files into the default changelist.                                            |
| -b branch     | Specifies a branch spec through which the shelved files will be mapped<br>prior to unshelving. This option enables you to shelve files in one branch<br>and unshelve them in another.                                |
| -S stream     | Specifies the use of a stream-derived branch view to map the shelved files<br>between the specified stream and its parent stream; you can shelve files in<br>one stream and unshelve them in another related stream. |
| -P stream     | Unshelve to the specified parent stream. Overrides the parent defined in the source stream specification.                                                                                                    |
| -f            | Force the overwriting of writable (but unopened) files during the unshelve operation.                                                                                                    |
| -n            | Preview the results of the unshelve operation without actually restoring the files to your workspace.                                                                                                    |

g-opts

See the <u>"Global Options" on page 491</u> section.

### **Usage Notes**

| Can File Arguments Use | Can File Arguments Use | Minimal Access Level |
|------------------------|------------------------|----------------------|
| Revision Specifier?    | Revision Range?        | Required             |
| Yes                    | Yes                    | open                 |

• Unshelving a file over an already opened file is only permitted if both the shelved file and the opened file are opened for edit. (After unshelving, the workspace file is flagged as unresolved, and you must run <u>p4 resolve</u> to resolve the differences between the shelved file and the workspace file before submitting or reshelving the file.)

#### **Related Commands**

To store files from a pending changelist into the depot without submitting them.

p4 shelve

# p4 update

### Synopsis

Update a client workspace without overwriting files that have changed since last sync.

#### **Syntax**

```
p4 [g-opts] update [-L] [-n] [-q] [file[revRange]...]
```

#### Description

p4 update is an alias for a p4 sync -s.

#### **Options**

| -L     | For scripting purposes, perform the update on a list of valid file arguments in full depot syntax with a valid revision number.                                    |
|--------|----------------------------------------------------------------------------------------------------|
| -n     | Display the results of the update without actually performing the update. This lets you make sure that the update does what you think it will do before you do it. |
| -q     | Quiet operation: suppress normal output messages. Messages regarding errors or exceptional conditions are not suppressed.                                          |
| g-opts | See the <u>"Global Options" on page 491</u> section.                                                                                                    |

#### **Usage Notes**

| Can File Arguments Use | Can File Arguments Use | Minimal Access Level |
|------------------------|------------------------|----------------------|
| Revision Specifier?    | Revision Range?        | Required             |
| Yes                    | Yes                    | read                 |

• p4 update is an alias for p4 sync -s.

| p4 update is an alias for p4 sync -s                 | <u>p4 sync</u> -s |
|------------------------------------------------------|-------------------|
| To copy files from the depot to the client workspace | <u>p4_sync</u>    |

### p4 user

### **Synopsis**

Create or edit Perforce user specifications and preferences.

#### **Syntax**

```
p4 [g-opts] user [-f] [username]
p4 [g-opts] user -d [-f] username
p4 [g-opts] user -o [username]
p4 [g-opts] user -i [-f]
```

### Description

Use the **p4 user** command to edit these settings or to create new user records. (By default, new users are created automatically. After installing Perforce, a Perforce superuser can control this behavior with the <u>p4 configure</u> command.)

There are three types of Perforce users: **standard** users, **operator** users, and **service** users. Standard users are the default, and each standard user consumes one Perforce license. The operator user type is intended for system administrators; they are subject to the same restrictions on permissions as any other user, but are further restricted in that they can run only a limited subset of Perforce commands. Service users are intended for inter-server communication in replicated and multi-server environments, and are restricted to an even smaller subset of Perforce commands. Neither **operators** nor **service** users consume Perforce licenses.

When called without a *username*, **p4** user edits specification of the current user. When called with a *username*, the user specification is displayed, but cannot be changed. The form appears in the editor defined by the <u>P4EDITOR</u> environment variable.

Perforce superusers can create new users or edit existing users' specifications with the **-f** (force) option: **p4 user -f** *username*.

The user who gives a Perforce command is not necessarily the user under whose name the command runs. The user for any particular command is determined by the following:

- If the user running the command is a Perforce superuser, and uses the syntax **p4 user -f** *username*, user *username* is edited.
- If the -u *username* option is used on the command line (for instance, **p4** -u joe submit), the command runs as that user (a password may be required);
- If the above hasn't been done, but the file pointed to by the <u>P4CONFIG</u> environment variable contains a setting for <u>P4USER</u>, then the command runs as that user.
- If neither of the above has been done, but the <u>P4USER</u> environment variable has been set, then the command runs as that user.

• If none of the above apply, then the username is taken from the OS level USER or USERNAME environment variable.

### Form Fields

| Field Name      | Туре             | Description                                                                                                    |  |
|-----------------|------------------|----------------------------------------------------------------------------------------------------|--|
| User:           | Read-only        | The Perforce username under which <b>p4 user</b> was invoked. By default, this is the user's system username.                                                                                                    |  |
| Туре:           | Writable         | Type of user: <b>standard</b> , <b>operator</b> , or <b>service</b> .                                                                                                    |  |
| AuthMethod:     | Writable         | One of the following: <b>perforce</b> or <b>ldap</b> . This field can only be changed when the <b>-f</b> option is specified for the <b>p4 user</b> command.                                                                                         |  |
|                 |                  | • Specifying <b>perforce</b> enables authentication using<br>Perforce's internal <b>db.user</b> table or by way of an<br>authentication trigger. This is the default unless<br>it is overridden with the <b>auth.method.default</b><br>configurable. |  |
|                 |                  | • Specifying <b>ldap</b> enables authentication against LDAP servers specified by the currently active LDAP configurations.                                                                                                    |  |
| Email:          | Writable         | The user's email address. By default, this is <i>user@client</i> .                                                                                                    |  |
| Update:         | Read-only        | The date and time this specification was last updated.                                                                                                    |  |
| Access:         | Read-only        | The date and time this user last ran a Perforce command.                                                                                                    |  |
| FullName:       | Writable         | The user's full name.                                                                                                    |  |
| JobView:        | Writable         | A description of the jobs to appear automatically<br>on all new changelists (described in the <u>"Usage</u><br><u>Notes" on page 393</u> below).                                                                                                    |  |
| Password:       | Writable         | The user's password (described in the <u>"Usage</u><br><u>Notes" on page 393</u> below).                                                                                                    |  |
| PasswordChange: | Read-only        | The date and time of the user's last password change. If the user has no password, this field is blank.                                                                                                    |  |
| Reviews:        | Writable<br>List | A list of files the user would like to review (see the <u>"Usage Notes" on page 393</u> below).                                                                                                    |  |

#### **Options**

| -d username | Deletes the specified user. Only user <i>username</i> , or a Perforce superuser, can run this command.                    |
|-------------|----------------------------------------------------------------------------------------------------|
| -f          | Superuser force option; allows the superuser to modify or delete the specified user, or to change the last modified date. |
| -i          | Read the user specification from standard input. The input must conform to the <b>p4 user</b> form's format.              |
| -0          | Write the user specification to standard output.                                                                          |
| g-opts      | See the <u>"Global Options" on page 491</u> section.                                                                      |

### **Usage Notes**

| Can File Arguments Use | Can File Arguments Use | Minimal Access Level |
|------------------------|------------------------|----------------------|
| Revision Specifier?    | Revision Range?        | Required             |
| N/A                    | N/A                    | list                 |

- The -d option can be used by non-superusers only to delete the user specification that invoked the **p4 user** command. Perforce superusers can delete any Perforce user.
- User deletion fails if the specified user has any open files. Submit or revert these files before deleting users.
- By default, user records are created without passwords, and any Perforce user can impersonate another by setting <u>P4USER</u> or by using the <u>globally available</u> -u option. To prevent another user from impersonating you, set a password with the <u>p4 passwd</u> command.

Passwords can be created, edited, or changed in the **p4 user** form or by using the **p4 passwd** command. Setting your password in the **p4 user** form is only supported at security levels 0 or 1. You can **p4 passwd** to set passwords at any server security level, and you *must* use **p4 passwd** to set passwords at higher security levels. For more about how the various security levels work, see the *Perforce Server Administrator's Guide: Fundamentals*.

If you edit a password in the **p4 user** form, do not use the comment character **#** within the password; Perforce interprets everything following that character on the same line as a comment, and does not store it as part of the password.

If the dm.user.resetpassword configurable has been set, all users created with passwords are required to reset their passwords before they can issue commands.

- Passwords are displayed as six asterisks in the p4 user form regardless of their length.
- If you are using ticket-based authentication (see <u>p4\_login</u> for details), changing your password automatically invalidates all of your outstanding tickets.

- The collected values of the Email: fields can be listed for each user with the <u>p4\_users</u> command, and can used for any purpose.
- The <u>p4\_reviews</u> command, which is used by the Perforce change review daemon, uses the values in the **Reviews**: field; when activated, it will send email to users whenever files they've subscribed to in the **Reviews**: field have changed. Files listed in this field must be specified in depot syntax; for example, if user **joe** has a **Reviews**: field value of

//depot/main/...
//depot/.../README

then the change review daemon sends **joe** email whenever any **README** file has been submitted, and whenever any file under **//depot/main** has been submitted.

• There is a special setting for job review when used with the Perforce change review daemon. If you include the value:

//depot/jobs

in your **Reviews:** field, you will receive email when jobs are changed.

• If you set the **Jobview:** field to any valid jobview, jobs matching the jobview appear on any changelists created by this user. Jobs that are fixed by the changelist should be left in the changelist when it's submitted with <u>p4</u> submit; other jobs should be deleted from the form before submission.

For example, suppose the jobs at your site have a field called **Owned-By:**. If you set the **Jobview:** field on your **p4 user** form to **Owned-By=***yourname***&status=open**, all open jobs owned by you appear on all changelists you create. See <u>p4 jobs</u> for a full description of jobview usage and syntax.

- Operators are intended for system administrators who, even though they have super or admin privileges, are responsible for the maintenance of the Perforce service, rather than the development of software or other assets versioned by the service. Operators can run only the following commands:
  - <u>p4 admin</u> stop
  - <u>p4 admin</u> restart
  - <u>p4 admin</u> checkpoint
  - <u>p4 admin</u> journal
  - <u>p4 counter</u>
  - <u>p4 counters</u>
  - <u>p4 dbstat</u>

- <u>p4 dbverify</u>
- <u>p4 diskspace</u>
- <u>p4 configure</u>
- <u>p4 counter</u> (including -f)
- <u>p4 counters</u>
- <u>p4 journaldbchecksums</u>
- <u>p4 jobs</u> (including -R)
- <u>p4 login</u>
- <u>p4 logout</u>
- <u>p4 logappend</u>
- <u>p4 logparse</u>
- <u>p4 logrotate</u>
- <u>p4 logschema</u>
- <u>p4 logstat</u>
- <u>p4 logtail</u>
- <u>p4 lockstat</u>
- <u>p4 monitor</u>
- <u>p4 passwd</u>
- <u>p4 ping</u>
- <u>p4 server</u>
- <u>p4 serverid</u>
- <u>p4 verify</u>
- p4 user
- Service users are used in replication environments, and can run only the following commands:
  - p4 dbschema
  - <u>p4 export</u>

- <u>p4 login</u>
- <u>p4 logout</u>
- <u>p4 passwd</u>
- <u>p4 info</u>
- p4 user

### Examples

| p4 user joe             | View the user specification of Perforce user <b>joe</b> .                                                                                                    |
|-------------------------|----------------------------------------------------------------------------------------------------|
| p4 user                 | Edit the user specification for the current Perforce user.                                                                                                    |
| p4 user -d sammy        | Delete the user specification for the Perforce user <b>sammy</b> .                                                                                                    |
| p4 -u joe -P hey submit | Run <b><u>p4</u></b> submit as user <b>joe</b> , whose password is <b>hey</b> .                                                                                                    |
|                         | This command does not work at higher security levels.                                                                                                    |
| p4 user -f joe2         | Create a new Perforce user named <b>joe2</b> if the caller is a<br>Perforce superuser, and <b>joe2</b> doesn't already exist as a<br>Perforce user. If user <b>joe2</b> already exists, allow a Perforce<br>superuser to modify the user's settings. |

| To view a list of all Perforce users                                                   | <u>p4 users</u>     |
|----------------------------------------------------------------------------------------|---------------------|
| To change a user's password                                                            | <u>p4 passwd</u>    |
| To view a list of users who have subscribed to review particular files                 | <u>p4 reviews</u>   |
| To control how new users are created by changing the dm.user.noautocreate configurable | <u>p4 configure</u> |

### p4 users

### **Synopsis**

Print a list of all known users of the current Perforce service.

#### **Syntax**

```
p4 [g-opts] users [-1] [-a] [-r | -c] [-m max] [ user... ]
```

#### Description

**p4 users** displays a list of all the users known to the current Perforce service. For each user, the information displayed includes their Perforce user name, their email address, their real name, and the date and time the user last accessed the service.

If a *user* argument is provided, only information pertaining to that user is displayed. The *user* argument can contain the \* wildcard; in this case, all users matching the given pattern are reported on. (If you use a wildcard, be sure to quote the user argument, because the OS will likely attempt to expand the wildcard to match file names in the current directory).

Use the -m max option to limit the output to the first max users.

#### **Options**

| -m <i>max</i> | List only the first <i>max</i> users.                                                                                                    |
|---------------|----------------------------------------------------------------------------------------------------|
| -1            | Login information: includes time of last password change and login ticket expiry, if applicable. You must be a Perforce superuser to use this option. |
| -a            | Include service users in list.                                                                                                    |
| -r            | On replica servers, only users who have used this replica server are reported.                                                                        |
| -c            | On replica servers, only user information from the master server are reported.                                                                        |
| g-opts        | See the <u>"Global Options" on page 491</u> section.                                                                                                  |

#### **Usage Notes**

| Can File Arguments Use | Can File Arguments Use | Minimal Access Level |
|------------------------|------------------------|----------------------|
| Revision Specifier?    | Revision Range?        | Required             |
| N/A                    | N/A                    | list                 |

• You must be connected to a replica to use **-c** or **-r**, and the **-c** and **-r** options are mutually exclusive.

• If the **run.users.authorize** configurable has been set to 1, users must authenticate themselves to the Perforce service before running the **p4 users** command.

| To add or edit information about a particular user     | <u>p4 user</u>   |
|--------------------------------------------------------|------------------|
| To edit information about the current client workspace | <u>p4 client</u> |

# p4 verify

### **Synopsis**

Verify that the Perforce versioning service's archives are intact.

#### **Syntax**

```
p4 [g-opts] verify [-m maxRevs] [-q] [-s] [-t|-u|-v|-z] [-X] [-b batch]
file[revRange]...
p4 [g-opts] verify -U unloadfile...
```

### Description

**p4 verify** reports the revision specific information and an MD5 digest (fingerprint) of the revision's contents.

If invoked without arguments, **p4 verify** computes and displays the MD5 digest of each revision. If a revision is missing from the archive and therefore can't be reproduced, the revision's output line ends with **MISSING!** If the digests differ, the output line for the corrupt file ends with **BAD!** 

In replicated environments, p4 verify -t reports BAD! or MISSING! files with (transfer scheduled) at the end of the line.

# **Options**

| -q  | Run quietly; verify the integrity of files for which MD5 digests have previously been generated, and only display output if there are errors.                                                                                                    |
|-----|----------------------------------------------------------------------------------------------------|
| - s | Verify file size as well as digest. The $-v$ implies the $-s$ option.                                                                                                    |
| -t  | When run on a replica, <b>p4 verify</b> -t causes the replica to schedule a transfer of the contents of any damaged or missing revisions.<br>The -t option cannot be used with the -v or -u options.                                                                                                    |
| -u  | Store the filesize and MD5 digest of each file in the Perforce database if and only if no filesize and/or digest has been previously stored. Subsequent uses of <b>p4 verify</b> will compare the computed version against this stored version.                                                                                           |
| -v  | Store the MD5 digest of each file in the Perforce database, even if there's already a digest stored for that file, overwriting the existing digest. (The - <b>v</b> option is used only to update the saved digests of archive files that have been deliberately altered outside of Perforce control by a Perforce system administrator.) |

The **-v** and **-u** options are mutually exclusive.

| -z            | Skip revisions that have already been computed in the current pass; this option speeds verifications in the cases of revisions which exist via lazy copies. This option cannot be used with the <b>-v</b> or <b>-u</b> options.                                                                                                    |
|---------------|----------------------------------------------------------------------------------------------------|
| -b batchsize  | By default, <b>p4 verify</b> processes files in batches of 10,000 files at a time.<br>You can change this batch size with the <b>-b</b> <i>batchsize</i> option. To disable batching, specify <b>-b 0</b> . If the <b>-z</b> option is specified, the <b>-b</b> option is ignored and all options are processed in a single batch. |
| -X            | Skip files of filetype <b>+X</b> (for which the service runs an <b>archive</b> trigger.)                                                                                                    |
| -U unloadfile | Verify files in the unload depot. See <u>p4 unload</u> for details.                                                                                                    |
| -m maxRevs    | Limit <b>p4 verify</b> to <i>maxRevs</i> revisions.                                                                                                    |
| g-opts        | See the <u>"Global Options" on page 491</u> section.                                                                                                    |

#### **Usage Notes**

| Can File Arguments Use | Can File Arguments Use | Minimal Access Level |
|------------------------|------------------------|----------------------|
| Revision Specifier?    | Revision Range?        | Required             |
| Yes                    | Yes                    | admin                |

- If p4 verify returns errors, contact Perforce technical support.
- It is good administrative practice to regularly verify the integrity of your depot files with p4 verify -qz //...

For details, see the Perforce Server Administrator's Guide: Fundamentals.

• As of Release 2005.1, Perforce tracks file length metadata on a per-revision basis. Newly submitted files have file length metadata added to the database automatically. (You must still run **p4 verify -u** at least once following an upgrade to 2005.1, in order to update file length metadata for any pre-2005.1 files for which file lengths were not stored.)

Administrators of very large sites (such as those with tens of millions of revisions) may encounter memory constraints immediately following an upgrade to 2005.1 if they attempt to update file length metadata for the entire repository at once. If this is the case, use the -m maxRevs option to limit the number of revisions updated per command; p4 verify - u -m 1000000 //... limits file length metadata recomputation to a million files at a time, enabling an administrator to divide file length metadata recomputation over several calls to p4 verify.

### p4 where

### **Synopsis**

Show where a particular file is located, as determined by the client view.

#### Syntax

p4 [g-opts] where [file...]

### Description

**p4** where uses the client view and root (as set in <u>p4</u> <u>client</u>) to print files' locations relative to the top of the depot, relative to the top of the client workspace, and relative to the top of the local OS directory tree. The command does not check to see if the file exists; it merely reports where the file *would be* located if it *did* exist.

For each file provided as a parameter, a set of mappings is output. Each set of mappings is composed of lines consisting of three parts: the first part is the filename expressed in depot syntax, the second part is the filename expressed in client syntax, and the third is the local OS path of the file.

#### **Options**

*g-opts* See the <u>"Global Options" on page 491</u> section.

#### **Usage Notes**

| Can File Arguments Use | Can File Arguments Use | Minimal Access Level |
|------------------------|------------------------|----------------------|
| Revision Specifier?    | Revision Range?        | Required             |
| No                     | No                     | list                 |

• The mappings are derived from the client view: a simple view, mapping the depot to one directory in the client workspace, produces one line of output.

More complex client views produce multiple lines of output, possibly including exclusionary mappings. For instance, given the client view:

```
View: //a/... //client/a/...
//a/b/... //client/b/...
```

Running p4 where //a/b/file.txt gives:

-//a/b/file.txt //client/a/b/file.txt //home/user/root/a/b/file.txt
//a/b/file.txt //client/b/file.txt /home/user/root/b/file.txt

This can be interpreted as saying that the first line of the client view would have caused the file to appear in /home/user/root/a/b/file.txt, except that it was overridden by the second mapping in the view. An exclusionary mapping was applied to perform the override, and the second mapping applies, sending the file to /home/user/root/b/file.txt.

• The simplest case (one line of output per file, showing each filename in depot, client, and local syntax) is by far the most common.

#### **Examples**

| p4 where file.c     | Show depot, client workspace, and local filesystem locations of file.c (or where file.c would appear if it existed in the depot.) |
|---------------------|----------------------------------------------------------------------------------------------------|
| p4 where 100%25.txt | Use ASCII expansion of "%" character to locations for file 100%.txt.                                                              |
|                     | ASCII expansion is supported for the following four special characters: @ (%40), # (%23), * (%2A), and % (%25).                   |

#### **Related Commands**

To list the revisions of files as synced from the depot

p4 have

# p4 workspace

### Synopsis

Create or edit a client workspace specification and its view.

### Syntax

```
p4 [g-opts] workspace [-f] [-t template] [workspacename]
p4 [g-opts] workspace -o [-t template] [workspacename]
p4 [g-opts] workspace -d [-f] workspacename
p4 [g-opts] workspace -s [-S stream | -t workspacename] workspacename
p4 [g-opts] workspace -S stream [-c change -o] workspacename
p4 [g-opts] workspace -i [-f]
```

### Description

The command **p4 workspace** is an alias for **<u>p4 client</u>**.

# p4 workspaces

# Synopsis

List all client workspaces currently known to the system.

### Syntax

```
p4 [g-opts] workspaces [-t] [-u user] [ [-e|-E] filter -m max] -S stream
    [-a | -s serverID ]
p4 [g-opts] workspaces -U
```

# Description

The command **p4 workspaces** is an alias for **<u>p4 clients</u>**.

## Environment and Registry Variables

**OS or Shell Environment Variable Example** P4CLIENT=value ; export P4CLIENT UNIX: ksh, sh, bash UNIX: csh setenv P4CLIENT value VMS def/j P4CLIENT "value" P4CLIENT=value ; export P4CLIENT Mac OS X (bash) p4 set P4CLIENT=value Max OS X (Settings) On OS X, you can also set the variables in the com.perforce.environment property list in your ~/Library/ Preferences folder. If you have administrative privileges, you can set the variables in the system /Library/Preferences folder with p4 set -s var=value. These locations are reflected in the output of **<u>p4 set</u>** on Windows and OS X. Windows p4 set P4CLIENT=value Windows administrators running Perforce as a service can set variables for use by a specific service with p4 set -S svcname var=value, or set variables for all users on the local machine with p4 set -s var=value. (See the **<u>p4 set</u>** command for more details on setting Perforce variables in Windows and OS X).

Each operating system and shell has its own syntax for setting environment variables. The following table shows how to set the **P4CLIENT** environment variable on various systems:

Perforce's environment variables can be grouped into the following four categories:

- *Crucial*: The variable must almost always be set on the client; default values are rarely sufficient. Understanding these variables is crucial for users and administrators alike.
- *Useful*: Setting this variable can provide additional functionality to the user, but is not required for most Perforce operations.
- Esoteric: The default value is normally sufficient; it rarely needs to be changed.
- *Server*: The variable is set by the Perforce system administrator on the machine that hosts the Perforce service. Some of these variables are used by Perforce applications as well; in these cases, the variable is listed twice.

| <b>Crucial Variables</b> | Useful Variables | Esoteric Variables  | Server Variables |
|--------------------------|------------------|---------------------|------------------|
| P4CLIENT                 | P4CONFIG         | P4PAGER             | <u>P4AUDIT</u>   |
| P4PORT                   | P4DIFF           | <u>PWD</u>          | P4JOURNAL        |
| P4PASSWD                 | P4EDITOR         | TMP, TEMP           | P4LOG            |
| P4USER                   | P4MERGE          | <u>P4TICKETS</u>    | <u>P4PORT</u>    |
|                          | P4CHARSET        | P4LANGUAGE          | P4ROOT           |
|                          | <u>P4TRUST</u>   | P4LOGINSSO          | P4DEBUG          |
|                          |                  | P4COMMANDCHARSET    | <u>P4NAME</u>    |
|                          |                  | P4DIFFUNICODE       | P4SSLDIR         |
|                          |                  | P4MERGEUNICODE      |                  |
|                          |                  | <b>P4CLIENTPATH</b> |                  |

# **P4AUDIT**

### Description

Location of the audit log file.

#### **Usage Notes**

| Used by Client? | Used by Server? | Command-Line<br>Alternative | Can be set in<br>P4CONFIG file? |
|-----------------|-----------------|-----------------------------|---------------------------------|
| No              | Yes             | p4d -A <i>auditlog</i>      | N/A                             |

#### Value if not Explicitly Set

| Operating System | Value                                                    |
|------------------|----------------------------------------------------------|
| All              | None. If no log file is specified, auditing is disabled. |

#### Notes

P4AUDIT specifies the location of the audit log file.

When auditing is enabled, Perforce adds a line to the audit log file every time file content is transferred from the shared versioning service to any user. On an active installation, the audit log file will grow very quickly.

Lines in the audit log appear in the form:

date time user@client clientIP command file#rev

For example:

2011/05/09 09:52:45 karl@nail 192.168.0.12 diff //depot/src/x.c#1 2011/05/09 09:54:13 jim@stone 127.0.0.1 sync //depot/inc/file.h#1

If a command is run on the same physical machine that hosts the Perforce service, the *clientIP* is shown as **127.0.0.1**.

For commands that arrive through a Perforce Proxy, the IP address is reported in the form *proxyIP/clientIP*, and the command is reported as *command*-proxy.

In order to ensure that user activity on replica and edge servers (specifically in environments involving build farm replicas, forwarding replicas, and/or edge servers) is tracked, each replica or edge server must have **P4AUDIT** configured.

For more information, see Perforce Server Administrator's Guide: Multi-site Deployment.

# P4AUTH

### Description

A hostname and port number of an optional Perforce authorization server (that is, a Perforce server for which this Perforce server derives its protections table).

### **Usage Notes**

| Used by Client? | Used by Server? | Command-Line<br>Alternative | Can be set in<br>P4CONFIG file? |
|-----------------|-----------------|-----------------------------|---------------------------------|
| No              | Yes             | N/A                         | N/A                             |

#### Value if not Explicitly Set

| Program          | Value |
|------------------|-------|
| Perforce Servers | null  |

#### **Examples**

Perforce server examples

perforce.example.com:1818

192.168.0.123:1818

#### Notes

The format of P4AUTH is *host:port*, or *port* by itself if both the Perforce server and the authorization server are running on the same host. All servers must be at the same release level.

Port numbers must be in the range **1024** through **32767**.

For more information about central authorization servers, see <u>Perforce Server Administrator's</u> <u>Guide: Multi-site Deployment</u>.

## **P4BROKEROPTIONS**

## Description

Set Perforce Broker options for a Windows service.

## **Usage Notes**

| Used by Client? | Used by Server? | Command-Line<br>Alternative   | Can be set in<br>P4CONFIG file? |
|-----------------|-----------------|-------------------------------|---------------------------------|
| No              | Yes             | p4broker<br>%P4BROKEROPTIONS% | N/A                             |

### Value if not Explicitly Set

| <b>Operating System</b> | Value |
|-------------------------|-------|
| All                     | Null  |

#### Notes

For example, if you normally run the Broker with the command:

p4broker -c c:\p4broker\broker.conf

you can set the P4BROKEROPTIONS variable for the Windows service to run with:

p4 set -S "Broker" P4BROKEROPTIONS= "-c c:\p4broker\broker.conf"

When you run P4Broker under the **"Broker"** service, the Broker will configure itself using the specified **broker.conf** file. Use **P4BROKEROPTIONS** when you need to call **p4broker** with flags for which there are no corresponding environment variables, or when you are doing so within the context of a Windows service.

For more information on the Perforce Broker, see <u>Perforce Server Administrator's Guide: Multi-</u> site <u>Deployment</u>.

## **P4CHANGE**

## Description

A hostname and port number of an optional Perforce changelist server (that is, a Perforce server for which this Perforce server derives the most recent unused changelist).

## **Usage Notes**

| Used by Client? | Used by Server? | Command-Line<br>Alternative | Can be set in<br>P4CONFIG file? |
|-----------------|-----------------|-----------------------------|---------------------------------|
| No              | Yes             | N/A                         | N/A                             |

### Value if not Explicitly Set

| Program          | Value |
|------------------|-------|
| Perforce Servers | null  |

#### **Examples**

| Perforce server examples  |  |
|---------------------------|--|
| perforce.example.com:1818 |  |
| 192.168.0.123:1818        |  |

#### Notes

The format of **P4CHANGE** is *host:port*, or *port* by itself if both the Perforce server and the changelist server are running on the same host. All servers must be at the same release level.

Port numbers must be in the range **1024** through **32767**.

For more information about changelist servers, see <u>Perforce Server Administrator's Guide: Multi-</u> <u>site Deployment</u>.

# **P4CHARSET**

## Description

Character set used for translation of unicode files.

### **Usage Notes**

| Used by Client? | Used by Server? | Command-Line<br>Alternative | Can be set in<br>P4CONFIG file? |
|-----------------|-----------------|-----------------------------|---------------------------------|
| Yes             | No              | p4 -C charset cmd           | Yes                             |

### Value if not Explicitly Set

| Operating System | Value                                                                                                    |
|------------------|----------------------------------------------------------------------------------------------------|
| All              | None. If the Perforce service is operating in unicode mode and <u>P4CHARSET</u> is unset, Perforce applications return an error message. |

#### Notes

If the server is set to Unicode-mode, the client sets <u>P4CHARSET</u> to **auto** and examines the client's environment to determine the character set to use in converting files of type **unicode**. Thus, the only time you need to set <u>P4CHARSET</u> to a specific type is if the client's choice of charset results in a faulty conversion or if you have other special needs. For example, the application that uses the checked out files expects a specific character set.

**P4CHARSET** only affects files of type **unicode** and **utf16**; non-unicode files are never translated.

For Perforce services operating in the default (non-Unicode mode), <u>P4CHARSET</u> must be left unset (or set to **none**) on user workstations. If <u>P4CHARSET</u> is set, but the service is not operating in internationalized mode, the service returns the following error message:

Unicode clients require a unicode enabled server.

For Perforce services operating in Unicode mode, P4CHARSET must either be set to **auto** or be set to some value (other than **none**) on user machines. If P4CHARSET is unset, but the service is operating in Unicode mode, Perforce applications return the following error message:

Unicode server permits only unicode enabled clients.

For more about Unicode mode, including settings of **P4CHARSET** for various UTF-8, UTF-16, and UTF-32 character sets, with and without byte-order marks, see the *Internationalization Notes*:

http://www.perforce.com/perforce/r14.2/user/i18nnotes.txt

For a complete list of valid P4CHARSET values, issue the command p4 help charset.

# P4\_port\_CHARSET

## Description

Specifies whether the server is in Unicode mode.

## **Usage Notes**

| Used by Client? | Used by Server? | Command-Line<br>Alternative | Can be set in<br>P4CONFIG file? |
|-----------------|-----------------|-----------------------------|---------------------------------|
| Yes             | No              | -C option                   | Yes                             |

## Value if not Explicitly Set

| Operating System | Value                                                         |
|------------------|---------------------------------------------------------------|
| All              | None, which specifies that the server is not in Unicode mode. |

#### Notes

When a client connects to the server, it attempts to discover the server's Unicode mode setting, and it sets the P4\_port\_CHARSET variable to specify that setting: for non-Unicode, the variable is set to none; for Unicode, the variable is set to auto. If P4\_port\_CHARSET is set to auto, the client sets the P4CHARSET to auto. The client then examines its own environment to determine what character set it needs to use in appropriately rendering unicode files from the server.

The *port* part of this environment variable specifies the *host:port* of the server to which the client is connected.

For more information about using servers in Unicode mode, see "Setting up and managing Unicode installations" in the *Perforce Server Administrator's Guide: Fundamentals*.

# **P4CLIENT**

## Description

Name of current client workspace.

## **Usage Notes**

| Used by Client? | Used by Server? | Command-Line<br>Alternative | Can be set in<br>P4CONFIG file? |
|-----------------|-----------------|-----------------------------|---------------------------------|
| Yes             | No              | p4 -c clientname<br>cmd     | Yes                             |

## Value if not Explicitly Set

| Operating System | Value                                             |
|------------------|---------------------------------------------------|
| Windows          | Value of <b>COMPUTERNAME</b> environment variable |
| All others       | Name of host machine                              |

## Examples

cinnamon

computer1

WORKSTATION

# **P4CLIENTPATH**

## Description

A list of directories to which Perforce applications are permitted to write.

Any attempt by a Perforce application to access or modify files outside these areas of the filesystem will result in an error message.

To specify more than one directory, separate the directories with semicolons.

## **Usage Notes**

| Used by Client? | Used by Server? | Command-Line<br>Alternative | Can be set in<br>P4CONFIG file? |
|-----------------|-----------------|-----------------------------|---------------------------------|
| Yes             | No              | N/A                         | Yes                             |

## Value if not Explicitly Set

| Operating System | Value |
|------------------|-------|
| All              | None  |

#### **Examples**

"C:\Users\Joe Coder"

/usr/team/joe/workspace/buildfarm/joe

# **P4COMMANDCHARSET**

## Description

Used to support UTF-16 and UTF-32 character sets from the Command-line Client.

## **Usage Notes**

| Used by Client? | Used by Server? | Command-Line<br>Alternative | Can be set in<br>P4CONFIG file? |
|-----------------|-----------------|-----------------------------|---------------------------------|
| Yes             | No              | p4 -Q<br>commandcharset cmd | Yes                             |

## Value if not Explicitly Set

| Operating System | Value |
|------------------|-------|
| All              | None. |

#### Notes

If you have set **P4CHARSET** to a UTF-16 or UTF-32 value, you must set **P4COMMANDCHARSET** to a non-UTF-16 or -32 value in order to use the **p4** Command-line Client. For details, see the *Internationalization Notes*:

http://www.perforce.com/perforce/r14.2/user/i18nnotes.txt

For a complete list of valid P4COMMANDCHARSET values, issue the command p4 help charset.

# P4CONFIG

## Description

Contains a file name without a path. The file it points to is used to store other Perforce environment variables. The current working directory (returned by <u>PWD</u>) and its parents are searched for the file. If the file exists, the variable settings within the file are used.

#### **Usage Notes**

| Used by Client? | Used by Server? | Command-Line<br>Alternative | Can be set in<br>P4CONFIG file? |
|-----------------|-----------------|-----------------------------|---------------------------------|
| Yes             | No              | None                        | N/A                             |

#### Value if not Explicitly Set

| Operating System | Value                                  |
|------------------|----------------------------------------|
| All              | If not set, this variable is not used. |

#### **Examples**

A sample **P4CONFIG** file might contain the following lines:

```
P4CLIENT=joes_client
P4USER=joe
P4PORT=ssl:ida:3548
```

#### Notes

**P4CONFIG** makes it trivial to switch Perforce settings when switching between different projects. If you place a configuration file in each of your client workspaces and set **P4CONFIG** to point to that file, your Perforce settings will change to the settings in the configuration files automatically as you move from directories in one workspace to another.

The file defined by <u>P4ENVIR0</u> contains the same kind of information as the P4CONFIG file. The difference is that the P4CONFIG variable contains just the file name of a configuration file, for which the system searches through successive parent directories; the <u>P4ENVIR0</u> variable contains the exact location and name of a configuration file if it is not at its default location.

Each line in the configuration file defines one variable; the definition takes the form *variable=value*.

You can use both P4CONFIG and P4ENVIRO files to define environment variables: use the P4CONFIG file for those variables that have different values for different workspaces and the

<u>P4ENVIR0</u> file for those variables that remain constant for all projects. Values set in a P4CONFIG file override those set in a <u>P4ENVIR0</u> file.

Common variables to set within a **P4CONFIG** file include the following:

- <u>P4CLIENT</u>
- <u>P4DIFF</u>
- <u>P4EDITOR</u>
- P4HOST
- <u>P4LANGUAGE</u>
- <u>P4MERGE</u>
- <u>P4PASSWD</u>
- <u>P4PORT</u>
- <u>P4TICKETS</u>
- P4USER

## P4DEBUG

## Description

Set Perforce server or proxy trace flags.

### **Usage Notes**

| Used by Client? | Used by Server? | Command-Line<br>Alternative | Can be set in<br>P4CONFIG file? |
|-----------------|-----------------|-----------------------------|---------------------------------|
| No              | Yes             | None                        | No                              |

## Value if not Explicitly Set

| Operating System | Value                                                         |
|------------------|---------------------------------------------------------------|
| All              | As of Release 2011.1, <b>server=1</b> is the default setting. |

## Examples

| server=0 |  |
|----------|--|
| server=1 |  |
| server=2 |  |
| server=3 |  |

#### Notes

To disable logging, set P4DEBUG to server=0.

Higher settings for the Perforce server trace flags are useful only to administrators working with Perforce Technical Support to diagnose or investigate a problem.

The preferred way to set trace flags for the Perforce server (or proxy) is to set them on the **p4d** (or **p4p**) command line. For technical reasons, this does not work for sites running Perforce servers or proxies as services under Windows. Administrators at such sites can use **p4** set to set the trace flags within **P4DEBUG**, allowing the service to run with the flags enabled.

Setting server debug levels on a Perforce server (**p4d**) has no effect on the debug level of a Perforce Proxy (**p4p**) process, nor on downstream replicas or edge servers.

For further information about server trace flags, see the <u>Perforce Server Administrator's Guide:</u> <u>Fundamentals</u>.

## **P4DESCRIPTION**

## Description

An optional description for a Perforce server.

**P4DESCRIPTION** is used by **p4** server as a means of identifying servers.

### **Usage Notes**

| Used by Client? | Used by Server? | Command-Line<br>Alternative | Can be set in<br>P4CONFIG file? |
|-----------------|-----------------|-----------------------------|---------------------------------|
| No              | Yes             | p4d -Id description         | N/A                             |

## Value if not Explicitly Set

| <b>Operating System</b> | Value |
|-------------------------|-------|
| All                     | None  |

#### **Examples**

"Commit server" "Replica server" "Build farm"

# P4DIFF

## Description

The name and location of the diff program used by <u>p4 resolve</u> and <u>p4 diff</u>.

### **Usage Notes**

| Used by Client? | Used by Server? | Command-Line<br>Alternative | Can be set in<br>P4CONFIG file? |
|-----------------|-----------------|-----------------------------|---------------------------------|
| Yes             | No              | None                        | Yes                             |

## Value if not Explicitly Set

| <b>Operating System</b> | Value                                                                                                    |
|-------------------------|----------------------------------------------------------------------------------------------------|
| Windows                 | If the environment variable <b>DIFF</b> has been set, then the value of <b>DIFF</b> ; otherwise, if the environment variable <b>SHELL</b> has been set to <i>any</i> value, then the program diff is used; otherwise, <b>p4diff.exe</b> . |
| All Others              | If the environment variable <b>DIFF</b> has been set, then the value of <b>DIFF</b> ; otherwise, Perforce's internal diff routine is used.                                                                                                |

## **Examples**

| diff        |  |
|-------------|--|
| diff -b     |  |
| windiff.exe |  |

#### Notes

The value of **P4DIFF** can contain options to the called program, for example, **diff** -u.

The commands <u>p4 describe</u>, <u>p4 diff2</u>, and <u>p4 submit</u> all use a diff program built into **p4d**. This cannot be changed.

## **P4DIFFUNICODE**

## Description

Used to support UTF-16 and UTF-32 character sets from the Command-line Client.

### **Usage Notes**

| Used by Client? | Used by Server? | Command-Line<br>Alternative | Can be set in<br>P4CONFIG file? |
|-----------------|-----------------|-----------------------------|---------------------------------|
| Yes             | No              | None                        | Yes                             |

## Value if not Explicitly Set

| Operating System | Value |
|------------------|-------|
| All              | None  |

#### Notes

This environment variable is used in place of **P4DIFF** if the file being diffed is of type **unicode** or **utf16**, and the character set is passed as the first argument to the command. For details, see the <u>*Release Notes*</u>:

http://www.perforce.com/perforce/r14.2/user/relnotes.txt

# **P4EDITOR**

### Description

The editor invoked by those Perforce commands that use forms.

#### **Usage Notes**

| Used by Client? | Used by Server? | Command-Line<br>Alternative | Can be set in<br>P4CONFIG file? |
|-----------------|-----------------|-----------------------------|---------------------------------|
| Yes             | No              | None                        | Yes                             |

## Value if not Explicitly Set

| Operating System | Value                                                                                                 |
|------------------|----------------------------------------------------------------------------------------------------|
| UNIX and OS X    | If <b>EDITOR</b> is set to any value, then the value of <b>EDITOR</b> ; otherwise, <b>vi</b> .        |
| Windows          | If SHELL is set to any value, then <b>vi</b> ; otherwise, <b>notepad</b> .                            |
| VMS              | If <b>POSIX\$SHELL</b> is set, then <b>vi</b> ; otherwise, <b>edit</b> .                              |
| Мас              | If EDITOR_SIGNATURE is set, then the program with that four-character creator; otherwise, SimpleText. |

#### **Examples**

/usr/bin/vi

emacs

/usr/bin/vi

#### Notes

The regular Perforce commands that use forms (and therefore, use this variable), are <u>p4</u> <u>branch</u>, <u>p4</u> <u>change</u>, <u>p4</u> <u>client</u>, <u>p4</u> <u>job</u>, <u>p4</u> <u>label</u>, <u>p4</u> <u>submit</u>, and <u>p4</u> <u>user</u>.

The superuser commands that use forms are <u>p4 depot</u>, <u>p4 group</u>, <u>p4 jobspec</u>, <u>p4 protect</u>, <u>p4 triggers</u>, and <u>p4 typemap</u>.

## **P4ENVIRO**

## Description

Contains the non-default path and name of a configuration file that stores Perforce environment variables.

#### **Usage Notes**

| Used by Client? | Used by Server? | Command-Line<br>Alternative | Can be set in<br>P4CONFIG file? |
|-----------------|-----------------|-----------------------------|---------------------------------|
| Yes             | No              | none                        | No                              |

#### Value if not Explicitly Set

| Operating System | Value                       |
|------------------|-----------------------------|
| Windows, MacOSX  | None                        |
| Posix/Unix       | <pre>\$HOME/.p4enviro</pre> |

#### **Notes**

The file specified by **P4ENVIRO** contains the same kind of information as the file specified by **P4CONFIG**. The difference is that the **P4CONFIG** variable contains just the file name of a configuration file for which the system searches through successive parent directories; the **P4ENVIRO** variable contains the exact location of a configuration file if it is not at its default location. For Windows and MacOSX platforms, the **P4ENVIRO** variable must be explicitly set if you have values stored in a configuration file you mean to use across projects.

Each line in the **P4ENVIRO** file is used to define one variable; the definition takes the form *variable=value*.

You can use both P4ENVIRO and P4CONFIG files to define environment variables: use the P4CONFIG file for those variables that have different values for different workspaces and the P4ENVIRO file for those variables that remain constant for all projects. Values set in a P4CONFIG file override those set in a P4ENVIRO file.

NoteSetting P4ENVIR0 on Windows will cause p4 set to store values in the<br/>specified environment file rather than in the Windows registry.

### **Examples**

A sample **<u>P4ENVIR0</u>** file might contain the following lines:

P4\_myServer:1667\_CHARSET=auto

# P4HOST

## Description

Name of host computer to impersonate.

### **Usage Notes**

| Used by Client? | Used by Server? | Command-Line<br>Alternative | Can be set in<br>P4CONFIG file? |
|-----------------|-----------------|-----------------------------|---------------------------------|
| Yes             | No              | р4 -Н hostname<br>command   | Yes                             |

## Value if not Explicitly Set

| Operating System | Value                                                            |
|------------------|------------------------------------------------------------------|
| All              | The value of the client hostname as returned by <u>p4 info</u> . |

## Examples

workstation123.perforce.com

#### Notes

Perforce users can use the Host: field of the p4 client form to specify that a particular client workspace can be used only from a particular host machine. When this field has been set, the P4HOST variable can be used to fool the service into thinking that the user is on the specified host machine regardless of the machine being used by the user. As this is a very esoteric need, there's usually no reason to set this variable.

The hostname must be provided exactly as it appears in the output of <u>p4\_info</u> when run from that host.

# **P4IGNORE**

#### Description

Specify a file that contains a list of files to ignore when adding files to the depot and reconciling workspaces.

#### **Usage Notes**

| Used by Client? | Used by Server? | Command-Line<br>Alternative | Can be set in<br>P4CONFIG file? |
|-----------------|-----------------|-----------------------------|---------------------------------|
| Yes             | No              | None                        | Yes                             |

#### **Value if not Explicitly Set**

| Operating System | Value |
|------------------|-------|
| All              | none  |

#### **Examples**

/users/edk/.p4ignore

#### Notes

The syntax for the contents of a <u>P4IGNORE</u> file is *not* the same as Perforce syntax. Instead, it is similar to that used by other versioning systems: files are specified in local syntax, a **#** character at the beginning of a line denotes a comment, a ! character at the beginning of a line excludes the file specification, and the **\*** wildcard matches substrings. The Perforce wildcard of "..." is not permitted.

For example:

```
# Ignore .p4ignore files
.p4ignore
# Ignore object files, shared libraries, executables
*.dll
*.so
*.exe
*.o
# Ignore all HTML files except the readme file
*.html
!readme.html
```

# **P4JOURNAL**

# Description

A file that holds the Perforce database's journal data.

#### **Usage Notes**

| Used by Client? | Used by Server? | Command-Line<br>Alternative | Can be set in<br>P4CONFIG file? |
|-----------------|-----------------|-----------------------------|---------------------------------|
| No              | Yes             | p4d -J <i>file</i>          | N/A                             |

# Value if not Explicitly Set

| Operating System | Value                  |
|------------------|------------------------|
| All              | <u>P4R00T</u> /journal |

## Examples

journal

off

/disk2/perforce/journal

#### Notes

If a relative path is provided, it should be specified relative to the Perforce server root.

Setting P4JOURNAL to off disables journaling. This is not recommended.

For further information, see the *Perforce Server Administrator's Guide: Fundamentals*.

# **P4LANGUAGE**

# Description

This environment variable is reserved for system integrators.

#### **Usage Notes**

| Used by Client? | Used by Server? | Command-Line<br>Alternative | Can be set in<br>P4CONFIG file? |
|-----------------|-----------------|-----------------------------|---------------------------------|
| Yes             | No              | p4 -L language cmd          | Yes                             |

# Value if not Explicitly Set

| Operating System | Value |
|------------------|-------|
| All              | N/A   |

# P4LOG

# Description

Name and path of the file to which Perforce errors are written.

## **Usage Notes**

| Used by Client? | Used by Server? | Command-Line<br>Alternative | Can be set in<br>P4CONFIG file? |
|-----------------|-----------------|-----------------------------|---------------------------------|
| No              | Yes             | p4d -L <i>file</i>          | N/A                             |
|                 |                 | p4p -L <i>file</i>          |                                 |

## Value if not Explicitly Set

| Operating System | Value          |
|------------------|----------------|
| All              | Standard error |

#### **Examples**

log

/disk2/perforce/log

#### Notes

If a relative path is provided, it is specified relative to the Perforce server root.

For further information, see the *Perforce Server Administrator's Guide: Fundamentals*.

# **P4LOGINSSO**

## Description

Client-side single-signon script.

## **Usage Notes**

Triggers of type **auth-check-sso** fire when standard users run the **p4 login** command. Two scripts are run: a client-side script is run on the user's workstation, and its output is passed (in plaintext) to the Perforce Server, where the server-side script runs.

• On the user's client workstation, a script (whose location is specified by the P4LOGINSSO environment variable) is run to obtain the user's credentials or other information verifiable by the Perforce Server. The P4LOGINSSOcontains the name of the client-side script and zero or more of the following trigger variables, passed as parameters to the script: %user%, %serverAddress%, and %P4PORT%. For example,

export P4LOGINSSO="/path/to/sso-client.sh %user% %serverAddress% %P4PORT%"

Where **%user%** is the Perforce client user, **%serverAddress%** is the address of the target Perforce server, and **%P4PORT%** is an intermediary between the client and the server.

• On the server, the output of the client-side script is passed to the server-side script as standard input. The server-side script specified in the trigger table runs, and the server returns an exit status of 0 if successful.

With a distributed configuration in which a proxy or broker acts as an intermediary between the client and the server, the **%serverAddress%** variable will hold the address/port of the server and the **%P4PORT%** variable will hold the port of the intermediary. It is up to the script to decide what to do with this information.

| Used by Client? | Used by Server? | Command-Line<br>Alternative | Can be set in<br>P4CONFIG file? |
|-----------------|-----------------|-----------------------------|---------------------------------|
| No              | Yes             | N/A                         | N/A                             |

#### Value if not Explicitly Set

| Operating System | Value |
|------------------|-------|
| All              | N/A   |

#### **Examples**

/Users/joe/bin/runsso

# Notes

For further information, see the *Perforce Server Administrator's Guide: Fundamentals*.

# P4MERGE

#### Description

A third-party merge program to be used by <u>p4 resolve</u>'s merge option.

#### **Usage Notes**

| Used by Client? | Used by Server? | Command-Line<br>Alternative | Can be set in<br>P4CONFIG file? |
|-----------------|-----------------|-----------------------------|---------------------------------|
| Yes             | No              | None                        | Yes                             |

#### Value if not Explicitly Set

| Operating System | Value                                                                                |
|------------------|--------------------------------------------------------------------------------------|
| All              | If the <b>MERGE</b> environment variable is set, then its value; otherwise, nothing. |

#### **Examples**

c:\Perforce\p4merge.exe

c:\progra~1\Perforce\p4merge.exe

#### Notes

The program represented by the program name stored in this variable is used only by **p4** <u>resolve</u>'s merge option. When **p4** <u>resolve</u> calls this program, it passes four arguments, representing (in order) *base, theirs,* and *yours,* with the fourth argument holding the resulting *merge* file.

If the program you use takes its arguments in a different order, set <u>P4MERGE</u> to a shell script or batch file that reorders the arguments and calls the proper merge program with the arguments in the correct order.

If you are running under Windows, you must call a batch file, even if your third-party merge program already accepts arguments in the order provided by Perforce. This is due to a limitation within Windows. For instance, if you want to use a program called MERGE.EXE under Windows, your batch file might look something like this:

SET base=%1
SET theirs=%2
SET yours=%3
SET merge=%4
C:\FULL\PATH\TO\MERGE.EXE %base% %theirs% %yours% %merge%

# **P4MERGEUNICODE**

## Description

Used to support UTF-16 and UTF-32 character sets from the Command-line Client.

#### **Usage Notes**

| Used by Client? | Used by Server? | Command-Line<br>Alternative | Can be set in<br>P4CONFIG file? |
|-----------------|-----------------|-----------------------------|---------------------------------|
| Yes             | No              | None                        | Yes                             |

## Value if not Explicitly Set

| Operating System | Value |
|------------------|-------|
| All              | None  |

#### Notes

This environment variable is used in place of <u>P4MERGE</u> if the file being resolved is of type **unicode** or **utf16**, and the character set is passed as the first argument to the command. For details, see the <u>*Release Notes*</u>:

http://www.perforce.com/perforce/r14.2/user/relnotes.txt

# P4NAME

# Description

A unique identifiable name for a Perforce server.

**P4NAME** is used by **p4** configure as a means of identifying servers.

Unless a **P4NAME** value has been specified for the server, the server uses the serverid to determine the appropriate configuration settings. See <u>p4\_serverid</u>.

WarningOn Windows if there is no P4NAME defined in the registry for a service, it is<br/>picked up from the name of the service itself.

#### **Usage Notes**

| Used by Client? | Used by Server? | Command-Line<br>Alternative | Can be set in<br>P4CONFIG file? |
|-----------------|-----------------|-----------------------------|---------------------------------|
| No              | Yes             | p4d -In <i>name</i>         | N/A                             |

#### Value if not Explicitly Set

| Operating System | Value |
|------------------|-------|
| All              | None  |

#### **Examples**

masterserver

failoverserver

buildserver

# **P4PAGER**

# Description

The program used to page output from <u>p4\_resolve</u>'s diff option.

#### **Usage Notes**

| Used by Client? | Used by Server? | Command-Line<br>Alternative | Can be set in<br>P4CONFIG file? |
|-----------------|-----------------|-----------------------------|---------------------------------|
| Yes             | No              | None                        | No                              |

## Value if not Explicitly Set

| Operating System | Value                                                                                  |
|------------------|----------------------------------------------------------------------------------------|
| All              | If the variable <b>PAGER</b> is set, then the value of <b>PAGER</b> ; otherwise, none. |

#### Examples

/bin/more (UNIX)

#### Notes

The value of this variable is used *only* to display the output for <u>**p4**</u> resolve's diff routine. If the variable is not set, the output is not paged.

# P4PASSWD

## Description

Supplies the current Perforce user's password for any Perforce command.

#### **Usage Notes**

| Used by Client? | Used by Server? | Command-Line<br>Alternative | Can be set in<br>P4CONFIG file? |
|-----------------|-----------------|-----------------------------|---------------------------------|
| Yes             | No              | p4 -P passwd<br>command     | Yes                             |

#### Value if not Explicitly Set

| Operating System | Value |
|------------------|-------|
| All              | None  |

#### Notes

Perforce passwords are set via <u>p4\_passwd</u>, or in the form invoked by <u>p4\_user</u>. The setting of <u>P4PASSWD</u> is used to verify the user's identity. If a password has not been set, the value <u>P4PASSWD</u> is not used, even if set.

While it is possible to manually set the <u>P4PASSWD</u> environment variable to your plaintext password, the more secure way is to use the <u>p4\_passwd</u> command. On UNIX, this will invoke a challenge/response mechanism which securely verifies your password. On Windows, this sets <u>P4PASSWD</u> to the encrypted MD5 hash of your password.

On Windows platforms, if you set a password in P4V, the value of the registry variable P4PASSWD is set for you. Setting the password in P4V is like using p4\_passwd (or p4\_set P4PASSWD) from the MS-DOS command line, setting the registry variable to the encrypted MD5 hash of the password. The unencrypted password itself is never stored in the registry.

If you are using ticket-based authentication, but have a script that relies on a P4PASSWD setting, use p4 login -p to display the value of a ticket that can be passed to Perforce commands as though it were a password (that is, either from the command line, or by setting P4PASSWD to the value of the valid ticket).

# **P4PCACHE**

# Description

For the Perforce Proxy, the directory in which the proxy stores its files and subdirectories.

#### **Usage Notes**

| Used by Client? | Used by Server? | Command-Line<br>Alternative | Can be set in<br>P4CONFIG file? |
|-----------------|-----------------|-----------------------------|---------------------------------|
| No              | Yes             | p4p -r directory            | N/A                             |

## Value if not Explicitly Set

| Operating System | Value                                                                                                    |
|------------------|----------------------------------------------------------------------------------------------------|
| All              | p4p's directory.                                                                                                    |
|                  | Windows administrators running the Perforce Proxy process as a service should use <u>p4_set</u> -S <i>svcname</i> P4PCACHE= <i>directory</i> to set the value of P4PCACHE for the named service. |

#### Notes

Create this directory before starting the Perforce Proxy (p4p).

Only the account running **p4p** needs to have read/write permissions in this directory.

For more information on setting up a Perforce Proxy, see <u>Perforce Server Administrator's Guide:</u> <u>Multi-site Deployment</u>.

# P4PFSIZE

## Description

For the Perforce Proxy, the size (in bytes) of the smallest file to be cached. All files larger than **P4PFSIZE** bytes in length are cached.

#### **Usage Notes**

| Used by Client? | Used by Server? | Command-Line<br>Alternative | Can be set in<br>P4CONFIG file? |
|-----------------|-----------------|-----------------------------|---------------------------------|
| No              | Yes             | p4p -e <i>size</i>          | N/A                             |

# Value if not Explicitly Set

| Operating System | Value                       |
|------------------|-----------------------------|
| All              | 0; that is, cache all files |

#### Notes

For more information on setting up a Perforce Proxy, see <u>Perforce Server Administrator's Guide:</u> <u>Multi-site Deployment</u>.

# **P4POPTIONS**

# Description

Set Perforce Proxy options for a Windows service.

#### **Usage Notes**

| Used by Client? | Used by Server? | Command-Line<br>Alternative | Can be set in<br>P4CONFIG file? |
|-----------------|-----------------|-----------------------------|---------------------------------|
| No              | Yes             | p4p %P4POPTIONS%            | N/A                             |

## Value if not Explicitly Set

| <b>Operating System</b> | Value |
|-------------------------|-------|
| All                     | Null  |

#### Notes

For example, if you normally run the Proxy with the command

p4p -p 1999 -t mainserver:1666

you can set the **P4POPTIONS** variable for the Windows **proxysvc** to run with

p4 set -S "Perforce Proxy" P4POPTIONS="-p 1999 -t mainserver:1666"

When you run P4P under the "**Perforce Proxy**" service, the Proxy will listen to port 1999 and communicate with the Perforce service at **mainserver:1666**.

Most installations do not need to use P4POPTIONS, because there are already environment variables associated with most p4p flags; in the example shown above, you can use P4PORT and P4TARGET. Use P4POPTIONS when you need to call p4p with flags for which there are no corresponding environment variables, and when you are doing so within the context of a Windows service.

For more information on setting up a Perforce Proxy, see <u>Perforce Server Administrator's Guide:</u> <u>Multi-site Deployment</u>.

# **P4PORT**

#### Description

For the Perforce service (server, broker, or proxy), the port number on which it listens, and the network transport(s) to which it is to bind.

For Perforce applications, the protocol, host and port number of the Perforce service with which to communicate. The most commonly-used communications protocols are **tcp** (plaintext over TCP/IP) or **ssl** (SSL over TCP/IP).

Perforce supports connectivity over IPv6 networks as well as over IPv4 networks. You can specify whether you require (or merely prefer) to use IPv4 or IPv6 addresses when resolving hostnames. The protocol settings of **tcp4** and **ssl4** require IPv4 address support. Similarly, **tcp6** and **ssl6** require IPv6 support. Using **tcp64** and **ssl64** attempts first to resolve the host to an IPv6 address, but will accept an IPv4 address if IPv6 is not available. The opposite behavior is available with **tcp46** and **ssl46**; these default to the use of IPv4 if possible, and use IPv6 if IPv4 is unavailable. A configurable, **net.rfc3484**, may be set on user workstations or in **P4CONFIG** files in order to permit the operating system to automatically determine which transport to use.

Behavior and performance of networked services is contingent not merely upon the networking capabilities of the machine that hosts the service, nor only on the operating systems used by the end users, but also on your specific LAN and WAN infrastructure (and the state of IPv6 support for every router between the end user and the Perforce versioning service).

To illustrate just one possible scenario, a user working from home; even if they have an IPv6-based home network, their ISP or VPN provider may not fully support IPv6. We have consequently provided several variations on <u>P4PORT</u> to provide maximum flexibility and backwards compatibility for administrators and users during the transition from IPv4 to IPv6.

| P4PORT protocol value | Behavior in IPv4/IPv6 or mixed networks                                                                                                    |  |
|-----------------------|----------------------------------------------------------------------------------------------------|--|
| <not set=""></not>    | Use <b>tcp4</b> : behavior, but if the address is numeric and contains two or more colons, assume <b>tcp6</b> : If the <b>net.rfc3484</b> configurable is set, allow the OS to determine which transport is used. |  |
| tcp:                  | Use <b>tcp4</b> : behavior, but if the address is numeric and contains two or more colons, assume <b>tcp6</b> : If the <b>net.rfc3484</b> configurable is set, allow the OS to determine which transport is used. |  |
| tcp4:                 | Listen on/connect to an IPv4 address/port only.                                                                                                    |  |
| tcp6:                 | Listen on/connect to an IPv6 address/port only.                                                                                                    |  |
| tcp46:                | Attempt to listen/connect to an IPv4 address. If this fails, try IPv6.                                                                                                    |  |

| P4PORT protocol value | Behavior in IPv4/IPv6 or mixed networks                                                                                                    |
|-----------------------|----------------------------------------------------------------------------------------------------|
| tcp64:                | Attempt to listen/connect to an IPv6 address. If this fails, try IPv4.                                                                                                    |
| ssl:                  | Use <b>ssl4</b> : behavior, but if the address is numeric and contains two or more colons, assume <b>ssl6</b> : If the <b>net.rfc3484</b> configurable is set, allow the OS to determine which transport is used. |
| ssl4:                 | Listen on/connect to an IPv4 address/port only, using SSL encryption.                                                                                                    |
| ssl6:                 | Listen on/connect to an IPv6 address/port only, using SSL encryption.                                                                                                    |
| ssl46:                | Listen on/connect to an IPv4 address/port. If that fails, try IPv6. After connecting, require SSL encryption.                                                                                                    |
| ssl64:                | Listen on/connect to an IPv6 address/port. If that fails, try IPv4. After connecting, require SSL encryption.                                                                                                    |

In mixed environments it is good practice to set the net.rfc3484 configurable to 1:

```
p4 configure set net.rfc3484=1
```

Doing so ensures RFC3484-compliant behavior for users who do not explicitly specify the protocol value; that is, if the client-side configurable net.rfc3484 is set to 1, and P4PORT is set to example.com:1666, or tcp:example.com:1666, or ssl:example.com:1666, the user's operating system will automatically determine, for any given connection, whether to use IPv4 or IPv6.

If you use SSL to connect to Perforce, the fingerprint of the Perforce server must match that stored in the <u>P4TRUST</u> file. (When you connect to a new Perforce installation for the first time, the server's fingerprint is displayed. If it matches the one your administrator has assigned it, you may safely connect to the server by using the <u>p4\_trust</u> command to add the server to your <u>P4TRUST</u> file.)

#### **Usage Notes**

| Used by Client? | Used by Server? | Command-Line<br>Alternative        | Can be set in<br>P4CONFIG file? |
|-----------------|-----------------|------------------------------------|---------------------------------|
| Yes             | Yes             | p4 -p<br>protocol:host:port<br>cmd | Yes                             |

#### Value if not Explicitly Set

| Program              | Value         |
|----------------------|---------------|
| Perforce server      | 1666          |
| Perforce proxy       | 1666          |
| Perforce application | perforce:1666 |

#### **Examples**

| Perforce application       | Perforce versioning service   |
|----------------------------|-------------------------------|
| 1818                       | 1818                          |
| ssl:squid:1234             | ssl:1234                      |
| example.com:1234           | 1234                          |
| ssl:192.168.0.123:1818     | ssl:1818                      |
| tcp6:[2001:db8::123]:1818  | tcp6:[::]:1818                |
| tcp6:example.com:1818      | tcp6:[::]:1818                |
| ssl64:[2001:db8::123]:1818 | ssl6:[::]:1818ssl64:[::]:1818 |

#### Notes

The format of <u>P4PORT</u> for Perforce applications is *protocol:host:port*, or *port* by itself if both the Perforce application and versioning service are running on the same host. Port numbers must be in the range **1024** through **32767**.

If you specify both an IP address *and* a port number in <u>P4PORT</u>, the Perforce versioning service ignores requests from any IP addresses other than the one specified in <u>P4PORT</u>.

If you do not specify a protocol, transmissions between Perforce applications and the Perforce versioning service are performed in plaintext, and IPv4 addresses are assumed.

# P4ROOT

## Description

Directory in which the Perforce service stores its files and subdirectories.

#### **Usage Notes**

| Used by Client? | Used by Server? | Command-Line<br>Alternative | Can be set in<br>P4CONFIG file? |
|-----------------|-----------------|-----------------------------|---------------------------------|
| No              | Yes             | p4d -r <i>directory</i>     | N/A                             |

## Value if not Explicitly Set

| Operating System | Value                                                                                                    |
|------------------|----------------------------------------------------------------------------------------------------|
| All              | p4d's directory.                                                                                                    |
|                  | Windows administrators running the Perforce back-end process as a service should use $p4$ set -S svcname P4R00T=directory to set the value of P4R00T for the named service. |

#### Notes

Create this directory before starting the Perforce versioning service (p4d).

Only the account running **p4d** needs to have read/write permissions in this directory.

For more information on setting up a Perforce installation, see the <u>Perforce Server</u> <u>Administrator's Guide: Fundamentals</u> and <u>Perforce Server Administrator's Guide: Multi-site</u> <u>Deployment</u>.

# P4SSLDIR

#### Description

Directory containing a server's SSL keys and/or certificates.

#### **Usage Notes**

| Used by Client? | Used by Server? | Command-Line<br>Alternative | Can be set in<br>P4CONFIG file? |
|-----------------|-----------------|-----------------------------|---------------------------------|
| No              | Yes             | None                        | No                              |

#### Value if not Explicitly Set

| Operating System | Value                                                                                                    |
|------------------|----------------------------------------------------------------------------------------------------|
| All              | If <u>P4SSLDIR</u> is set to any value, the directory named by <u>P4SSLDIR</u><br>stores the files that contain server ssl credentials. If this variable is<br>unset, or if the permissions of <u>P4SSLDIR</u> or its contents are incorrect,<br>the service will not start in SSL mode. |

#### **Examples**

/path/to/dir

#### Notes

All Perforce server processes (**p4d**, **p4p**, **p4broker**) that accept SSL connections require a certificate and key pair (stored in this directory) on startup. In order for any of these processes to start, the following additional conditions must be met:

- **<u>P4SSLDIR</u>** must be set to a valid directory.
- The <u>P4SSLDIR</u> directory must be owned by the same userid as the one running the Perforce server, proxy, or broker process. The <u>P4SSLDIR</u> directory must not be readable by any other user. On UNIX, for example, the directory's permissions must be set to 0700 (drwx-----) or 0500 (dr-x----).
- Two files, named privatekey.txt and certificate.txt, must exist in P4SSLDIR.

These files correspond to the PEM-encoded unencrypted private key and certificate used for the SSL connection. They must be owned by the userid that runs the Perforce server, proxy, and broker process, and must also have their permissions set such as to make them unreadable by other users. On UNIX, for example, the files' permissions must be set to 0600 (-rw-----) or 0400 (-r----).

You can supply your own private key and certificate, or you can use **p4d** -**Gc** to generate a key and certificate pair. For more information, see the <u>Perforce Server Administrator's Guide:</u> <u>Fundamentals</u>.

• To generate a fingerprint from your server's private key and certificate, run **p4d** -Gf. (<u>P4SSLDIR</u> must be configured with the correct file names and permissions, and the current date must be valid for the certificate.)

After you have communicated this fingerprint to your end users, your end users can then compare the fingerprint the server offers with the fingerprint you have provided. If the two fingerprints match, users can use <u>p4 trust</u> to add the fingerprint to their <u>P4TRUST</u> files.

# **P4TARGET**

## Description

For the Perforce Proxy and replica servers, the name and port number of the target Perforce server (that is, the Perforce server for which P4P acts as a proxy; for a replica or edge server, the upstream master or commit server from which it retrieves its data, and towards which changelists, if applicable, are forwarded.)

#### **Usage Notes**

| Used by Client? | Used by Server? | Command-Line<br>Alternative | Can be set in<br>P4CONFIG file? |
|-----------------|-----------------|-----------------------------|---------------------------------|
| No              | Yes             | p4p -t host:port            | N/A                             |
|                 |                 | p4d -t <i>host:port</i>     |                                 |

#### **Value if not Explicitly Set**

| Program                 | Value         |
|-------------------------|---------------|
| Perforce Proxy          | perforce:1666 |
| Replicated environments | None          |

#### **Examples**

| Daufaura |        |       | 1   |
|----------|--------|-------|-----|
| Perforce | server | examp | ies |

1818

master:11111

perforce.example.com:1234

192.168.0.123:1818

#### Notes

The format of <u>P4TARGET</u> on is *host:port*, or *port* by itself if both the Perforce server and the proxy, replica, or edge server are running on the same host.

Port numbers must be in the range **1024** through **32767**.

For more about replicas, edge servers, and the Perforce Proxy, see <u>Perforce Server</u> <u>Administrator's Guide: Multi-site Deployment</u>.

# **P4TICKETS**

# Description

The location of the ticket file used by <u>p4 login</u>.

## **Usage Notes**

| Used by Client? | Used by Server? | Command-Line<br>Alternative | Can be set in<br>P4CONFIG file? |
|-----------------|-----------------|-----------------------------|---------------------------------|
| Yes             | Yes             | N/A                         | Yes                             |

## Value if not Explicitly Set

| Program    | Value                        |
|------------|------------------------------|
| Windows    | %USERPROFILE%\p4tickets.txt  |
| All others | <pre>\$HOME/.p4tickets</pre> |

#### **Examples**

/staff/username/p4tickets.txt

#### Notes

The <u>P4TICKETS</u> environment variable must point to the actual ticket file, not merely a directory in which p4tickets.txt or .p4tickets is expected to exist. If you set <u>P4TICKETS</u> to point to a directory, you will not be able to log in.

# P4TRUST

## Description

The trust file contains the fingerprints of the keys received for SSL connections; it is controlled by the <u>p4\_trust</u> command.

## **Usage Notes**

| Used by Client? | Used by Server? | Command-Line<br>Alternative | Can be set in<br>P4CONFIG file? |
|-----------------|-----------------|-----------------------------|---------------------------------|
| No              | Yes             | None                        | N/A                             |

# Value if not Explicitly Set

| Program | Value           |
|---------|-----------------|
| All     | \$HOME/.p4trust |

#### Notes

Your system administrator can help you confirm the accuracy of any fingerprint (or change to a fingerprint) provided to you by a Perforce server.

# P4USER

## Description

Current Perforce username.

## **Usage Notes**

| Used by Client? | Used by Server? | Command-Line<br>Alternative | Can be set in<br>P4CONFIG file? |
|-----------------|-----------------|-----------------------------|---------------------------------|
| Yes             | No              | p4 -u username<br>command   | Yes                             |

# Value if not Explicitly Set

| <b>Operating System</b> | Value                                           |
|-------------------------|-------------------------------------------------|
| Windows                 | The value of the USERNAME environment variable. |
| All Others              | The value of the USER environment variable.     |

#### **Examples**

edk

lisag

#### Notes

By default, the Perforce username is the same as the OS username.

If a particular Perforce user does not have a password set, then any other Perforce user can impersonate this user by using the -u option with their Perforce commands. To prevent this, users should set their password with the <u>p4 user</u> or <u>p4 passwd</u> command.

If a user has set their Perforce password, you can still run commands as that user (if you know the password) with **p4** -u username -P password command.

Perforce superusers can impersonate users without knowing their passwords. For more information, see the *Perforce Server Administrator's Guide: Fundamentals*.

# PWD

## Description

The directory used to resolve relative filename arguments to Perforce commands.

## **Usage Notes**

| Used by Client? | Used by Server? | Command-Line<br>Alternative | Can be set in<br>P4CONFIG file? |
|-----------------|-----------------|-----------------------------|---------------------------------|
| Yes             | No              | p4 -d directory<br>command  | No                              |

# Value if not Explicitly Set

| Operating System | Value                                                                                          |
|------------------|------------------------------------------------------------------------------------------------|
| UNIX             | The value of <b>PWD</b> as set by the shell; if not set by the shell, <b>getcwd()</b> is used. |
| All Others       | The actual current working directory.                                                          |

#### **Notes**

Sometimes the PWD variable isn't inherited properly across shells. For instance, if you're running ksh or sh on top of csh, PWD will be inherited from your csh environment but not updated properly, causing possible confusion in subsequent Perforce commands.

If you encounter such difficulties, check to be sure you've unset PWD in your .profile or .kshrc file. (If you're running sh or ksh as your login shell, PWD will be managed properly by the shell regardless of any unsettings you've placed in your startup files; the confusion only occurs when variables are exported to subshells.)

# TMP, TEMP

# Description

The directory to which Perforce applications and services write temporary files.

## **Usage Notes**

| Used by Client? | Used by Server? | Command-Line<br>Alternative | Can be set in<br>P4CONFIG file? |
|-----------------|-----------------|-----------------------------|---------------------------------|
| Yes             | Yes             | None                        | No                              |

# Value if not Explicitly Set

| Operating System | Value                                                     |
|------------------|-----------------------------------------------------------|
| UNIX             | /tmp                                                      |
| All Others       | For Perforce applications: the current working directory. |
|                  | On Perforce servers: P4R00T                               |

#### Notes

If TEMP is set, TEMP is used. Otherwise, if TMP is set, this is used. If neither TEMP nor TMP are set, temporary files are written in the directories described in the table above.

# **Additional Information**

This section describes features of Perforce that you'll use with multiple commands. We've included information on the following topics:

- "Global Options" on page 491 that can be used with any Perforce command,
- How to use Perforce <u>"File Specifications" on page 495</u> in depot syntax, client syntax, and local syntax,
- Perforce <u>"File Types" on page 505</u>, and
- How to create and use <u>"Views" on page 501</u> to describe client workspaces, branches, and labels.

For an in-depth treatment of these and other topics from a conceptual level, please see *Introducing Perforce*, which is available at our web site: <u>http://www.perforce.com/</u> <u>documentation</u>.

# **Global Options**

# **Synopsis**

Global options for Perforce commands; these options can be supplied on the command line before any Perforce command.

## **Syntax**

```
p4 [-bbatchsize -cclient -ddir -Hhost -pport -Ppass -uuser -xfile -Ccharset
    -Qcharset -Llanguage] [-I] [-G] [-s] [-z tag] cmd [args ...]
p4 -V
p4 -h
```

# Options

| -b batchsize   | Specifies a batch size (number of arguments) to use when processing a command from a file with the <b>-x</b> <i>argfile</i> option. By default, the batch size is 128. |
|----------------|----------------------------------------------------------------------------------------------------|
| -c client      | Overrides any <b><u>P4CLIENT</u></b> setting with the specified client name.                                                                                           |
| -d dir         | Overrides any <u>PWD</u> setting (current working directory) and replaces it with the specified directory.                                                             |
| -I             | Specify that progress indicators, if available, are desired. This option is not compatible with the <b>-s</b> and <b>-G</b> options.                                   |
| -G             | Causes all output (and batch input for form commands with <b>-i</b> ) to be formatted as marshalled Python dictionary objects. This is most often used when scripting. |
| -H host        | Overrides any <u>P4H0ST</u> setting and replaces it with the specified hostname.                                                                                       |
| -p port        | Overrides any <u>P4PORT</u> setting with the specified <i>protocol:host:port</i> .                                                                                     |
| -P pass        | Overrides any <u>P4PASSWD</u> setting with the specified password.                                                                                                    |
| -r retries     | Specifies the number of times to retry a command (notably, <u>p4_sync</u> ) if the network times out.                                                                  |
| -S             | Prepends a descriptive field (for example, text:, info:, error:, exit:) to each line of output produced by a Perforce command. This is most often used when scripting. |
| -u <i>user</i> | Overrides any <u>P4USER</u> , USER, or USERNAME setting with the specified user name.                                                                                  |
| -x argfile     | Instructs Perforce to read arguments, one per line, from the specified file. If file is a single hyphen (-), then standard input is read.                              |

| -C charset  | Overrides any <u>P4CHARSET</u> setting with the specified character set.                                        |
|-------------|----------------------------------------------------------------------------------------------------|
| -Q charset  | Overrides any <u>P4COMMANDCHARSET</u> setting with the specified character set.                                 |
| -L language | This feature is reserved for system integrators.                                                                |
| -z tag      | Causes output of many reporting commands to be in the same tagged format as that generated by <u>p4_fstat</u> . |
| -q          | Quiet mode; suppress all informational message and report only warnings or errors.                              |
| -V          | Displays the version of the <b>p4</b> application and exits.                                                    |
| -h          | Displays basic usage information and exits.                                                                     |

#### **Usage Notes**

• Be aware that the global options must be specified on the command line before the Perforce command. Options specified after the Perforce command will not be interpreted as global options, but as options for the command being invoked. It is therefore possible to have the same command line option appearing twice in the same command, being interpreted differently each time.

For example, the command **p4** -c *anotherclient* edit -c 140 file.c will open file file.c for edit in pending changelist 140 under client workspace *anotherclient*.

• The **-x** option is useful for automating tedious tasks; a user adding several files at once could create a text file with the names of these files and invoke **p4 -x** *textfile* add to add them all at once.

The -x option can be extremely powerful, as powerful as whatever generates its input. For example, a UNIX developer wishing to edit any file referring to an included file.h file, for instance, could grep -l file.h \*.c | cut -f1 -d: | p4 -x - edit.

In this example, the **grep** command lists occurrences of **file.h** in the **\*.c** files, the **-1** option tells **grep** to list each file only once, and the **cut** command splits off the filename from **grep**'s output before passing it to the **p4 -x - edit** command.

• The **-s** option can be useful in automated scripts.

For example, a script could be written as part of an in-house build process which executes **p4** -s commands, discards any output lines beginning with "info:", and alerts the user if any output lines begin with "error:".

• Python developers will find the **-G** option extremely useful for scripting. For instance, to get a dictionary of all fields of a job whose ID is known, use the following:

```
job_dict = marshal.load(os.popen('p4 -G job -o ' + job_id, 'rb'))
```

In some cases, it may not be intuitively obvious what keys are used by the application. If you pipe the output of any **p4** -**G** invocation to the following script, you will see every record printed out in key/value pairs:

```
#!/usr/local/bin/python
import marshal, sys
try:
    num=0
    while 1:
        num=num+1
        print '\n--%d--' % num
        dict = marshal.load(sys.stdin, 'rb')
        for key in dict.keys(): print "%s: %s" % (key,dict[key])
except EOFError: pass
```

Python developers on Windows should be aware of potential CR/LF translation issues; in the example, it is necessary to call marshal.load() to read the data in binary ("rb") mode.

- At present, the progress indicator requested when you use the -I option is only available with p4 -I submit and p4 -I sync -q.
- Some uses of the global options are absurd.

For example, **p4** -c *workspace* help provides exactly the same output as <u>p4 help</u>.

#### **Examples**

| p4 -p <i>new_service</i> :1234 sync   | Performs a sync after connecting to <i>new_service</i> and port <b>1234</b> , regardless of the settings of the <u>P4PORT</u> environment variable.                                                                                                    |
|---------------------------------------|----------------------------------------------------------------------------------------------------|
| p4 -c <i>new_client</i> submit -c 100 | The first <b>-c</b> is the global option to specify the client<br>workspace name. The second <b>-c</b> specifies a changelist<br>number.                                                                                                    |
| p4 -s -x filelist.txt edit            | If <b>filelist.txt</b> contains a list of files, this command opens each file on the list for editing, and produces output suitable for parsing by scripts.                                                                                              |
|                                       | Any errors as a result of the automated <b><u>p4 edit</u></b><br>commands (for example, a file in <b>filelist.txt</b> not<br>being found) can then be easily detected by examining<br>the command's output for lines beginning with<br>" <b>error:</b> " |

# **File Specifications**

# Synopsis

Any file can be specified within any Perforce command in client syntax, depot syntax, or local syntax. Workspace names and depot names share the same namespace; there is no way for the Perforce service to confuse a workspace name with a depot name.

#### Syntax forms

*Local syntax* refers to filenames as specified by the local shell or operating system. Filenames referred to in local syntax can be specified by their absolute paths or relative to the current working directory. (Relative path components can only appear at the beginning of a file specifier.)

Perforce has its own method of file specification which remains unchanged across operating systems. If a file is specified relative to a client root, it is said to be in *client syntax*. If it is specified relative to the top of the depot, it is said to be in *depot syntax*. A file specified in either manner can be said to have been specified in Perforce syntax.

Perforce file specifiers always begin with two slashes (//), followed by the client or depot name, followed by the full pathname of the file relative to the client or depot root directory.

Path components in client and depot syntax are always separated by slashes (/), regardless of the component separator used by the local operating system or shell.

| Syntax        | Example                                 |
|---------------|-----------------------------------------|
| Local syntax  | /staff/user/myworkspace/file.c          |
| Depot syntax  | <pre>//depot/source/module/file.c</pre> |
| Client syntax | //myworkspace/file.c                    |

An example of each syntax is provided below

#### Wildcards

The Perforce system allows the use of three wildcards:

| Wildcard          | Meaning                                                                                                    |  |
|-------------------|----------------------------------------------------------------------------------------------------|--|
| *                 | Matches all characters except slashes within one directory.                                                                                            |  |
|                   | Matches all files under the current working directory and all subdirectories. (matches anything, including slashes, and does so across subdirectories) |  |
| %% <b>1</b> - %%9 | Positional specifiers for substring rearrangement in filenames, when used in views.                                                                    |  |

For example:

| Expression  | Matches                                                                             |  |
|-------------|-------------------------------------------------------------------------------------|--|
| ן*          | Files in the current directory starting with J                                      |  |
| */help      | All files called <b>help</b> in current subdirectories                              |  |
| ./          | All files under the current directory and its subdirectories                        |  |
| ./c         | All files under the current directory and its subdirectories, that end in <b>.c</b> |  |
| /usr/bruno/ | All files under /usr/bruno                                                          |  |
| //bruno_ws/ | All files in the workspace or depot that is named <b>bruno_ws</b>                   |  |
| //depot/    | All files in the depot                                                              |  |
| //          | All files in all depots                                                             |  |

#### **Using revision specifiers**

File specifiers can be modified by appending **#** or **@** to them.

The **#** and **@** specifiers refer to specific revisions of files as stored in the depot:

| Modifier            | Meaning                                                                                                    |  |
|---------------------|----------------------------------------------------------------------------------------------------|--|
| file#n              | Revision specifier: The <i>n</i> th revision of <i>file</i> .                                                                                                    |  |
| file#none<br>file#0 | The nonexistent revision: If a revision of <i>file</i> exists in the depot, it is ignored.                                                                                                    |  |
| J110#0              | This is useful when you want to remove a file from the client workspace while leaving it intact in the depot, as in <b>p4</b> sync <i>file</i> #none.                                         |  |
|                     | The filespec <b>#0</b> can be used as a synonym for <b>#none</b> - the nonexistent revision can be thought of as the one that "existed" before the first revision was submitted to the depot. |  |
| <i>file</i> #head   | The head revision (latest version) of <i>file</i> . Except where explicitly noted, this is equivalent to referring to the file without a revision specifier.                                  |  |
| <i>file</i> #have   | The revision on the current client: the revision of file last <u>p4_sync</u> ed into the client workspace.                                                                                    |  |
| file@n              | Change number: The revision of <i>file</i> immediately after changelist <i>n</i> was submitted.                                                                                               |  |
| file@=n             | Change number: The revision of <i>file</i> at pending changelist number <i>n</i> .                                                                                                    |  |

| Modifier        | Meaning                                                                                                    |  |
|-----------------|----------------------------------------------------------------------------------------------------|--|
| file@labelname  | Label name: The revision of <i>file</i> in the label <i>labelname</i> .                                                                      |  |
| file@clientname | Client name: The revision of <i>file</i> last taken into client workspace <i>clientname</i> .                                                |  |
|                 | Note that deleted files (that is, files marked for <b>delete</b> at their latest revision) are not considered to be part of a workspace.     |  |
| file@datespec   | Date and time: The revision of <i>file</i> at the date and time specified.                                                                   |  |
|                 | If no time is specified, the head revision at 00:00:00 on the morning of the date specified is returned.                                     |  |
|                 | Dates are specified <i>yyyy/mm/dd:hh:mm:ss</i> or <i>yyyy/mm/dd hh:mm:ss</i> (with either a space or a colon between the date and the time). |  |
|                 | The datespec <b>@now</b> can be used as a synonym for the current date and time.                                                             |  |

Revision specifiers can be used to operate on many files at once: <u>p4 sync</u> //myclient/...#4 copies the fourth revision of all non-open files into the client workspace.

If specifying files by date and time (that is, using specifiers of the form *file@datespec*), the date specification should be parsed by your local shell as a single token. You may need to use quotation marks around the date specification if you use it to specify a time as well as a date.

Files that have been shelved can also be accessed with the <u>p4 diff</u>, <u>p4 diff2</u>, <u>p4 files</u>, and <u>p4 print</u> commands, using the revision specifier **@=***change*, where *change* is the pending changelist number.

Some Perforce file specification characters may be intercepted and interpreted by the local shell, and need to be escaped before use. For instance, **#** is used as the comment character in most UNIX shells, and / may be interpreted by (non-Perforce) DOS commands as an option specifier. File names with spaces in them may have to be quoted on the command line.

For information on these and other platform-specific issues, see the release notes for your platform.

#### **Using revision ranges**

A few Perforce commands can use revision ranges to modify file arguments. Revision ranges are two separate revision specifications, separated by a comma. For example, <u>p4 changes</u> **file#3,5** lists the changelists that submitted file **file** at its third, fourth, and fifth revisions.

Revision ranges have two separate meanings, depending on which command you're using. The two meanings are:

• Run the command on all revisions in the specified range. For example, <u>p4\_jobs</u> //...#20,52 lists all jobs fixed by any changelist that submitted any file at its 20th through 52nd revision.

Revision ranges implicitly start at #1, for example, <u>p4 fixes</u> //depot/file.c#5 implies all jobs fixed by revisions 1 through 5. (To see only those jobs that were fixed by revision 5, you would have to specify <u>p4 fixes</u> //depot/file.c#5,5)

This interpretation of revision ranges applies to <u>p4 changes</u>, <u>p4 fixes</u>, <u>p4 integrate</u>, <u>p4 jobs</u>, and <u>p4 verify</u>.

• Run the command on only the highest revision in the specified range. For example, the command <u>p4 print</u> file@30,50 prints the highest revision of file file submitted between changelists 30 and 50. This is different than <u>p4 print</u> file@50: if revision #1 of file file was submitted in changelist 20, and revision #2 of file file was submitted in changelist 60, then <u>p4 print</u> file@30,50 prints nothing, while <u>p4 print</u> file@50 prints revision #1 of file.

The commands p4 files, p4 print, and p4 sync all use revision ranges in this fashion.

Revision ranges can be very powerful. For example, the command <u>p4\_changes</u> file#3,@labelname lists all changelists that submitted file file between its third revision and the revision stored in label labelname.

#### Limitations on characters in filenames and entities

To support internationalization, Perforce permits the use of printable non-ASCII characters in filenames, label names, client workspace names, and other identifiers.

The pathname component separator (/) is not permitted in filenames, depot names, or client workspace names, but can appear in label names, job names, or user names. The recursive subdirectory wildcard (...) is not permitted in file names, label names, or other identifiers.

| Character | Reason                                                                                                    |
|-----------|----------------------------------------------------------------------------------------------------|
|           | Perforce wildcard: matches anything, works at the current directory level and includes files in all directory levels below the current level. |
| /         | Perforce separator for pathname components.                                                                                                   |

To refer to files containing the Perforce revision specifier wildcards (@ and #), file matching wildcard (\*), or positional substitution wildcard (%%) in either the file name or any directory component, use the ASCII expression of the character's hexadecimal value. ASCII expansion applies only to the following four characters:

| Character | ASCII expansion |
|-----------|-----------------|
| @         | %40             |
| #         | %23             |
| *         | %2A             |
| %         | %25             |

To add a file such as **status@june.txt**, force a literal interpretation of special characters by using:

#### p4 add -f //depot/path/status@june.txt

When you submit the changelist, the characters are automatically expanded and appear in the change submission form as follows:

#### //depot/path/status%40june.txt

After submitting the changelist with the file's addition, you must use the ASCII expansion in order to sync it to your workspace or edit it within your workspace:

#### p4 sync //depot/path/status%40june.txtp4 edit //depot/path/status%40june.txt

Most special characters tend to be difficult to use in filenames in cross-platform environments: UNIX separates path components with /, while many DOS commands interpret / as a command line switch. Most UNIX shells interpret # as the beginning of a comment. Both DOS and UNIX shells automatically expand \* to match multiple files, and the DOS command line uses % to refer to variables.

Similarly, although non-ASCII characters are allowed in filenames and Perforce identifiers, entering these characters from the command line may require platform-specific solutions. Users of GUI-based file managers can manipulate such files with drag-and-drop operations.

# Views

# **Synopsis**

There are three types of views: client views, branch views, and label views.

- Client views map files in the depot to files in the client workspace
- Branch views map files in the depot to other parts of the depot
- Label views associate groups of files in the depot with a single label.

Each type of view consists of lines which map files from the depot into the appropriate namespace. For client and branch views, the mappings consist of two file specifications. The left side of the mapping always refers to the depot namespace, and the right side of the mapping refers to the client workspace or depot namespace. For label views, only the left side (the depot namespace) of the mapping need be provided - the files are automatically associated with the desired label.

All views construct a one-to-one mapping between files in the depot and the files in the client workspace, branch, or label. If more than one mapping line refers to the same file(s), the earlier mappings are overridden. Mappings beginning with a hyphen (-) specifically exclude any files that match that mapping. In client views, mappings beginning with a plus sign (+) overlay previous mappings. (Overlay mappings do not apply to branch or label views.)

<u>"File Specifications" on page 495</u> within mappings are provided in the usual Perforce syntax, beginning with //, followed by the depot name or workspace name, and followed by the actual file name(s) within the depot or workspace. (You cannot use revision specifiers in views.)

## **Usage Notes**

Views are set up through the <u>p4\_client</u>, <u>p4\_branch</u>, or <u>p4\_label</u> commands as part of the process of creating a client workspace, label view, or branch view respectively.

The order of mappings in a client or branch view is important. For instance, in the view defined by the following two mappings:

```
//depot/... //ws/...
//depot/dir/... //ws/dir2/...
```

the entire depot is mapped to the client workspace, but the file **//depot/dir/file.c** is mapped to **//ws/dir2/file.c**. If the order of the lines in the view is reversed, however:

```
//depot/dir/... //ws/dir2/...
//depot/... //ws/...
```

then the file **//depot/dir/file.c** is mapped to **//ws/dir/file.c**, as the first mapping (mapping the file into **//ws/dir2**) is overridden by the second mapping (which maps the

entire depot onto the client workspace). A later mapping in a view always overrides an earlier mapping.

#### Spaces in path and file names

If a path or file name in a workspace view, branch view, or label view contains spaces, make sure to quote the path:

//depot/v1/... "//ws/version one/..."

#### Special characters in path and file names

To map file and directory names that contain the characters @, #, \*, or %, (that is, to interpret such characters as components of path and filenames, and *not* as Perforce wildcards), expand the characters to their ASCII equivalents as follows:

| Character | ASCII expansion |
|-----------|-----------------|
| @         | %40             |
| #         | %23             |
| *         | %2A             |
| %         | %25             |

#### **Client Views**

Client views are used to map files in the depot to files in client workspaces, and vice versa. A client workspace is an area in which users perform their work; files are synced to a client workspace, opened for editing, edited, and checked back into the depot.

When files are synced, they are copied from the depot to the locations in the client workspace to which they were mapped. Likewise, when files are submitted back into the depot, the mapping is reversed and the files are copied from the client workspace back to their proper locations in the depot.

The following table lists some examples of client views:

| Client View                                   | Sample Mapping     |  |
|-----------------------------------------------|--------------------|--|
| Full client workspace mapped to entire depot  | //depot/ //ws/     |  |
| Full client workspace mapped to part of depot | //depot/dir/ //ws/ |  |

| Client View                                                                                                    | Sample Mapping                                                      |
|----------------------------------------------------------------------------------------------------|---------------------------------------------------------------------|
| Some files in the depot are excluded from the client workspace                                                                 | <pre>//depot/dir/ //ws///depot/dir/exclude/ //ws/dir/exclude/</pre> |
| Some files in the depot are mapped<br>to a different part of the client<br>workspace                                           | <pre>//depot/ //ws/ //depot/rel1/ //ws/release1/</pre>              |
| Files in the client workspace are<br>mapped to different names than<br>their depot names.                                      | <pre>//depot/dir/old.* //ws/renamed/new.*</pre>                     |
| Portions of filenames in the<br>depot are rearranged in the client<br>workspace                                                | //depot/dir/%%1.%%2 //ws/dir/%%2.%%1                                |
| The files do not map the same way<br>in each direction. The second line<br>takes precedence, and the first line is<br>ignored. | //depot/dir1/ //ws/build/<br>//depot/dir2/ //ws/build/              |
| An overlay mapping is used to map<br>files from more than one depot<br>directory into the same place in the<br>workspace.      | //depot/dir1/ //ws/build/<br>+//depot/dir2/ //ws/build/             |

To create a client view, use <u>p4 client</u> to bring up a screen where you can specify how files in the depot are mapped to the files in your client workspace.

#### **Branch Views**

Branching of the source tree allows multiple sets of files to evolve along different paths. The creation of a branch view allows Perforce to automatically manage the file copying and edit propagation tasks associated with branching.

Branch views map existing areas of the depot (the source files) onto new areas of the depot (the target files). They are defined in a manner similar to that used for defining client views, but rather than mapping files directly into a client workspace, they merely set up mappings within the depot. Because integration can take place in either direction, every line in a branch view must be unambiguous in both directions; overlay mappings are therefore not permitted in branch views.

| Branch View                                   | Sample Mapping |                 |
|-----------------------------------------------|----------------|-----------------|
| New code branching off from the main codeline | //depot/main/  | //depot/1.1dev/ |

| Branch View                                | Sample Mapping                                                                                                    |
|--------------------------------------------|----------------------------------------------------------------------------------------------------|
| Rearranging directories in the new release | <pre>//depot/main/ //depot/1.1dev/<br/>//depot/main/*.c //depot/1.1dev/src/*.c<br/>//depot/main/*.txt //depot/1.1dev/doc/*.txt</pre> |

Views

To create a branch view, use <u>p4 branch</u> *newbranch*. This will bring up a screen (similar to the one associated with <u>p4 client</u>) and allow you to map the donor files from the main source tree onto the target files of the new branch.

No files are copied when a branch view is first created. To copy the files, you must ensure that the newly-created files are included in any client view intending to use those files. You can do this by adding the newly-mapped branch of the depot to your current client view and performing a <u>p4\_sync</u> command.

#### **Label Views**

Label views assign a label to a set of files in the depot. Unlike client views and branch views, a label view doesn't copy any files; label views are used to limit the set of files that are taggable by a label.

| Label View                          | Sample Mapping                                                                |
|-------------------------------------|-------------------------------------------------------------------------------|
| A new release                       | <pre>//depot/1.1final/</pre>                                                  |
| The source code for the new release | <pre>//depot/1.1final/src/</pre>                                              |
| A distribution suitable for clients | //depot/1.1final/bin/<br>//depot/1.1final/doc/<br>//depot/1.1final/readme.txt |

To create a label, use **p4** label labelname, and enter the depot side of the view. Because a label is merely a list of files and revision levels, only the depot side (the left side) of the view needs to be specified, and overlay mappings are not permitted.

# **File Types**

# Synopsis

Perforce supports six base file types:

- text files,
- compressed binary files,
- native apple files on Mac,
- Mac resource forks,
- symbolic links (symlinks), and
- unicode and utf16 files.

File type modifiers are then applied to the base types allowing for support of RCS keyword expansion, file compression, and more.

When adding files, Perforce first examines the typemap table to see if the system administrator has defined a file type for the file(s) being added. If a match is found, the file's type is set as defined in the typemap table. If a match is *not* found, Perforce examines the first bytes of the file based on the **filesys.binaryscan** configurable (by default, 65536 bytes) to determine whether it is **text** or **binary**, and the files are stored in the depot accordingly.

By default, text file revisions are stored in reverse delta format; newly-added text files larger than the limit imposed by the **filetype.maxtextsize** configurable (by default, 10 MB) are assigned filetype **text+C** and stored in full. Files compressed in the **.zip** format (including **.jar** files) are also automatically detected and assigned the type **ubinary**. Other binary revisions are stored in full, with compression.

(Files in unicode environments are detected differently; for details, see the *Internationalization Notes*.)

Perforce administrators can use the type mapping feature (p4\_typemap) to override Perforce's default file type detection mechanism. This feature is useful for **binary** file formats (such as Adobe PDF, or Rich Text Format) where files can start with large portions of ASCII text, and might otherwise be mistaken for **text** files.

Perforce administrators can use the filesys.binaryscan and filetype.maxtextsize configurables (see <u>p4 configure</u>) to change the default limits of 65536 bytes for text/binary detection, and the 10 MB RCS text file size limit respectively.

#### **Base filetypes**

The base Perforce file types are:

| Keyword  | Description              | Comments                                                                                                    | Stored as                                     |
|----------|--------------------------|----------------------------------------------------------------------------------------------------|-----------------------------------------------|
| text     | Text file                | Synced as text in the workspace. Line-<br>ending translations are performed<br>automatically.                                                                                                    | deltas in RCS format                          |
| binary   | Non-text file            | Synced as binary files in the<br>workspace. Stored compressed within<br>the depot.                                                                                                    | full file, compressed                         |
| symlink  | Symbolic link            | Perforce applications on UNIX, OS<br>X, recent versions of Windows treat<br>these files as symbolic links. On other<br>platforms, these files appear as (small)<br>text files.                                               | deltas in RCS format                          |
| apple    | Multi-forked<br>Mac file | AppleSingle storage of Mac data fork, resource fork, file type and file creator.                                                                                                    | full file, compressed,<br>AppleSingle format. |
|          |                          | For full details, please see the Mac client release notes.                                                                                                    |                                               |
| resource | Mac resource<br>fork     | The only file type for Mac resource forks in Perforce 99.1 and before. Still supported, but the <b>apple</b> file type is preferred.                                                                                         | full file, compressed                         |
|          |                          | For full details, please see the Mac client release notes.                                                                                                    |                                               |
| unicode  | Unicode file             | Perforce services operating in unicode<br>mode support the <b>unicode</b> file type.<br>These files are translated into the local<br>character set specified by <u>P4CHARSET</u> .                                           | RCS deltas in UTF-8<br>format                 |
|          |                          | Perforce services not in unicode mode do not support the <b>unicode</b> file type.                                                                                                    |                                               |
|          |                          | For details, see the <i><u>Internationalization</u><br/><u>Notes</u>.</i>                                                                                                    |                                               |
| utf16    | Unicode file             | Whether the service is in unicode<br>mode or not, files are transferred as<br>UTF-8, and translated to UTF-16 (with<br>byte order mark, in the byte order<br>appropriate for the user's machine) in<br>the client workspace. | RCS deltas in UTF-8<br>format                 |
|          |                          | For details, see the <i><u>Internationalization</u></i><br><u>Notes</u> .                                                                                                    |                                               |

# File type modifiers

The file type modifiers are:

| Modifier | Description                       | Comments                                                                                                    |
|----------|-----------------------------------|----------------------------------------------------------------------------------------------------|
| +w       | File is always writable on client |                                                                                                    |
| +x       | Execute bit set on client         | Used for executable files.                                                                                                    |
| +ko      | Old-style keyword expansion       | Expands only the <b>\$Id\$</b> and <b>\$Header\$</b> keywords:                                                                                                    |
|          |                                   | This pair of modifiers exists primarily for<br>backwards compatibility with versions of<br>Perforce prior to 2000.1, and corresponds to<br>the <b>+k</b> ( <b>ktext</b> ) modifier in earlier versions of<br>Perforce. |
| +k       | RCS keyword expansion             | Expands RCS (Revision Control System)<br>keywords.                                                                                                    |
|          |                                   | RCS keywords are case-sensitive.                                                                                                    |
|          |                                   | When using keywords in files, a colon after the keyword (for instance, <b>\$Id:\$</b> ) is optional.                                                                                                    |
|          |                                   | UTC keywords are better suited to describe events in globally distributed installations.                                                                                                    |
|          |                                   | Supported keywords are as follows:                                                                                                    |
|          |                                   | • \$Id\$                                                                                                    |
|          |                                   | • \$Header\$                                                                                                    |
|          |                                   | • <b>\$Date\$</b> Date of submission                                                                                                    |
|          |                                   | • <b>\$DateUTC\$</b> Date of submission in UTC time zone                                                                                                    |
|          |                                   | • <b>\$DateTime\$</b> Date and time of submission                                                                                                    |
|          |                                   | • <b>\$DateTimeUTC\$</b> Date and time of submission in UTC time zone.                                                                                                    |
|          |                                   | • <b>\$DateTimeTZ\$</b> Date and time of submission in the server's time zone, but including the actual time zone in the result.                                                                                       |
|          |                                   | • \$Change\$                                                                                                    |

| Modifier | Description                                                                                                    | Comments                                                                                                    |
|----------|----------------------------------------------------------------------------------------------------|----------------------------------------------------------------------------------------------------|
|          |                                                                                                    | • \$File\$                                                                                                    |
|          |                                                                                                    | • \$Revision\$                                                                                                    |
|          |                                                                                                    | • \$Author\$                                                                                                    |
| +1       | Exclusive open (locking)                                                                                               | If set, only one user at a time will be able to open a file for editing.                                                                                                    |
|          |                                                                                                    | Useful for binary file types (such as graphics) where merging of changes from multiple authors is meaningless.                                                                                                    |
| +C       | Perforce stores the full<br>compressed version of each file<br>revision                                                | Default storage mechanism for <b>binary</b> files<br>and newly-added <b>text</b> , <b>unicode</b> , and <b>utf16</b><br>files larger than 10MB.                                                                                                    |
| +D       | Perforce stores deltas in RCS format                                                                                   | Default storage mechanism for <b>text</b> files.                                                                                                    |
| +F       | Perforce stores full file per revision, uncompressed                                                                   | Useful for large binaries, or for long ASCII<br>files that aren't read by users as text, such as<br>PostScript files.                                                                                                    |
| +5       | Only the head revision is stored                                                                                       | Older revisions are purged from the depot<br>upon submission of new revisions. Useful<br>for executable or <b>.obj</b> files.                                                                                                    |
| +Sn      | Only the most recent <i>n</i> revisions are stored, where n is a number from 1 to 10, or 16, 32, 64, 128, 256, or 512. | Older revisions are purged from the depot<br>upon submission of more than <i>n</i> new<br>revisions, or if you change an existing <b>+S</b> <i>n</i><br>file's <i>n</i> to a number less than its current<br>value. Earlier revisions unaffected; see the<br>Usage Notes for details. |
| +m       | Preserve original modtime                                                                                              | The file's timestamp on the local filesystem<br>is preserved upon submission and restored<br>upon sync. Useful for third-party DLLs in<br>Windows environments.                                                                                                    |
| +Χ       | Archive trigger required                                                                                               | The Perforce service runs an <b>archive</b> trigger<br>to access the file. See the <u>Perforce Server</u><br><u>Administrator's Guide: Fundamentals</u> for<br>details.                                                                                                    |

A file's type is normally preserved between revisions, but can be overridden or changed with the -t option during add, edit, or reopen operations:

• <u>p4 add</u> -t *filetype filespec* adds the files as the specified type.

- <u>p4 edit</u> -t *filetype filespec* opens the file for edit as the specified type. The file's type is changed to the specified *filetype* only after it is submitted to the depot.
- <u>p4 reopen</u> -t *filetype filespec* changes the type of a file already open for **add** or **edit**.

The *filetype* argument is specified as [*basetype*] +*modifiers*. For example, to change script.sh's type to executable text with RCS keyword expansion, use <u>p4 edit</u> -t text+kx script.sh.

Partial filetypes are also acceptable. For example, to change an existing text file to text+x, use p4 reopen -t +x script.sh. Most partial filetype modifiers are added to the filetype, but the storage modifiers (+C, +D, and +F) replace the file's storage method. To remove a modifier, you must specify the full filetype.

#### Perforce file types for common file extensions

| File Type | Perforce file type | Description                        |
|-----------|--------------------|------------------------------------|
| .asp      | text               | Active Server Page file            |
| .avi      | binary+F           | Video for Windows file             |
| .bmp      | binary             | Windows bitmap file                |
| .btr      | binary             | Btrieve database file              |
| .cnf      | text               | Conference link file               |
| .css      | text               | Cascading style sheet file         |
| .doc      | binary             | Microsoft Word document            |
| .dot      | binary             | Microsoft Word template            |
| .exp      | binary+w           | Export file (Microsoft Visual C++) |
| .gif      | binary+F           | GIF graphic file                   |
| •gz       | binary+F           | Gzip compressed file               |
| .htm      | text               | HTML file                          |
| .html     | text               | HTML file                          |
| .ico      | binary             | Icon file                          |
| .inc      | text               | Active Server Include file         |
| .ini      | text+w             | Initial application settings file  |

The following table lists recommended Perforce file types and modifiers for common file extensions.

| File Type | Perforce file type | Description                                  |
|-----------|--------------------|----------------------------------------------|
| ∙jpg      | binary             | JPEG graphic file                            |
| .js       | text               | JavaScript language source code file         |
| .lib      | binary+w           | Library file (several programming languages) |
| .log      | text+w             | Log file                                     |
| .mpg      | binary+F           | MPEG video file                              |
| .pdf      | binary             | Adobe PDF file                               |
| .pdm      | text+w             | Sybase Power Designer file                   |
| .ppt      | binary             | Microsoft Powerpoint file                    |
| .xls      | binary             | Microsoft Excel file                         |

For more about mapping file names to Perforce filetypes, see the <u>p4\_typemap</u> command.

#### **Keyword Expansion**

RCS keywords are expanded as follows:

| Keyword                 | Expands To                                                                                  | Example                                         |
|-------------------------|---------------------------------------------------------------------------------------------|-------------------------------------------------|
| \$Id\$                  | File name and revision number in depot syntax.                                              | <pre>\$Id: //depot/path/file.txt#3 \$</pre>     |
| \$Header\$              | Synonymous with <b>\$Id\$</b> .                                                             | <pre>\$Header: //depot/path/file.txt#3 \$</pre> |
| \$Date\$                | Date of last submission in format<br>YYYY/MM/DD                                             | \$Date: 2010/08/18 \$                           |
| <pre>\$DateTime\$</pre> | Date and time of last submission in format YYYY/MM/DD hh:mm:ss                              | \$DateTime: 2010/08/18 23:17:02 \$              |
|                         | Date and time are as of the local time<br>on the Perforce service at time of<br>submission. |                                                 |
| \$Change\$              | Perforce changelist number under which file was submitted.                                  | \$Change: 439 \$                                |
| \$File\$                | File name only, in depot syntax (without revision number).                                  | <pre>\$File: //depot/path/file.txt \$</pre>     |
| \$Revision\$            | Perforce revision number.                                                                   | <pre>\$Revision: #3 \$</pre>                    |

| Keyword    | Expands To                         | Example          |
|------------|------------------------------------|------------------|
| \$Author\$ | Perforce user submitting the file. | \$Author: edk \$ |

#### **Usage Notes**

- The type of an existing file can be determined with <u>p4 opened</u> or <u>p4 files</u>.
- *Delta storage* (the default mode with **text** files) is a method whereby only the differences (or *deltas*) between revisions of files are stored. *Full file* storage (the default mode with **binary** files) involves the storage of the entire file. The file's type determines whether full file or delta storage is used. Perforce uses RCS format for delta storage.
- Some of the file types are compressed to gzip format for storage in the depot. The compression occurs during the submission process, and decompression happens while syncing. The process is transparent to the user; the client workspace always contains the file as it was submitted.
- Symbolic links in non-UNIX client workspaces appear as small text files containing a relative path to the linked file. Editing these files on a non-UNIX client should be done with caution, as submitting them to the depot may result in a symbolic link pointing to a nonexistent file on the UNIX workspace.
- Changing a file's type does not affect earlier revisions stored in the depot.

For instance, changing a file's type by adding the **+S***n* (temporary object) modifier tells Perforce to store only the most recent *n* revisions of the file in the depot. If you change an existing file into a temporary object, subsequent revisions (after the *n* th) will purge the revisions stored after the old head revision, but revisions to the file stored in the depot *before* the **+S***n* modifier was used will remain unaffected. (Syncing to a non-head revision submitted *after* the **+S***n* modifier was used will delete the file from your workspace. Such revisions are displayed as **purge** operations in the output of **p4\_filelog**.)

- Running <u>p4 integrate</u> on temporary object files (+S and +Sn) does not produce a lazy copy; the integrated tempobj file consumes additional diskspace on the shared versioning service.
- The modtime (+m) modifier is a special case: It is intended for use by developers who need to preserve a file's original timestamp.

If a client workspace uses the **modtime** option, the file date is not guaranteed to advance for each revision. For example, if a file is copy integrated ("accept theirs"), its timestamp will reflect that of the source file. If a user checks in a file with an old date, the client workspace file will reflect that same, old date. Normally, Perforce updates the timestamp when a file is synced; the modtime option enables a user to ensure that the timestamp of a file in a client workspace after a <u>p4\_sync</u> will be the original timestamp existing *on the file* at the time of submission (that is, *not* the time at the Perforce versioning service at time of submission, and *not* the time on the user's workstation at the time of sync).

The most common case where this is useful is development involving the third-party DLLs often encountered in Windows environments. Because the timestamps on such files are

often used as proxies for versioning information (both within the development environment and also by the operating system), it is sometimes necessary to preserve the files' original timestamps regardless of a Perforce user's client settings.

The +m modifier on a file allows this to happen; if set, Perforce will ignore the modtime ("file's timestamp at time of submission") or nomodtime ("date and time on the client at time of sync") option setting of the client workspace when syncing the file, and always restore the file's original timestamp at the time of submit.

• Versions of Perforce prior to 99.1 used a set of keywords to specify file types. The following table lists the older keywords and their current base file types and modifiers:

| Old Keyword | Description                                     | Base Filetype | Modifiers |
|-------------|-------------------------------------------------|---------------|-----------|
| text        | Text file                                       | text          | none      |
| xtext       | Executable text file                            | text          | +x        |
| ktext       | Text file with RCS keyword expansion            | text          | +k        |
| kxtext      | Executable text file with RCS keyword expansion | text          | +kx       |
| binary      | Non-text file                                   | binary        | none      |
| xbinary     | Executable binary file                          | binary        | +x        |
| ctext       | Compressed text file                            | text          | +C        |
| cxtext      | Compressed executable text file                 | text          | +Cx       |
| symlink     | Symbolic link                                   | symlink       | none      |
| resource    | Mac resource fork                               | resource      | none      |
| uresource   | Uncompressed Mac resource fork                  | resource      | +F        |
| ltext       | Long text file                                  | text          | +F        |
| xltext      | Executable long text file                       | text          | +Fx       |
| ubinary     | Uncompressed binary file                        | binary        | +F        |
| uxbinary    | Uncompressed executable binary file             | binary        | +Fx       |
| tempobj     | Temporary object                                | binary        | +FSw      |
| ctempobj    | Temporary object (compressed)                   | binary        | +Sw       |
| xtempobj    | Temporary executable object                     | binary        | +FSwx     |
| xunicode    | Executable unicode                              | unicode       | +x        |

| Old Keyword | Description       | Base Filetype | Modifiers |
|-------------|-------------------|---------------|-----------|
| xutf16      | Executable UTF-16 | utf16         | +x        |

## Configurables

The following table lists all the configurables you can use to customize a Perforce service. Configurable settings might affect the server, the client, or a proxy. The target of a particular configurable is indicated in the table below. The next sections explain how you set configurables, depending on their target.

Where a configurable refers to a number of bytes, "K" and "M" abbreviations are interpreted as the appropriate powers of two. For other configurables, "K" and "M" refer to 1,000 and 1,000,000.

### Configurables that affect the server

Use the **p4 configure** to set or unset configurables that affect a Perforce server. These configurables are also described in **p4 help configurables**. For more information on the options you have in setting server configurables and on order of precedence, see the description of **p4 configure**.

Changes to most configurables are immediate; you do not have to restart the server for the change to take effect.

#### Configurables that affect the client

You can set configurables that affect the client in the following ways (shown in order of precedence):

• As command line global options that are passed at server startup. For example:

```
p4 -u bluto -p perforce:1666 sync
```

• As entries in a **P4CONFIG** file. Set configurables like this:

```
P4USER=bluto
P4PORT=perforce:1666
```

The following configurables can be set in a config file; you can also set the variables listed for the **p4 help environment** command:

filesys.binaryscan net.maxwait filesys.bufsize net.net.rfc3483 lbr.verify.out net.tcpsize net.keepalive.count sys.rename.max net.keepalive.disable sys.rename.wait net.keepalive.idle net.keepalive.interval

• As entries in a **<u>P4ENVIR0</u>** file.

You can use both <u>P4ENVIRO</u> and <u>P4CONFIG</u> files to define environment variables: use the P4CONFIG file for those variables that have different values for different workspaces and the P4ENVIRO file for those variables that remain constant for all projects. Values set in a P4CONFIG file override those set in a P4ENVIRO file.

• As set by the **p4 set** command for Windows and OS X. For example:

```
p4 set P4PORT=ssl:tea:1666
```

## Configurables that affect the proxy

You can set configurables that affect the proxy in the following ways:

• Using a command line option. For example:

p4p -p tcp64:[::]:1999 -t central:1666 -r /var/proxyroot -v proxy.monitor.level=2

- Using environment variables.
- On Windows, using the **p4 set** command as follows:

p4 set -S "perforce proxy" P4POPTIONS="-v myconfig=myvalue"

#### Configurables

| Configurable        | Client or<br>Server or<br>Proxy? | Default<br>Value | Meaning                                                                                                    |
|---------------------|----------------------------------|------------------|----------------------------------------------------------------------------------------------------|
| auth.default.method | Server                           | perforce         | The default method to use for identifying for new users.                                                                                         |
|                     |                                  |                  | • <b>perforce</b> specifies that the user is to be authenticated using Perforce's <b>db.user</b> table. This is the default setting.             |
|                     |                                  |                  | If there are no active LDAP<br>configurations, this setting<br>might cause a new user to<br>be authenticated against<br>an LDAP server, using an |

| Configurable              | Client or<br>Server or<br>Proxy? | Default<br>Value | Meaning                                                                                                    |
|---------------------------|----------------------------------|------------------|----------------------------------------------------------------------------------------------------|
|                           |                                  |                  | authentication trigger is such a trigger exists.                                                                                                    |
|                           |                                  |                  | • <b>1dap</b> specifies the user be authenticated in against an AD/LDAP server without having to use authentication triggers.                                                                                                |
| auth.ldap.cafile          | Server                           | none             | The path to a file that contains<br>one or more PEM-formatted<br>certificates used to verify the<br>certificate presented by the<br>LDAP server when using SSL or<br>TLS and auth.ldap.ssllevel is<br>>=1.                   |
| auth.ldap.order. <i>n</i> | Server                           | none             | Specifies the name of the<br>LDAP configuration to use for<br>authentication and the order<br>in which it should be used to<br>search for a given user name.<br>The lowest number confers the<br>highest priority.           |
|                           |                                  |                  | You may skip numbers. For example:                                                                                                    |
|                           |                                  |                  | auth.ldap.order.1=UK_LDAP<br>auth.ldap.order.2=US_LDAP<br>auth.ldap.order.5=RU_LDAP                                                                                                    |
|                           |                                  |                  | If this configurable has been<br>set, if it specifies an existing<br>LDAP configuration, if LDAP<br>authentication is enabled, and if<br>the Perforce server is restarted,<br>authentication trigger support is<br>disabled. |
| auth.ldap.ssllevel        | Server                           | 0                | Level of SSL certificate validation:                                                                                                    |
|                           |                                  |                  | • <b>0</b> : No validation; default.                                                                                                    |

| Client or<br>Server or<br>Proxy? | Default<br>Value              | Meaning                                                                                                    |
|----------------------------------|-------------------------------|----------------------------------------------------------------------------------------------------|
|                                  |                               | • 1: Certificate must be valid,<br>but the common name is not<br>checked.                                                                                                    |
|                                  |                               | • 2: Certificate must be valid<br>and the certificate common<br>name matches the LDAP<br>server's host name.                                                                                                    |
| Server                           | 30                            | The time in seconds to wait before giving up on a connection attempt.                                                                                                    |
| Server                           | 2                             | <ul> <li>Enable and configure lockless reads; when enabled, many common commands no longer block other commands attempting to update the database. See the <i>Perforce Server Administrator's Guide: Fundamentals</i> for details.</li> <li>0: Disable peeking. Behavior is identical to 2013.2 and earlier.</li> <li>1: New locking order is enabled, peeking is disabled, (diagnostic use only).</li> <li>2: New locking order is enabled, peeking is enabled, hx/dx optimization on.</li> <li>3: New locking order is enabled, peeking is enabled, hx/dx</li> </ul> |
|                                  |                               | optimization is off.                                                                                                    |
| Server                           | unset                         | Control behavior of commands<br>that access metadata (db.* files)<br>on the Perforce server:<br>readonly: User commands that<br>read metadata are accepted;<br>commands that modify<br>metadata are rejected.                                                                                                    |
|                                  | Server or<br>Proxy?<br>Server | Server or<br>Proxy?ValueServer30Server2                                                                                                    |

| Configurable           | Client or<br>Server or<br>Proxy? | Default<br>Value | Meaning                                                                                                    |
|------------------------|----------------------------------|------------------|----------------------------------------------------------------------------------------------------|
|                        |                                  |                  | Equivalent to starting a replica with the <b>p4d</b> -M readonly option.                                                                                                    |
| dbjournal.bufsize      | Server                           | 16K              | Buffer size for journal and checkpoint read/write operations.                                                                                                    |
| dbopen.nofsync         | Server                           | 0                | Set to 1 to disable fsync()<br>call when server closes a db.*<br>database file, and permit the OS<br>to determine when to write the<br>modified data.                         |
| defaultChangeType      | Server                           | none             | Default type for new<br>changelists: either <b>public</b> or<br><b>restricted</b> . If unset, new<br>changelists are <b>public</b> .                                          |
| dm.annotate.maxsize    | Server                           | 10M              | Maximum revision size for <u>p4</u><br><u>annotate</u> .                                                                                                    |
| dm.domain.accessforce  | Server                           | 3600             | Wait this many seconds before<br>forcibly updating an access time,<br>even if server must wait for a<br>lock.                                                                 |
| dm.domain.accessupdate | Server                           | 300              | Wait this many seconds before requesting a write lock to update an access time.                                                                                               |
| dm.grep.maxrevs        | Server                           | 10K              | Maximum number of revisions that can be searched with <u>p4</u><br>grep.                                                                                                    |
| dm.integ.engine        | Server                           | 3                | By default, use new integration<br>engine with <u>p4 integrate</u> . (The<br><u>p4 merge</u> command always<br>uses the v3 integration engine<br>regardless of this setting.) |
|                        |                                  |                  | Sites that wish to continue to use<br>the old (2006.1) integration logic<br>must set this configurable to 2<br>by running p4 configure set<br>dm.integ.engine=2.              |

| Configurable            | Client or<br>Server or<br>Proxy? | Default<br>Value | Meaning                                                                                                    |
|-------------------------|----------------------------------|------------------|----------------------------------------------------------------------------------------------------|
| dm.keys.hide            | Server                           | 0                | If set to <b>1</b> or <b>2</b> , <u><b>p4</b></u> keys requires<br>admin access. If set to <b>2</b> , <u><b>p4</b></u> key<br>requires admin access.                                                                                                    |
| dm.password.minlength   | Server                           | 8                | Default minimum password<br>length for servers where<br><b>security</b> is set to a nonzero<br>value.                                                                                                    |
| dm.protects.allow.admin | Server                           | 0                | Allow Perforce administrators<br>to use <b>-a</b> , <b>-g</b> , and <b>-u</b> with <u>p4</u><br><u>protects</u> . By default, only<br>superusers can use these<br>options.                                                                                                    |
| dm.proxy.protects       | Server                           | 1                | Determine (in accord with<br>the use of IP addresses in the<br>protections table) whether a<br>user can access a server from a<br>given IP address. By default, if<br>a connection comes through an<br>intermediary, the <b>proxy-</b> prefix<br>is prepended to the client IP<br>address. |
|                         |                                  |                  | Set this variable to <b>0</b> if you do<br>not want to have connections<br>that come in through an<br>intermediary to have the <b>proxy</b> -<br>prefix.                                                                                                    |
|                         |                                  |                  | For more information, see the <u>p4</u><br><u>protect</u> command.                                                                                                    |
| dm.resolve.attribs      | Server                           | 1                | Enable resolve for attributes set with <b>p4</b> attribute.                                                                                                    |
| dm.rotatewithinjnl      | Server                           | 1                | Set to <b>0</b> to disable log rotation<br>after journal rotation.<br>By default, when the journal<br>is rotated, any structured logs<br>are also rotated. Disabling this<br>behavior can help when you're<br>doing frequent journal rotations                                             |

| Configurable          | Client or<br>Server or<br>Proxy? | Default<br>Value | Meaning                                                                                                    |
|-----------------------|----------------------------------|------------------|----------------------------------------------------------------------------------------------------|
|                       |                                  |                  | and you want the log rotated on a different schedule.                                                                                                    |
| dm.shelve.maxfiles    | Server                           | 10M              | Maximum number of files that can be shelved with p4 shelve.                                                                                                    |
| dm.shelve.maxsize     | Server                           | 0                | Maximum size of a file that can be shelved, or <b>0</b> for unlimited.                                                                                                    |
| dm.shelve.promote     | Server                           | 0                | Enable to make edge servers<br>always promote shelved files to<br>the commit server (rather than<br>use the <b>-p</b> option). Generally, it<br>is a bad idea to enable automatic<br>promotion because it causes a<br>lot of unnecessary file transfers<br>for shelved files that are not<br>meant to be shared. |
| dm.user.accessforce   | Server                           | 3600             | Wait this many seconds before<br>forcibly updating an access time,<br>even if server must wait for a<br>lock.                                                                                                    |
| dm.user.accessupdate  | Server                           | 300              | Wait this many seconds before requesting a write lock to update an access time.                                                                                                    |
| dm.user.loginattempts | Server                           | 3                | Number of password attempts<br>before delay. After the third<br>failed login attempt, the user<br>must wait 10 seconds.                                                                                                    |
| dm.user.noautocreate  | Server                           | 0                | Control behavior of automatic user creation.                                                                                                    |
|                       |                                  |                  | <b>0</b> : A user is created whenever<br>a nonexistent user runs any<br>Perforce command.                                                                                                    |
|                       |                                  |                  | 1: New users may only be<br>created by running <u>p4 user</u> .                                                                                                    |
|                       |                                  |                  | 2: New users may only be created by superusers running <u>p4_user</u> .                                                                                                    |

| Configurable          | Client or<br>Server or<br>Proxy? | Default<br>Value | Meaning                                                                                                    |
|-----------------------|----------------------------------|------------------|----------------------------------------------------------------------------------------------------|
| dm.user.resetpassword | Server                           | 0                | If set, all new users created with<br>a password are forced to reset<br>their password before issuing<br>any commands.                                                                                                    |
|                       |                                  |                  | This configurable applies only if<br>the passwords for newly created<br>users are set using the <b>Password:</b><br>field of the user specification.<br>The password reset behavior<br>for new users that get initial<br>passwords using the <u>p4 passwd</u><br>command after the user is<br>created is not affected by the<br>setting of this configurable. |
| filesys.binaryscan    | Client                           | 64K              | Scan the first<br>filesys.binaryscan bytes for<br>binary data when running <u>p4</u><br>add.                                                                                                    |
| filesys.bufsize       | Client,<br>Server                | 4K               | Buffer size for client-side read/<br>write operations.                                                                                                    |
| filesys.depot.min     | Server                           | 250M             | Minimum diskspace required<br>for any depot before server<br>rejects commands. (If there is<br>less than filesys.depot.min<br>diskspace available for any one<br>depot, commands are rejected<br>for transactions involving all<br>depots.)                                                                                                    |
| filesys.extendlowmark | Client                           | 32K              | Minimum filesize before preallocation (Windows).                                                                                                    |
| filesys.P4JOURNAL.min | Server                           | 250M             | Minimum diskspace required on<br>server journal filesystem before<br>server rejects commands.                                                                                                    |
| filesys.P4LOG.min     | Server                           | 250M             | Minimum diskspace required<br>on server log filesystem before<br>server rejects commands.                                                                                                    |
| filesys.P4ROOT.min    | Server                           | 250M             | Minimum diskspace required<br>on server root filesystem before<br>server rejects commands.                                                                                                    |

| Configurable         | Client or<br>Server or<br>Proxy? | Default<br>Value | Meaning                                                                                                    |
|----------------------|----------------------------------|------------------|----------------------------------------------------------------------------------------------------|
| filesys.TEMP.min     | Server                           | 250M             | Minimum diskspace required<br>for temporary operations before<br>server rejects commands.                                                                                                    |
| filetype.maxtextsize | Client                           | 10M              | Maximum file size for text type detection.                                                                                                    |
| journalPrefix        | Server                           | unset            | Prefix or directory location for journal.                                                                                                    |
| lbr.autocompress     | Server                           | 0                | Enabling this configurable,<br>specifies the storage method as<br>compressed text ( <b>ctext</b> ) rather<br>than RCS format text. The user<br>will still see the file type as <b>text</b> .<br>It's a good idea to set this<br>variable when using a commit/<br>edge configuration or when<br>sharing archive files between<br>servers as happens in a Perforce<br>cluster environment. |
| lbr.bufsize          | Server,<br>Proxy                 | 4К               | Buffer size for read/write<br>operations to server's archive of<br>versioned files.                                                                                                    |
| lbr.proxy.case       | Proxy                            | 1                | <ol> <li>File paths are always case-<br/>insensitive.</li> <li>File paths are case-insensitive<br/>if server is case-insensitive.</li> <li>File paths are always case-<br/>sensitive.</li> </ol>                                                                                                    |
| lbr.replication      | Server                           | unset            | Control behavior of user<br>commands that access versioned<br>files on the Perforce server:<br><b>readonly</b> : User commands that<br>read depot files are accepted;<br>user commands that modify files<br>are rejected.<br><b>shared</b> : This is a synonym for<br><b>ondemand</b> mode.                                                                                              |

| Configurable          | Client or<br>Server or<br>Proxy? | Default<br>Value | Meaning                                                                                                    |
|-----------------------|----------------------------------|------------------|----------------------------------------------------------------------------------------------------|
|                       |                                  |                  | ondemand: Replicate versioned<br>files if, and only if, explicitly<br>requested by users of the replica<br>server.                                                                                                    |
|                       |                                  |                  | <b>cache</b> : Commands that reference file content are accepted, but do not automatically transfer files.                                                                                                    |
|                       |                                  |                  | <b>none</b> : No access to versioned files is permitted.                                                                                                    |
|                       |                                  |                  | Equivalent to starting a replica<br>p4d process with one of the -<br>D readonly, -D shared, (or -D<br>ondemand), -D cache, or -D none<br>options.                                                                                                    |
| lbr.retry.max         | Server                           | 50K              | In the event of a failed<br>transfer, a replica will make<br><b>lbr.retry.max</b> attempts to<br>retrieve the file.                                                                                                    |
| lbr.verify.in         | Server                           | 1                | Verify contents from the client to server? ( <b>1</b> for yes, <b>0</b> for no)                                                                                                    |
| lbr.verify.out        | Client,<br>Server                | 1                | Verify contents from the server<br>to client? ( <b>1</b> for yes, <b>0</b> for no)                                                                                                    |
| lbr.verify.script.out | Server                           | 1                | Set to <b>0</b> to prevent files of type<br>+ <b>X</b> from having their digest<br>checked when transmitted from<br>server to client.                                                                                                    |
|                       |                                  |                  | When source watermarking is<br>used, sites have configured a<br>+X archive trigger script that<br>returns different results each<br>time a file is sync'd or printed,<br>in order to embed a user-specific<br>string into the file contents<br>during sync. This defeats the<br>digest verification performed<br>when sending the file to disk.<br>Setting lbr.verify.script.out<br>disables digest verification<br>in this situation. Other files |

| Configurable     | Client or<br>Server or<br>Proxy? | Default<br>Value | Meaning                                                                                                    |
|------------------|----------------------------------|------------------|----------------------------------------------------------------------------------------------------|
|                  |                                  |                  | are still verified normally, as determined by the setting of <b>lbr.verify.out</b> .                                                                                                    |
| minClient        | Server                           | none             | Lowest version of client software permitted to connect to this server, set by <b>p4 configure set minClient</b> = <i>version</i> .                                                                                    |
| minClientMessage | Server                           | none             | Message to issue if client<br>software is too old, set<br>by p4 configure set<br>minClientMessage=message.                                                                                                    |
| monitor          | Server                           | 0                | Server process monitoring:                                                                                                    |
|                  |                                  |                  | <b>0</b> : Server process monitoring off.                                                                                                    |
|                  |                                  |                  | <b>1</b> : Monitor active commands only.                                                                                                    |
|                  |                                  |                  | <b>2</b> : Monitor both active commands and idle connections.                                                                                                    |
|                  |                                  |                  | 5: Monitor both active<br>commands and idle connections,<br>including a list of the files<br>locked by the command for<br>more than one second.                                                                       |
|                  |                                  |                  | <b>10</b> : Monitor both active<br>commands and idle connections,<br>including a list of the files<br>locked by the command for<br>more than one second, with lock<br>wait times included in the lock<br>information. |
|                  |                                  |                  | <b>25</b> : Monitor both active commands and idle connections, including a list of the files locked by the command for any duration, with lock wait times included in the lock information.                           |
|                  |                                  |                  | See <u>p4 monitor</u> for details.                                                                                                    |

| Configurable                      | Client or<br>Server or<br>Proxy? | Default<br>Value | Meaning                                                                                                    |
|-----------------------------------|----------------------------------|------------------|----------------------------------------------------------------------------------------------------|
| monitor.lsof                      | Server                           | none             | When set on Unix platforms,<br>enables the use of the <u>p4</u><br><u>monitor</u> command to display<br>a list of locked files. Set to the<br>following value:                                     |
|                                   |                                  |                  | <pre>path/lsof -F pln</pre>                                                                                                    |
|                                   |                                  |                  | The value for <i>path</i> varies with<br>the version of Unix you are<br>using. For example:                                                                                                    |
|                                   |                                  |                  | /usr/bin/lsof -F pln                                                                                                    |
|                                   |                                  |                  | For more information, see the <u>p4</u><br><u>monitor</u> command.                                                                                                    |
| net.backlog                       | Server,<br>Proxy                 | 10               | Maximum length of queue<br>for pending connections.<br>Consider increasing if users find<br>themselves unable to connect<br>to extremely heavily-loaded<br>servers.                                |
| net.keepalive.count               | Server                           | 0                | Number of unacknowledged keepalives before failure.                                                                                                    |
| <pre>net.keepalive.disable</pre>  | Server                           | 0                | If non-zero, disable the sending of TCP keepalive packets.                                                                                                    |
| <pre>net.keepalive.idle</pre>     | Server                           | 0                | Idle time (in seconds) before starting to send keepalives.                                                                                                    |
| <pre>net.keepalive.interval</pre> | Server                           | 0                | Interval (in seconds) between sending keepalive packets.                                                                                                    |
| net.maxfaultpub                   | Proxy                            | 100              | A value in megabytes that<br>controls the proxy's cache<br>faulting behavior. A single <u>p4</u><br><u>sync</u> will not publish more than<br>net.maxfaultpub megabytes of<br>faults into pdb.lbr. |

| Configurable     | Client or<br>Server or<br>Proxy? | Default<br>Value | Meaning                                                                                                    |
|------------------|----------------------------------|------------------|----------------------------------------------------------------------------------------------------|
| net.maxwait      | Client,<br>Server,               | none             | Time, in seconds, before a network connection times out.                                                                                                    |
|                  | Proxy                            |                  | Best practice is <i>not</i> to set server-<br>wide: if set on server, requires<br>that users complete command-<br>line forms within this limit.<br>If set in user's individual<br>P4CONFIG file, applies to user's<br>workstation (and requires only<br>that the versioning service reply<br>to user requests within the<br>allotted time limit). |
| net.mimcheck     | Server,<br>Proxy                 | 1                | Man-in-the-middle network security level:                                                                                                    |
|                  |                                  |                  | <b>0</b> : Disable MitM checks.                                                                                                    |
|                  |                                  |                  | <ol> <li>Check proxy/broker<br/>connections in legacy contexts.</li> </ol>                                                                                                    |
|                  |                                  |                  | <b>2</b> : Connections from clients are checked for TCP forwarding.                                                                                                    |
|                  |                                  |                  | <b>3</b> : Connections from clients, proxies, and brokers are checked for TCP forwarding.                                                                                                    |
|                  |                                  |                  | <b>4</b> : All connections are checked;<br>client software older than<br>release 2010.1 cannot connect.                                                                                                    |
|                  |                                  |                  | <b>5</b> : All intermediate services<br>are checked, and all service<br>users must have valid tickets.<br>Requires 2010.2 server and<br>intermediate services.                                                                                                    |
| net.parallel.max | Server                           | 0                | A value greater than one enables<br>parallel processing up to the<br>specified level, when syncing a<br>client. In addition to setting this<br>variable, you must use the<br><b>parallel</b> option to the <u>p4 sync</u><br>command to further describe the<br>processing desired.                                                               |

| Configurable                      | Client or<br>Server or<br>Proxy? | Default<br>Value | Meaning                                                                                                    |
|-----------------------------------|----------------------------------|------------------|----------------------------------------------------------------------------------------------------|
|                                   |                                  |                  | Values can range between <b>0</b> and <b>100</b> . See the <u>p4 sync</u> command for more information.                                                                                                    |
| net.reuseport                     | Server                           | 0                | Set <b>SO_REUSEPORT</b> for listening socket.                                                                                                    |
| net.rfc3484                       | Client,<br>Server                | 0                | If <b>1</b> , permit the operating system<br>to determine whether IPv4 or<br>IPv6 is used when resolving<br>hostnames. This is applicable<br>only if a host name (either<br>FQDN or unqualified is used).<br>If an IPv4 literal address (e.g.<br>127.0.0.1) is used, the transport |
|                                   |                                  |                  | is always <b>tcp4</b> , and if an IPv6<br>literal address (e.g. <b>::1</b> ) is used,<br>then the transport is always<br><b>tcp6</b> .                                                                                                    |
| net.tcpsize                       | Client,<br>Server,<br>Proxy      | 512K             | TCP send and receive buffer<br>sizes, set on connection.<br>Consider increasing for high-<br>latency connections, such as the<br>Proxy. Actual buffer size is large<br>of this value and that defined by<br>the OS.                                                                |
| <pre>proxy.monitor.interval</pre> | Proxy                            | 10               | Set the proxy monitoring interval. Default is 10 seconds.                                                                                                    |
| <pre>proxy.monitor.level</pre>    | Proxy                            | 0                | 0: Monitoring disabled (default).                                                                                                    |
|                                   |                                  |                  | 1: Monitor file transfers only.                                                                                                    |
|                                   |                                  |                  | 2: Monitor all operations.                                                                                                    |
|                                   |                                  |                  | <b>3</b> : Monitor all traffic for all operations.                                                                                                    |
| rcs.nofsync                       | Server                           | 0                | Set to <b>1</b> to disable <b>fsync()</b><br>call when server writes to a<br>versioned file in RCS format,<br>and permit the OS to determine<br>when to write the modified data.                                                                                                   |

| Configurable        | Client or<br>Server or<br>Proxy? | Default<br>Value | Meaning                                                                                                    |
|---------------------|----------------------------------|------------------|----------------------------------------------------------------------------------------------------|
| rpl.checksum.auto   | Server                           | 0                | Level of database table<br>checksum verification to<br>perform when rotating journal.<br>Each level corresponds to a<br>larger set of database tables.<br>0: Disable checksums. |
|                     |                                  |                  | <b>1</b> : Verify the most important system and revision tables.                                                                                                    |
|                     |                                  |                  | <b>2</b> : Verify all of level 1, plus<br>tables that hold metadata that<br>does not vary between replicas.                                                                     |
|                     |                                  |                  | <b>3</b> : Verify all metadata, including<br>metadata that is expected to<br>vary on build-farm and edge-<br>server replicas.                                                   |
| rpl.checksum.change | Server                           | 0                | Level of on-the-fly changelist verification to perform.                                                                                                    |
|                     |                                  |                  | <b>0</b> : Perform no verification.                                                                                                    |
|                     |                                  |                  | <b>1</b> : Write journal note at the end of a submit.                                                                                                    |
|                     |                                  |                  | 2: Replica verifies changelist<br>summary and writes to<br>integrity.csv if the changelist<br>does not match.                                                                   |
|                     |                                  |                  | 3: Replica verifies changelist<br>summary and writes to<br>integrity.csv even if the<br>changelist does match.                                                                  |
| rpl.checksum.table  | Server                           | 0                | Level of table checksumming to perform.                                                                                                    |
|                     |                                  |                  | <b>0</b> : Perform table-level checksumming only.                                                                                                    |
|                     |                                  |                  | 1: Journal notes for table-unload<br>and table-scan are processed by<br>the replica, and are logged to<br><b>integrity.csv</b> if the check fails.                              |

| Configurable       | Client or<br>Server or<br>Proxy? | Default<br>Value | Meaning                                                                                                    |
|--------------------|----------------------------------|------------------|----------------------------------------------------------------------------------------------------|
|                    |                                  |                  | <b>2</b> : Results of journal note processing in the replica are logged even if the results match.                                                                                                    |
| rpl.compress       | Server                           | 0                | Enable replica/master network compression:                                                                                                    |
|                    |                                  |                  | <b>0</b> : No data stream compression.                                                                                                    |
|                    |                                  |                  | <ol> <li>Data streams used for archive<br/>transfer to the replica (p4 pull -<br/>u) are compressed.</li> </ol>                                                                                                    |
|                    |                                  |                  | 2: Data streams used by <u>p4_pull</u><br>-u and <u>p4_pull</u> are compressed.                                                                                                    |
|                    |                                  |                  | 3: All data streams ( <u>p4_pull</u> -<br>u, <u>p4_pull</u> , and data streams for<br>commands forwarded to the<br>replica) are compressed.                                                                                                    |
| rpl.forward.all    | Server                           | 0                | Enable replica forwarding of commands that update data.                                                                                                    |
|                    |                                  |                  | Required for replica servers that offer the <b>forwarding-replica</b> service.                                                                                                    |
| rpl.forward.login  | Server                           | 0                | Set to <b>1</b> on each replica to enable<br>single-sign-on authentication<br>for users in a distributed<br>configuration. The <b>cluster.id</b><br>configurable must also be the<br>same for all servers participating<br>in a distributed configuration. |
|                    |                                  |                  | For more information, see<br>"Authenticating users" in<br><u>Perforce Server Administrator's</u><br><u>Guide: Multi-site Deployment</u> .                                                                                                    |
| rpl.jnlwait.adjust | Server                           | 25               | Used to tune server performance<br>when a forwarding replica has<br>lots of users. Please consult<br>Perforce Support for guidance in<br>adjusting values.                                                                                                 |

| Configurable         | Client or<br>Server or<br>Proxy? | Default<br>Value | Meaning                                                                                                    |
|----------------------|----------------------------------|------------------|----------------------------------------------------------------------------------------------------|
| rpl.jnlwait.interval | Server                           | 50               | Used to tune server performance<br>when a forwarding replica has<br>lots of users. Please consult<br>Perforce Support for guidance in<br>adjusting values.                                                        |
| rpl.jnlwait.max      | Server                           | 1000             | Used to tune server performance<br>when a forwarding replica has<br>lots of users. Please consult<br>Perforce Support for guidance in<br>adjusting values.                                                        |
| rpl.journal.ack      | Server                           | 1                | The number of standby servers<br>that must acknowledge a<br>persisted transaction before<br>the transaction is visible to a<br>workspace server and before the<br>client is notified of successful<br>completion. |
|                      |                                  |                  | The default value means one<br>standbys has to acknowledge a<br>transaction.                                                                                                    |
|                      |                                  |                  | Do not set this configurable to a<br>higher value than the number of<br>available standby servers.                                                                                                    |
| rpl.journal.ack.min  | Server                           | 0                | Set to <b>0</b> means that if the<br>standby stops running,<br>transactions will continue to be<br>processed without requiring<br>acknowledgments. If then the<br>master fails, you might lose<br>data.           |
|                      |                                  |                  | Set to <b>1</b> means that if the<br>standby stops running, update<br>transactions will not complete<br>and therefore, if the master then<br>fails, no data from completed<br>transactions are lost.              |
| rpl.labels.global    | Server                           | 0                | With a distributed Perforce<br>service, there are both local and<br>global labels. Local labels are<br>restricted to a single edge server,                                                                        |

|                     | Configural                       | Configurables    |                                                                                                    |  |
|---------------------|----------------------------------|------------------|----------------------------------------------------------------------------------------------------|--|
| Configurable        | Client or<br>Server or<br>Proxy? | Default<br>Value | Meaning                                                                                                    |  |
|                     |                                  |                  | and cannot be used on other<br>servers. Global labels are created<br>and updated on the commit<br>server, and are visible to all<br>servers. However, global labels<br>can only be used with global<br>(unbound) client workspaces.                                                                                                    |  |
|                     |                                  |                  | For the 2013.2 release, the default is for labels to be local.<br>Set <b>rpl.labels.global</b> to <b>1</b> to make labels global by default.                                                                                                    |  |
|                     |                                  |                  | When this configurable is set to<br><b>0</b> , users can use the <b>-g</b> option<br>with the commands <b>p4 label</b> ,<br><b>p4 labelsync</b> , and <b>p4 tag</b> to<br>create or update global labels.<br>When this configurable is set to<br><b>1</b> , the meaning of the <b>-g</b> option<br>is inverted to allow updating of<br>local labels.      |  |
| rpl.verify.cache    | Server                           | 0                | If set, a replica server will re-<br>verify the integrity of a cached<br>file every time it delivers the file<br>to the user, If the files do not<br>match, it will re-fetch the file<br>from the upstream server. This<br>is computationally expensive<br>on the replica and typically<br>only useful in conjunction with<br>Perforce technical support. |  |
| run.users.authorize | Server                           | 0                | If set, requires a user to authenticate before running <u>p4</u><br>users.                                                                                                    |  |
| security            | Server                           | 0                | Server security level:<br><b>0</b> : Legacy support: passwords<br>not required, strength<br>requirements unenforced.                                                                                                    |  |
|                     |                                  |                  | <ul> <li>1: Strong passwords required,<br/>existing passwords not reset,</li> </ul>                                                                                                    |  |

| Configurable         | Client or<br>Server or<br>Proxy? | Default<br>Value | Meaning                                                                                                    |
|----------------------|----------------------------------|------------------|----------------------------------------------------------------------------------------------------|
|                      |                                  |                  | compatible with pre-2003.2 client software.                                                                                                    |
|                      |                                  |                  | <b>2</b> : Strong passwords required,<br>existing passwords reset,<br>requires 2003.2 or higher client<br>software.                                                                                                    |
|                      |                                  |                  | <b>3</b> : Passwords must be strong,<br>and ticket-based authentication<br>(p <u>4 login</u> ) is required.                                                                                                    |
|                      |                                  |                  | <b>4</b> : All of the above restrictions.<br>Also, authenticated service<br>users must be used for all<br>replica server and remote depot<br>connections to this server.                                                                                                    |
| server.commandlimits | Server                           | 0                | Policy for per-command resource limits:                                                                                                    |
|                      |                                  |                  | 0: All users may use command-<br>line overrides for MaxResults,<br>MaxScanRows, and MaxLockTime<br>limits defined in the <u>p4_group</u><br>specs.                                                                                                    |
|                      |                                  |                  | <b>1</b> : Per-command options may specify lower, but not higher, resource limits.                                                                                                    |
|                      |                                  |                  | <b>2</b> : All command-line resource limit options are silently ignored.                                                                                                    |
| server.depot.root    | Server                           | none             | The filesystem location with<br>respect to which a relative<br>address given in the Map: field<br>of a depot form is evaluated.<br>If it is not set, the Map: field<br>relative address is evaluated<br>with respect to the value stored<br>in P4R00T. For more information,<br>see the p4 depot command. |
| server.locks.dir     | Server                           | server.lock      | Directory for server locks, specified relative to <u>P4R00T</u> .                                                                                                    |

| Configurable                   | Client or<br>Server or<br>Proxy? | Default<br>Value | Meaning                                                                                                    |
|--------------------------------|----------------------------------|------------------|----------------------------------------------------------------------------------------------------|
|                                |                                  |                  | To disable server locking, set<br>this configurable to <b>disabled</b> .<br>(If <b>db.peeking</b> is nonzero<br>(enabled), <b>server.locks</b><br>cannot be <b>disabled</b> ; you can<br>disable locking by setting<br><b>server.locks.sync</b> to 0.)                                                                                                    |
| server.locks.sync              | Server                           | 0                | When set, the <u><b>p4</b></u> sync command<br>takes a client workspace lock in<br>shared mode. The default value<br>of <b>0</b> prevents sync from taking a<br>client workspace lock.                                                                                                    |
|                                |                                  |                  | If <b>db.peeking</b> is enabled, the<br><b>server.locks.dir</b> directory<br>must exist. The changes<br>to locking behavior that<br>occur when you enable<br><b>db.peeking</b> obviate the need<br>to set <b>server.locks.dir</b> to<br><b>disabled</b> , but if performance<br>issues arise with respect to<br>multiple concurrent, large,<br>and/or interrupted p4 sync<br>commands, you can obtain the<br>old behavior for syncing by<br>setting <b>server.locks.sync</b> to <b>0</b> . |
| server.maxcommands             | Server                           | 0                | If monitoring is enabled, and<br>if this configurable is set to<br>a nonzero value, the service<br>refuses to accept more than this<br>many simultaneous command<br>requests.                                                                                                    |
| <pre>serverlog.counter.n</pre> | Server                           | none             | The counter name for the structured log file designated by <i>n</i> . (For example, if the structured log file is <b>errors.csv</b> , <i>n</i> is 3.)                                                                                                    |
|                                |                                  |                  | See "Logging and structured<br>files" in the <u>Perforce Server</u><br><u>Administrator's Guide:</u><br><u>Fundamentals</u> for more<br>information.                                                                                                    |

| Configurable                  | Client or<br>Server or<br>Proxy? | Default<br>Value | Meaning                                                                                                    |
|-------------------------------|----------------------------------|------------------|----------------------------------------------------------------------------------------------------|
| <pre>serverlog.file.n</pre>   | Server                           | none             | Server log file name associated<br>with each structured log file. See<br><u>p4_logparse</u> for a list of valid<br>filenames.                                                                                                    |
| <pre>serverlog.maxmb.n</pre>  | Server                           | none             | For each structured log file, the size, in megabytes, at which the associated log file is rotated.                                                                                                    |
| <pre>serverlog.retain.n</pre> | Server                           | none             | For each structured log file, the<br>number of rotated log files to<br>retain on the server at any one<br>time.                                                                                                    |
| serviceUser                   | Server                           | none             | The service user as which a<br>server (or proxy) authenticates<br>against a master server in a<br>replication/proxy configuration,<br>or against a remote server in the<br>context of remote depots.                                                             |
| spec.hashbuckets              | Server                           | 99               | Number of buckets<br>(subdirectories) into which files<br>in the spec depot are hashed. Set<br>to <b>0</b> to disable hashing, which<br>may slow performance on older<br>filesystems where performance<br>is a function of the number of<br>files per directory. |
| ssl.secondary.suite           | Server                           | 0                | By default, Perforce's SSL<br>support is based on the AES256-<br>SHA cipher suite. To use<br>CAMELLIA256-SHA, set this<br>tunable to <b>1</b> .                                                                                                    |
| startup.n                     | Server                           | none             | For replica servers, set<br><b>startup.1</b> through <b>startup.n</b><br>to be <u>p4 pull</u> threads to be<br>spawned at startup.                                                                                                    |
|                               |                                  |                  | The <b>startup</b> . <i>n</i> configurables<br>are processed sequentially.<br>Processing stops at the first<br>gap in the numerical sequence;<br>any commands after a gap are<br>ignored.                                                                        |

| Configurable        | Client or<br>Server or<br>Proxy? | Default<br>Value | Meaning                                                                                                    |
|---------------------|----------------------------------|------------------|----------------------------------------------------------------------------------------------------|
| statefile           | Server                           | state            | For replica servers, the file used<br>by the server to track the current<br>journal position.                                                                                        |
| submit.noretransfer | Server                           | 0                | Always re-transfer files after a failed submit.                                                                                                    |
|                     |                                  |                  | Set this configurable to have the<br>server check whether files are<br>already in the expected archive<br>location and to not re-transfer<br>files when retrying a failed<br>submit. |
|                     |                                  |                  | You can override the set<br>behavior by using the<br>noretransfer option to the <u>p4</u><br><u>submit</u> command.                                                                  |
| submit.unlocklocked | Server                           | 0                | When set, open files that users<br>have locked (with the <u>p4_lock</u><br>command) are automatically<br>unlocked after a failed <u>p4</u><br><u>submit</u> .                        |
| sys.rename.max      | Server                           | 10               | Limit in microseconds for<br>retrying a failed file rename.<br>Affects Windows <b>Rename()</b> retry<br>loop.                                                                        |
| sys.rename.wait     | Server                           | 1000             | Timeout in microseconds<br>between file rename attempts.<br>Affects Windows <b>Rename()</b> retry<br>loop.                                                                           |
| template.client     | Server                           | none             | Specifies the default client to be<br>used as a template if the user<br>omits the <b>-t</b> option on the <u>p4</u><br><u>client</u> command.                                        |
| template.label      | Server                           | none             | Specifies the default label to be<br>used as a template if the user<br>omits the <b>-t</b> option on the <u>p4</u><br><u>label</u> command.                                          |
| trigger.io          | Server                           | 0                | If set, specifies that triggers will not receive their parameters via                                                                                                    |

| Configurable   | Client or<br>Server or<br>Proxy? | Default<br>Value | Meaning                                                                                                    |
|----------------|----------------------------------|------------------|----------------------------------------------------------------------------------------------------|
|                |                                  |                  | command line variables. Rather,<br>they will receive a dictionary<br>of key/value pairs sent to their<br>STDIN. Triggers can use their<br>dictionary response to reply to<br>the server via STDOUT.                                            |
| zerosyncPrefix | Server                           | none             | If set, changes default behavior<br>of <u>p4_sync</u> such that if a client<br>workspace begins with this<br>prefix, all sync operations to<br>affected workspaces assume<br><u>p4_sync</u> -k, and do not alter<br>contents of the workspace. |

# **License Statements**

Perforce software includes software developed by the University of California, Berkeley and its contributors. This product includes software developed by the OpenSSL Project for use in the OpenSSL Toolkit (http://www.openssl.org/).

Perforce software includes software from the Apache ZooKeeper project, developed by the Apache Software Foundation and its contributors. (http://zookeeper.apache.org/)